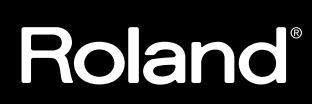

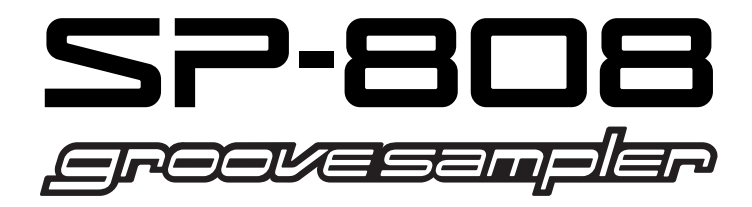

# **MANUAL DEL USUARIO**

Queremos agradecerle la compra del SP-808 groove sampler.

**Antes de utilizar esta unidad, lea con atención las secciones tituladas: "INSTRUCCIONES DE SEGURIDAD IMPORTANTES" (p. 2), "UTILIZAR LA UNIDAD DE MANERA SEGURA" (p. 3), y "NOTAS IMPORTANTES" (p. 8, 9).** Estas secciones ofrecen información importante acerca de correcta utilización de la unidad. Además, para familiarizarse con todas las funciones de esta nueva unidad, lea todo el Manual del Usuario. Guarde este manual y téngalo siempre a mano para futuras consultas.

#### **Los símbolos utilizados en este manual**

Las palabras o símbolos entre [corchetes] indican botones o controles del panel. Por ejemplo, [VARI PITCH] indica el botón Vari-Pitch.

- Las explicaciones de este manual incluyen figuras que muestran lo que normalmente aparece en pantalla. No obstante, tenga en cuenta que su unidad puede incorporar una versión más nueva y mejorada del sistema (p.ej., puede incluir nuevos sonidos), por lo que es posible quela pantalla de la unidad no coincida siempre con la que aparece en este manual.
- \* Todos los nombres de productos mencionados en este documento son marcas comerciales o marcas registradas de sus respectivos propietarios.

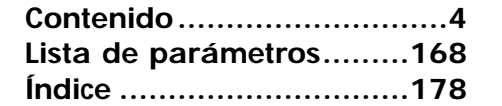

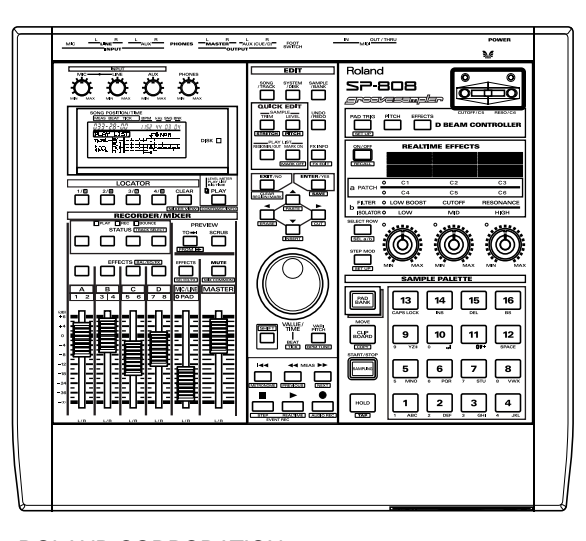

Copyright © 1998 ROLAND CORPORATION Todos los derechos reservados. Ninguna parte de este manual puede reproducirse por ningún medio sin el permiso por escrito de ROLAND CORPORATION.

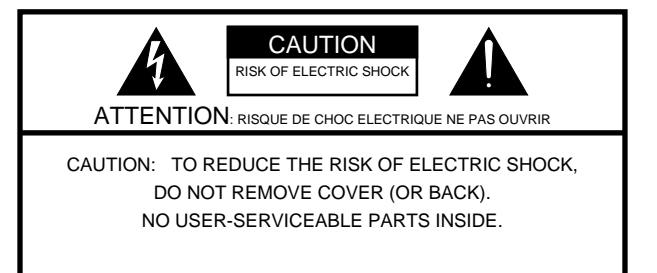

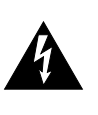

El símbolo del relámpago con punta de flecha, dentro de un triángulo equilátero, alerta al usuario de la presencia de un "voltaje peligroso" no aislado dentro del producto que puede ser de una magnitud como para constituir un riesgo de descarga eléctrica para las personas.

El símbolo de admiración dentro de un triángulo equilátero alerta al usuario de la presencia de instrucciones de utilización y mantenimiento importantes en la literatura que acompaña al producto.

### INSTRUCCIONES PARA EVITAR INCENDIOS, DESCARGAS ELÉCTRICAS Y LESIONES PERSONALES

# **INSTRUCCIONES DE SEGURIDAD IMPORTANTES**

ADVERTENCIA - Al utilizar productos eléctricos deben seguirse una precauciones básicas, que incluyen las siguientes:

- 1. Antes de utilizar el producto lea todas las instrucciones.
- 2. No utilice este producto cerca del agua por ejemplo, en un baño, en una cocina, en un sótano húmero, cerca de una piscina o en lugares similares.
- Este producto debe utilizarse sólo con un soporte 3. recomendado por el fabricante.
- Este producto, ya sea por si solo o en combinación con un 4. amplificador y altavoces o auriculares, puede producir sonido a un volumen capaz de provocar pérdidas permanentes de oído. No lo utilice durante mucho rato a un volumen alto o a un volumen que no le resulte cómodo. Si experimenta alguna pérdida de oído o algún zumbido, acuda a un otorrinolaringólogo.
- El product5o debe situarse de manera que su posición 5. permita una adecuada ventilación del mismo.
- Este producto no debe estar cerca de fuentes de calor como 6. radiadores, calefactores u otros productos que generen o emitan calor.
- El producto debe conectarse a una toma de corriente del 7. tipo descrito en las instrucciones de utilización, o según se especifique en el mismo producto.
- 8. Si no va a utilizar la unidad durante un tiempo, desconecte de la toma de corriente el cable de alimentación.
- 9. No permita que penetren objetos ni líquidos por las aberturas del producto.
- 10. Acuda al personal especializado del servicio técnico siempre que:
	- A. se haya dañado el cable de alimentación.
	- B. hayan penetrado objetos o líquidos en el interior del producto.
	- C. el producto haya estado expuesto a la lluvia.
	- D. el producto parezca no funcionar con normalidad o si muestra un cambio importante en las prestaciones.
	- E. el producto haya sufrido un golpe fuerte o se haya dañado su mueble.
- 11. No intente reparar el producto por su cuenta más allá de lo que se describe en estas instrucciones. Todas las demás reparaciones deben referirse al personal del servicio técnico.

- For the USA

# GROUNDING INSTRUCTIONS

This product must be grounded. If it should malfunction or breakdown, grounding provides a path of least resistance for electric current to reduce the risk of electric shock.

This product is equipped with a cord having an equipment-grounding conductor and a grounding plug. The plug must be plugged into an appropriate outlet that is properly installed and grounded in accordance with all local codes and ordinances.

DANGER: Improper connection of the equipment-grounding conductor can result in a risk of electric shock. Check with a qualified electrician or serviceman if you are in doubt as to whether the product is properly grounded. Do not modify the plug provided with the product — if it will not fit the outlet, have a proper outlet installed by a qualified electrician.

WARNING: IMPORTANT: As the colours of the wires in the mains lead of this apparatus may not correspond with the coloured markings identifying the terminals in your plug, proceed as follows: The wire which is coloured GREEN-AND-YELLOW must be connected to the terminal in the plug which is marked by the letter E or by the safety earth symbol  $\bigcircled{p}$  or coloured GREEN or GREEN-AND-YELLOW. The wire which is coloured BLUE must be connected to the terminal which is marked with the letter N or coloured BLACK. The wire which is coloured BROWN must be connected to the terminal which is marked with the letter L or coloured RED. THIS APPARATUS MUST BE EARTHED THE WIRES IN THIS MAINS LEAD ARE COLOURED IN ACCORDANCE WITH THE FOLLOWING CODE. GREEN-AND-YELLOW: EARTH, BLUE: NEUTRAL, BROWN: LIVE For the U.K.

El producto que disponga de un CONECTOR DE TRES CABLES deberá derivarse a masa.

### **UTILIZAR LA UNIDAD DE MANERA SEGURA**

### INSTRUCCIONES PARA EVITAR EL RIESGO DE FUEGO, DESCARGAS ELÉCTRICAS Y LESIONES EN LAS PERSONAS

### Los avisos de  $\triangle$ ATENCIÓN y  $\triangle$  PRECAUCIÓN Los símbolo s

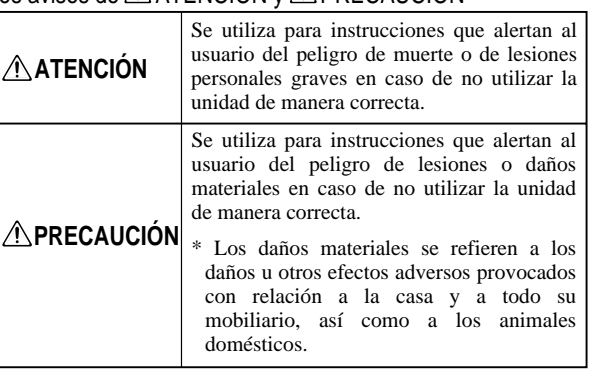

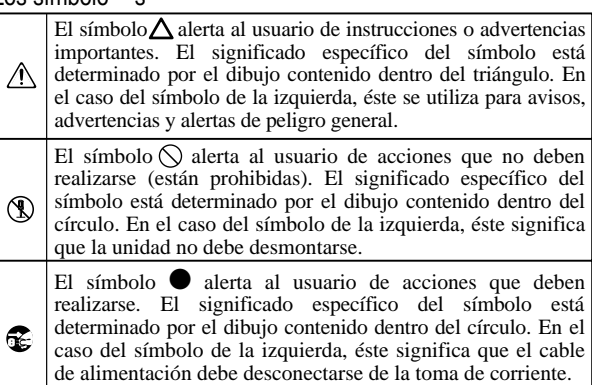

TENGA SIEMPRE EN CUENTA LO SIGUIENTE

- Antes de utilizar esta unidad, lea las siguientes instrucciones y el Manual del Usuario.
- No abra ni realice modificaciones internas en la unidad.

...........................................................................................................

• Coloque siempre la unidad en posición horizontal y sobre una superficie estable. No la coloque sobre soportes que puedan tambalear, o sobre superficies inclinadas.

..................................................................................................

• No dañe el cable de alimentación. No lo doble en exceso, no lo pise, no coloque objetos pesados sobre él, etc. Un cable dañado puede provocar descargas o incendios. No utilice nunca un cable dañado.

...........................................................................................................

...........................................................................................................

- En hogares con niños pequeños, un adulto deberá supervisar siempre la utilización de la unidad hasta que el niño sea capaz de seguir las normas básicas para un uso seguro.
- Proteja la unidad contra los golpes. (¡No la deje caer!)

..................................................................................................

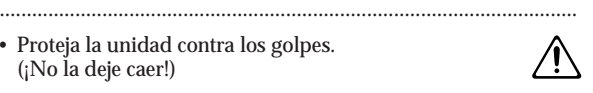

- No conecte el cable de alimentación de la unidad a la misma toma que muchos otros aparatos. Tenga un cuidado especial cuando utilice alargos—la potencia total de todos los aparatos conectados nunca debe exceder la potencia nominal (watios/amperios) del cable. Una carga excesiva puede provocar un sobrecalentamiento del aislamiento del cable, que incluso puede llegar a derretirse.
- Antes de utilizar la unidad en el extranjero, consulte a su distribuidor, al Centro Roland más próximo o a un distribuidor Roland autorizado, que aparecen listados en la página "Información".

...........................................................................................................

..................................................................................................

### ATENCIÓN PRECAUCIÓN

- Coja siempre el conector del cable de alimentación al conectarlo a o desconectarlo de una toma de corriente o de la unidad.
- Intente evitar que los cables de alimentación se enreden. También deben colocarse de manera que queden fuera del alcance de los niños.

...........................................................................................................

...........................................................................................................

- No suba nunca sobre la unidad ni coloque objetos pesados sobre ella. ..................................................................................................
- No manipule nunca el cable de alimentación ni sus conectores con las manos húmedas al conectarlo o desconectarlo.
- Antes de mover la unidad, desconecte el cable de alimentación y todos los demás cables de los aparatos externos.

...........................................................................................................

...........................................................................................................

- Antes de limpiar la unidad, apáguela y desconecte el cable de alimentación (p. 20).
- .................................................................................................. • Si existe el riesgo de una tormenta eléctrica en la zona, desconecte el cable de alimentación.

..................................................................................................

# **Contenido**

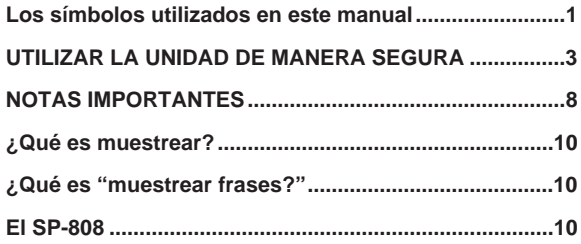

### **Capítulo 1 Introducción: Vamos a crear sonidos**

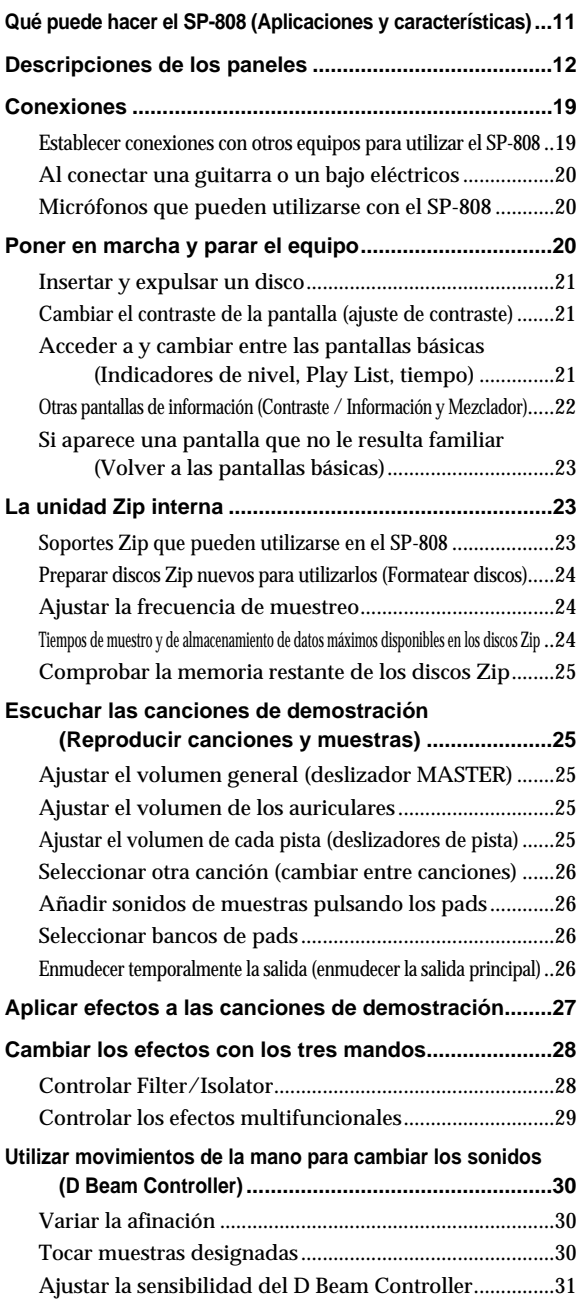

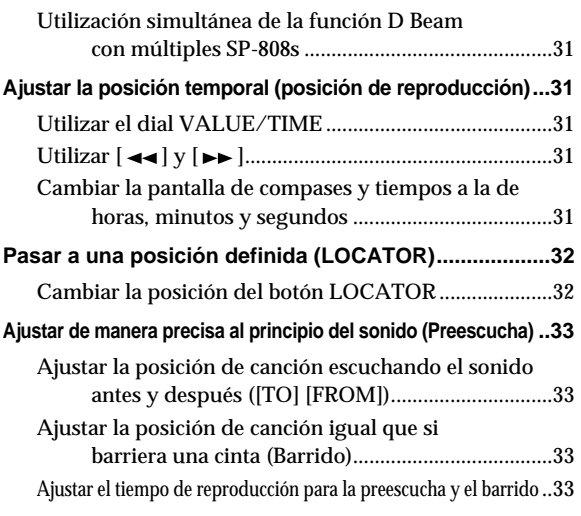

**Restablecer los ajustes a las condiciones originales..34**

### **Capítulo 2 Tocar muestras en los pads**

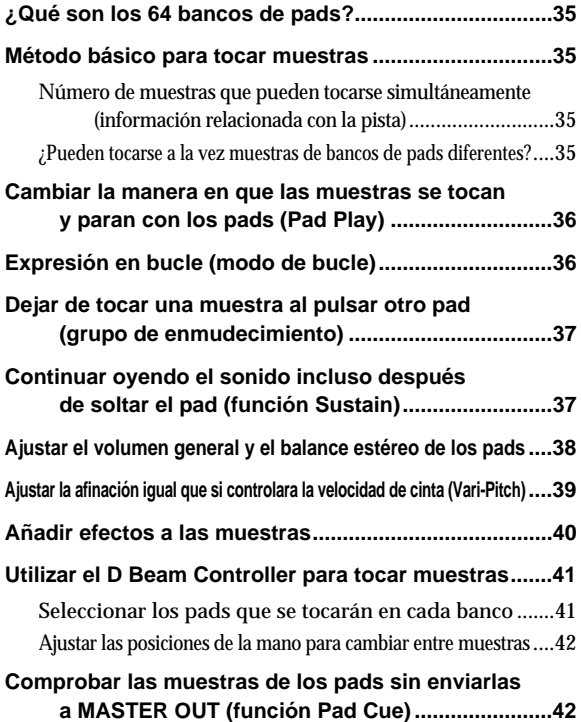

## **Capítulo 3 Muestrear sonidos**

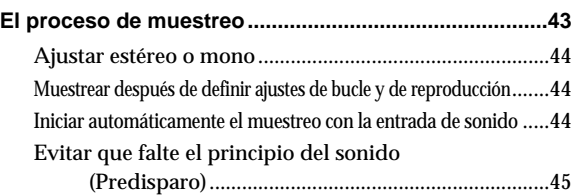

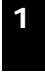

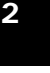

**4**

**5**

**6**

**11**

**10**

**14**

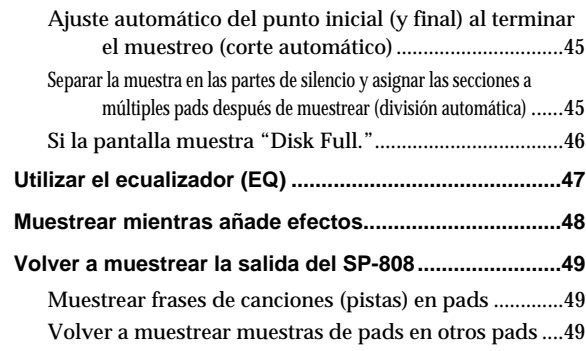

### **Capítulo 4 Procesar muestras**

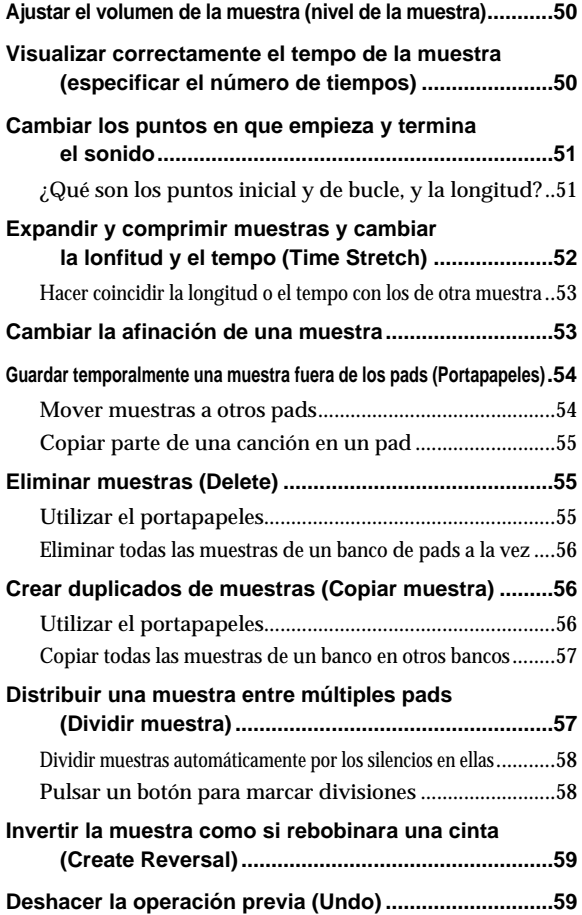

### **Capítulo 5 Organizar muestras (frases) para crear canciones**

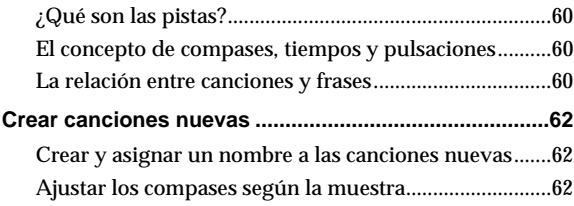

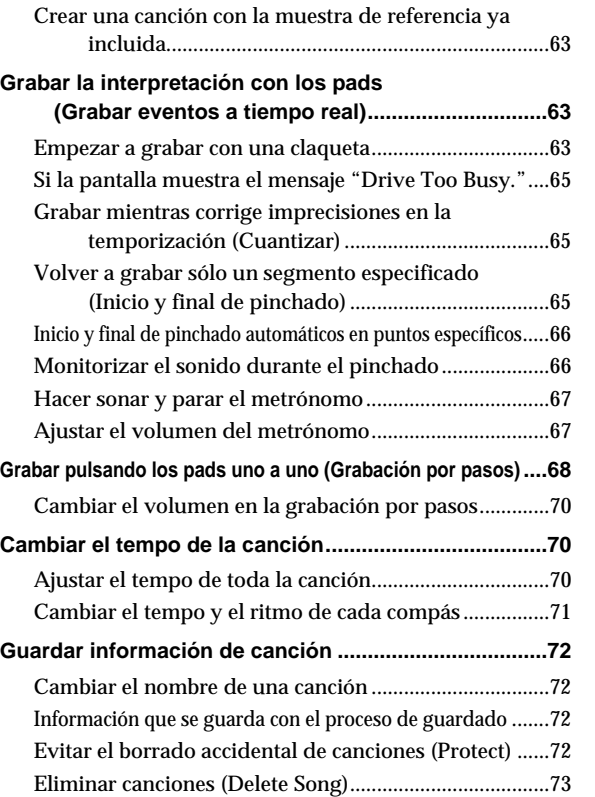

### **Capítulo 6 Grabar directamente en pistas sin utilizar los pads**

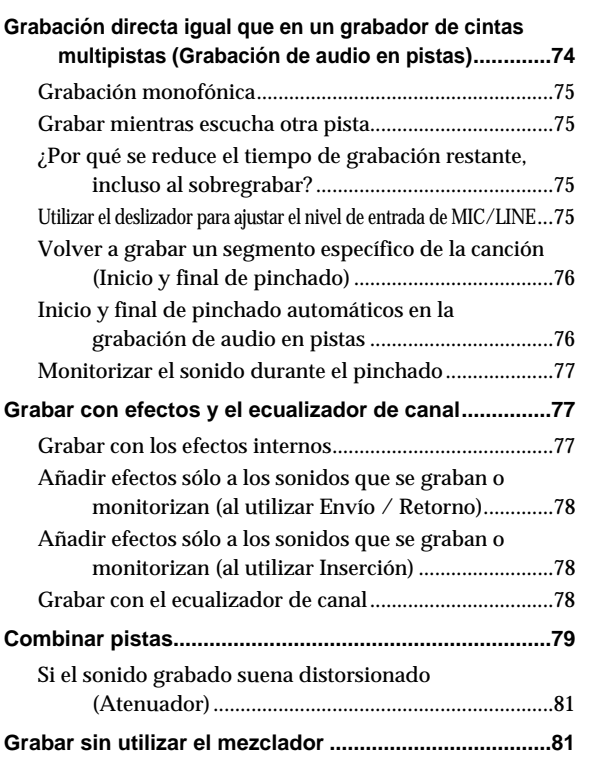

### **5**

### **Capítulo 7 Editar pistas grabadas [1] (Quick Edit)**

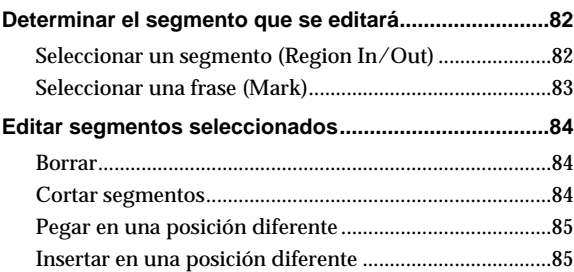

### **Capítulo 8 Editar pistas grabadas [2] (Seleccionar en el menú)**

### **Ajustar de manera precisa la temporización**

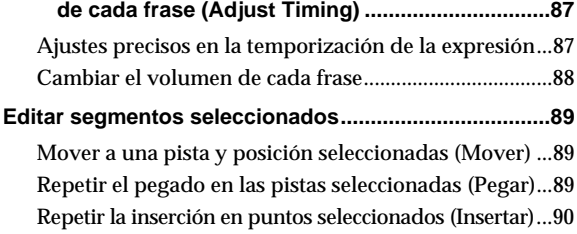

### **Capítulo 9 Grabar en un grabador externo (Mezcla)**

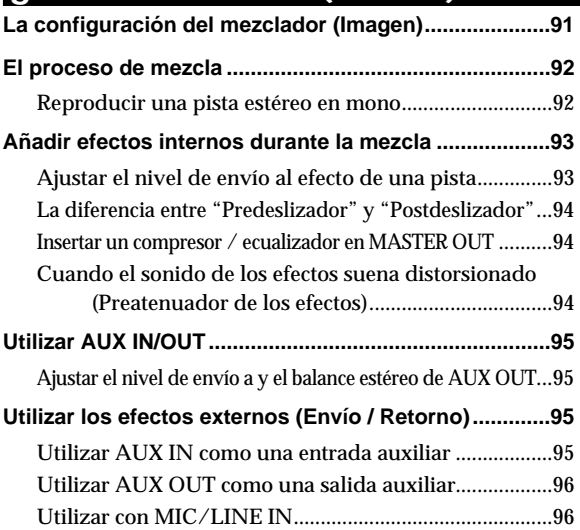

### **Capítulo 10 Utilizar los efectos internos**

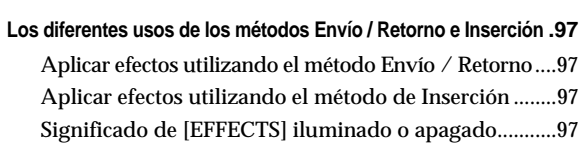

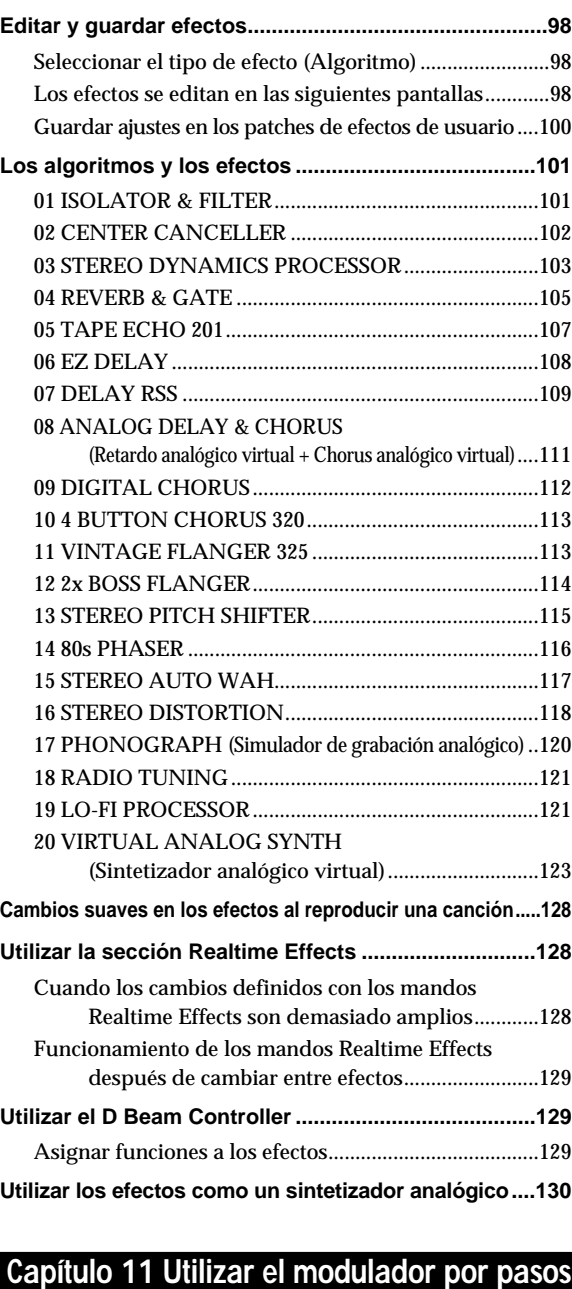

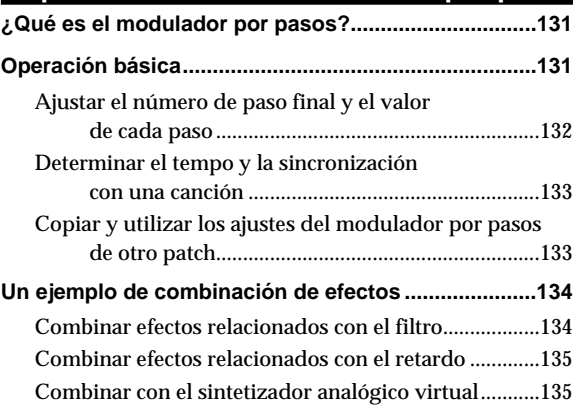

**3**

**4**

**5**

**6**

**7**

**8**

**9**

**10**

**11**

**12**

**13**

## **Capítulo 12 Otras funciones útiles**

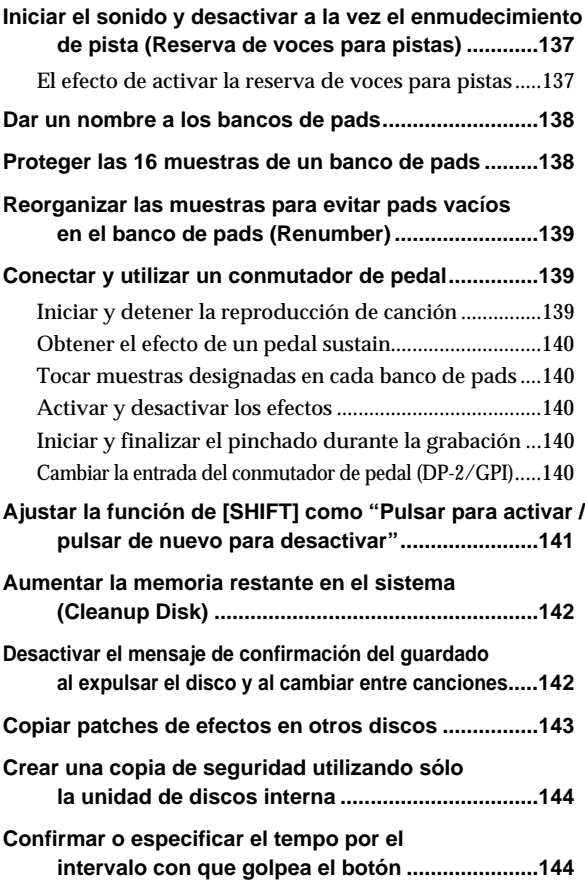

### **Capítulo 13 Funciones posibles con la Multi I/O Expansion**

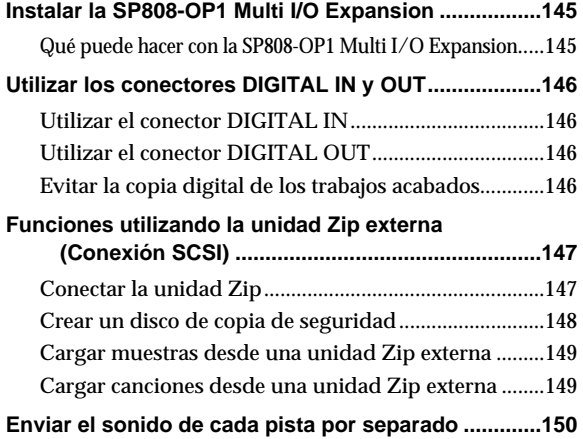

### **Capítulo 14 Vínculos con otros equipos MIDI**

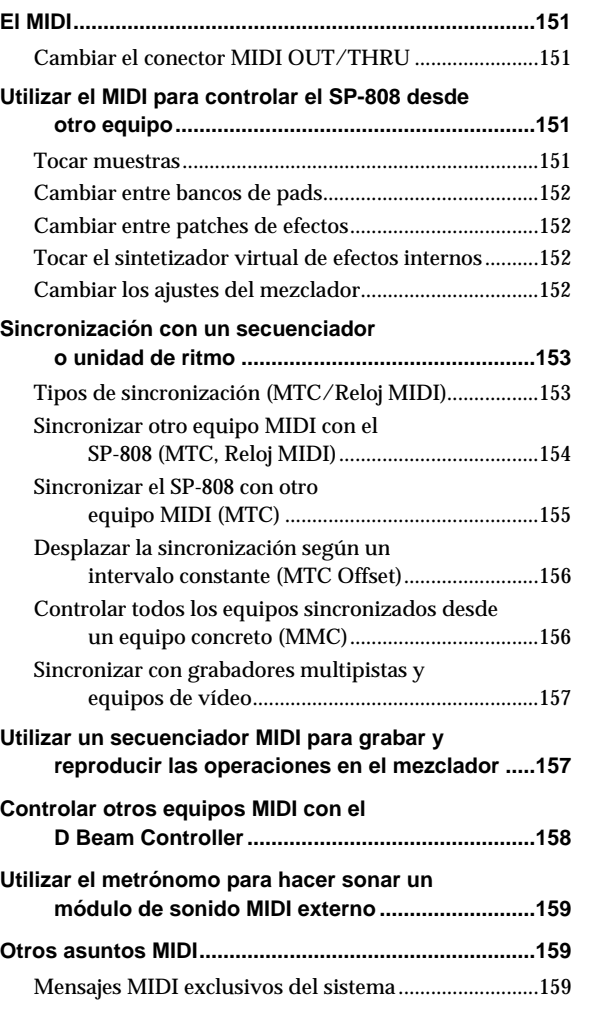

### **Capítulo 15 Apéndices**

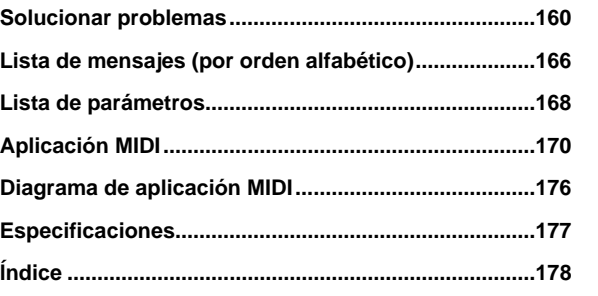

**14**

# **NOTAS IMPORTANTES**

Además de los puntos listados en "INSTRUCCIONES DE SEGURIDAD IMPORTANTES" y en "UTILIZAR LA UNIDAD DE MANERA SEGURA" de las páginas 2 y 3, lea y tenga en cuenta lo siguiente:

### **Alimentación**

- No utilice esta unidad en la misma derivación de circuito que cualquier equipo que genere interferencias (como un motor eléctrico o un sistema de iluminación variable).
- Antes de conectar esta unidad a otros equipos, apague todas las unidades. Con ello evitará problemas de funcionamiento y no dañará los altavoces ni las unidades.

### **Ubicación**

- El uso de esta unidad cerca de amplificadores de potencia (u otros equipos con transformadores de gran tamaño) puede producir zumbidos. Para solucionar este problema, cambie la orientación de la unidad o aléjela de la fuente de interferencias.
- Este equipo puede interferir con la recepción de radio y televisión. No lo utilice cerca de receptores de este tipo.
- Tenga en cuenta lo siguiente al utilizar la unidad de discos Zip del equipo. Para más detalles, consulte "Antes de utilizar discos Zip."
	- No coloque la unidad cerca de equipos que generen campos magnéticos muy fuertes (p.ej., altavoces).
	- No desplace la unidad ni la exponga a vibraciones mientras la unidad de discos esté en funcionamiento.
	- No transporte la unidad con un disco Zip insertado en la unidad de discos.
- No exponga la unidad a la luz directa del sol, no la coloque cerca de aparatos que generen calor, no la deje dentro de un vehículo cerrado, ni la exponga de ninguna otra manera a temperaturas extremas. Un calor excesivo puede deformar o decolorar la unidad.

### **Mantenimiento**

- Para la limpieza diaria, utilice un paño suave y seco o ligeramente humedecido con agua. Para eliminar la suciedad adherida, utilice un paño impregnado con un detergente suave no abrasivo. Seguidamente seque la unidad con un paño suave y seco.
- No utilice nunca gasolina, alcohol ni disolvente de ningún tipo. Podría decolorar y/o deformar la unidad.

### **Descargo de responsabilidades**

• Roland no asume ninguna responsabilidad por la pérdida de información, sea cual sea la causa, y tampoco será responsable por los daños, incluyendo compensaciones, debidos a pérdidas directas o indirectas sufridas por el usuario. Debería crearse de manera periódica un disco con una copia de seguridad de toda la información importante.

### **Precauciones adicionales**

- Utilice un cuidado razonable al manipular los botones, deslizadores o demás controles de la unidad; así como al utilizar sus jacks y conectores. Una utilización brusca puede provocar problemas de funcionamiento.
- No golpee ni aplique una presión excesiva sobre la pantalla.
- Al conectar y desconectar los cables, coja siempre el conector — no tire nunca del cable. Con ello evitará cortocircuitos y no dañará los componentes internos del cable.
- Esta unidad genera una pequeña cantidad de calor durante su funcionamiento normal.
- Para evitar molestar a los vecinos, intente mantener el volumen de la unidad a un nivel razonable. Puede utilizar auriculares, con lo que no deberá preocuparse por los que le rodeen (especialmente si es tarde por la noche).
- Si debe transportar la unidad, utilice la caja (incluyendo el material de protección) original, si es posible. En caso contrario, deberá utilizar materiales de embalaje equivalentes.

### **Antes de utilizar discos Zip**

### **La unidad de discos Zip**

- Instale la unidad sobre una superficie plana y sólida en un lugar libre de vibraciones. Si instala la unidad muy inclinada pueden aparecer problemas de funcionamiento e incluso puede dañarse la unidad de discos Zip.
- No utilice el equipo inmediatamente después de trasladarlo a un lugar donde el nivel de humedad sea muy diferente del de la ubicación previa. Los cambios rápidos en el entorno pueden provocar condensación en el interior de la unidad de discos, lo cual afecta adversamente al funcionamiento de la unidad e incluso puede dañar los discos Zip. Cuando translade el equipo, déjelo acostumbrarse al nuevo entorno (espere unas horas) antes de utilizarlo.
- Al insertar un disco Zip en la unidad de discos, compruebe que lo inserta completamente. Si el disco queda atascado cuando intenta expulsarlo, no utilice nunca la fuerza.
- No inserte ningún otro tipo de disco que no sea un disco Zip.
- Antes de poner en marcha o apagar la unidad, expulse cualquier disco Zip que pueda haber en la unidad.
- Para evitar daños en los cabezales de lectura de la unidad de discos Zip, sujete siempre el disco Zip en posición horizontal (no inclinado en ninguna dirección) al insertarlo en la unidad de discos. Insértelo con firmeza pero con cuidado. No utilice nunca una fuerza excesiva.

### **Los discos Zip**

- Un disco Zip es un soporte de almacenamiento compuesto por un cartucho que contiene un disco metálico magnetizado. Es necesaria una precisión microscópica para poder guardar grandes cantidades de información en una superficie tan pequeña. Para preservar su integridad, tenga en cuenta lo siguiente al utilizar discos Zip:
	- No abra el cierre del disco, no toque la superficie magnética ni inserte objetos extraños.
	- No utilice ni guarde los discos Zip en lugares con mucha suciedad o polvo.
	- No guarde los discos Zip expuestos a la luz directa del sol o en lugares con mucha humedad, como el interior de un vehículo cerrado (temperatura: -22 - +51°C, humedad: 10–90%).
- No exponga los discos Zip a campos magnéticos, como los generados por altavoces.
- La etiqueta de identificación debe estar firmemente pegada al disco. Si ésta se despega con el disco en el interior de la unidad de discos, puede ser difícil expulsar el disco.
- Guarde siempre los discos en el interior de su caja.
- Los discos Zip no disponen de ningún pestillo, como los de los disquetes, para evitar el borrado accidental de información. Si es necesario, utilice la función de protección (para canciones,  $\rightarrow$  p. 72; para bancos,  $\rightarrow$  p. 138) para proteger la información.

### **Precauciones con el SP-808**

- **En las siguientes situaciones, no apague nunca el equipo.**
	- Cuando el indicador del disco parpadee (por ejemplo, durante el muestreo)
	- Cuando la pantalla visualice el mensaje "KEEP POWER ON!"
	- Cuando aparezca en pantalla una gráfica de barra mostrando el progreso del procesamiento

En las situaciones anteriores se está escribiendo información en el disco o en la memoria flash. Si apaga el equipo dañará la información del SP-808 o del disco, y será totalmente imposible recuperarla. También es posible que dañe el equipo.

- La información grabada en discos Zip puede perderse como resultado de un equipo dañado, de un error operativo, o por cualquier causa similar. Además, los discos Zip tienen un período de uso limitado; si utiliza un disco de manera continua durante un período de tiempo largo puede perder la información de este disco. **Realice siempre copias de seguridad de toda la información importante (como trabajos que vaya a utilizar comercialmente) para proteger los datos.**
- La grabación (o muestreo), la difusión pública, la emisión o cualquier otro uso de CDs, discos, cintas, imágenes, programas o interpretaciones protegidos por copyright sin el permiso del propietario del copyright están prohibidos por la ley. Roland Corporation no asume ninguna responsabilidad por ninguna violación del copyright que pueda cometerse al utilizar el SP-808.
- El SP-808 no incluye SCMS. Esto es debido a que el SP-808 se ha diseñado únicamente para la creación de música sin ningún tipo de limitaciones, lo cual incluye las de las conexiones digitales para la grabación de trabajos no sujetos a copyright (como los trabajos originales del usuario). No utilice el SP-808 para violar las leyes de copyright.

●●●●●●●●●●●●●●●●●●●●●●●●●●●●●●●●●●●●●●●●●●●●●●●●●●●●●●●●●●●●●●●●●●●●●●●●●●●●●●●●●●●●●●●●●●●●●●●●●●●●●●

●●●●●●●●●●●●●●●●●●●●●●●●●●●●●●●●●●●●●●●●●●●●●●●●●●●●●●●●●●●●●●●●●●●●●●●●●●●●●●●●●●●●●●●●●●●●●●●●●●●●●●

SCMS (Serial Copy Management System)

Ésta es una función para la protección de los trabajos protegidos por copyright en reproductores MD y en otros equipos de audio digital del mercado. Las copias realizadas utilizando conexiones digitales están limitadas a copias de segunda generación.

• Si no se ejecuta ningún proceso durante 30 minutos que implique la lectura o escritura en el disco de la unidad Zip interna, el SP-808 pasa de manera automática al **modo de reposo**. Esta función permite alargar la vida útil de los discos Zip insertados en el SP-808. En el modo de reposo, el disco interno deja de girar, y la pantalla SONG POSITION muestra el siguiente mensaje.

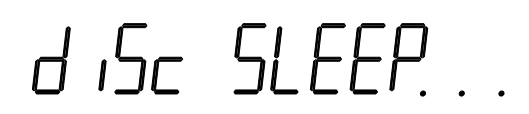

Si una operación precisa de la escritura o la lectura de información, en primer lugar deberá volver al estado operativo normal. Para ello son necesarios unos dos o tres segundos.

- No golpee los pads (1–16) con una fuerza excesiva (no existe ninguna función que detecte los diferentes grados de fuerza de pulsación). si golpea los pads con más fuerza de la necesaria pueden aparecer problemas de funcionamiento y puede dañar los pads o la unidad de discos.
- Las canciones de demostración y las muestras del disco que se incluye con el SP-808 tienen la función de protección aplicada (para evitar un borrado accidental  $\rightarrow$  p. 72, 138). Si después de retirar esta protección realiza cambios en una canción o muestra, será imposible recuperar la información original tal como era al recibir la unidad procedente de la fábrica.
- Como máximo, el SP-808 puede reproducir un total de cuatro canciones y sonidos de pads (muestras) de manera simultánea (independientemente de si estos sonidos son estéreo o mono). Si no se reproduce ninguna canción, es posible tocar cuatro sonidos de pads a la vez. No obstante, cuando la función Track Voice Reserve (p. 137) está activada, el número de pads que pueden sonar a la vez puede ser más limitado.
- Al utilizar el MIDI para controlar el SP-808, puede utilizar un teclado externo de la misma manera que utilizaría una unidad de ritmo, con cada tecla asignada a una muestra (pad). Igual que con los samplers de la serie S de Roland y con los generadores de sonido General MIDI, no es posible utilizar teclados para tocar estos sonidos según escalas musicales.
- Es posible grabar mientras utiliza Vari-Pitch (p. 39). Esto permite un efecto similar al de cambiar la velocidad de la cinta en un grabador multipistas. No obstante, si ajusta la frecuencia de muestreo a 44.1 kHz, no será posible ajustar Vari-Pitch para que produzca una afinación más aguda.
- El D Beam Controller puede no funcionar correctamente en los siguientes entornos. Determine de antemano si es posible o no utilizar el D Beam Controller en los siguientes lugares.
	- En lugares con una luz directa del sol muy fuerte
	- En lugares donde haya fluorescentes muy próximos
	- En lugares donde haya mucho humo (como el humo utilizado en escenarios para crear efectos de luz)
	- En lugares en que los objetos próximos interfieran con el sensor, de manera que éste quede iluminado incluso después de ajustar su sensibilidad (p. 31).
- *El D Beam Controller se utiliza con el permiso de Interactive* **MEMO** *Light, Inc.*

## **¿Qué es muestrear?**

Muestrear es convertir las señales de audio analógicas a valores numéricos, y la subsiguiente grabación de estos valores. Como instrumento musical, un sampler convierte los sonidos audibles a información digital, y guarda esta información en la memoria del semiconductor. También reproduce estos sonidos cuando así la indica la información de interpretación. Al principio, la memoria para los samplers era muy cara, con lo que éstos no podían disponer de grandes cantidades de memoria. Puesto que no eran posibles muestras muy largas, sólo podían muestrearse y reproducirse segmentos cortos de sonidos de instrumentos musicales. Los samplers se utilizaban básicamente para muestrear una nota de una trompeta, por ejemplo, y así poder conseguir un sonido de trompeta muy real al tocar el teclado; o para muestrear el sonido de una orquesta y poder tocarlo simplemente pulsando una tecla.

## **¿Qué es "muestrear frases?"**

En estos últimos años, gracias a la cada vez mayor popularidad de los ordenadores personales, el precio de la memoria ha bajado considerablemente. Ésto ha permitido que los samplers pudieran disponer de una mayor cantidad de memoria, y ha hecho posible la creación de muestras más largas. El muestreo de frases utiliza muestras de una longitud considerable y las utiliza como frases para la interpretación. Actualmente, una de las maneras más normales de crear música es repetir frases muestreadas y a continuación utilizar secuenciadores para combinar las diferentes partes.

Para dar un nuevo aire a una pista de acompañamiento, puede muestrear frases de un patrón de percusión o de un patrón de bajo que tenga el aire deseado, cambiar el tempo (en tiempos por minuto) o la afinación de la frase, y modificarla cambiando el sonido mediante la ecualización o la aplicación de efectos.

Por último, añada una parte vocal o toque otros instrumentos sobre esta parte y ya habrá creado una melodía original. La utilización del muestreo de frases de esta manera para crear música (algo que se originó con el hip-hop, el house y otros tipos de música de baile) es un método cada vez más popular en todo tipo de música.

### **El SP-808**

El SP-808 Groove Sampler representa un nuevo concepto de sampler / grabador basado en la utilización del muestreo de frases. Éste dispone de todas las funciones necesarias para crear e interpretar canciones. La utilización de discos Zip para el almacenamiento ofrece una capacidad de memoria inimaginable en samplers previos, lo cual permite unos tiempos de muestreo muy largos. Podrá utilizar el muestreo de frases sin tener que preocuparse por la cantidad de memoria restante, con lo cual dispondrá de numerosas muestras preparadas para reproducirlas de manera inmediata. También podrá utilizar otras muestras en el momento en que inserte un disco Zip diferente. El SP-808 también dispone de una función de "estiramiento del tiempo" y de efectos como la emulación de equipos clásicos para procesar muestras. Podrá utilizar las muestras que haya combinado para componer pistas de acompañamiento con el grabador digital estéreo de cuatro pistas del SP-808, así como grabar partes vocales, de rap e interpretaciones de instrumentos. También podrá disfrutar de la gran variedad de funciones de edición que se incluyen — muchas de las cuales no están disponibles en los grabadores de cintas.

En lugar de simplemente reproducir piezas terminadas, ahora podrá experimentar con interpretaciones interactivas a tiempo real al reproducir los trabajos que haya creado pulsando los pads para reproducir los sonidos y utilizando el D Beam Controller.

El SP-808 combina todas estas funciones de una manera orgánica, lo cual resulta en un entorno de composición musical hasta ahora inimaginable. Esperamos que disfrute utilizando el SP-808 en todas sus posibilidades para crear su propia música.

### **Qué puede hacer el SP-808 (Aplicaciones y características)**

- El SP-808 accede directamente a la unidad Zip interna, lo cual permite disponer de hasta unos 64 minutos de grabaciones de sonidos y de muestras de gran calidad (a una frecuencia de muestreo monofónica de 32 kHz; "Espeficaciones principales" en p. 177).
- Utilización plena del muestreo y el remuestreo digital de Master Out (p. 49).
- Reproducción instantánea de muestras con los 16 pads (p. 35).
- Ampliación (estiramiento) de la longitud de la muestra (tiempo de reproducción) sin cambiar la afinación (p. 52).
- Organización y edición de muestras estéreo en cuatro pistas para crear canciones de manera muy sencilla (p. 60).
- Igual que en un grabador multipistas, es posible grabar directamente en las pistas y combinar el material material grabado en las pistas (p. 74).
- Mezclas muy sencillas con el mezclador estéreo de cuatro pistas con dos entradas del SP-808 (p. 91).
- Los efectos del SP-808 utilizan 20 algoritmos únicos, como **virtual analog synth** y **tape echo** (p. 97).
- Los tres mandos específicos para efectos permiten cambios de sonido muy rápidos (p. 28, 128).
- El **Modulador por pasos** integrado permite controlar los efectos para que éstos cambien de manera rítmica (p. 131).
- El **D Beam Controller** detecta el movimiento de las manos o de otros objetos, con el que es posible controlar los cambios en la afinación y en el sonido (p. 30, 129).
- Con la ampliación opcional SP808-OP1 Multi-I/O instalada, es posible añadir un conector de unidad Zip externa para realizar copias de seguridad de la información, jacks de salida directa para cada pista, y conectores de entrada y salida digitales (ópticos y coaxiales) (p. 145).

**1**

**11**

### **Descripciones de los paneles**

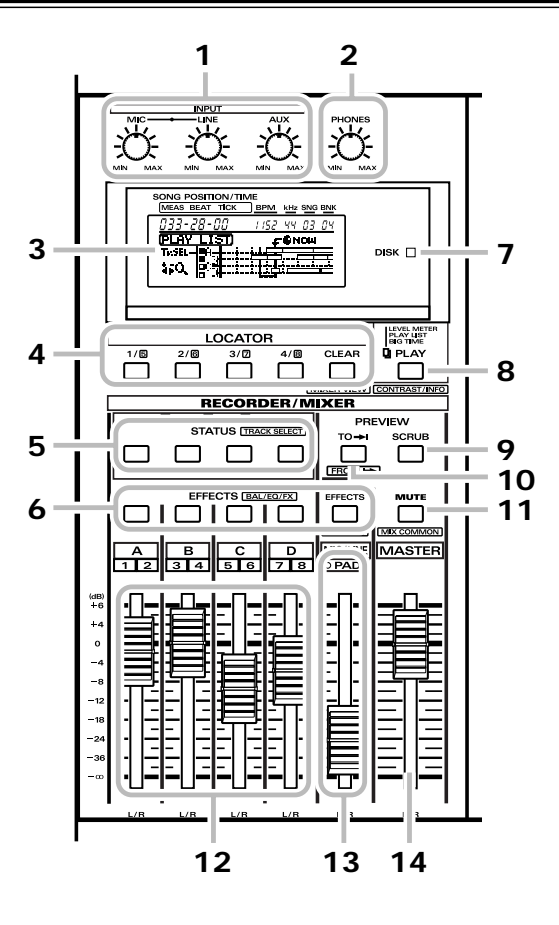

#### **1 INPUT MIC, INPUT LINE, INPUT AUX** ➔ Mandos de sensibilidad de entrada (MIC, LINE, AUX)

Se utilizan para ajustar los niveles básicos para cada entrada. Ajuste los niveles de manera que los indicadores "IN" de la pantalla Level Meter (p. 21) no sobrepasen la línea de puntos de la parte superior de la pantalla. También es posible cortar (enmudecer) la señal girando el mando totalmente a la izquierda.

### **2 PHONES**

➔ Mando de los auriculares

Ajusta el volumen de los auriculares.

#### **3 Pantalla**

Muestra información según la operación concreta que se está ejecutando.

Al poner en marcha el equipo aparece la pantalla Level Meter. Al acceder a diferentes funciones aparecen diferentes pantallas.

La parte superior (izquierda a derecha) muestra la posición de canción (compás, tiempo y tick) y la hora (hora, minuto, segundo y cuadro), el tempo (tiempos por minuto o BPM), la frecuencia de muestreo (32 = 32 kHz, 44 = 44.1 kHz), el número de la canción y el número de banco de pads.

### **4 LOCATOR**

➔ LOCATOR

Con los cuatro botones LOCATOR es poosible registrar hasta ocho puntos de una canción para poder volver a ellos. (En la página 32 encontrará las instrucciones para grabar y borrar puntos de localización.) Pulse cada uno de los botones para pasar a la posición registrada en el botón pulsado. Además, puede utilizar estos puntos de localización para definir regiones para la grabación por pinchado automático (p. 66, 76).

*Mantenga pulsado [SHIFT] y pulse [CLEAR] para pasar a la* **MEMO** *pantalla Mixer View (p. 22).*

#### **5 STATUS**

➔ Botones de status de pista

Determinan el status, que puede ser de grabación, de reproducción o de enmudecimiento, para cada una de las pistas. El status cambia de la siguiente manera cada vez que pulsa el botón.

REPRODUCCIÓN (verde) → ENMUDECIMIENTO (apagado) → GRABACIÓN (rojo)

*Al seleccionar la grabación de audio (p. 74), las pistas también* **MEMO** *pueden seleccionarse como de origen para la combinación (naranja).*

Tenga en cuenta que no es posible cambiar a rojo si una de las demás pistas ya está seleccionada como destino de la grabación (rojo).

Cuando aparece la pantalla Pad Sampling, la secuencia es la siguiente:

ENMUDECIMIENTO (apagado) → MUESTREO (naranja) → REPRODUCCIÓN (verde)

*En la pantalla Play List (p. 22), mantenga pulsado [SHIFT] y* **MEMO** *pulse [STATUS] para seleccionar y deseleccionar esta pista como pista destino al especificar una región o al definir Marcas de Frase.*

### **6 EFFECTS**

➔ Botones de efectos de canal

Con los efectos internos en la posición de envío / retorno (p. 97), las señales enviadas a los efectos pueden activarse y desactivarse (el indicador está iluminado cuando la señal está activada).

Cuando los efectos están en la posición de inserción en canal, los efectos pueden activarse y desactivarse sólo para canales seleccionados.

Cuando los efectos están en la posición de inserción en Master, la activación de desactivación de todos los botones se sincroniza.

- *Según la función asignada al deslizador (indicador "PAD"* NOTA *iluminado o apagado), el botón del canal MIC/LINE actúa como botón EFFECT para el sonido del pad o para la señal del micrófono o de la entrada de línea.*
- *Si lo pulsa mientras mantiene pulsado [SHIFT], aparece la* **MEMO** *pantalla para cada tipo de ajuste del canal (ecualizador, balance izquierda - derecha, nivel de envío al efecto, etc.).*

#### **7 DISK**

#### ➔ Indicador Disk

Se ilumina al acceder a la unidad Zip interna. (Si está instalada la ampliación SP808-OP1 Multi-I/O opcional, también se ilumina al acceder a la unidad Zip externa.)

### **8 PLAY**

#### ➔ Botón PLAY

Estas cuatro pantallas básicas de tres tipos (Level Meter (dos tipos), Play List y Big Time  $\rightarrow$  p. 21) aparecen de manera secuencial.

*Mantenga pulsado [SHIFT] y pulse [PLAY] para cambiar a la* **MEMO** *pantalla Contrast / Information (p. 22).*

### **9 (PREVIEW) SCRUB**

➔ Botón SCRUB PREVIEW

Si está ajustado a "On," se reproduce repetidamente un fragmento muy corto de la canción hasta (o desde) la posición actual. Utilice este botón junto con el dial VALUE/TIME para realizar un barrido auténtico (girar manualmente una bobina de una cinta analógica para volver al principio de la canción o a otra posición de la cinta → consulte la información detallada en la página 33).

### **10 (PREVIEW) TO**

➔ Botón PREVIEW TO

Cada vez que pulse este botón se reproducirá un segmento muy corto de la canción hasta la posición actual. Si pulsa este botón mientras mantiene pulsado el botón [SHIFT], la función cambia a FROM, con la que el segmento corto que se reproduce empieza en la posición actual (→ p. 33, donde encontrará los detalles acerca de los ajustes durante la reproducción).

Ésta es una función muy útil para conseguir una gran precisión a la hora de comprobar y ajustar la posición actual de la canción.

### **11 MUTE**

➔ Botón de enmudecimiento de MASTER OUT

Enmudece temporalmente sólo la salida de MASTER OUT. El botón se ilumina y se apaga alternativamente al pulsarlo. El sonido se enmudece cuando el botón está iluminado (no obstante, la salida de AUX y la señal enviada a los auriculares no se enmudecen).

Si pulsa este botón mientras mantiene [SHIFT] pulsado, aparece la pantalla con los ajustes relacionados con la sección del mezclador y con la posición de los efectos.

### **12 A, B, C, D**

➔ Deslizadores de pista

Estos deslizadores controlan el nivel del volumen de cada pista. Al grabar en las pistas (indicador iluminado en rojo), estos deslizadores ajustan el volumen de monitorización de la grabación.

### **13 MIC/LINE (PAD)**

➔ Deslizador MIC/LINE (deslizador PAD)

Ajusta los niveles de entrada (de las señales de LINE IN y MIC IN). Según los ajustes, también puede actuar como deslizador para controlar el volumen de reproducción de las muestras de los pads. Esta última es su función por defecto (el indicador PAD está iluminado (p. 75)). Para cambiar rápidamente la función de este deslizador, pulse [SCRUB] mientras mantiene pulsado el botón [SHIFT].

*En cualquier caso, este deslizador no tiene ningún efecto sobre* **MEMO** *las señales procedentes de AUX IN.*

### **14 MASTER**

➔ Deslizador MASTER

Ajusta el volumen general (el nivel de la señal procedente de MASTER OUT).

*Este deslizador no tiene ningún efecto sobre las señales* **MEMO** *procedentes de AUX IN.*

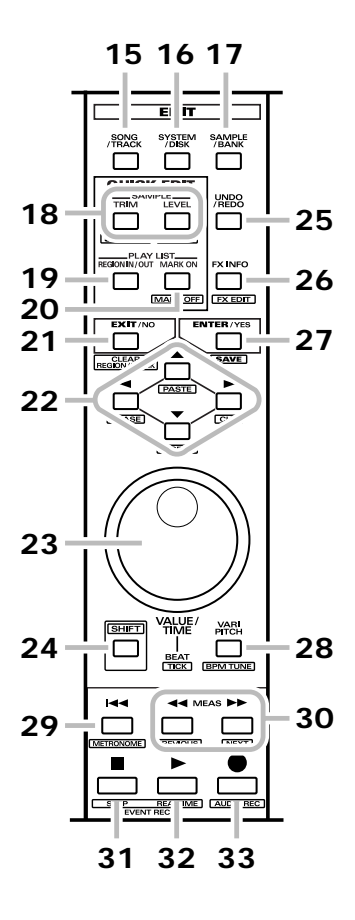

### **15–17 EDIT**

➔ Grupo de botones para pasar al modo de edición

Estos botones permiten acceder a las pantallas en que se ajustan las funciones y los parámetros de edición.

#### **15 SONG/TRACK**

➔ Botón EDIT SONG/TRACK

Accede al menú de edición y ajustes para canciones y pistas. (Pulse [PLAY] para volver a una de las pantallas básicas.) Pulse [  $\blacktriangle$  ] o [  $\blacktriangledown$  ] para seleccionar opciones del menú, y a continuación pulse [ENTER/YES] para confirmar la selección. Si pulsa este botón mientras mantiene [SHIFT] pulsado, este botón cambia la sincronización del MTC (p. 153) entre el maestro y el esclavo.

#### **16 SYSTEM/DISK**

 $\blacktriangleright$  Botón de ajustes del sistema / funciones de disco

Accede a los menús de funciones y ajustes relacionados con el sistema y con los discos. (Pulse [PLAY] para volver a una de las pantallas básicas). Pulse  $[\triangle]$  o  $[\triangle]$  para seleccionar opciones del menú, y a continuación pulse [ENTER/YES] para confirmar la selección.

#### **17 SAMPLE/BANK**

#### ➔ Botón EDIT SAMPLE/BANK

Accede a los menús relacionados con la edición de ajustes del procesamiento de muestras, de pads y de bancos de pads. (Pulse [PLAY] para volver a una de las pantallas básicas). Pulse  $[\triangle]$  o  $[\triangle]$  para seleccionar opciones del menú, y a continuación pulse [ENTER/YES] para confirmar la selección.

#### **18 (QUICK EDIT) SAMPLE**

Pulse estos botones (solos o mientras mantiene pulsado [SHIFT]), para pasar directamente a las pantallas de ajustes para muestras concretas. Los dos botones permiten acceder a las cuatro funciones siguientes.

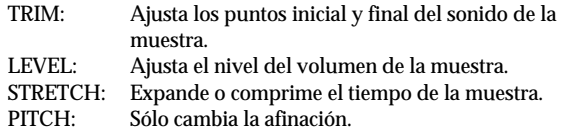

#### **19–20 (QUICK EDIT) PLAY LIST**

Los dos botones de esta sección son para realizar operaciones de edición en la pantalla Play List.

#### **19 REGION IN/OUT**

➔ Botón de designación de región

En la pantalla Play List (p. 22), este botón se utiliza para especificar regiones seleccionadas de una canción (si pulsa este botón en otras pantallas pasará automáticamente a la pantalla Play List). Es posible cortar y pegar de manera inmediata regiones especificadas pulsando [SHIFT] mientras desplaza el cursor (consulte los detalles en la página 82).

#### **20 MARK ON**

➔ Botón de especificación de frases (MARK)

En la pantalla Play List (p. 22), este botón se utiliza para especificar frases seleccionadas. Es posible cortar y pegar de manera inmediata frases especificadas pulsando [SHIFT] mientras desplaza el cursor (consulte los detalles en la página 83). Si pulsa este botón mientras mantiene pulsado [SHIFT], podrá borrar marcas de las frases una a una.

### **21 EXIT/NO**

➔ Botón EXIT/NO

En pantalla de menús o en circunstancias similares, pulse este botón cuando desee volver a la pantalla previa. Cuando aparezca un mensaje que le pida algo, pulse este botón para responder "No."

(Excepto para contestar "No" a preguntas directas, este botón se utiliza normalmente para **salir de una pantalla** y no para editar ajustes.)

#### $22 \rightarrow$ ,  $\rightarrow$ ,  $\rightarrow$ ,  $\rightarrow$

➔ Botones del cursor (arriba, abajo, izquierda, derecha)

Se utilizan normalmente para seleccionar valores de ajustes (también se utilizan para cambiar entre páginas en las pantallas compuestas). Si pulsa uno de estos botones mientras mantiene pulsado [SHIFT] en la pantalla Play List, podrá editar gamas seleccionadas (p. 84).

#### **23 VALUE/TIME**

#### ➔ Dial VALUE/TIME

Cambia los ajustes para elementos seleccionados con el cursor o por otros medios. En pantallas sin valores numéricos ni ningún otro tipo de ajustes (por ejemplo, la pantalla Level Meter y la pantalla Play List (p. 21)), este dial se utiliza para desplazar la posición actual hacia adelante o hacia atrás dentro de la canción. En condiciones normales, al girar el dial la posición cambia tiempo a tiempo; si gira el dial mientras mantiene pulsado el botón [SHIFT], la posición cambia en unidades de una pulsación (1/96 de un tiempo).

*Para desplazarse por compases, pulse [*  $\leftarrow$  *] o [*  $\rightarrow$  *].* 

#### **24 SHIFT**

#### ➔ Botón SHIFT

Púlselo en combinación con otros botones para cambiar la función del otro botón. Si pulsa un botón mientras mantiene [SHIFT] pulsado, se selecciona la función o la pantalla impresa bajo el botón.

#### **25 UNDO/REDO**

#### ➔ Botón UNDO/REDO

Deshace la operación de grabación, procesamiento o edición previa (y vuelve a la condición previa a la operación). Este botón es operativo sólo si está iluminado. Si pulsa este botón inmediatamente después de deshacer una función, se ejecuta la función Rehacer (vuelve a ejecutarse la operación deshecha, o se "deshace lo deshecho").

*Undo* **sólo se aplica a la última operación***.* NOTA

### **26 FX INFO**

➔ Botón de información del mando de efectos a tiempo real Accede a la pantalla de información del mando de efectos a tiempo real, donde los ajustes actuales de los efectos aparecen indicados con un icono en forma de mando.

Pulse este botón mientras mantiene pulsado [SHIFT] para pasar a la pantalla de edición de efectos (p. 98).

#### **27 ENTER/YES**

 $\blacktriangleright$  Botón ENTER/YES

Selecciona (accede a) el menú o ejecuta las funciones. Si aparecen mensajes con una pregunta, púlselo para contestar "Sí."

### **28 VARI PITCH**

#### ➔ Botón VARI-PITCH

Ejecuta la función **Vari-Pitch** (que simula el control de velocidad de la cinta en un grabador de cintas) en el sonido que se está reproduciendo. Vari-Pitch se activa (la afinación cambia) y se desactiva (normal) alternativamente al pulsar este botón. Además, si pulsa este botón mientras mantiene pulsado [SHIFT] accederá a la pantalla para ajustar el tempo y la amplitud de Vari-Pitch.

- *Si la frecuencia de muestreo está ajustada a "44" (44.1 kHz), la* NOTA *función Vari-Pitch no podrá definir una afinación más aguda.*
- *Al utilizar Vari-Pitch, el tempo de reproducción de la canción* **MEMO** *cambia, igual que ocurre al aumentar la velocidad de una cinta grabada. Por el contrario, cambiar el tempo de la reproducción no tiene ningún efecto sobre Vari-Pitch.*

#### **29 [ ]**

#### ➔ Botón AL PRINCIPIO

Pasa al principio de la canción. Esta botón activa y desactiva el metrónomo si lo pulsa mientras mantiene pulsado el botón [SHIFT] (p. 67).

#### $30 [44] [1]$

➔ Avance y retroceso por compases

Pulse el botón  $[\rightarrow]$  para pasar al principio del siguiente compás; pulse el botón [ << ] para retroceder hasta el principio del compás previo. Si mantiene pulsados estos botones, actúan igual que los controles de avance rápido y de rebobinado (y no se oye ningún sonido mientras están pulsados).

En la pantalla Play List, pulse estos botones mientras mantiene pulsado [SHIFT] para pasar de una frase al principio (o al final) de la frase siguiente (o previa) dentro de la pista seleccionada.

Durante la grabación por pasos,  $\left[\rightleftharpoons\right]$  actúa como botón de retroceso de un paso (vuelve al paso previo) y  $\rightarrow$  añade un silencio (p. 68).

### **31 [ ]**

#### ➔ Botón de PARADA

Detiene la reproducción (o grabación) de la canción. También puede pulsarlo para que el SP-808 deje de estar en el modo de espera para la grabación (p. 63, 74). Si lo pulsa mientras mantiene pulsado [SHIFT], se selecciona la función de grabación de eventos por pasos y aparece la pantalla correspondiente a esta función (p. 68).

Con la función de reserva de voces para pistas activada, cuando la canción está parada el botón STOP también se utiliza para cambiar el status de la pista (p. 137).

### **32 [ ]**

#### ➔ Botón de REPRODUCCIÓN

Inicia la reproducción de la canción desde la posición (tiempo) actual. Si pulsa este botón en el modo de espera para la grabación, se inicia la grabación (p. 63, 74). En el modo de grabación por pasos, pulse este botón para añadir un ligado (transformar un sonido desde el paso previo hasta el paso siguiente) (p. 68). Si pulsa este botón mientras mantiene pulsado [SHIFT], se selecciona la función de grabación de eventos a tiempo real y aparece la pantalla correspondiente a esta función (p. 63).

### **33 [ ]**

### ➔ Botón de GRABACIÓN

Si pulsa este botón durante la grabación de pista, el SP-808 pasa al modo de espera para la grabación. Si pulsa  $[\bullet]$ mientras mantiene pulsado [SHIFT] se selecciona la función de grabación de audio en pista y aparecen los ajustes relacionados con esta función (p. 74).

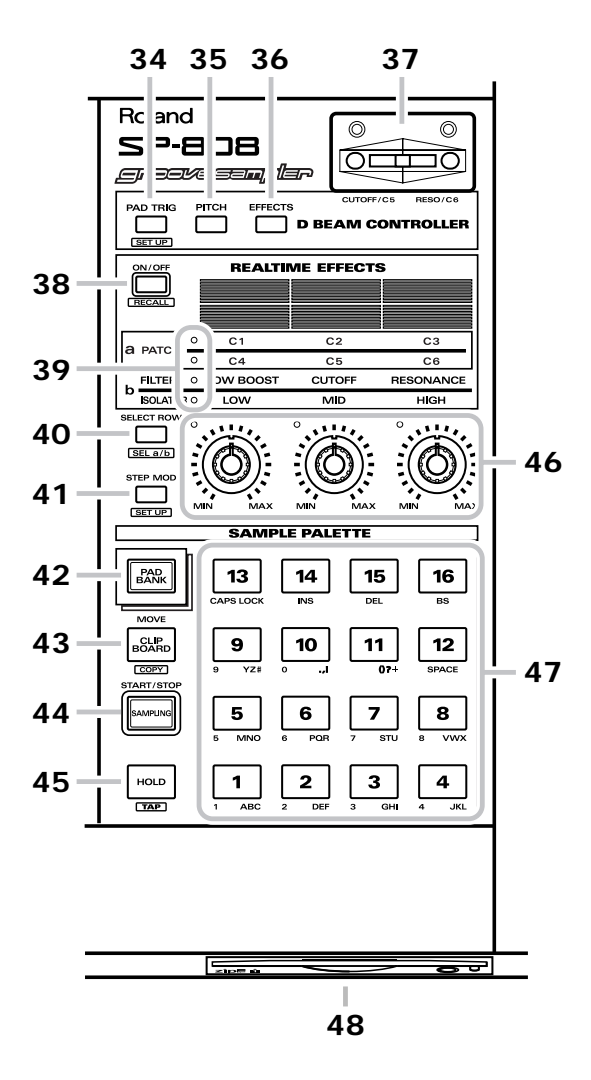

#### **34 (D Beam) PAD TRIG**

➔ Botón PAD TRIG de D Beam Controller

Cuando está activado es posible utilizar los movimientos de la mano para tocar muestras en pads especificados con el D Beam Controller.

Para designar las muestras que se tocarán (dos muestras de cada banco de pads), mantenga pulsado el botón PAD TRIGGER y pulse dos pads, uno después de otro (consulte los detalles en la página 30).

Si pulsa este botón mientras mantiene pulsado [SHIFT] pasará a la pantalla (SET UP), donde podrá realizar ajustes generales para el D Beam Controller, como por ejemplo ajustes de sensibilidad.

### **35 (D Beam) PITCH**

➔ Botón PITCH del D Beam Controller

Cuando está activado es posible utilizar los movimientos de la mano para bajar la afinación general de todo el sistema con el D Beam Controller. La bajada de la afinación varía con la distancia entre la mano y el sensor (consulte los detalles en la página 30).

#### **36 (D Beam) EFFECTS**

➔ Botón EFFECTS del D Beam Controller

Cuando está activado es posible utilizar los movimientos de la mano para cambiar los ajustes de los efectos con el D Beam Controller. Los efectos que pueden cambiarse son los mismos que los controlados con los mandos C5 y C6 de Realtime Effects (consulte los detalles en la página 129).

### **37 D BEAM CONTROLLER**

➔ Sección del D Beam Controller

El sensor del panel detecta los movimientos de la mano o de otro objeto, y permite cambiar la afinación de la canción o de las muestras, conseguir cambios continuos en los ajustes de los efectos internos y en las muestras de sonidos asignadas a los pads.

#### **38 (REALTIME EFFECTS) ON/OFF**

➔ Activa y desactiva los efectos internos (el indicador se ilumina cuando los efectos están activados). Este conmutador permite desactivar los efectos sin realizar ningún cambio en la organización del mezclador ni en el status de envío y retorno.

**39 Indicadores de selección de fila de parámetros** Indican la fila de elementos ("a" o "b"; o superior o inferior) que se controlará con los mandos de efectos.

#### **40 SELECT ROW**

➔ Botón de selección de la función de los mandos de efectos Si pulsa este botón mientras mantiene pulsado [SHIFT], los efectos actuales cambian entre "a", patches de efectos generales que pueden organizarse libremente, y "b", funciones del aislador de salida total y del filtro (p. 28).

Si pulsa este sin mantener pulsado [SHIFT] seleccionará la fila de efectos sobre la que actuarán los mandos de efectos, que cambiará entre las filas superior e inferior indicadas en el panel dentro de cada grupo "a" y "b" anteriores.

### **41 STEP MOD**

➔ Botón del MODULADOR DE PASOS

Controla el Modulador de Pasos (una función que permite cambiar los sonidos de los efectos de manera rítmica → p. 131). Pulse este botón para activar y desactivar la función alternativamente. Aunque depende de los ajustes, este botón también puede utilizarse para otras operaciones, como aumentar el paso uno a uno. Si pulsa este botón mientras mantiene pulsado [SHIFT] pasará a la pantalla en la que puede definir los ajustes relacionados con el Modulador de Pasos (p. 131).

#### **42 PAD BANK**

#### ➔ Conmutador de BANCO DE PADS

Este botón accede a la lista de los 64 bancos de pads individuales del SP-808. Gire el dial VALUE/TIME para cambiar el banco de pads que se seleccionará mientras se encuentre en esta pantalla. Pulse [ENTER/YES] y a continuación salga de la pantalla al tiempo que llama al banco de pads seleccionado. Si pulsa uno de los 16 pads mientras mantiene pulsado el botón [PAD BANK], se

seleccionará el banco de pads del número del pad pulsado.

#### *Todas las muestras que estén sonando en este momento dejarán* NOTA *de oírse, excepto las que mantenga pulsadas.*

### **43 CLIPBOARD**

➔ Botón CLIPBOARD

Desplaza (o copia) muestras de un pad a otro de manera muy rápida. Si pulsa este botón mientras mantiene pulsado uno de los pads, colocará temporalmente la muestra en [CLIPBOARD]. Si vuelve a pulsar este botón junto con otro botón de pad, la muestra se desplazará al nuevo pad. (Si desea información detallada acerca de otras funciones, consulte → Copiar, p. 56; Eliminar, p. 55; Desplazar sonidos de pistas a pads, p. 55).

#### **44 SAMPLING**

➔ Botón SAMPLING

Accede a la pantalla de muestreo (p. 43). En esta pantalla, este botón también se utiliza para iniciar y parar el muestreo.

*No es posible pulsar este botón durante la reproducción de una* NOTA *canción. Al muestrear los sonidos de canciones en los pads, en primer lugar debe parar la reproducción, a continuación pulsar [SAMPLING] y por último especificar la pista que se muestreará (consulte* <sup>→</sup> *p. 49).*

### **45 HOLD**

#### ➔ Botón HOLD

Hace que la muestra siga sonando después de soltar el pad. Cuando toque una muestra de un pad que esté ajustada para dejar de sonar al soltar el pad, podrá hacer que esta muestra continúe sonando al soltar el pad si pulsa el botón [HOLD] mientras mantiene pulsado el pad deseado. Si pulsa [HOLD] de nuevo se desactivará esta función, y la muestra seleccionada dejará de sonar (consulte → p. 37).

Si mantiene pulsado el botón [SHIFT] y pulsa este botón repetidamente con la frecuencia (tempo) deseada, este tempo aparecerá en la pantalla en BPMs (p. 52, 71, 144).

#### **46 Mandos de efectos a tiempo real**

Cambian los ajustes de los efectos a tiempo real. Las asignaciones de ajustes de efectos (parámetros) a cada mando pueden guardarse en patches de efectos.

Los indicadores de la parte superior izquierda de los mandos se iluminan cuando los efectos están activados en las posiciones actuales de los mandos.

#### **47 1–16**

 $\rightarrow$  Pads (1-16)

Es posible asignar hasta 16 muestras a estos pads. Es posible definir varios ajustes para cada muestra (p. 36), como por ejemplo si la muestra debe sonar sólo mientras el pad está pulsado o si ésta debe sonar al pulsar el pad y dejar de sonar al volver a pulsar el pad de nuevo.

Los pads también se utilizan como teclas de caracteres para entrar nombres (p. 62) para canciones, bancos y patches de efectos.

### **48 Unidad Zip**

Ésta es la unidad Zip interna.

*Antes de apagar el equipo, pulse siempre el botón de expulsión* NOTA *que se encuentra bajo la ranura de inserción de discos para expulsar el disco que pueda haber en el interior de la unidad.*

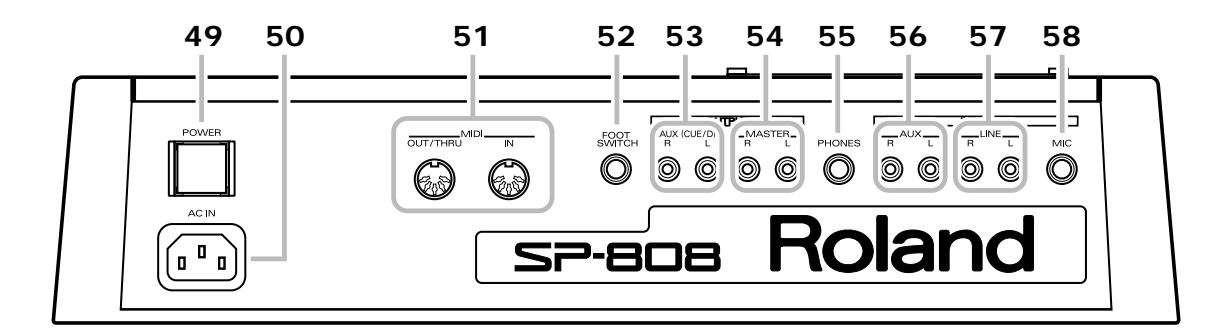

#### **49 POWER**

➔ Conmutador POWER

Pone en marcha y apaga el SP-808.

**Expulse siempre el disco Zip que pueda haber en la** NOTA **unidad Zip antes de apagar el equipo.** *Además, si ha realizado algún cambio en la canción y/o en los patches de efectos, estos cambios deberán guardarse en el disco Zip antes de apagar el equipo.*

### **50 AC IN**

#### ➔ AC IN

Aquí debe conectar el cable de alimentación de CA (accesorio).

### **51 MIDI IN, OUT/THRU**

➔ Conectores MIDI

Los equipos MIDI externos deben conectarse a estos conectores (si desea información detallada para realizar estas conexiones, consulte  $\rightarrow$  p. 151).

### **52 FOOT SWITCH**

➔ Jack FOOT SWITCH

Aquí debe conectar el conmutador de pedal DP-2 opcional. Este conmutador de pedal permite ejecutar varias operaciones, como iniciar y parar la reproducción de canciones y reproducir sonidos muestreados (para seleccionar las funciones, consulte → p. 139).

### **53 OUTPUT—AUX L, R**

➔ Jacks AUX OUT

Éstos son los jacks de salida auxiliares. Se utilizan para enviar señales a equipos de efectos externos y para la función Pad Cue (p. 42). Además, con la ampliación Multi-I/O instalada, podrá utilizar estos jacks como jacks de salida directa D-Track (p. 150).

*El volumen está determinado por los ajustes internos del* NOTA *mezclador. No es posible cambiarlo con el deslizador MASTER.*

### **54 OUTPUT—MASTER L, R**

➔ Jacks MASTER OUT

Éstos son los jacks de salida de la señal de audio principal. El deslizador MASTER controla el nivel de la salida.

#### **55 PHONES**

#### ➔ Jack para auriculares

Conecte a este jack unos auriculares estereofónicos. Según los ajustes de modo del jack AUX OUT, podrá seleccionar sólo el sonido procedente de MASTER OUT o una combinación de los sonidos de MASTER OUT y AUX OUT (p. 42).

### **56 INPUT—AUX L, R**

➔ Jacks AUX IN

Estas entradas estéreo se utilizan para devolver las señales procedentes de los efectos externos o para otros fines. Según los ajustes definidos, es posible seleccionar entre los dos tipos de procesamiento para las señales de entrada, tal como se explica a continuación (p. 95).

- La señal no se graba (se envía siempre a través de MASTER OUT).
- La señal se graba durante el muestreo (o durante la grabación de audio en las pistas).

### **57 INPUT—LINE L, R**

➔ Jacks LINE IN

Estos jacks de entrada estéreo se utilizan para conectar instrumentos musicales, reproductores de CDs u otros equipos similares. Las señales procedentes de estas entradas se graban durante el muestreo o durante la grabación de audio en las pistas.

### **58 INPUT—MIC**

➔ Jack MIC IN

Aquí puede conectar un micrófono. La señal procedente de esta entrada se graba como la fuente para el muestreo de los canales MIC LINE o para la grabación de audio en las pistas. La señal está situada siempre en la posición central de la panoramización estéreo.

Para los nombres de los jacks y de los conectores y las funciones con SP808-OP1 (ampliación Multi-I/O), consulte  $\rightarrow$  p. 145.

### **Conexiones**

### **Establecer conexiones con otros equipos para utilizar el SP-808**

A continuación se describe la instalación mínima necesaria para utilizar el SP-808.

- Equipo de audio estéreo (como un amplificador de teclado, un sistema de altavoces, un equipo estéreo doméstico, o similar), o auriculares estéreo
- Micrófono, instrumento musical, reproductor de CDs, u otra fuente de grabación
- Cables apropiados para conectar todos los equipos
- Disco Zip (acesorio)

Una vez disponga de todos estos componentes, conecte cada uno de ellos según especifica la siguiente figura.

- *Para evitar problemas de funcionamiento, y para no dañar los* NOTA *altavoces ni los demás equipos, baje siempre el volumen al mínimo y apague todos los equipo antes de realizar cualquier conexión.*
- *Utilice adaptadores de cable disponibles en el mercado al* **MEMO** *conectar conectar equipos con jacks estándar a los jacks LINE IN/OUT.*

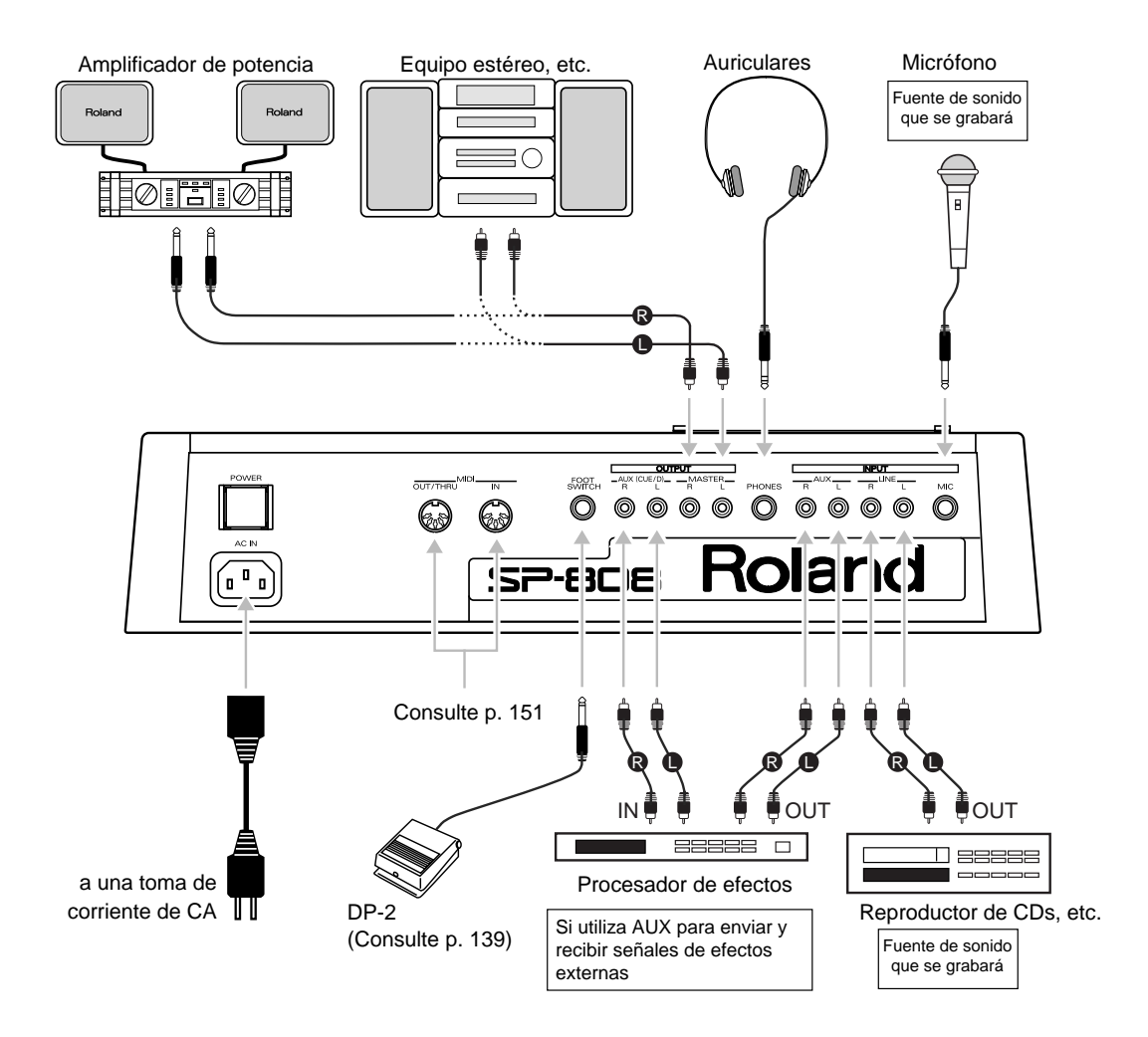

### **Al conectar una guitarra o un bajo eléctricos**

Debido a la no coincidencia de las impedancias (una propiedad eléctrica), la calidad del sonido puede verse afectada si conecta una guitarra o un bajo eléctricos directamente al SP-808.

Si debe conectarlos directamente, siga los pasos indicados a continuación.

• Utilice un efecto externo que disponga de un conmutador On/Bypass electrónico (como uno de la serie BOSS de efectos) conectado entre el instrumento y el SP-808.

➔ Este tipo de efecto tiene una impedancia de entrada que coincide con la de las guitarras eléctricas, pero utiliza una impedancia de salida relativamente baja. Ésto es así incluso en la posición de bypass (cuando no se aplica ningún efecto).

Utilice una guitarra o un bajo con un preamplificador interno, o que utilice pastillas activas.

➔ Estos tipos de guitarras y bajos tienen una impedancia de salida relativamente baja.

### **Micrófonos que pueden utilizarse con el SP-808**

Con un micrófono conectado al jack MIC del SP-808, el mando permite ajustar el nivel de entrada dentro de una gama muy amplia. Gracias a ello es posible utilizar la mayoría de los micrófonos dinámicos o condensadores para voces y para instrumentos.

- *El ajuste del mando INPUT MIC varía según el tipo de* NOTA *micrófono utilizado. Tenga en cuenta que si ajusta la sensibilidad de entrada a un nivel muy alto pueden aparecer ruidos y distorsiones.*
- *Si conecta directamente alguno de los siguientes micrófonos, el* NOTA *SP-808 no funcionará correctamente.*
- Micrófonos condensadores profesionales que requieran potencia fantasma
- Micrófonos estéreo compactos que utilicen conectores TRS (el mismo tipo que el utilizado en los auriculares estéreo)
- Micrófonos con un nivel de salida muy bajo

### **Poner en marcha y parar el equipo**

*Una vez haya realizado todas las conexiones (p. 19), ponga en* NOTA *marcha los diferentes equipos por el orden especificado. Si los pone en marcha por un orden incorrecto, pueden aparecer problemas de funcionamiento y puede dañar los altavoces o los demás equipos.*

*Unidad Zip externa (p. 147)* → *SP-808* → *equipos MIDI* → *Amplificador*

#### **Poner en marcha el equipo**

- **1. Pulse el conmutador POWER.** El equipo se pone en marcha.
- **2. Cuando aparezca "Please Insert Zip Disk" en la pantalla, inserte el disco Zip incluido en la unidad interna.**

Al cabo de unos segundos aparecerá la pantalla de indicadores de nivel. Ya estará todo preparado. Ahora podrá seleccionar una canción y un banco de pads previamente grabados.

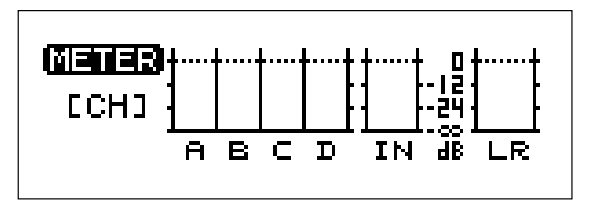

Indicadores de nivel de canal

*Si inserta un disco Zip nuevo o uno que haya utilizado en otro* NOTA *equipo, la pantalla visualizará el mensaje de confirmación "...NOT SP-808 Disk.Format Now?", que pide si desea formatear o no el disco que ha insertado.*

*Si pulsa [ENTER/YES], aparecerá "Format (44.1k:QUICK) ARE YOU SURE?". Pulse [ENTER/YES] de nuevo para formatear el disco. Antes de formatear el disco puede seleccionar la frecuencia de muestreo (44.1 kHz o 32 kHz) para el disco (p.* 24) con el dial VALUE/TIME. Si pulsa [  $\overline{\phantom{0}}$  *j* también podrá *utilizar el dial para seleccionar el tipo de formato (p. 24); seleccionar QUICK o FULL. Aquí seleccionar el tipo de formato QUICK con una frecuencia de muestreo de 44.1-kHz.*

*Al formatear un disco en el SP-808 se borra todo el contenido* NOTA *del disco.*

### **Apagar el equipo**

- **1. Pulse el botón de expulsión para expulsar el disco.**
	- Se ejecutará el proceso de confirmación para guardar la canción que se describe en "Expulsar un disco", en la siguiente sección. Después de completar este proceso se expulsará el disco.
- **2. Aparecerá "Please Insert Zip Disk.". Pulse POWER.** Con ello se apagará el equipo.

### **Insertar y expulsar un disco**

Al insertar un disco, insértelo con cuidado directamente en la unidad de discos y compruebe que el disco no esté boca abajo.

Para expulsar un disco, siga los pasos detallados a continuación.

#### **Expulsar el disco después de guardar los cambios en la canción**

**1. Pulse el botón redondo de expulsión que se encuentra bajo la ranura de inserción de discos.**

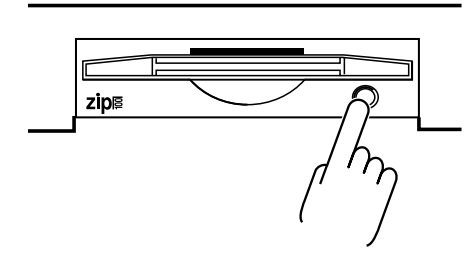

La pantalla visualizará el mensaje "Save Current Song? (Overwrite Only.)".

### **2. Pulse [ENTER/YES].**

El disco se expulsa después de guardar la canción.

#### **Expulsar el disco sin guardar las canciones**

- **1. Pulse el botón redondo de expulsión que se encuentra bajo la ranura de inserción de discos.** La pantalla visualizará el mensaje "Save Current Song? (Overwrite Only.)".
- **2. Pulse [EXIT/NO].**

La pantalla visualizará el mensaje "Eject, (Not Saved) ARE YOU SURE?".

**3. Pulse [ENTER/YES] para expulsar el disco.**

Pulse [EXIT/NO] para cancelar la expulsión del disco.

- *El proceso de guardar la canción que se ejecuta al expulsar* NOTA *discos está limitado a la sobrescritura (los cambios realizados en la misma canción). Si desea guardar la canción actual como otra canción, o si desea cambiar el nombre de la canción, ejecute el proceso para guardar la canción (p. 72) antes de expulsar el disco.*
- *La necesidad de guardar los patches de efectos no se confirma al* NOTA *expulsar el disco. Utilice el proceso para guardar patches de efectos (p. 100) para guardar la información en forma de patch de efectos.*

### **Cambiar el contraste de la pantalla (ajuste de contraste)**

El contraste de la pantalla cambiará según la temperatura y el ángulo de visión. Siga los pasos que se indican a continuación para ajustar el contraste de la pantalla si le resulta difícil leerla.

### **Ajustar el contraste**

- **1. Mantenga pulsado [SHIFT] y pulse [PLAY] para acceder a la pantalla "CONTRAST/INFO".**
- **2. Gire el dial VALUE/TIME para cambiar el contraste de la pantalla; ajuste el valor apropiado para conseguir una visualización perfecta (entre 1 y 16, con 16 como valor de contraste máximo).**
- **3. Pulse [EXIT/NO].**

Con ello volverá a la pantalla básica.

*Este ajuste se guarda de manera automática al expulsar el disco* **MEMO** *(o en otros momentos concretos), y se conserva incluso al apagar el equipo.*

### **Acceder a y cambiar entre las pantallas básicas (Indicadores de Nivel, Play List, Tiempo)**

**Es posible acceder a las pantallas básicas del SP-808 pulsando [PLAY] bajo la pantalla.** Las pantallas básicas incluyen las (cuatro) pantallas siguientes de tres tipos, a las que puede acceder de manera secuencia pulsando [PLAY].

#### **La pantalla de indicadores de nivel**

Está formada por dos pantallas diferentes, una visualiza los indicadores de nivel de los canales de pista y del canal MIC/LINE, y la otra muestra los indicadores de nivel de AUX IN/OUT (Pulse [PLAY] para cambiar entre estas dos pantallas). Al grabar señales de audio en las pistas, los indicadores muestran los niveles de grabación de las pistas. En la pantalla AUX, "Fx" muestra el nivel de envío a los efectos cuando los efectos internos se encuentran en la posición de Envío/Retorno (p. 93).

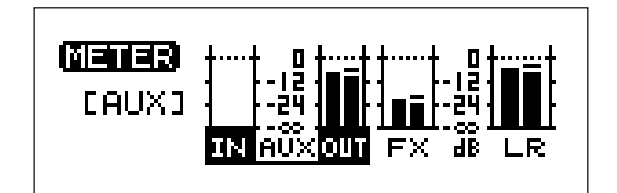

Indicadores de nivel AUX

➔ Al poner en marcha la unidad aparece automáticamente la pantalla de indicadores de nivel de los canales de pista y de .<br>MIC/LINE.

### **Pantalla Play List**

En esta pantalla podrá comprobar las frases grabadas en las pistas observando su posición y longitud, que se indican mediante rectángulos.

Las líneas de puntos verticales de la pantalla indican los compases.

El área que aparece en pantalla puede hacerse más amplia pulsando  $[ - ]$  y puede reducirse pulsando  $[ - ]$ .

También es posible especificar los intervalos deseados pulsando [REGION IN/OUT] o [MARK ON]. El intervalo seleccionado puede entonces pegarse o borrarse pulsando un botón (p. 82, 84).

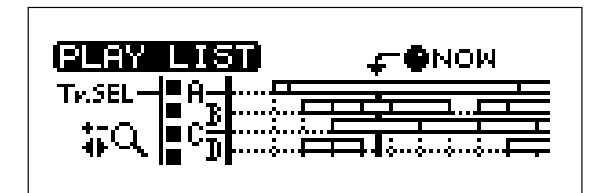

### **La pantalla de tiempo**

En esta pantalla, la posición de la canción, que normalmente aparece indicada en caracteres muy pequeños en la parte superior de otras pantallas, se amplía para ocupar toda la pantalla. Las unidades indicadas pueden cambiarse según las necesidades (p. 31, Compás / Tiempo / Pulsación o bien Hora / Minuto / Segundo / Cuadro). Si toca en escenarios muy oscuros o en situaciones similares, esta pantalla es muy útil para ver la posición temporal.

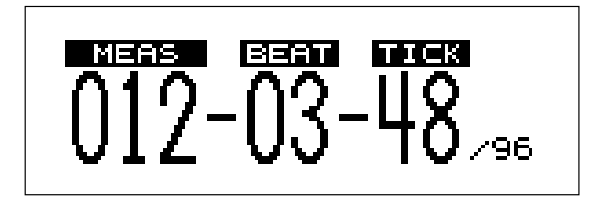

### **Otras pantallas de información (Contraste / Información y Mezclador)**

Además de las pantallas básicas, existen también dos pantallas más que ofrecen la siguiente información básica (si pulsa [PLAY] mientras se encuentra en alguna de estas pantallas vuelven a aparecer las pantallas básicas descritas anteriormente).

### **Pantalla de ajuste de contraste y de Información**

➔ Para acceder a esta pantalla, mantenga pulsado [SHIFT] y pulse [PLAY].

El contraste de la pantalla puede ajustarse con el dial VALUE/TIME. Esta pantalla también se utiliza para comprobar el nombre de la canción (SNG) y el nombre del banco de pads (BNK) seleccionados actualmente, el tiempo de grabación restante (Remain), y la cantidad de memoria restante para información de canción (SngData).

Todos los elementos de esta pantalla, excepto el contraste, sólo pueden confirmarse, no ajustarse. Para cambiar cualquiera de los demás elementos, cambie el nombre de la canción al guardarla (p. 72) o en la pantalla de edición, y cambie el nombre de los bancos de pads en la pantalla de edición de bancos (p. 138).

*Cambie la amplitud de la función Vari-Pitch en la pantalla* **MEMO** *BPM Tune (p. 39).* 

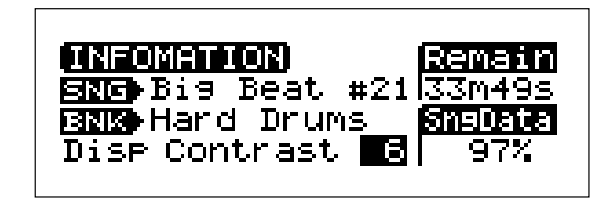

### **Pantalla del mezclador**

➔ Para acceder a esta pantalla, mantenga pulsado [SHIFT] y pulse LOCATOR [CLEAR].

Aquí podrá comprobar los ajustes del mezclador, que aparecen representados gráficamente, así como realizar ajustes generales. Podrá confirmar el balance izquierda derecha, el nivel de envío a AUX OUT y a los efectos internos de cada pista A–D, y los canales de entrada. Además, si pulsa  $\left[ -\right]$  o  $\left[ -\right]$  para desplazar la flecha ( $\triangle$ ) de la parte inferior de la pantalla y gira el dial VALUE/TIME, podrá utilizar los controles de cada uno de estos parámetros para cambiar sus ajustes. Para realizar ajustes de una mayor precisión, mantenga pulsado [SHIFT] y pulse [EFFECTS] para cada canal para acceder a la pantalla de ajustes de cada canal individual.

*Si pulsa [PLAY] volverá a las pantallas básicas.* fig.1-10 **MEMO**

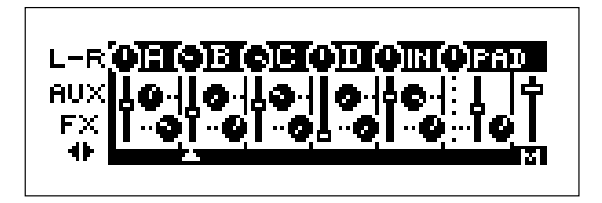

### **Si aparece una pantalla que no le resulta familiar (volver a las pantallas básicas)**

Cuando aún no esté totalmente familiarizado con el funcionamiento de este equipo, es posible que alguna vez aparezca alguna pantalla que no le resulta familiar. En estos casos, siempre puede pulsar [PLAY] para volver a una de las pantallas básicas (la que haya seleccionado en último lugar).

### **La unidad ZIP interna**

- El SP-808 utiliza discos ZIP de 100 MB. Los discos Zip ofrecen una velocidad de acceso y una capacidad de almacenamiento muy altas y pueden intercambiarse con la misma facilidad que los disquetes. El SP-808 aprovecha estas posibilidades utilizando la tecnología de **muestreo de la memoria virtual** para un acceso directo al disco y para la expresión de los sonidos.
- *"Zip" es una marca comercial de Iomega Corporation (U.S.A.).* NOTA
- *Antes de apagar el SP-808, compruebe siempre que sigue el* NOTA *proceso correcto para expulsar el disco (p. 21).*
- *No desplace nunca el SP-808, ni lo sujete a golpes o* NOTA *vibraciones, con un disco insertado en la unidad.*
- *Al igual que en los ordenadores personales y equipos similares,* NOTA *si apaga el equipo mientras se está escribiendo información en el disco se perderá esta información. Tome todas las precauciones posibles para evitar que el cable de alimentación puede desconectarse accidentalmente, o accidentes similares.*
- *No apague nunca la unidad mientras la pantalla visualice el* NOTA *mensaje "KEEP POWER ON!", aunque la unidad de discos no parezca estar en funcionamiento. Si apaga el equipo mientras la pantalla visualiza este mensaje se perderán todos los ajustes del sistema y todos los patches de efectos.*

### **Soportes Zip que pueden utilizarse en el SP-808**

- El SP-808 sólo utiliza discos Zip especificados como "Zip 100."
- *No inserte por la fuerza soportes no compatibles en la unidad de* NOTA *discos — podría dañar el equipo.*

●●●●●●●●●●●●●●●●●●●●●●●●●●●●●●●●●●●●●●●●●●●●●●●●●●●●●●●●●●●●●●●●●●●●●●●●●●●●●●●●●●●●●●●●●●●●●●●●●●●●●●

Si inserta en la unidad de discos del SP-808 un disco Zip que haya utilizado en ordenadores personales o en otros equipos, la pantalla visualizará el mensaje de confirmación "...NOT SP-808 Disk. Format Now?" pidiendo si desea formatear el disco para poder utilizarlo en el SP-808. Pulse [ENTER/YES] para que el SP-808 formatee el disco. Tenga en cuenta que todo el contenido del disco se perderá definitivamente. (Después de formatearlo, podrá utilizar el disco en el SP-808.)

*En el SP-808 no es posible proteger el contenido de los discos* NOTA *(contra borrados accidentales), pero sí es posible definir protecciones para las canciones (p. 72) y para los bancos de pads (p. 138).*

●●●●●●●●●●●●●●●●●●●●●●●●●●●●●●●●●●●●●●●●●●●●●●●●●●●●●●●●●●●●●●●●●●●●●●●●●●●●●●●●●●●●●●●●●●●●●●●●●●●●●●

### **Preparar discos Zip nuevos para utilizarlos (Formatear discos)**

Para poder utilizar un disco Zip en el SP-808, en primer lugar debe formatear el disco. Si inserta un disco Zip nuevo (o un disco Zip que haya utilizado en otro equipo), aparecerá la pantalla de formateo de discos (p. 20).

#### **Al formatear un disco, todo el contenido del disco se** NOTA **pierde definitivamente.**

Si desea inicializar un disco (borrar completamente todo su contenido) que ya haya utilizado en el SP-808, vuelva a formatearlo utilizando el siguiente proceso.

### **Volver a formatear discos**

**1. Pulse [SYSTEM/DISK].**

- **2. Pulse [ △ ] o [**  $\blacktriangleright$  **] para seleccionar "Format Disk?" y pulse [ENTER/YES].**
- 3. Pulse [ **△** ] o [  $\blacktriangleright$  ] para seleccionar "SamplingRate?" **(frecuencia de muestreo — consulte los detalles a continuación).**
- **4. Gire el dial VALUE/TIME para seleccionar "44.1" o "32."**
- **5. Pulse [ ] o [ ] para seleccionar "Format Type."**
- **6. Gire el dial VALUE/TIME para seleccionar "QUICK" o "FULL."**
	- **QUICK:** Ejecuta un proceso que simplemente elimina la información del disco. Ésto permite formatear el disco de manera rápida. Éste es el método que debe seleccionar normalmente.
	- **FULL:** Este proceso elimina físicamente todos los sectores de datos del disco, borrando completamente todo el disco. Con este proceso, la fiabilidad de los discos es mayor, especialmente si los ha utilizado previamente en otros equipos. FULL precisa de unos 10 minutos.

#### **7. Pulse [ENTER/YES].**

La pantalla muestra el mensaje "Erase ALL data, ARE YOU SURE?".

**8. Vuelva a pulsar [ENTER/YES] para formatear el disco.**

●●●●●●●●●●●●●●●●●●●●●●●●●●●●●●●●●●●●●●●●●●●●●●●●●●●●●●●●●●●●●●●●●●●●●●●●●●●●●●●●●●●●●●●●●●●●●●●●●●●●●●

### **Con la OP808-01 (ampliación opcional** ➔ **consulte la página 145) instalada en el SP-808**

Si no ha conectado ninguna unidad Zip externa, "TargetDrive" que aparece en la parte superior de las pantallas visualizadas después del Paso 3 está normalmente ajustado a "INTERNAL" (unidad de discos interna). Si conecta una unidad Zip externa, podrá cambiar este ajuste a "EXT.ID5" o a otro unidad de discos (el número indica el ID SCSI: → consulte la página 148).

Aunque el disco designado para formatearse se encuentre en una unidad externa, el proceso es básicamente el mismo (no obstante, si no hay ningún disco en la unidad, la pantalla muestra el mensaje "Can't Execute.(No Disk.)").

●●●●●●●●●●●●●●●●●●●●●●●●●●●●●●●●●●●●●●●●●●●●●●●●●●●●●●●●●●●●●●●●●●●●●●●●●●●●●●●●●●●●●●●●●●●●●●●●●●●●●●

## **Ajustar la frecuencia de muestreo**

En general, cuando más alta es la **frecuencia de muestreo** mejor es la fidelidad del sonido al reproducirlo con una gama de frecuencias altas más amplia. Por el contrario, si selecciona una frecuencia de muestreo baja dispondrá de unos tiempos de grabación y reproducción más largos con la misma cantidad de memoria (aunque algunas veces, en algunos estilos musicales, se selecciona de manera intencionada una frecuencia de muestreo baja para desdibujar las frecuencias altas o para conseguir un cambio similar en la calidad del sonido).

En el SP-808 es posible seleccionar entre dos frecuencias de muestreo: 44.1 kHz (adecuada para CDs y MDs) y 32 kHz. No obstante, este ajuste sólo puede realizarse al formatear el disco (sección previa). Además, sólo es posible seleccionar una frecuencia de muestreo para un disco. La información con frecuencias de muestreo diferentes no puede estar en un mismo disco.

La cantidad de variación disponible con la función Vari-Pitch (p. 39) también cambia según la frecuencia de muestreo. Si selecciona 44.1 kHz, la afinación puede ajustarse entre 18.1% y 100% (la afinación sólo puede variar a más grave); cuando la frecuencia de muestreo está ajustada a 32 kHz, la afinación puede ajustarse entre 25.0% y 137.8% (es posible que la afinación sea más aguda o más grave).

La frecuencia de muestreo, que normalmente se especifica en "kHz", aparece en la parte superior de la pantalla. "44" indica 44.1 kHz y "32" indica 32 kHz.

### **Nota técnica**

La **frecuencia de muestreo** denota el procesamiento del sonido en kilohertzs (kHz). En la conversión digital de señales analógicas (como las señales de audio), este valor numérico indica el número de veces por segundo que se codifica digitalmente el sonido. Por ejemplo, con una frecuencia de muestreo de 32 kHz, el sonido se codifica digitalmente 32.000 veces cada segundo, y el valor numérico obtenido con cada codificación del sonido se graba en la memoria (en el SP-808, se graba en el disco Zip).

### **Tiempos de muestreo y de almacenamiento de datos máximos disponibles en los discos Zip**

A continuación se indica el tiempo de grabación total máximo, incluyendo el muestreo en pads, la grabación directa en pistas, etc., disponible con discos Zip (la grabación estéreo consume el doble de tiempo que la grabación monofónica).

**Frec. de muestreo de kHz:** Aprox. 46 minutos **Frec. de muestreo de 32 kHz:** Aprox. 64 minutos **Número máximo de muestras:** 1,024 (16 pads x 64 bancos)

Organizar muestras (frases) en una canción también consume memoria, que difiere de la memoria de ondas de audio. A continuación se indica la memoria máxima asignada a cada canción; esta cantidad no puede excederse.

Cada vez que "pulse y suelte" un pad creará un "evento", y una canción (con un total de cuatro pistas) puede grabar aproximadamente unos 2.000 eventos.

- *Un disco puede contener un máximo de 64 canciones.* **MEMO**
- *La capacidad de información máxima puede variar algo según* **MEMO** *las condiciones. Además de los eventos de las pistas, los ajustes del mezclador y los ajustes relacionados con la sincronización MIDI también se incluyen en las canciones.*

Además, también es posible grabar 99 patches de efectos de usuario en disco (mientras que el contraste de la pantalla y todos los demás ajustes relacionados con el sistema en general se guardan internamente y de manera automática en el SP-808).

### **Nota técnica**

El SP-808 utiliza la tecnología de codificación de audio original de Roland "R-DAC," que permite ampliar los tiempos de grabación y reproducción al tiempo que se conserva la calidad del sonido. Es más, puesto que está diseñada para compartir las formas de onda sónicas al máximo (por ejemplo, no se crea ninguna forma de onda nueva si simplemente se copia un compás), es posible grabar y reproducir canciones mucho más largas que los tiempos de grabación indicados anteriormente.

### **Comprobar la memoria restante de los discos Zip**

Para comprobar la cantidad de tiempo de grabación restante en un disco, mantenga pulsado [SHIFT] y pulse [PLAY] para acceder a la pantalla de información.

Aquí, junto con información como el nombre de la canción, podrá comprobar el tiempo (Remain), en minutos y segundos, restante disponible para la grabación (la indicación de esta pantalla cambiará según si se especifica una grabación estéreo o monofónica en la pantalla de grabación (muestreo)).

Además, también es posible comprobar la memoria de información de canción restante, que se indica en forma de porcentaje.

*El tiempo restante para la grabación de audio también aparece* **MEMO** *indicado en las pantallas de muestreo y de grabación directa en pistas.*

### **Escuchar las canciones de demostración (Reproducir canciones y muestras)**

El disco que se entrega con el SP-808 incluye algunas canciones de demostración. Escúchelas.

- **1. Compruebe que el amplificador, los auriculares y los demás equipos estén correctamente conectados.**
- **2. Siga los pasos descritos en "Poner en marcha y apagar la unidad" (p. 20), y ponga en marcha el SP-808.** Aparecerá la pantalla de indicadores de nivel.
- **3. Desplace los deslizadores de las pistas A–D hasta el nivel indicado por la línea de color rojo (0 dB).**
- **4. Baje el deslizador MASTER al mínimo.**
- **5. Pulse [ ] (PLAYBACK) y suba el deslizador MASTER de manera gradual.**

Ajuste el volumen de la canción de demostración a un nivel adecuado.

- **6. Pulse [ ] para parar la reproducción de la canción. Si** pulsa [**⊩**⊲] y a continuación vuelve a pulsar [**▶**] **(REPRODUCIR), la canción volverá a reproducirse desde el principio.**
- *La grabación, difusión pública, emisión o cualquier otro uso de* **MEMO** *las canciones de demostración contenidas en el disco incluido, con un fin diferente al del disfrute personal, sin el permiso del propietario del copyright, está prohibido por la ley.*

### **Ajustar el volumen general (deslizador MASTER)**

El nivel del volumen de MASTER OUT se ajusta con el deslizador MASTER. Además, el volumen relativo de los canales izquierdo y derecho en el campo estéreo puede ajustarse balance general del mezclador (p. 92). Inicialmente, el balance esta ajustado a 0 (niveles iguales).

### **Ajustar el volumen de los auriculares**

El mando de control del volumen de los auriculares se utiliza para ajustar el volumen de los auriculares conectados al jack PHONES (no obstante, si el volumen general está ajustado al mínimo, aunque suba el volumen de los auriculares no podrá oír el sonido de procedente de MASTER OUT.)

*Si el mezclador está ajustado a "CUE" en el modo del jack* **MEMO** *AUX OUT (p. 42), podrá escuchar el sonido procedente de AUX OUT mezclado con la salida normal. El volumen de AUX OUT con el nivel de AUX OUT (p. 95) en el mezclador.*

### **Ajustar el volumen de cada pista (deslizadores de pista)**

El volumen de cada pista estéreo A – D se ajusta con los deslizadores de pista (A–D).

El balance estéreo para cada pista puede ajustarse en la pantalla del mezclador (mantenga pulsado [SHIFT] y pulse  $[CLEAR] \rightarrow \text{const}$ le p. 22) o en la pantalla de las pistas A–D (p. 92).

*Si [STATUS] de cada pista no está ajustado a "PLAY" (en* NOTA *cuyo caso el indicador está iluminado en verde), el sonido no se reproducirá, aunque suba los deslizadores. Por ejemplo, si una pista está ajustada a "MUTE" (indicados apagado), el sonido de reproducción de esta pista no podrá oírse, sea cual sea la posición del deslizador. Para que el indicador se ilumine en verde, pulse [STATUS] de 1 a 3 veces.*

### **Seleccionar otra canción (cambiar entre canciones)**

El disco que se entrega con el SP-808 incluye varias canciones de demostración. Para cambiar entre ellas, siga los pasos que se detallan a continuación.

- **1. Pulse [SONG/TRACK].**
- **2. Compruebe que haya seleccionado "Select Song?" y pulse [ENTER/YES].**

La pantalla mostrará una lista de las canciones.

- 3. Pulse [ △ ] o [  $\blacktriangledown$  ] (o gire el dial VALUE/TIME) para **seleeccionar la canción deseada.**
- **4. Pulse [ENTER/YES].**

La pantalla mostrará el mensaje "Save Current Song? (Overwrite Only.)".

**5. Antes de pasar a la nueva canción, pulse [ENTER/YES] si desea proteger la canción contra la sobrescritura; si no desea guardar la canción, pulse [EXIT/NO].**

Al pulsar [ENTER/YES] se guarda la canción actual y se carga la canción seleccionada. Si pulsa [EXIT/NO], en primer lugar aparece el mensaje "ARE YOU SURE". Si pulsa [ENTER/YES], se carga la canción seleccionada sin guardar la canción actual.

*Para interrumpir el proceso, pulse [PLAY].* **MEMO**

*Cuando SongSave Confirm (que pide si desea o no guardar la* **MEMO** *canción actual: consulte p. 142) está ajustado a "OFF," la canción seleccionada se carga directamente al pulsar [ENTER/YES] en el Paso 4.*

### **Añadir sonidos de muestras pulsando los pads**

Al pulsar [ $\blacksquare$ ] para detener la reproducción de la canción, los 16 pads se iluminan en rojo. Los pads iluminados contienen muestras (sonidos) grabadas en ellos. Pulse uno de los pads iluminados para reproducir la muestra grabada en él. El pad parpadea mientras se reproduce la muestra.

Al recibir la unidad, cada pad tiene asignada una muestra de bucle entre uno y varios compases o un efecto de sonido. Pulse los pads ahora para reproducir estos sonidos.

- *Es posible superponer un máximo de cuatro sonidos pulsando* **MEMO** *los pads de manera simultánea.*
- *Cuando todos los botones [STATUS] están ajustados a* **MEMO** *"PLAY" (iluminados en verde), durante la reproducción de una canción de demostración todos los pads permanecen apagados, y al pulsarlos las muestras no se reproducen. Si pulsa [STATUS] para las pistas apropiadas, el pad apagado (enmudecido) se ilumina. De esta manera podrá tocar los sonidos asignados a los pads y así superponer efectos de sonido y otros sonidos durante la reproducción de canciones, incluso canciones de demostración (limitado por el número de pistas enmudecidas).*

### **Seleccionar bancos de pads**

Al muestrear (p. 43) diferentes tipos de frases y sonidos, cada sonido (muestra) se asigna a uno de los pads. Un grupo de muestras (grabado en el grupo de 16 pads) se conoce como un **Banco de pads**.

Con el SP-808 es posible guardar 64 bancos de pads en un disco. Siga los pasos indicados a continuación para cambiar entre ellos.

#### **1. Pulse [PAD BANK].**

La pantalla mostrará la lista de bancos de pads.

- **2. Gire el dial VALUE/TIME para seleccionar el banco de pads.**
- **3. Pulse [ENTER/YES].**

Se seleccionará el banco de pads marcado y la pantalla desaparecerá.

Para cargar alguno de los 16 primeros bancos de pads,

#### **1. Pulse [PAD BANK].**

**2. Pulse el pad 1 – 16 correspondiente al banco de pads que desea cargar.**

Se seleccionará este banco de pads y la pantalla desaparecerá.

Ahora cambie entre bancos de pads y toque una muestra de un banco de pads diferente.

### **Enmudecer temporalmente la salida (enmudecer la salida principal)**

Pulse [MUTE] sobre el deslizador MASTER para cortar la salida de MASTER OUT. Cada vez que pulse este botón el indicador se iluminará (rojo) y se apagará alternativamente. La salida está enmudecida cuando el botón está iluminado.

*Ésto no tiene ningún efecto sobre la salida de los auriculares o* **IDEA** *de AUX OUT. Puede utilizar esta función cuando, por ejemplo, durante una actuación en directo desee repasar la melodía que el SP-808 reproducirá a continuación mientras la audiencia escucha el sonido procedente de otro instrumento o equipo (como por ejemplo un plato).*

### **Aplicar efectos a las canciones de demostración**

Es posible añadir efectos a las canciones de demostración. Cuando los efectos internos están activados, es posible aplicar efectos utilizando los métodos de envío/retorno o de inserción. (para la descripción de los significados de envío/retorno y de inserción, → consulte p. 93, 97.) Si desea información más detallada acerca de los efectos, consulte los Capítulos 9 y 10 (para el proceso de añadir efectos a las muestras de los pads, → consulte p. 40).

#### **Añadir efectos a las canciones de demostración**

- **1. Pulse REALTIME EFFECTS [ON/OFF] para activar los efectos, con lo que se iluminará el botón.**
- **2. Si el indicador de REALTIME EFFECTS "b" (segunda línea desde abajo) está iluminado, mantenga pulsado [SHIFT] y pulse [SELECT ROW] para cambiar a "a" (PATCH, segunda línea desde arriba) (si desea más detalles acerca de "a" y "b,"** → **consulte p. 28).**
- **3. Pulse [FX INFO] y gire el dial VALUE/TIME para seleccionar los patches de efectos (parches de efectos: grupo pregrabado de ajustes de efectos** → **consulte p. 98).**
- **4. Al pulsar [ENTER/YES] se cargarán los patches de efectos seleccionados.**
- **5. Pulse [ ] (PLAYBACK) para iniciar la reproducción de la canción; los efectos se añadirán al sonido.**
- **6. Pulse [PLAY] para volver a las pantallas básicas.**

#### **Cambiar el volumen del efecto de pistas individuales**

Si los indicadores [EFFECTS] de cada pista parpadean al apagar el botón REALTIME EFFECTS [ON/OFF], los efectos estarán ajustados a Envío/Retorno. En esta situación podrá ajustar el volumen del efecto individualmente para cada pista.

Continúe desde el Paso 5 anterior:

- **6. Mantenga pulsado [SHIFT] y pulse [EFFECTS] para la pista de la que desee cambiar el volumen de los efectos.**
- **7.** Pulse [  $\div$  ] o [  $\div$  ] para seleccionar el valor numérico **de "Fx" (que indica el ajuste de nivel del efecto).**
- **8. Gire el dial VALUE/TIME para subir o bajar el valor, y compruebe el sonido para confirmar que el nivel del efecto ha cambiado.**
- **9. Pulse [PLAY] para volver a las pantallas básicas.**
- *Si pulsa [EFFECTS] sobre los deslizadores para las pistas A–D,* **MEMO** *el envío al efecto para cada una de estas pistas se activa (el indicador de ilumina) y se desactiva (el indicador se apaga).*

#### **Organización automática de los efectos**

La colocación de los efectos del SP-808 puede organizarse de varias maneras con el mezclador interno. Estos ajustes se guardan normalmente en el disco al guardar la canción (p. 72) (con lo que la colocación de los efectos se actualiza junto con el Patch seleccionado al volver a cargar la misma canción). No obstante, también es posible **guardar posiciones de efectos como patches de efectos independientes**. Los efectos de las canciones de demostración no se ajustan en la canción (mezclador), sino en la posición de los patches de efectos donde se encuentran los efectos. Por lo tanto, al cambiar el patch en el Paso 3 anterior, los efectos se graban automáticamente en la posición en que se carga el patch de efecto (la posición de Envío/Retorno o la posición insertada en MASTER OUT).

●●●●●●●●●●●●●●●●●●●●●●●●●●●●●●●●●●●●●●●●●●●●●●●●●●●●●●●●●●●●●●●●●●●●●●●●●●●●●●●●●●●●●●●●●●●●●●●●●●●●●●

#### **Fijar la posición de los efectos de todos los patches**

●●●●●●●●●●●●●●●●●●●●●●●●●●●●●●●●●●●●●●●●●●●●●●●●●●●●●●●●●●●●●●●●●●●●●●●●●●●●●●●●●●●●●●●●●●●●●●●●●●●●●●

- **1. Mantenga pulsado [SHIFT] y pulse [MUTE] para acceder a la pantalla "MIX COMMON".**
- 2. Pulse [  $\blacktriangledown$  ] dos veces y seleccione "FxLoc." **(Posición de los efectos).** Con las canciones de demostración se selecciona "–FX PATCH".
- **3. Gire el dial VALUE/TIME para especificar la posición deseada, como "SEND/RETURN," o "INS MASTER" (Inserción en MASTER OUT), para los efectos.**
- **4. Pulse [PLAY] para volver a las pantallas básicas.**
- *Si desea información más detallada acerca de las demás* **MEMO** *organizaciones de los efectos, consulte p. 91, 93.*
- *Algunos de los últimos patches predefinidos utilizan el* NOTA *algoritmo VIRTUAL ANALOG SYNTH con el Modulador por pasos o el D Beam Controller. (Es posible disparar los sonidos pulsando [STEP MOD] o utilizando el D Beam Controller.) Si selecciona estos patches, los sonidos de la muestra (o de la canción) no cambiarán al activar el efecto. (Algunas canciones de demostración del disco que se incluye utilizan este tipo de patch.)*

### **Cambiar los efectos con los tres mandos**

Es posible cambiar los ajustes de los efectos en cualquier momento con los mandos de la sección Realtime Effects de la parte derecha del panel (y que a partir de ahora llamaremos mandos de efectos).

Existen dos maneras en que los efectos internos interactúan con los efectos a tiempo real.

**a.** efectos multifuncionales (que pueden organizarse de diferentes maneras con el mezclador, con 20 algoritmos diferentes)

Los cambios que realice en los ajustes pueden guardarse como uno de los 99 patches de efectos de usuario (p. 100).

**b.** Filter/Isolator (un filtro de gama de frecuencias que se aplica sólo a la inserción en MASTER OUT) La próxima vez que ponga en marcha el SP-808 se recuperarán las condiciones iniciales, con las que sólo se registra uno de éstos (p. 29).

Los mandos de efectos en la mayoría de las condiciones operativas (es posible cambiar los ajustes incluso cuando los efectos en si no están activados).

### **Controlar Filter/Isolator**

Al recibir la unidad no se habrá utilizado ni "a" ni "b" en las canciones de demostración. Pruebe "b," Filter/Isolator, en una canción de demostración.

Si desea instrucciones acerca del funcionamiento de "a" (efectos generales como patches), consulte p. 128.

#### **Controlar Filter/Isolator**

- **1. Prepare la canción de demostración para la reproducción (p. 25).**
- **2. Active los efectos pulsando REALTIME EFFECTS [ON/OFF], con lo que el botón se iluminará.**
- **3. Mantenga pulsado [SHIFT] y pulse [SELECT ROW] para iluminar el indicador "b:FILTER ISOLATOR" .**

Cada vez que pulse el botón, el indicador iluminado cambiará entre "a:PATCH" y "b:FILTER ISOLATOR" alternativamente.

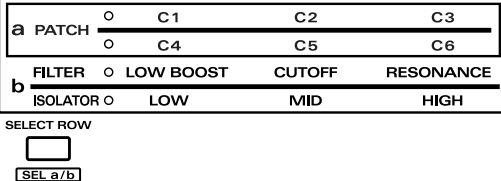

#### **4. Pulse [SELECT ROW] para seleccionar la fila superior (FILTER).**

Cada vez que pulse este botón, el indicador iluminado cambiará entre las filas superior e inferior alternativamente.

**5. Mientras se reproduzca la canción de demostración, gire los mandos de efectos.**

Los indicadores de los mandos de efectos que gire se iluminarán. Es posible realizar los siguientes cambios.

#### **LOW BOOST**

Si gira este mando se amplificará el extremo grave, con lo que el sonido tendrá muchos bajos (con el mando en "MIN" este efecto no se aplica).

#### **CUTOFF**

Este mando funciona igual que un filtro de sintetizador para controlar la frecuencia de corte (al recibir el SP-808 está predefinido con "MAX" como punto de referencia) (p. 102).

#### **RESONANCE**

Permite cambiar el sonido de la misma manera que lo haría con un filtro de resonancia de un sintetizador (con ninguna resonancia con el mando en la posición "MIN") (p. 102).

**6. Pulse [SELECT ROW] y selecciona la fila inferior (ISOLATOR).**

#### **7. Gire los mandos de efectos.**

Los indicadores de los mandos de efectos se iluminan y es posible realizar los siguientes cambios (el punto de referencia de cada mando es el centro).

- **LOW:** Si gira el mando (en sentido antihorario) se reduce el extremo grave del sonido; si lo gira totalmente se corta el extremo grave.
- **MID:** Si gira el mando se reduce la gama media del sonido; si lo gira totalmente se corta la gama media.
- **HIGH:** Si gira el mando se reduce el extremo agudo del sonido; si lo gira totalmente se corta el extremo agudo.
- *Cuando los mandos LOW, MID y HIGH se encuentra en la* **MEMO** *posición "MIN, no se oye ningún sonido.*
- *Puede comprobar el status de los cambios realizados con los* **MEMO** *mandos de efectos en la pantalla de información de efectos. Pulse [FX INFO] para acceder a esta pantalla.*

### **Deshacer los cambios realizados con los mandos de efectos y volver a las condiciones originales RECALL):**

- **1. Mantenga pulsado [SHIFT] y pulse [SELECT ROW] para iluminar el indicador "b:FILTER ISOLATOR".**
- **2. Mantenga pulsado [SHIFT] y pulse REALTIME EFFECTS [ON/OFF].**

El material actual volverá a las condiciones originales.

Si ha cargado un patch de efecto en "a", utilice "PATCH RECALL" para que el patch vuelva a las condiciones en que se encontraba en el momento de cargarlo.

Esta operación sólo funciona con los efectos seleccionados actualmente, ya sea "a" o "b."

- *Existen otros parámetros en "b" (Filter/Isolator) que no* **MEMO** *aparecen indicados en el panel. Para trabajar con estos ajustes, seleccione "b:FILTER/ISOLATOR" en Realtime Effects y acceda a la pantalla de ajustes de los efectos (mantenga pulsado [SHIFT] y pulse [FX INFO]). Puesto que los procesos detallados y los ajustes están basados en el algoritmo "Isolator/Filter" del grupo "a" (PATCH), consulte la explicación de este algoritmo (p. 101).*
- *El contenido de los ajustes de "b:FILTER/ISOLATOR",* **MEMO** *incluyendo los ajustes de los mandos de efectos, vuelve a sus condiciones originales al volver a poner en marcha la unidad. Las condiciones iniciales de Filter/Isolator se guardan en el SP-808 como un patch de efecto independiente (p. 98). Si es necesario, pueden cambiarse las condiciones originales con los pasos que se indican a continuación.*
- **1. Pulse [SYSTEM/DISK] para acceder a la pantalla del menú de edición del sistema.**
- **2.** Pulse [▲] o [▼] para seleccionar "Keep **Mst.Fil&Iso?" y pulse [ENTER/YES].**
- **3. Cuando la pantalla muestre "ARE YOU SURE?", vuelva a pulsar [ENTER/YES].**

Los ajustes actuales se graban como las condiciones iniciales para el grupo Realtime Effects "b" (Filter/Isolator).

La siguiente vez que ponga en marcha el equipo, estos ajustes se recuperarán al cargar Filter/Isolator. La operación de gaurdar un patch (p. 100) no tiene ningún efecto sobre el grupo "b".

### **Controlar los efectos multifuncionales**

También es posible utilizar los tres mandos de efectos para ajustar parámetros cuando está seleccionado el grupo "a:PATCH". Por ejemplo, puede intentar seleccionar el efecto interno Virtual Tape Echo y ajustarlo con los mandos de efectos.

### **Controlar los patches de efectos con los mandos de efectos**

- **1. Mantenga pulsado [SHIFT] y pulse [SELECT ROW] para seleccionar "a:PATCH."**
- **2. Aplique efectos utilizando el método Envío/Retorno (p. 93, 94).**

Al recibir la unidad, este paso no es necesario al seleccionar una canción de demostración.

**3. Seleccione P84 "05>TapeEch" para los patches de efectos (pulse [FX INFO], gire el dial VALUE/TIME para seleccionar el patch, y por último pulse [ENTER/YES]).**

Compruebe que el indicador de la fila superior (C1, C2, C3) esté iluminado.

**4. Pulse [EFFECTS] de cada pista a la que desee añadir efectos para que se ilumine (si parpadea, pulse REALTIME EFFECTS [ON/OFF]).**

**5. Al reproducirse la canción o la muestra, los indicadores se iluminan y los efectos cambian al girar cada uno de los mandos de efectos.**

A continuación encontrará los cambios que pueden realizarse suavemente en el Patch P84 seleccionado en el Paso 1, igual que si utilizara un equipo de eco de cinta.

- **C1:** Frecuencia de repetición del eco
- **C2:** Número de repeticiones
- **C3:** Volumen del sonido del eco
- **6. Pulse [SELECT ROW]; el indicador de la fila inferior (C4, C5, C6) se iluminará (los indicadores de los mandos de efectos se apagan).**
- **7. Al girar un mando de efecto, su indicador se ilumina y el efecto cambia. Es posible realizar los siguientes cambios en el Patch P84.**
	- **C4:** El grado de irregularidad rotacional de la cinta utilizada para los efectos de eco
	- **C5:** Control de los agudos del sonido del eco
	- **C6:** Control de los graves del sonido del eco

### ●●●●●●●●●●●●●●●●●●●●●●●●●●●●●●●●●●●●●●●●●●●●●●●●●●●●●●●●●●●●●●●●●●●●●●●●●●●●●●●●●●●●●●●●●●●●●●●●●●●●●● **Asignar parámetros de efectos a los mandos (C1–C6)**

Es posible visualizar los efectos asignados a cada uno de los mandos de efectos para confirmarlos pulsando [FX INFO] para acceder a la **pantalla de información de efectos** (aparecen indicados los parámetros de efectos asignados a la fila seleccionada actualmente, ya sea la fila superior (C1–C3) o la fila inferior (C4–C6)). Es posible cambiar estas asignaciones de efectos según las necesidades (p. 99). También es posible guardar grupos de efectos modificados como patches de efectos (p. 100).

#### **Recuperar ajustes de efectos**

Mantenga pulsado [SHIFT] y pulse REALTIME EFFECTS [ON/OFF] para ejecutar "EFFECTS RECALL." Como resultado, los efectos volverán al status en que se encontraban en el momento de cargar el patch. Esta recuperación de patch sólo es efectiva dentro del grupo seleccionado actualmente ("a" o "b").

### **Desactivar (bypass) los efectos**

Pulse REALTIME EFFECTS [ON/OFF], con lo que se apagará el indicador del botón. De esta manera es posible desactivar los efectos en cualquier momento (sea cual sea la posición del efecto e independientemente de si ha utilizado Realtime Effects o no para controlar los efectos).

#### **Guardar cambios de ajustes más precisos**

En las páginas 98–100 encontrará más información para cambiar y guardar los ajustes de patches de efectos utilizados en el grupo "a" (C1–C6).

●●●●●●●●●●●●●●●●●●●●●●●●●●●●●●●●●●●●●●●●●●●●●●●●●●●●●●●●●●●●●●●●●●●●●●●●●●●●●●●●●●●●●●●●●●●●●●●●●●●●●●

### **Utilizar movimientos de la mano para cambiar los sonidos (D Beam Controller)**

El D Beam Controller del ángulo superior derecho del panel dispone de dos sensores que pueden detectar el movimiento (por ejemplo, los movimientos de la mano), y cambiar el sonido según éste. Ésto permite añadir una dimensión visual a las interpretaciones en vivo o a situaciones similares. Pruebe los efectos del D Beam Controller utilizando canciones de demostración y muestras del disco que se incluye.

### **Variar la afinación**

Es posible bajar la afinación general de la reproducción cambiando la posición (altura) de la mano o de un objeto sobre el sensor.

### **Bajar la afinación**

- **1. Reproduzca una muestra de bucle (como la del pad 5 del banco de pads 01 del disco que se incluye) y pulse [PITCH] del D Beam Controller.**
- **2. Cuando el botón esté iluminado, desplace la mano lentamente por encima del sensor.**
- **3. Cuando acerque la mano al sensor, la afinación caerá.**

Con ello se consigue un efecto similar al de reducir la velocidad de una cinta.

- **4. Aleje la mano del sensor.**
	- Volverá a oírse la afinación original.
- **5. Pulse [PITCH].**

El indicador del botón se apaga, y la función se desactiva.

*No es posible subir la afinación con el D Beam Controller.* NOTA *Además, la caída de la afinación puede ser menor si se utiliza mientras la función Vari-Pitch (p. 39) está activada. Esto es debido al límite predeterminado de caída de la afinación general (p. 39), sean cuales sean los ajustes de Vari-Pitch y de Pitch Down.*

Es posible seleccionar el alcance del cambio de la afinación en tres pasos con el siguiente proceso.

### **Cambiar la amplitud de cambio de la afinación**

- **1. Mantenga pulsado [SHIFT] y pulse [PAD TRIG].** Aparecerá "D BEAM SETUP".
- **2. Pulse**  $[ \cdot \cdot ]$  **o**  $[ \cdot \cdot ]$  **para seleccionar "Pitch Width."**
- **3. Gire el dial VALUE/TIME para ajustar la amplitud de cambio de la afinación a "NARROW," "MEDIUM" o "WIDE."**

### **4. Pulse [PLAY].**

Con ello volverá a la pantalla básica.

*Según el entorno y las condiciones de iluminación, el D Beam* NOTA *Controller puede dispararse de manera inesperada, aunque no haya acercado la mano. Como resultado, la afinación puede cambiar y quedar a un nivel no deseado. Si se encuentra en esta situación, deberá ajustar la sensibilidad (p. 31).*

### **Tocar muestras designadas**

Es posible tocar muestras de pads simplemente moviendo la mano. También es posible cambiar el sonido cambiando la posición de la mano (izquierda y derecha, arriba y abajo).

### **Utilizar movimientos de la mano para tocar muestras (Diferenciar entre izquierda y derecha)**

- **1. Acceda al banco de pads 01 del disco que se incluye, y pulse un pad para comprobar que se oye sonido.**
- **2. Pulse [PAD TRIG] del D Beam Controller.**
- **3. Cuando el botón esté iluminado, mueva la mano sobre la parte izquierda del sensor.** El indicador de la izquierda (CUTOFF/C5) parpadea y se oye la muestra del pad 1.
- **4. Desplace la mano a la parte derecha del sensor.** Ahora, el indicador de la derecha (RESO/C6) parpadea y se oye la muestra del pad 2.
- **5. Retire la mano del campo del sensor.** Deja de oírse el sonido.
- **6. Pulse [PAD TRIG].** El indicador del botón se apaga y la función se desactiva.

Es posible asignar dos muestras de cada banco de pads al D Beam Controller. **Mantenga pulsado [PAD TRIG] y pulse dos pads de manera sucesiva** para seleccionar las muestras que se utilizarán en los Pasos 3 y 4.

### **Diferenciar la muestras por la altura y no por el movimiento lateral**

- **1. Mantenga pulsado [SHIFT] y pulse [PAD TRIG].** Aparecerá "D BEAM SETUP".
- **2. Pulse [**  $\div$  **] o [**  $\angle$  **] para seleccionar "Trigger Type."**
- **3.** Gire el dial VALUE/TIME para cambiar "L←→ R" a **"HEIGHT."**
- **4. Pulse [PLAY] para volver a las pantallas básicas.**
- *Los cambios en los ajustes se guardan de manera automática en* **MEMO** *el SP-808, y se conservan incluso al expulsar el disco.*

Al seleccionar "HEIGHT" podrá diferenciar dos muestras por la altura de la mano (espacio entre la mano y el sensor). Por ejemplo, si cambia a "HEIGHT" desde el ajuste original y utiliza el banco de pads 01, al poner la mano a unos 40 ó 50 centímetros sobre el sensor sonará la muestra del pad 1. Si acerca la mano al sensor de manera que la distancia sea de unos 15 centímetros, sonará la muestra del pad 2.

Si pulsa dos pads de manera sucesiva mientras mantiene pulsado [PAD TRIG], la muestra del pad pulsado en primer lugar sonará cuando la mano esté alta, y la otra sonará al bajar la mano. También es posible seleccionar la altura a la que cambiarán las dos muestras (p. 42), y definirse la altura a la que empezará a sonar la muestra (p. 31).

*Según el entorno y las condiciones de iluminación, el D Beam* NOTA *Controller puede dispararse demanera inesperada, aunque no haya acercado la mano. Como resultado, la afinación puede cambiar y quedar a un nivel no deseado. Si se encuentra en esta situación, deberá ajustar la sensibilidad (p. 31).*

Además de bajar la afinación y tocar muestras, el D Beam Controller también puede utilizarse para controlar efectos internos (p. 129).

### **Ajustar la sensibilidad del D Beam Controller**

Es posible ajustar la distancia aproximada a la que empezará a aplicarse el efecto.

#### **Ajustar la sensibilidad del D Beam Controller**

- **1. Mantenga pulsado [SHIFT] y pulse [PAD TRIG].** Aparecerá "D BEAM SETUP".
- **2. Compruebe que esté seleccionado "Sens L(C5)".**
- **3. Mueva la mano sobre el D Beam Controller para comprobar que se aplica el efecto.**
- **4. Aleje lentamente la mano del sensor hasta encontrar el punto en que el efecto deja de aplicarse.**
- **5. Si el punto en que cesa el efecto es demasiado lejos, gire el dial VALUE/TIME para bajar el valor de "Sens"; si es demasiado cerca, suba el valor.**
- **6. Repita los Pasos 4 y 5 hasta conseguir la sensibilidad deseada.**
- **7.** Vuelva al Paso 2 y pulse [ ▼ ] para seleccionar "R(C6)".
- **8. Ajuste el valor siguiendo el proceso descrito en los Pasos 3 a 6.**
- **9. Pulse [PLAY] para volver a las pantallas básicas.**
- *Los cambios en los ajustes se guardan de manera automática en* **MEMO** *el SP-808, y se conservan incluso al expulsar el disco.*
- *Es posible ajustar automáticamente la sensibilidad de la* **MEMO** *siguiente manera. Mantenga pulsado [SHIFT] y pulse D BEAM [EFFECTS], y a continuación pulse [ENTER/YES]* **sin colocar la mano sobre el sensor***.*

### **Utilización simultánea de la función D Beam con múltiples SP-808s**

Si utiliza más de un SP-808, como por ejemplo durante una interpretación en vivo, la utilización del D Beam Controller de más de uno de los equipos a la vez puede provocar el disparo no deseado de los controladores debido a la interferencia con los haces. Para evitar este problema debe ajustar el "número de ID de haz" de manera que **no haya dos equipos que utilicen el mismo número**.

#### **Ajustar el número de ID del D Beam Controller**

- **1. Mantenga pulsado [SHIFT] y pulse [PAD TRIG] para acceder a la pantalla "D BEAM SETUP".**
- **2.** Pulse [  $\div$  ] repetidamente para seleccionar el **parámetro "Beam ID".**
- **3. Gire el dial VALUE/TIME para seleccionar un número entre 1 y 4.**

Si utiliza múltiples SP-808s a la vez, asigne un número diferente a cada equipo.

**4. Pulse [PLAY] para volver a las pantallas básicas.**

*Éstos cambios se guardan automáticamente en el disco, incluso* **MEMO** *al expulsar el disco, así como en otras situaciones.*

### **Ajustar la posición temporal (posición de reproducción)**

Al grabar, reproducir o editar canciones, es posible que deba ajustar la posición de canción a un punto determinado, igual que las funciones de avance rápido y rebobinado de un grabador de cintas para pasar rápidamente a un punto concreto. Según los objetivos y las circunstancias, existen algunas maneras de hacerlo en el SP-808.

La posición de canción indicada en la parte superior de la pantalla se divide en tres partes: "MEAS" (compás), "BEAT" (tiempo) y "TICK" (pulsación). La pulsación es la unidad de tiempo más pequeña utilizada en las canciones; en el SP-808 **una pulsación de 1/96 de un tiempo**. Es posible ajustar la posición de canción con referencia a estas indicaciones.

### **Utilizar el dial VALUE/TIME**

Aunque básicamente se utiliza para ajustar parámetros, este dial también puede utilizarse para cambiar la posición de canción (posición temporal) en la pantalla Play List (p. 22) y en pantallas en las que no se cambian valores ni ajustes. Normalmente, al girar el dial la posición cambia en unidades de tiempos (BEAT) o de pulsaciones (TICK) si lo gira mientras mantiene pulsado [SHIFT].

**MEMO**) Utilice [<<] o [>>  $|$  para realizar cambios en unidades de *compás (el siguiente punto).*

### Utilizar  $[ -4] y [ + ]$

Los botones  $[ \rightarrow ] y [ \rightarrow ]$  del SP-808 son botones para desplazarse hacia adelante y hacia atrás por compases dentro de una canción. Pulse [ $\blacktriangleright$ ] para pasar al siguiente compás y [44] para pasar al compás previo. Ésto es especialmente útil para trabajar con la edición rápida de Play List (p. 82). Estos botones son útiles para varias tareas, como pegar o eliminar frases que empiezan y terminan en líneas de compás y después cambiar la composición.

Mantenga pulsado el botón [44] o [>>] para un desplazamiento continuo por compases. Ésto es similar a las funciones de avance rápido y rebobinado de un grabador de cintas, pero sin sonido durante su utilización.

Además, si pulsa [ < 1 ] o [  $\blacktriangleright$  ] mientras mantiene pulsado [SHIFT] en la pantalla Play List (p. 22) podrá pasar de manera secuencial desde el principio y el final de una frase a la frase previa o siguiente dentro de la pista seleccionada.

### **Cambiar la pantalla de compases y tiempos a la de horas, minutos y segundos**

En lugar de utilizar el formato MEAS / BEAT / TICK, la posición de canción actual también puede indicarse en el formato de horas / minutos / segundos / cuadros (al recibir la unidad, un cuadro equivale a 1/30 segundos).

#### **Ver la posición de canción en horas, minutos y segundos**

- **1. Pulse [SYSTEM/DISK] una vez.** La pantalla mostrará "System Edit Menu".
- **2. Compruebe que esté seleccionado "Set System Param?", y pulse [ENTER/YES].**
- **3. Pulse [ ] para seleccionar "TimeDisp." (Time Display).**
- **4. Gire el dial VALUE/TIME para seleccionar "TIME CODE."**
- **5. Pulse [PLAY] para volver a las pantallas básicas.**
- *Los cambios en los ajustes se guardan automáticamente en el* **MEMO** *SP-808, incluso al expulsar el disco.*
- *Normalmente, la pantalla de Horas / Minutos / Segundos /* **MEMO** *Cuadros es una subpantalla que aparece en la parte superior de la pantalla de tiempo (una de las pantallas básicas que aparece al pulsar [PLAY]). Cuando cambie el formato para utilizar Horas / Minutos / Segundos / Cuadros como unidades básicas, la subpantalla de la pantalla de tiempo también cambiará, y pasará a indicar la posición de canción en el formato MEAS / BEAT / TICK.*

### **Pasar a una posición definida (LOCATOR)**

Puede utilizar los botones LOCATOR bajo la pantalla para registrar hasta ocho posiciones de canción (posiciones temporales) en los cuatro botones. Al pulsar un botón con una posición de canción registrada en él (el botón está iluminado), pasará inmediatamente a esta posición. Ésto es útil para marcar límites entre las secciones de una canción.

### **Registrar posiciones de canción (posiciones temporales) en los botones LOCATOR**

- 1. Pulse [  $\leftrightarrow$  ] o [  $\leftrightarrow$  ], o gire el dial VALUE/TIME, para **pasar a la posición de canción que desee registrar.**
- **2. Pulse uno de los botones LOCATOR [1]–[4] (para registrar posiciones en [5]–[8], mantenga pulsado [SHIFT] mientras pulsa uno de los botones [1]–[4]).**

El botón se ilumina y la posición de canción se registra en el botón pulsado.

**3. Pulse un botón iluminado en otra posición.**

Pasará a la posición registrada en el botón que haya pulsado.

- *Es posible registrar posiciones incluso durante la reproducción* **MEMO** *de canciones.*
- *Es posible pasar a otras posiciones durante la reproducción,* **MEMO** *pero se produce un pequeño silencio antes de iniciarse la reproducción después de pasar a otra posición.*

#### **Eliminar posiciones registradas**

**1. Mantenga pulsado el botón [CLEAR] y pulse el botón LOCATOR del que desee eliminar la posición registrada.**

El indicador del botón se apaga y se borra la posición registrada.

*Para borrar las posiciones registradas en los botones [5] – [8],* **MEMO** *haga lo siguiente.*

> *Por ejemplo, para eliminar la posición registrada en [6],* **en primer lugar, mientras continúa pulsando [CLEAR]***, mantenga pulsado [SHIFT] y pulse [2] (6).*

### **Cambiar la posición del botón LOCATOR**

### **Realizar ajustes de precisión en la posición registrada**

- **1. Pulse [SONG/TRACK].**
- 2. **Pulse** [  $\blacktriangle$  ] o [  $\blacktriangledown$  ] para seleccionar "Locator?".
- **3. Pulse [ENTER/YES].** Las posiciones registradas en los botones [1] – [8] aparecen indicadas en el formato MEAS / BEAT / TICK.
- **4.** Pulse  $[\triangle]$ ,  $[\triangle]$ ,  $[\triangle]$ , or  $[\triangle]$  para seleccionar el **valor para el ajuste de precisión.**
- **5. Gire el dial VALUE/TIME para cambiar el valor.**
- **6. Pulse [PLAY] para volver a las pantallas básicas.**
- *La información de LOCATOR forma parte de la información de* **MEMO** *canción, con lo que los cambios realizados aquí se guardan junto con el resto de la canción al guardarla (p. 72).*

### **Ajustar de manera precisa al principio del sonido (Preescucha)**

Al pasar al principio de canciones, editar, registrar posiciones en LOCATOR, etc. durante la grabación o reproducción, algunas veces puede ser necesario realizar ajustes de precisión en la posición de canción actual (posición temporal). La función de preescucha permite ajustar de manera precisa la posición mientras comprueba la manera en que suena.

*La función de preescucha normalmente indica la* **posición de MEMO canción***. No obstante, al ajustar el inicio de muestras o los puntos de bucle y la longitud (p. 51), la función cambia para indicar el* **punto de edición** *para esta muestra. Además, en lo referente a este último, si mantiene pulsado [SHIFT] y gira el dial VALUE/TIME podrá ajustar la posición del punto en unos 100 incrementos de una precisión extrema.*

### **Ajustar la posición de canción escuchando el sonido antes y después ([TO] [FROM])**

El botón PREVIEW [TO] reproduce la canción "hasta el tiempo actual" (hasta la posición de canción actual). Cada vez que pulse este botón se reproducirá un segmento muy corto de la canción que llegará hasta la posición actual. Gire el dial VALUE/TIME para desplazar la posición de canción actual hacia adelante o hacia atrás mientras escucha con atención la reproducción, con lo que podrá ajustar la posición con una gran precisión. Si mantiene pulsado [SHIFT] y pulsa este botón, su función cambia a "desde el tiempo actual," con la que se reproduce un segmento corto de la canción a partir de la posición actual.

### **Ajustar la posición actual (posición temporal) con la función de preescucha**

- **1. Pulse [STATUS] para la pista cuyo sonido desee ajustar hasta que cambie al status PLAY (indicador iluminado en verde).**
- **2. Cada vez que pulse PREVIEW [TO] se reproducirá un segmento que empezará un segundo antes de la posición actual y terminará en la posición actual.**
- **3. Si pulsa este mismo botón mientras mantiene pulsado [SHIFT], su función cambiará a [FROM], con la que se reproducirá un segmento de un segundo que empezará en la posición de canción actual.**
- **4. Mientras escucha el sonido, gire el dial VALUE/TIME para realizar ajustes de precisión en la posición actual.**
- *Pulsar [TO] es una manera muy efectiva de encontrar el* **IDEA** *principio de una sección con sonido; [FROM] permite localizar el punto en que termina un sonido.*

### **Ajustar la posición de canción igual que si barriera una cinta (Barrido)**

Con pletinas de cinta continua analógicas, el punto inicial de un segmento deseado puede localizarse escuchando con atención y girando lentamente las bobinas con la mano. Esto se conoce como **barrido**. Con la función de preescucha del SP-808 activada, podrá localizar el inicio de un sonido de la misma manera que la haría barriendo una cinta analógica.

### **Preescucha tipo barrido**

#### **1. Pulse [SCRUB].**

La pantalla cambia, y muestra los cambios del volumen en el tiempo (gráfica de formas de onda), antes y después de la posición temporal actual. El segmento desde 0,045 segundos antes de la posición actual y hasta la posición actual se reproduce repetidamente.

- **2. Pulse [STATUS] para la pista que desee escuchar.**
- **3. Escuche el sonido y observe la pantalla, y gire el dial VALUE/TIME mientras mantiene pulsado [SHIFT] para progresar por el segmento que empieza sin ningún sonido hasta llegar al punto en que desea que empiece el sonido.**
- **4. Cuando la posición de canción actual sea el punto en que empieza a oírse el principio del sonido, vuelva a pulsar [SCRUB].**

La función de preescucha por barrido se cancela.

- **5. Si es necesario, compruebe de nuevo la posición actual de la manera normal que lo haría con PREVIEW [TO] o [FROM].**
- *Durante el barrido sólo es posible reproducir la pista* **MEMO** *seleccionada en el Paso 2.*
- *Si desea localiar el* **punto en que termina el sonido** *y no* **MEMO** *donde empieza, mantenga pulsado [SHIFT] y pulse [TO] en el Paso 3 para cambiar de TO a FROM. Así podrá realizar un barrido muy corto (función Desde el Tiempo Actual) que terminará 0,045 después de la posición de canción actual. Mientras todavía se encuentre en la función de barrido, podrá cambiar entre los modos "Hasta el Tiempo Actual" y "Desde el Tiempo Actual" pulsando [TO] o [TO] + [SHIFT] (= FROM) respectivamente.*

### **Ajustar el tiempo de reproducción para la preescucha y el barrido**

Cuando recibe el SP-808 procedente de la fábrica, el tiempo de reproducción para la función de preescucha está ajustado a un segundo, y la longitud de la reproducción repetida durante el barrido está ajustada a 45 milisegundos (0,045 segundos). Si es necesario, puede cambiar estos tiempos.

- **1. Pulse [SYSTEM/DISK] y compruebe que esté seleccionado "Set System Param?".**
- **2. Pulse [ENTER/YES].**
- **3. Pulse [ ] o [ ] para seleccionar "PreviewLength."**
- **4. Gire el dial VALUE/TIME para ajustar el valor (1.0–10.0 segundos).**
- **5. Pulse** [  $\div$  ] para seleccionar "Scrub Length."
- **6. Gire el dial VALUE/TIME para ajustar el valor (25–100 milisegundos).**
- **7. Pulse [PLAY] para volver a las pantallas básicas.**

*Los cambios en los ajustes se guardan automáticamente en el* **MEMO** *SP-808, incluso cuando expulsa el disco.*

### **Restablecer los ajustes a las condiciones originales**

*Las canciones de demostración y las muestras del disco que se* NOTA *incluye con el SP-808 están protegidas (en unidades de canción y banco de pads) para que no puedan borrarse o eliminarse. Una vez haya desactivado la protección (p. 72, 138) y las edite o realice cambios en ellas, será totalmente imposible volver a recuperar su estado original. Tenga mucho cuidado cuando utilice estos procesos.*

#### **Restablecer los parámetros generales del sistema a su status original**

#### **1. Pulse [SYSTEM/DISK].**

La pantalla mostrará "System Edit Menu".

- **2. Pulse [ ] para seleccionar "Init SystemParam?"**
- **3. Pulse [ENTER/YES].**

"La pantalla mostrará ARE YOU SURE?".

**4. Pulse [ENTER/YES] de nuevo.**

Todos los parámetros relacionados con el sistema en general volverán a adoptar los valores originales a los que estaban ajustados al recibir el equipo procedente de la fábrica.

**5. Pulse [PLAY] para volver a las pantallas básicas.**

Los ajustes realizados al pulsar [SYSTEM/DISK] y seleccionar "Set System Param?" no se guardan en el disco, sino en la memoria misma del SP-808, y se conservan incluso al apagar el equipo. Estos procesos de guardado se realizan de manera automática en momentos como por ejemplo al expulsar el disco.

**Volver a definir los patches de efectos de usuario con los ajustes originales (iguales a los patches predefinidos)**

Los patches de efectos de usuario se escriben en el disco.

Al formatear un disco (p. 24), el contenido de los patches predefinidos se copia en los patches de usuario del disco, igual que ocurre en la fábrica. No obstante, todas las canciones y muestras del disco se pierden.

No existe ninguna función para volver a definir los patches de usuario con sus ajustes originales (es decir, iguales a los patches predefinidos) sin perder las canciones y las muestras del disco. Si es realmente necesario, utilice la función para guardar efectos para guardar cada patch predefinido en un área de usuario uno a uno.

### **¿Qué son los 64 bancos de pads?**

Cada grupo de muestras asignado a los 16 pads del panel es un **banco de pads**. Existen 64 bancos de pads en total, lo que significa que pueden existir un total de 1.024 muestras (64 bancos de pads de 16 muestras cada uno 16) en un disco. Cada banco de pads puede tener un nombre (p. 138).

### **Método básico para tocar muestras**

Las muestras se tocan pulsando los pads en los que están grabadas (pads iluminados en rojo). Además, también puede tocar muestras pulsando un conmutador de pedal (modelo DP-2, que debe adquirir por separado) conectado al jack FOOT SWITCH (p. 139). En este caso, podrá seleccionar una de las 16 muestras de cada banco de pads para tocarla al pulsar el conmutador de pedal (p. 140). También es posible utilizar el D Beam Controller para tocar muestras utilizando el movimiento de la mano en el aire (p. 30).

*Con relación al número de sonidos que pueden tocarse de* NOTA *manera simultánea, según el status de pista de la canción es posible que los pads se apaguen, con lo que el sonido dejará de oírse (si desea información más detallada, consulte el siguiente punto, "Información relacionada con las pistas").*

### **Número de muestras que pueden tocarse simultáneamente (Información relacionada con las pistas)**

Es posible combinar los sonidos procedentes de la reproducción de pistas y de pads para tocar un máximo de **cuatro sonidos estéreo** a la vez. Al contrario que otros samplers normales, con el SP-808 no hay necesidad de asignar dos voces al mismo pad para muestrear en estéreo. Puesto que cada canal de la sección de pistas y la sección del mezclador están configurados en estéreo, podrá aprovechar al máximo las posibilidades del muestreo en estéreo.

- *El número máximo de sonidos simultáneos no aumenta con el* NOTA *muestreo monofónico (aunque éste utiliza la mitad de la memoria que el muestreo en estéreo).*
- *Si pulsa más de cuatro pads a la vez, el pad pulsado en último* **MEMO** *lugar tiene prioridad a la hora de sonar, y el pad pulsado más pronto deja de sonar. No obstante, los pads que suenen continuamente debido a la función Sustain (p. 37) continuarán sonando. Además, las muestras asignadas a bucles (p. 36) tienen prioridad sobre las muestras que no son de bucle.*

### **Información relacionada con las pistas**

Al reproducir pistas, una pista consume una voz estéreo. Además, la reproducción de pistas tiene preferencia sobre los sonidos de los pads. Por lo tanto, si [STATUS] de las cuatro pistas A–D está ajustado a "PLAY" (iluminado en verde) durante la reproducción de una canción, no será posible tocar las muestras de los pads.

●●●●●●●●●●●●●●●●●●●●●●●●●●●●●●●●●●●●●●●●●●●●●●●●●●●●●●●●●●●●●●●●●●●●●●●●●●●●●●●●●●●●●●●●●●●●●●●●●●●●●●

Al superponer muestras de pads durante la reproducción de pistas, como mínimo un botón [STATUS] de pista debe estar ajustado a "MUTE". Es decir, el número de pistas enmudecidas equivale al número de sonidos estéreo que pueden tocarse con los pads.

*Cuando la* **función de reserva de voces para pistas** *(p.* NOTA *137) está activada, el número de pads que pueden sonar de manera simultánea está limitado por el número de canales cuyo STATUS está ajustado a "MUTE" (es decir, en este caso, si ninguna pista está ajustada a "MUTE" no es posible tocar sonidos con los pads).*

### **¿Pueden tocarse a la vez muestras de bancos de pads diferentes?**

●●●●●●●●●●●●●●●●●●●●●●●●●●●●●●●●●●●●●●●●●●●●●●●●●●●●●●●●●●●●●●●●●●●●●●●●●●●●●●●●●●●●●●●●●●●●●●●●●●●●●●

Al cambiar a otro banco de pads, las muestras del banco de pads del que sale dejan de sonar. No obstante, las muestras que deban sonar de manera continua debido a la función Sustain (p. 37) continúan sonando hasta que no se cancela esta función. También es posible superponer los sonidos si continúa pulsando un pad mientras toca una muestra de otro banco de pads.

No obstante, no es posible tocar más de cuatro sonidos estéreo a la vez.

Es posible tocar las 16 muestras asignadas a los pads utilizando mensajes de nota MIDI procedentes de un equipo externo (p. 151). No obstante, las muestras de diferentes bancos de pads no podrá tocarse de manera simultánea.

### **Cambiar la manera en que las muestras se tocan y paran con los pads (Pad Play)**

El funcionamiento básico de los pads puede seleccionarse entre las tres opciones diferentes del parámetro "Pad Play", que se explican a continuación.

- **GATE:** Pulsar pad → El sonido empieza a oírse. Soltar pad → El sonido deja de oírse.
- **TRIGGER:** Pulsar pad → El sonido empieza a oírse. Soltar pad → El sonido continúa oyéndose. Volver a pulsar pad → El sonido deja de oírse.
- **DRUM:** Pulsar pad → El sonido empieza a oírse (y deja de oírse automáticamente cuando la muestra llega al final (p. 51) ).

### **Ajustar la respuesta de los pads**

- **1. Pulse el pad con la muestra que desee ajustar.**
- **2. Pulse [SAMPLE/BANK].**
- **3. Compruebe que haya seleccionado "Set System Param?".**
- **4. Pulse [ENTER/YES] y compruebe que el cursor se encuentre en la fila que contiene "PadPlay."**
- **5. Gire el dial VALUE/TIME para seleccionar "GATE," "TRIGGER," o "DRUM."**
- **6. Pulse [PLAY] para volver a las pantallas básicas.**
- *Los cambios en los ajustes se guardan de manera automática en* **MEMO** *el SP-808, incluso cuando expulsa el disco.*
- *Si desea ajustar de manera continua diferentes muestras dentro* **MEMO** *de un mismo banco de pads, después del Paso 5 pulse los pads y vuelva a aplicar el Paso 5 de nuevo. Al ajustar muestras de otros bancos de pads, cambie de banco de Pads después del Paso 6.*

Si ajusta los pads a "DRUM" se desactivará el ajuste de expresión en bucle (consulte el siguiente punto), y las muestras sonarán sólo una vez cada vez que pulse el pad. Este ajuste es útil para tocar frases utilizando pads de percusión MIDI o equipos similares. Además, si selecciona "DRUM" no es posible interrumpir las muestras una vez han empezado a sonar, por lo que debe tener cuidado con los ajustes si toca muestras extremadamente largas.

### **Expresión en bucle (modo de bucle)**

La reproducción continua una y otra vez de una muestra desde el punto inicial hasta el punto final (o la reproducción de un segmento dentro de la muestra) se conoce como **bucle**. El SP-808 utiliza bucles para reproducir frases una y otra vez y crear así ritmos básicos.

En cada muestra es posible seleccionar uno de los tres modos siguientes relacionados con las frases de bucle.

- **OFF:** Ningún bucle
- **START-END:** Bucle (desde el punto inicial hasta el punto final)
- **LOOP-END:** Bucle (desde el punto de bucle hasta el punto final)

Normalmente, los bucles se realizan desde el punto inicial hasta el punto final, y se activan y desactivan seleccionando "START-END" o "OFF" (si desea una explicación detallada del significado de cada "punto" y del proceso para cambiar los puntos, → consulte p. 51). Para cambiar el modo, siga los pasos que se indican a continuación.

### **Ajustar el modo de bucle**

- **1. Pulse el pad de la muestra que desee ajustar.**
- **2. Pulse [SAMPLE/BANK].**
- **3. Compruebe que haya seleccionado "Set System Param?".**
- **4. Pulse [ENTER/YES].**
- **5. Pulse [ ] para seleccionar "LoopMode."**
- **6. Gire el dial VALUE/TIME para seleccionar "OFF," "START-END," o "LOOP-END."**
- **7. Pulse [PLAY] para volver a las pantallas básicas.**
- *Los cambios en los ajustes se guardan de manera automática en* **MEMO** *el SP-808, incluso cuando expulsa el disco.*
- *Si desea ajustar de manera continua diferentes muestras dentro* **MEMO** *de un mismo banco de pads, pulse los pads después del Paso 6, y vuelva a aplicar el Paso 6 de nuevo. Al ajustar muestras de otros bancos de pads, cambie de banco de Pads después del Paso 6.*
- *También es posible acceder a la pantalla del Paso 5 pulsando* **MEMO** *[TRIM] de QUICK EDIT (SAMPLE) y a continuación pulsando*  $[$   $\triangle$   $]$  *una vez.*
# **Dejar de tocar una muestra al pulsar otro Pad (Grupo de enmudecimiento)**

Coloque en el mismo grupo de enmudecimiento las muestras que no desee tocar de manera simultánea. El SP-808 dispone de siete grupos de enmudecimiento, y todas las muestras que se encuentran dentro del mismo **grupo de enmudecimiento** no pueden sonar simultáneamente. En caso de alguna superposición, la primera muestra que haya tocado deja de sonar, independientemente del número de sonidos que estén sonando en este momento.

### **Definir los grupos de enmudecimiento de muestras**

- **1. Pulse el pad de la muestra que desee ajustar.**
- **2. Pulse [SAMPLE/BANK].**
- **3. Compruebe que haya seleccionado "Set System Param?"..**
- **4. Pulse [ENTER/YES].**
- **5. Pulse** [  $\div$  ] para seleccionar "MuteGroup."
- **6. Gire el dial VALUE/TIME para seleccionar from "OFF," "GROUP-1," ..., o "GROUP-7."**
- **7. Pulse [PLAY] para volver a las pantallas básicas.**
- *Los cambios en los ajustes se guardan de manera automática en* **MEMO** *el SP-808, incluso cuando expulsa el disco.*
- *Si desea ajustar de manera continua diferentes muestras dentro* **MEMO** *de un mismo banco de pads, pulse los pads después del Paso 6, y vuelva a aplicar el Paso 6 de nuevo. Al ajustar muestras de otros bancos de pads, cambie de banco de Pads después del Paso 6.*
- *También es posible acceder a la pantalla del Paso 5 pulsando* **MEMO** *[LEVEL] de QUICK EDIT (SAMPLE) y a continuación*  $pulsando$   $\rightarrow$  *l* una vez.

### **Aplicación de los grupos de enmudecimiento**

Si asigna al mismo grupo de enmudecimiento muestras que no deben sonar a la vez, podrá reducir el número de voces utilizadas y por lo tanto evitar la interrupción de otras muestras que estén sonando.

Además, si cambia de muestras mientras utiliza el modo de disparo para tocar múltiples muestras de bucle, puede encontrar complicado el proceso de pulsar un pad para empezar mientras pulsa simultáneamente otro para dejar de oír un sonido. En estos casos, si asigna estas muestras al mismo grupo de enmudecimiento, la primera muestra dejará de sonar simplemente pulsando el siguiente pad, con lo que todo el proceso es mucho más sencillo.

# **Continuar oyendo el sonido incluso después de soltar el pad (función Sustain)**

Si desea que las muestras que ha ajustado a "GATE" en los ajustes Pad Play (p. 36) continúen sonando incluso después de soltar los pads, utilice la función Sustain.

### **Utilizar Sustain**

- **1. Toque una muestra de bucle que haya ajustado a "GATE."**
- **2. Pulse [HOLD] antes de soltar el pad.**

[HOLD] se ilumina y la muestra continúa sonando. El sonido de la muestra continuará oyéndose incluso después de soltar [HOLD] o el pad.

**3. Pulse [HOLD] de nuevo.**

El indicador [HOLD] se apaga, y con esta función desactivada el sonido de la muestra deja de oírse.

### **Añadir otras muestras a las que suenan actualmente**

Mientras esté aplicando la función Sustain en el Paso 2 anterior (en el que la muestra continúa sonando incluso después de soltar el pad)...

**3. Pulse otro pad para tocar una muestra adicional; mientras mantiene pulsado el pad, pulse también [HOLD].**

La función Sustain se aplicartá a las dos muestras, y éstas continuarán sonando incluso después de soltar el botón [HOLD] o el pad.

### **4. Pulse [HOLD] de nuevo.**

El indicador [HOLD] se apaga, y con esta función desactivada el sonido deja de oírse.

*La función Sustain también puede utilizarse en un efecto* **IDEA** *similar con muestras que haya ajustado a "TRIGGER" en los ajustes Pad Play (p. 36).*

# **Ajustar el volumen general y el balance estéreo de los pads**

Es posible ajustar el nivel del volumen y el balance izquierda - derecha de la salida estéreo de las muestras alpulsar los pads, igual que lo hace con cada una de las pistas A – D y con el canal de entrada MIC/LINE.

#### **Ajustar el nivel del volumen general de las muestras**

Según los ajustes, el deslizador MIC/LINE tiene una de las dos funciones siguientes.

- **1:** Ajustar el nivel del volumen de la señal de entrada procedente de MIC IN o LINE IN (el indicador PAD no está iluminado) (p. 75)
- **2:** Ajustar el nivel del volumen de los pads de muestras que pulse (el indicador "PAD" está iluminado)

**Cuando reciba el equipo procedente de la fábrica, el ajuste será 2: ajuste del volumen de los pads**. Por lo tanto, si desplaza los deslizadores arriba y abajo podrá ajustar el volumen de los pads cuando pulse los pads.

*Si selecciona "1:" (el indicador "PAD" no está iluminado),* **MEMO** *podrá ajustar el volumen de los pads en la misma pantalla que ajusta el balance estéreo (consulte el siguiente punto).*

### **Ajustar el balance estéreo general de las muestras**

**1. Mantenga pulsado [SHIFT] y pulse [EFFECTS] del canal MIC/LINE.**

Aparecerá la pantalla de ajustes del canal MIC/LINE (Pad).

- 2. Pulse [ <del>▼</del> ] repetidamente hasta que aparezca la **tercera pantalla (ajustes relacionados con los pads) (consulte la figura).**
- **3. Pulse [ ] o [ ] para seleccionar "Balance."**
- **4. Gire el dial VALUE/TIME para ajustar el balance izquierda - derecha.**
- **5. Pulse [PLAY] para volver a las pantallas básicas.**
- *Estos cambios en los ajustes se guardan en el disco al guardar la* **MEMO** *canción (p. 72).*

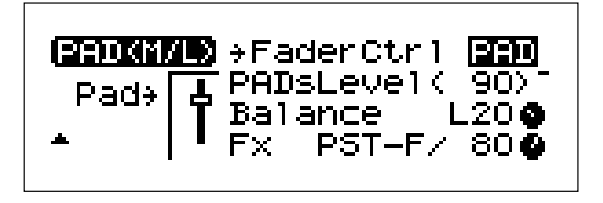

Con muestras estéreo, al cambiar "Balance" cambia también el balance del volumen izquierda - derecha. Con muestras monofónicas, este ajuste equivale a la panoramización.

Pulse  $\lceil \bullet \rceil$  o  $\lceil \bullet \rceil$  para seleccionar "Pads Level" en el Paso 3, con lo que también podrá ajustar el nivel del volumen girando el dial VALUE/TIME.

*Mientras el indicador PAD esté iluminado, el volumen del pad* NOTA *no podrá cambiarse con el VALUE/TIME en la pantalla del mezclador (p. 22) ni en las pantallas de los Pasos 1 y 2 (el volumen sólo podrá ajustarse con el deslizador).*

**2**

# **Ajustar la afinación igual que si controlara la velocidad de cinta (Vari-Pitch)**

Si desea conseguir el mismo efecto que al ajustar la velocidad de cinta en un grabador de cintas multipistas, utilice la función **Vari-Pitch**. Vari-Pitch actúa de manera simultánea sobre los sonidos de las muestras de los pads y sobre los sonidos de las pistas. Igual que en una cinta, es posible muestrear (grabar audio) sonidos con la afinación alterada.

La gama disponible de ajuste de la afinación depende de la frecuencia de muestreo (p. 24). Si la frecuencia de muestreo está ajustada a 44.1 kHz, la afinación sólo puede alterarse hacia más grave.

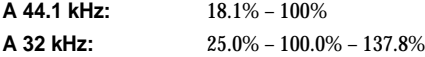

*100.0% indica que la afinación es la misma que cuando la* **MEMO** *función Vari-Pitch está desactivada. Si ajusta Vari-Pitch a 50%, la "velocidad de cinta" se reduce a la mitad, y la afinación es una octava más grave.*

### **Activar y desactivar Vari-Pitch**

**1. Pulse [VARI PITCH].**

El botón se ilumina y la función Vari-Pitch se activa.

**2. Pulse [VARI PITCH] de nuevo.** El indicador del botón se apaga, y la afinación vuelve a ser la original.

### **Cambiar la gama de ajustes de Vari-Pitch**

- **1. Mantenga pulsado [SHIFT] y pulse [VARI PITCH].** Aparecerá la pantalla "BPM TUNE".
- **2. Pulse**  $\left[$   $\star$   $\right]$  una vez para marcar el valor que aparece **en "VARI PITCH** ✽✽✽**.**✽**%."**
- **3. Gire el dial VALUE/TIME para cambiar la afinación.**

Si pulsa repetidamente [VARI PITCH] podrá alternar entre la afinación original y la afinación alterada para compararlas mientras define el ajuste.

**4. Pulse [PLAY] para volver a las pantallas básicas.**

*Estos cambios en los ajustes se guardan en el disco al guardar la* **MEMO** *canción (p. 72).*

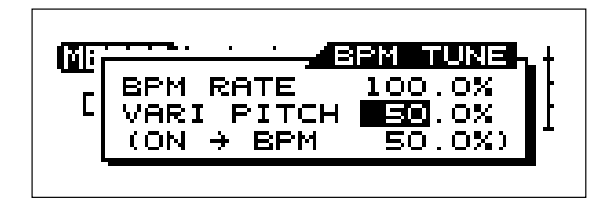

- *No es posible utilizar Vari-Pitch para cambiar la afinación sólo* **MEMO** *en una parte del sistema (p.ej., sólo en canciones, pads, pistas especificadas, etc.). Además, igual que en las cintas y en los discos, al definir una afinación más grave el sonido tarda más en reproducirse que con la afinación original. Si desea procesar sólo una muestra específica, o si desea cambiar la longitud y el sonido de una muestra por separado, utilice la función de estiramiento (p. 52) o de cambio de la afinación (p. 53) en las muestras.*
- *El muestreo (o grabación de audio) con la afinación más grave* **MEMO** *tiende a afectar negativamente a los sonidos de la gama alta. El muestreo (o grabación de audio) con la afinación más aguda reduce el tiempo de grabación disponible. Desactive Turn Vari-Pitch siempre que esta función no sea necesaria.*
- *Si define una afinación excesivamente grave (inferior al 50%* NOTA *cuando la frecuencia de muestreo es de 44.1 kHz), se introducirán algunos ruidos en el sonido de la reproducción; ésto no es ningún problema de funcionamiento.*
- *Cuando utilice Vari-Pitch, algunos valores numéricos de los* NOTA *efectos internos (como los tiempos de retardo y de reverberación o las frecuencias de los ecualizadores) pueden no corresponderse con el compartamiento real. Cuando la función Vari-Pitch está activada, utilice estos valores como representaciones relativas.*
- *Cuando utilice Vari-Pitch durante la reproducción de* **MEMO** *canciones, el tempo (longitud de cada compás) también es más lento o más rápido. No obstante, aunque ajuste el tempo de la reproducción, la función Vari-Pitch no aplicará el cambio correspondiente.*

### **Añadir efectos a las muestras**

Al pulsar un pad para tocar una muestra es posible añadir los efectos internos al sonido.

En primer lugar active los efectos internos, y a continuación añada el efecto a la muestra utilizando el método de envío/retorno o el método de inserción (para las descripciones de estos dos métodos, → consulte p. 93, 97).

### **Activar los efectos internos**

- **1. Pulse REALTIME EFFECTS [ON/OFF] para activar los efectos. El botón se iluminará.**
- **2. Si el indicador de REALTIME EFFECTS "b" (FILTER/ISOLATOR) está iluminado, mantenga pulsado [SHIFT] y pulse [SELECT ROW] para cambiar a "a" (PATCH)**
- *Si desea información más detallada con relación a los efectos a* **MEMO** *tiempo real, consulte la siguiente sección.*

### **Añadir efectos a las muestras (método Envío/Retorno)**

Después de aplicar los Pasos 1 y 2 para activar los efectos:

- **3. Mantenga pulsado [SHIFT] y pulse [MUTE] para acceder a la pantalla "MIX COMMON".**
- 4. Pulse [  $\blacktriangledown$  ] dos veces y seleccione "FxLoc." **(Posición de los Efectos).**
- **5. Gire el dial VALUE/TIME para seleccionar "SEND/RETURN."**

Los efectos se ajustan a la posición de Envío/Retorno.

- **6. Compruebe que el indicador "PAD" esté iluminado (si no está iluminado, consulte la sección " " MEMO siguiente).**
- **7. Pulse [EFFECTS] sobre el deslizador MIC/LINE, con lo que el botón se iluminará.**
- **8. Pulse [FX INFO].**
- **9. Gire el dial VALUE/TIME para seleccionar el pad de efecto, y pulse [ENTER/YES] para fijar la selección.**
- **10. Mantenga pulsado [SHIFT] y pulse [EFFECTS] del canal MIC/LINE (pad).**
- 11. Pulse [  $\rightarrow$  ] repetidamente hasta que aparezca la **tercera pantalla (ajustes relacionados con los pads).**
- **12.** Pulse [ ▲ ] o [  $\blacktriangledown$  ] para marcar el valor de "Fx" **(ajustes de nivel de los efectos).**
- **13. Gire el dial VALUE/TIME para subir el valor y pulse el pad para comprobar que el efecto se aplica a la muestra.**
- *Si el indicador PAD no está iluminado en el Paso 6:* **MEMO** *Mantenga pulsado [SHIFT] y pulse [EFFECTS] del canal*  $MIC/LINE$  (pad), y a continuación pulse  $[~\rightarrow~]$  repetidamente *hasta que aparezca la tercera pantalla (ajustes relacionados con los pads). En ella seleccione "FaderCtrl." Gire el dial VALUE/TIME para cambiar el ajuste de "INP" a "PAD," y cuando el indicador PAD se ilumine, continúe con el Paso 7.*

Este cambio en los ajustes también puede definirse **pulsando [SCRUB] mientras mantiene pulsado [SHIFT].**

### **Añadir efectos a las muestras (método de Inserción)**

Después de aplicar los Pasos 1 y 2 para activar los efectos:

- **3. Mantenga pulsado [SHIFT] y pulse [MUTE] para acceder a la pantalla "MIX COMMON".**
- **4. Pulse [ ] dos veces y seleccione "FxLoc." (Posición de los Efectos).**
- **5. Gire el dial VALUE/TIME para seleccionar "INS MASTER."**

Los efectos se ajustan a la posición de inserción para MASTER OUT.

- **6. Pulse [FX INFO].**
- **7. Gire el dial VALUE/TIME para seleccionar para seleccionar el pad de efecto, y pulse [ENTER/YES] para fijar la selección.**
- **8. Pulse el pad para comprobar que el efecto se aplica a la muestra.**
- *Si selecciona "INS MASTER" en el Paso 5, los efectos se* **MEMO** *insertan en la salida general procedente de MASTER OUT. Si pulsa [EFFECTS] para algún canal específico en la sección del mezclador (por ejemplo, el canal MIC/LINE IN), todos los demás botones [EFFECTS] se iluminan a la vez.*
- *El SP-808 no dispone de ninguna función de "inserción en* NOTA *canal de pad" para los efectos. Al pulsar un pad para tocar una muestra durante la reproducción de una canción (pistas), no será posible utilizar efectos de inserción (la distorsión, por ejemplo) sólo para los pads de muestras. No obstante, puede conseguir el mismo tipo de efecto con el siguiente proceso.*

Después de aplicar los Pasos 1 y 2 para activar los efectos:

- **3. Mantenga pulsado [SHIFT] y pulse [MUTE] para acceder a la pantalla "MIX COMMON".**
- 4. Pulse [  $\blacktriangledown$  ] dos veces y seleccione "FxLoc." **(Posición de los Efectos).**
- **5. Gire el dial VALUE/TIME para seleccionar "SEND/RETURN."**

Los efectos se ajustan a la posición de Envío/Retorno.

- **6. Mantenga pulsado [SHIFT] y pulse [EFFECTS] del** canal MIC/LINE, y a continuación pulse  $[\n\blacktriangleright]$ **repetidamente hasta que aparezca la tercera pantalla (ajustes relacionados con los pads).**
- **7. Si "FaderCtrl" está ajustado a "PAD," en primer lugar gire el dial VALUE/TIME para cambiar el ajuste a "INP."**
- **8. En estas condiciones, pulse [EFFECTS] de cada uno de los canales para apagar todos los indicadores.**
- **9. Gire el dial VALUE/TIME para cambiar el ajuste "FaderCtrl" a "PAD" (si [EFFECTS] del canal MIC/LINE (pad) no está iluminado en este momento, pulse el botón para iluminar el indicador.)**

**2**

- **10.** Pulse [  $\blacktriangledown$  ] o [  $\blacktriangleleft$  ] y gire el dial VALUE/TIME para **seleccionar "PRE-F" (Predeslizador) para el ajuste "Fx".**
- **11. Baje completamente el deslizador MIC/LINE (pad) para cortar el sonido directo, y gire el dial VALUE/TIME para aumentar o reducir el ajuste de nivel de "Fx" que aparece en la pantalla, con lo que ajustará el nivel de volumen de todos los pads.** (El valor normal para este ajuste es 100.)

Otra posibilidad es volver a muestrear los sonidos mientras aplica los efectos, y a continuación tocar estos sonidos.

*Al añadir efectos a muestras, igual que al añadir efectos a* **MEMO** *canciones, es posible cambiar los efectos con los mandos de la sección Realtime Effects (p. 128). También es posible controlar los efectos con el D Beam Controller (p. 129) o con el Modulador por pasos (p. 131).*

# **Utilizar el D Beam Controller para tocar muestras**

Con el D Beam Controller es posible tocar muestras especificadas simplemente moviendo la mano en el aire (p. 30). Si se encuentra en las condiciones en que pueden tocarse muestras, podrá disparar las muestras especificadas en cada banco de pads pulsando D Beam Controller [PAD TRIG] y moviendo la mano sobre el sensor. En este momento, el haz puede utilizarse para hacer sonar hasta dos muestras. Para determinar la muestra que sonará de las dos, siga los pasos que se indican a continuación.

- La altura (distancia desde el sensor)—alta o baja—a la que mueve la mano
- El campo del sensor—izquierdo o derecho—en el que mueve la mano (p. 30)

Ambas funciones pueden cambiarse en la pantalla de configuración del D Beam Controller.

(Para seleccionar uno de estos métodos, mantenga pulsado [SHIFT] y pulse [PAD TRIG]; a continuación pulse  $[$   $\triangle$   $]$  o  $\mathbf{r} \cdot \mathbf{r}$  hasta llegar a "**Trigger Type**" y por último gire el dial VALUE/TIME para seleccionar "HEIGHT" o "L  $\leftarrow \rightarrow$  R".)

*En cualquier caso, la manera en que las muestras empezarán a* **MEMO** *sonar y dejarán de hacerlo, o si las muestras serán de bucle o no, depende de los ajustes de Pad Play (p. 36) y Loop (p. 36).*

# **Seleccionar los pads que se tocarán en cada banco**

Al utilizar la altura para determinar la muestra que sonará, el sonido que se oye al acercar (bajar) la mano al sensor del D Beam Controller se conoce como muestra inferior, y el sonido que se oye al alejar (subir) la mano del sensor del D Beam Controller se conoce como muestra superior.

### **Proceso para determinar las muestras que se tocarán**

Mantenga pulsado [PAD TRIG] y pulse dos pads, uno después del otro. El pad que pulse en primer lugar se seleccionará como muestra superior, y el que pulse en segundo lugar se seleccionará como muestra inferior.

*También puede confirmar y cambiar Este ajuste en la pantalla* **MEMO** *"BeamAsgn Upper(L)/Lower(R)" (que se menciona más adelante).*

- **1. Pulse [SAMPLE/BANK].**
- **2.** Seleccione "Set Bank Param?" con  $\mathbf{F} \blacktriangleright \mathbf{I}$  o  $\mathbf{F} \blacktriangle \mathbf{I}$ .
- 3. Pulse  $[ENTER/YES]$  y pulse  $[$   $\rightarrow$   $]$  tres veces.
- *Al distinguir las dos muestras al mover la mano sobre el campo* **MEMO** *izquierdo o derecho del sensor, en lugar de hacerlo por la altura, las muestras se seleccionan de la misma manera (la muestra del pad pulsado en primer lugar es la asignada al campo izquierdo del D Beam). La selección de muestras de cada banco de pads se guarda en el disco al expulsarlo.*

# **Ajustar las posiciones de la mano para cambiar entre muestras**

Es posible ajustar la distancia desde el sensor que actuará como punto de división entre las zonas superior e inferior al utilizar la altura para determinar cuál de las dos muestras debe tocarse.

*La altura que dispara la muestra superior obedece al ajuste de* **MEMO** *sensibilidad (p. 31).*

**Determinar la distancia a la que cambian los sonidos**

- **1. Pulse [PAD TRIG] para que el D Beam Controller toque las muestras.**
- **2. Mantenga pulsado [SHIFT] y pulse [PAD TRIG]; Aparecerá la pantalla "D BEAM SETUP".**
- **3. Pulse [ ] o [ ] para seleccionar "Upper/Lower."**
- **4. Gire el dial VALUE/TIME para ajustar la altura, como un valor de procentaje, a la que la muestra cambiará de la superior a la inferior en toda el área.**
- **5. Pulse [PLAY] para volver a las pantallas básicas.**
- *Los cambios en los ajustes se guardan de manera automática en* **MEMO** *el SP-808, incluso cuando expulsa el disco.*
- *El ajuste "Upper/Lower" mencionado anteriormente se* NOTA *desactiva al utilizar los campos izquierdo y derecho para distinguir las muestras que deben tocarse.*

# **Comprobar las muestras de los pads sin enviarlas a MASTER OUT (función Pad Cue)**

Al tocar en directo, algunas veces deseará comprobar los sonidos de cada pad pero sin enviarlos a MASTER OUT. En estos casos puede utilizar la función Pad Cue. Si pulsa un pad mientras mantiene pulsado [SHIFT], el sonido de la muestra no se enviará a MASTER OUT, sino que sólo se enviará a los auriculares y a AUX (CUE/D) OUT.

### **Activar la función Pad Cue**

- **1. Mantenga pulsado [SHIFT] y pulse [MUTE] para acceder a la pantalla "MIX COMMON".**
- **2.** Pulse [  $\div$  ] repetidamente para acceder a "AUX **In&Out" (tercera pantalla).**
- **3. Pulse [ ] para seleccionar "OutJackMode" y gire el dial VALUE/TIME para cambiar a "PAD CUE."**
- **4. Pulse [PLAY] para volver a las pantallas básicas.**
- **5. Si mantiene pulsado [SHIFT] y pulsa uno de los pads, podrá oír el sonido a través de los auriculares (el sonido no se envía a MASTER OUT).**

Pad Cue también puede utilizarse mientras se reproducen las pistas u otras muestras, siempre y cuando el número de sonidos simultáneos no exceda el número máximo (cuatro sonidos estéreo).

*Al activar la función Pad Cue, la salida de AUX OUT se oirá a* **MEMO** *través de los auriculares.*

# **Capítulo 3 Muestrear sonidos**

Ahora intentaremos muestrear algunos sonidos en los pads. El siguiente ejemplo describe la manera en que se muestrea la entrada de línea de un sonido de un CD.

*La grabación de audio (muestreo) de trabajos bajo copyright,* NOTA *excepto en casos de disfrute personal, sin el permiso del propietario del copyright está prohibida por la ley.*

**No realice grabaciones ilegales.** *Roland Corporation no asume ninguna responsabilidad por ningún prejuicio ni reclamación, incluyendo los juicios legales y los prejuicios económicos, reclamados por los propietarios del copyright que resulten de la utilización de este producto de Roland para realizar grabaciones ilegales.*

*La información original del disco que se incluye no puede* NOTA *recuperarse una vez ha modificado su contenido mediante el muestreo u otras operaciones. Es aconsejable que disponga siempre de una copia de seguridad de este disco, que puede realizar siguiendo el proceso descrito en la p. 148.*

### **Comprobar las conexiones**

Conecte LINE OUT o AUX OUT del reproductor de CDs o de otro equipo a LINE IN (L/R) del SP-808 utilizando un cable disponible en el mercado (tipo RCA). Ponga en marcha el reproductor de CDs y prepare para la repoducción un CD que pueda muestrearse.

### **El proceso de muestreo**

Cambie el banco de pads (p. 26). El último de los bancos de pads del disco de demostración, llamado "Blank," no contiene ninguna muestra. Seleccione uno de sus pads e intente muestrear un sonido en él.

Antes de iniciar el proceso, apague el indicador "PAD" sobre el deslizador MIC/LINE. (Mantenga pulsado [SHIFT] y pulse [SCRUB] para apagarlo de una manera sencilla y rápida). Seguidamente coloque el deslizador en la posición marcada por la línea gruesa de color rojo (0 dB).

#### **Muestrear la señal de entrada**

- **1. Pulse [PLAY] para acceder a la pantalla "LEVEL MATER" (CH side).**
- **2. Reproduzca el CD y gire el mando LINE IN hasta conseguir un nivel de señal apropiado.** Los sonidos pueden oírse a través de los auriculares o del

amplificador.

- **3. Manipule el reproductor de CDs para oír la parte que desea muestrear.**
- **4. Ajuste el indicador "IN" con el mando LINE IN de manera que el indicador se desplace cuanto más hacia arriba mejor sin exceder el límite indicado por la línea de puntos. (Ajuste el volumen de MONITOR con el deslizador Master.)**
- **5. Pare la reproducción del CD. Pulse [SAMPLING] para pasar a la pantalla "SAMPLING".**

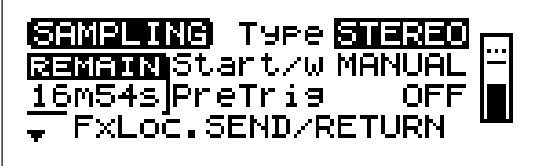

Utilice el deslizador MIC/LINE para ajustar el indicador de nivel de manera que éste se desplace hasta el punto más alto posible sin exceder el límite marcado por la línea de puntos.

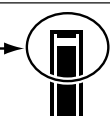

El número de pad más bajo se selecciona automáticamente como destino de la muestra.

- **6. Si es necesario, pulse otro pad para cambiar el destino de la muestra.**
- **7. Vuelva a reproducir el CD y pulse [SAMPLING] (START/STOP) para sincronizarse con el sonido.** La pantalla muestra "Now Sampling...", indicando que se ha iniciado el muestreo.
- **8. Pulse [SAMPLING] (START/STOP) de nuevo. El muestreo se detiene y la pantalla muestra "Finished check result. OK? (Yes/No)".**
- **9. Pare la repoducción del CD. Pulse cualquier pad para reproducir una muestra. Si está satisfecho con el resultado, pulse [ENTER/YES]. (Vuelva al paso 5.)**
- **10. Si desea volver a muestrear el sonido, pulse [EXIT/NO] en el paso 8.**

La pantalla mostrará "Try Again" durante un segundo aproximadamente. La operación de muestreo se anula. Vuelva al paso 5.

- **11. Pulse [PLAY] para volver a la pantalla básica.**
- *Si ya hay muestras en todos los pads en el Paso 5, la pantalla* **MEMO** *mostrará "Select PAD." Pulse el pad y especifique el destino de la muestra en el Paso 6. Si es necesario, pulse [PAD BANK] para cambiar también el banco (p. 26).*
- *Si ya hay una muestra grabada en el pad especificado en el Paso* NOTA *6, la pantalla mostrará "Overwrite?". Éste es un mensaje de confirmación que pide si debe borrarse la muestra existente. Si desea borrar la muestra, pulse [ENTER/YES]. Si desea conservar la muestra, seleccione otro pad que esté libre y prosiga con el Paso 7.*

**MEMO** *Para cancelar el proceso durante su ejecución, pulse [PLAY].*

### **Muestrear sonidos**

#### **Guardar información**

La información de muestreo de formas de onda se guarda en el disco durante el muestreo según sea necesario. Además, los ajustes relacionados con cada muestra individual se guardan de manera interna una vez, y se guardan automáticamente en el disco según sea necesario en cada situación, por ejemplo al cambiar entre bancos de pads o al expulsar el disco (no es necesario ningún proceso de guardado especial, como es el caso de las canciones y los patches de efectos).

●●●●●●●●●●●●●●●●●●●●●●●●●●●●●●●●●●●●●●●●●●●●●●●●●●●●●●●●●●●●●●●●●●●●●●●●●●●●●●●●●●●●●●●●●●●●●●●●●●●●●●

### **Ajustar estéreo o mono**

Determine si el muestreo se realizará en estéreo o en mono antes de iniciar el proceso.

●●●●●●●●●●●●●●●●●●●●●●●●●●●●●●●●●●●●●●●●●●●●●●●●●●●●●●●●●●●●●●●●●●●●●●●●●●●●●●●●●●●●●●●●●●●●●●●●●●●●●●

### **Ajustes de muestreo estéreo y mono**

- **1. Pulse [SAMPLING] para acceder a la pantalla "SAMPLING".**
- **2. Compruebe que haya seleccionado "Type", y gire el dial VALUE/TIME para ajustar "STEREO" o "MONO."**
- **3. Continúe con el proceso descrito en "Muestrear la señal de entrada" de la página anterior. Empiece por el Paso 6.**

El muestreo monofónico consume la mitad de memoria de disco que el muestreo estéreo (aunque la polifonía máxima no cambia).

### **Muestrear después de definir ajustes de bucle y de reproducción**

Es posible determinar si una muestra será de bucle o no (p. 36) antes de empezar a muestrear. Podrá definir el funcionamiento del pad (tocar la muestra sólo mientras está pulsado, tocar la muestra al pulsarlo y dejar de tocarla al volverlo a pulsar, etc.) de la misma manera (p. 36).

#### **Muestrear después de definir ajustes de bucle y de reproducción**

- **1. Pulse [SAMPLING] para acceder a la pantalla "SAMPLING".**
- **2. Pulse** [  $\div$  ] repetidamente hasta acceder a la segunda **pantalla.**
- 3. **Pulse** [  $\blacktriangleright$  ] **o** [  $\blacktriangle$  ] hasta llegar al valor "Loop".
- **4. Gire el dial VALUE/TIME para seleccionar uno de los siguientes ajustes.**

Valores de los ajustes de bucle (consulte la información detallada en p. 36)

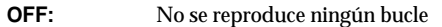

- **ON (S-E):** El bucle se reproduce desde el punto inicial hasta el punto final
- **ON (L-E):** El bucle se reproduce desde el punto de bucle inicial hasta el punto final
- **5. Pulse [ ] para pasar al valor "Pad Play".**
- **6. Gire el dial VALUE/TIME para definir el ajuste.**

Valores de los ajustes de Pad Play (consulte la información detallada en p. 36)

- **GATE:** El sonido se oye sólo mientras el pad está pulsado.
- **TRIG:** Al pulsar el pad empieza a oírse el sonido, y al volverlo a pulsar deja de oírse el sonido.
- **DRUM:** Al pulsar el pad, el sonido se toca una vez y deja de sonar al llegar al punto final.
- **7. Continúe con el proceso descrito en "Muestrear la señal de entrada" de la página anterior. Empiece por el Paso 6.**

# **Iniciar automáticamente el muestreo con la entrada de sonido**

Al recibir el equipo procedente de la fábrica, el SP-808 está ajustado para el muestreo manual de manera que éste se inicia al pulsar [SAMPLING]. Si cambia estos ajustes, podrá iniciar el muestreo automáticamente al detectarse una entrada de sonido.

### **Iniciar el muestreo al detectarse una entrada de sonido**

- **1. Tal como se describe en los Pasos 1–6 de "Muestrear" en la p. 43, ajuste los niveles y prepare el SP-808 para el muestreo.**
- 2. **Pulse [ △ ] o [ ▼ ] para pasar al valor de "Start/w".**
- **3. Gire el dial VALUE/TIME para cambiar de "MANUAL" a "LEV.1–LEV.8."**

El número del final se refiere al ajuste del nivel de la señal al que se iniciará el muestreo (con 1 como nivel mínimo).

- **4. Prepare la fuente de muestreo para que empiece a sonar inmediatamente (por ejemplo, pulse el botón de pausa del reproductor de CDs en el punto en que deba iniciarse el muestreo).**
- **5. Pulse [SAMPLING] (START/STOP).** La pantalla mostrará "Waiting Signal", indicando el modo de espera para el muestreo.
- **6. Al enviarse la señal, ésta se detecta; la pantalla muestra "Now sampling" y se inicia el muestreo.**
- **7. Al volver a pulsar [SAMPLING] (START/STOP), el muestreo se detiene.**
- **8. Siga el proceso descrito en "Muestrear" de la p. 43, empezando por el Paso 8.**

#### **¿Qué significa el ajuste "Start/w"?**

**MANUAL:** El muestreo se inicia manualmente (éste es el ajuste por defecto)

●●●●●●●●●●●●●●●●●●●●●●●●●●●●●●●●●●●●●●●●●●●●●●●●●●●●●●●●●●●●●●●●●●●●●●●●●●●●●●●●●●●●●●●●●●●●●●●●●●●●●●

**LEV.1–LEV.8:** el muestreo se inicia al recibirse sonido. El número del final (1–8) indica el nivel de la señal al que se iniciará el muestreo (con 1 como nivel mínimo).

Además, si selecciona "PAD" o "SONG" el sampler pasará al modo de espera, igual que si pulsara [SAMPLING] (START) en el Paso 5. Con "PAD", el muestreo se inicia en el momento en que pulsa el pad elegido, y con "SONG" el muestreo se inicia al reproducir una canción. (Los sonidos de los pads y de las canciones también pueden muestrearse  $\rightarrow$  consulte p. 49.)

## **Evitar que falte el principio del sonido (Predisparo)**

●●●●●●●●●●●●●●●●●●●●●●●●●●●●●●●●●●●●●●●●●●●●●●●●●●●●●●●●●●●●●●●●●●●●●●●●●●●●●●●●●●●●●●●●●●●●●●●●●●●●●●

Según las condiciones del muestreo, el inicio del sonido de la muestra puede cortarse. Si es necesario, ajuste el **tiempo de predisparo** para que el muestreo se inicie algo antes de la operación de muestreo o de la recepción del sonido, con lo cual solucionará este problema.

### **Ajustar el predisparo**

- **1. Pulse [SAMPLING] para acceder a la pantalla "SAMPLING".**
- 2. **Pulse** [  $\div$  ] para pasar al valor de "PreTrig".
- **3. Gire el dial VALUE/TIME para seleccionar "OFF", "20", "40", "80", "160" o "320" (en milisegundos).**

# **Ajuste automático del punto inicial (y final) al terminar el muestreo (corte automático)**

Si el principio o el final de una muestra contiene un espacio sin sonido, el punto inicial y el punto final (p. 51) pueden ajustarse automáticamente para eliminar este espacio de silencio. Active esta función (Auto Trim) antes de muestrear, si es necesario.

### **Activar Auto Trim**

- **1. Pulse [SAMPLING] para acceder a la pantalla "SAMPLING".**
- **2. Pulse** [  $\div$  ] repetidamente hasta acceder a la segunda **pantalla.**
- **3. Pulse** [  $\blacktriangle$  ] **o** [  $\blacktriangledown$  ] para pasar al valor de "Auto Trim".
- **4. Gire el dial VALUE/TIME para ajustar "ON."**
- **5. Continúe el proceso demuestreo según se describe en "Muestrear" de la p. 43, empezando por el Paso 5.**

Cuando Auto Trim está activado, después del muestreo el segmento entre los puntos inicial y final se ajusta automáticamente al área que contiene señal.

*Las partes de silencio procesadas con Auto Trim sólo son las del* NOTA **principio y final de la onda muestreada***.*

### **Nota técnica**

El nivel de señal que esta función utiliza para determinar la presencia o la ausencia de sonido está fijado, y este ajuste no puede cambiarse. Si es necesario, utilice la función de corte manual (p. 51).

## **Separar la muestra en las partes de silencio y asignar las secciones a múltiples pads después de muestrear (división automática)**

Sila muestra contiene uno o más espacios sin sonido, es posible dividir la muestra por estos espacios en dos o más muestras, y asignarlas a diferentes pads. Active esta función (Auto Divide) antes de muestrear.

### **Activar Auto Divide**

- **1. Pulse [SAMPLING] para acceder a la pantalla "SAMPLING".**
- **2. Pulse** [  $\div$  ] repetidamente hasta acceder a la segunda **pantalla.**
- **3.** Pulse [  $\blacktriangle$  ] o [  $\blacktriangledown$  ] para pasar al valor de "Auto **Divide".**
- **4. Gire el dial VALUE/TIME para seleccionar "0.5", "1.0", "1.5" o "2.0" (en segundos).**
- **5. Continúe el proceso demuestreo según se describe en "Muestrear" de la p. 43, empezando por el Paso 2.**

Si la función Auto Divide está activada (y no está ajustada a OFF), después del muestreo se detectan las partes que no contienen formas de onda y los sonidos de la muestra se dividen por estos espacios en blanco. A continuación, las dos o más muestras creadas se asignan a diferentes pads. El valor seleccionado en el Paso 4 (0.5, 1.0, 1.5 ó 2.0) especifica la longitud (en segundos) que deben tener las partes en blanco para poder detectarse. Por ejemplo, si selecciona "1", las frases con una duración aproximada de un segundo o más se marcan como límites, y las secciones resultantes se dividen en estos límites.

El grupo resultante de muestras terminadas se envía por orden a los pads especificados como destino del muestreo, y se colocan en **pads vacíos del mismo banco de pads** por orden numérico. Si todos los 16 pads están ocupados, la pantalla muestra el mensaje "PADs are Full. Use Next Bank?". Si pulsa [ENTER/YES], las muestras se asignarán de manera secuencial a los pads libres del siguiente banco de pads. Si pulsa [EXIT/NO], las muestras restantes se entrarán en el pad 16 sin dividirse.

#### **Nota técnica**

El nivel de la señal que esta función utiliza para determinar la presencia o ausencia de sonido está fijado, y no es posible cambiar este ajuste.

### **Si la pantalla muestra "Disk Full."**

Si el proceso se interrumpe durante el muestreo y la pantalla muestra el mensaje "Disk Full. OK?", **la memoria del disco estará totalmente ocupada**. Si pulsa [ENTER/YES] saldrá de la pantalla de muestreo (pero los sonidos grabados hasta este momento se conservarán en el disco). En estos casos, ejecute la función de limpieza del disco. Esta función elimina el espacio perdido consumido en el disco y libera memoria.

*No es posible deshacer la función de limpieza del disco.* NOTA *Si ejecuta la función con la opción "STANDARD", los cambios se limitarán en Sample Trim (p. 51) que pueda realizar después.*

### **Aumentar la memoria restante con la limpieza del disco**

- **1. Pulse [SYSTEM/DISK] para acceder al menú.**
- **2. Pulse [ △ ] o [**  $\rightarrow$  **] para seleccionar "Cleanup Disk" y pulse [ENTER/YES].**
- **3. Gire el dial VALUE/TIME para cambiar el ajuste de "Type" ("QUICK" o "STANDARD" — consulte los detalles a continuación)**
- **4. Pulse [ENTER/YES].**
- **5. La pantalla mostrará el mensaje de confirmación "ARE YOU SURE?"; pulse [ENTER/YES].**

Se añadirá la nueva memoria. Ajuste de Type del Paso 3

#### **"QUICK"**

- Entre toda la información del disco, sólo se borran **las formas de onda completas que no se utilizan en ninguna muestra ni pista**.
- Aunque este método libera menos memoria en comparación con el método STANDARD, el proceso es más rápido.
- Las funciones que pueden ejecutarse, como Sample Trim (p. 51), no cambian después del proceso.

#### **"STANDARD"**

- Se borra toda la información posible, incluyendo las formas de onda parciales utilizadas en muestras y en pistas, excepto las que están sonando actualmente.
- Aunque este método maximiza la recuperación de memoria, el proceso es más lento.
- La edición para definir puntos iniciales anteriores y puntos finales posterior (p. 51) pasa a ser imposible.
- Se borra toda la información de forma de onda de cada frase de las pistas desde el principio de la forma de onda hasta el punto en que empieza a tocarse, así como la información posterior a los puntos especificados por "WaveEnd" (p. 87).
- Si se utilizan múltiples partes de una forma de onda en diferentes muestras o pistas, las partes de las formas de onda que quedan entre las partes utilizadas no se borran.

Si la memoria disponible no aumenta después de ejecutar Cleanup Disk, elimine la información no necesaria (para canciones → consulte p. 73; para bancos de pads → consulte p. 56; para muestras  $\rightarrow$  consulte p. 55) y a continuación vuelva a ejecutar Cleanup Disk.

En la pantalla de muestreo aparece una indicación aproximada del tiempo restante en "Remain \*\*m\*\*s" (el tiempo de muestreo monofónico es el doble que para el muestreo en estéreo). Compruebe este valor a medida que vaya creando muestras, y si la memoria restante es muy poca ejecute el proceso Cleanup Disk.

*Si tiene varias canciones que ya ocupan espacio del disco, es* NOTA *posible que no pueda proceder con las operaciones y no será posible terminar la última canción.* **Al crear canciones nuevas, utilice discos Zip con mucha memoria disponible.**

**3**

### **Utilizar el ecualizador (EQ)**

Normalmente, el sonido externo muestreado pasa a través del canal MIC/LINE de la sección del mezclador. El canal MIC/LINE dispone de un ecualiador paramétrico de tres bandas que puede utilizarse para ajustar libremente los niveles de cada banda de frecuencias - altas, medias y bajas. Este ecualizador no está limitado a su uso para el muestreo, sino que también puede aplicarse en cualquier momento a cualquier sonido recibido a través del canal MIC/LINE.

*El ecualizador no puede aplicarse a los sonidos muestreados que* NOTA *suenan al pulsar los pads.*

#### **Aplicar el ecualizador al sonido recibido**

- **1. Mantenga pulsado [SHIFT] y pulse el botón [EFFECTS] sobre el deslizador MIC/LINE, con lo que accederá a la pantalla "MIC/LINE".**
- **2. Pulse [ ] repetidamente hasta acceder a la segunda pantalla (EQ).**
- 3. **Pulse [ △ ] o [ → ] para seleccionar "EQ" y ajustarlo a "ON."**
- **4.** Pulse  $\left[\right] \triangleq \left[\right]$ ,  $\left[\right] \triangleq \left[\right]$  o  $\left[\right] \triangleright$  ara seleccionar cada **elemento (detallados a continuación) de la página al tiempo que confirma los cambios del sonido recibido, y defina el ajuste girando el dial VALUE/TIME.**
- **5. Pulse [PLAY] para volver a las pantallas básicas.**

La siguiente lista describe los diferentes ajustes posibles que puede seleccionar en el Paso 4.

#### **Hi (500 Hz–16 kHz):**

Punto de frecuencia para la gama alta. Básicamente se cambia el volumen de las frecuencias que se encuentran sobre este punto.

### **Hi (+12–- 12 dB):**

Sube o baja el volumen de la gama alta.

#### **Mid (200 Hz–8.0 kHz):**

Punto de frecuencia para la gama media. Se cambia el volumen de la gama con el centro en este punto.

### **Mid (+12–- 12 dB):**

Sube o baja el volumen de la gama media.

### **Mid-Q (0.5–8.0):**

Cambia la amplitud de la gama media. Cuanto más alto es el valor más estrecha es la gama media.

### **Low (40 Hz–1.5 kHz):**

Punto de frecuencia de la gama baja. Básicamente se cambia el volumen de las frecuencias que se encuentran bajo este punto.

### **Low (+12–- 12 dB):**

Sube o baja el volumen de la gama baja.

#### **Si no comprende bien los ajustes del ecualizador**

●●●●●●●●●●●●●●●●●●●●●●●●●●●●●●●●●●●●●●●●●●●●●●●●●●●●●●●●●●●●●●●●●●●●●●●●●●●●●●●●●●●●●●●●●●●●●●●●●●●●●●

El sonido puede ajustarse con cada uno de los valores de gain (Hi, Mid, Low) de la misma manera que se utilizan los mandos de control de graves, medios y agudos en un amplificador de guitarra, un radiocasete de coche o cualquier otro equipo. (Deje todos los demás ajustes a sus valores originales.)

●●●●●●●●●●●●●●●●●●●●●●●●●●●●●●●●●●●●●●●●●●●●●●●●●●●●●●●●●●●●●●●●●●●●●●●●●●●●●●●●●●●●●●●●●●●●●●●●●●●●●●

### **Nota técnica**

Estos ecualizadores de canal son del tipo paramétrico de 3 bandas (lo cual permite cambiar el punto de frecuencia). Los ecualizadores tipo shelving (que realzan o cortan el sonido sobre o bajo la frecuencia especificada) se utilizan para las frecuencias altas y bajas, los ecualizadores tipo picos (que realza o corta, según los picos, la gama de frecuencias alrededor de la frecuencia central especificada) se utilizan para la gama media.

Además, si utiliza la función Vari-Pitch (p. 39), algunos de los valores numéricos, como la frecuencia de los ecualizadores, pueden no corresponderse con los valores reales. Cuando la función Vari-Pitch esté activada, utilice estos valores como referencias relativas.

*Si se recibe sonido mientras ajusta los ecualizadores de canal, es* NOTA *posible que se oigan algunos ruidos. Al conectar equipos externos muy sensibles, tenga cuidado de no dañarlos con una entrada de un nivel excesivo.*

# **Muestrear mientras añade efectos**

Con los efectos internos del SP-808 es posible muestrear mientras añade cualquiera de los efectos internos al sonido recibido.

**Preparaciones para muestrear mientras añade efectos internos con el método de Envío / Retorno**

- **1. Active los efectos. Pulse REALTIME EFFECTS [ON/OFF] para que se ilumine el botón.**
- **2. Si el indicador de REALTIME EFFECTS "b" (FILTER/ISOLATOR) está iluminado, mantenga pulsado [SHIFT] y pulse [SELECT ROW] para cambiar a "a" (PATCH).**
- **3. Si está iluminado, apague el indicador "PAD" del deslizador MIC/LINE (mantenga pulsado [SHIFT] y pulse el botón Preview [SCRUB] button).**
- **4. Coloque los efectos en la posición de Envío / Retorno.** Mantenga pulsado [SHIFT] y pulse [MUTE], pulse [ $\rightarrow$ ] **dos veces para seleccionar "FxLoc." y gire el dial VALUE/TIME para cambiar a "SEND/RETURN."**
- **5. Pulse el botón [EFFECTS] del canal MIC/LINE para que el botón se ilumine en naranja.**
- **6. Seleccione el patch de efecto. (Pulse "FX INFO" y gire el dial VALUE/TIME para seleccionar el patch de efecto, y a continuación pulse [ENTER/YES].)**
- **7. Acceda a la pantalla de ajustes del canal MIC/LINE (mantenga pulsado [SHIFT] y pulse el botón [EFFECTS] del canal MIC/LINE).**
- 8. Determine el nivel del efecto (pulse  $[\sqrt{-}]$  y  $[\sqrt{-}]$  para **pasar al valor de "Fx", y a continuación gire el dial VALUE/TIME para ajustar el nivel).**
- **9. Pase a la página de ajustes relacionados con los efectos de la pantalla "MIX COMMON" (mantenga pulsado [SHIFT] y pulse [MUTE], y a continuación pulse [ ] repetidamente hasta acceder a la segunda pantalla).**
- **10. Mezcle las señales devueltas desde el efecto a la** fuente de muestreo (pulse [  $\angle$  ] o [  $\blacktriangledown$  ] para pasar al **valor de "Return" y gire el dial VALUE/TIME para seleccionar "REC (o Play)."**

Con ello terminará las preparaciones. Cuando pulse [SAMPLING] para acceder a la pantalla de muestreo y muestrear el sonido utilizando el proceso habitual (p. 43), los efectos que oiga también se muestrearán. No obstante, muestree sólo **con el botón [EFFECTS] del canal MIC/LINE iluminado en naranja**.

- *La posición de los efectos (FxLoc.) también puede cambiarse en* **MEMO** *la pantalla de muestreo.*
- *Para cancelar la operación, pulse [PLAY].* **MEMO**

### **Preparaciones para muestrear mientras añade efectos de inserción**

- **1. Active los efectos. Pulse REALTIME EFFECTS [ON/OFF] para que se ilumine el botón.**
- **2. Si el indicador de REALTIME EFFECTS "b" (FILTER/ISOLATOR) está iluminado, mantenga pulsado [SHIFT] y pulse [SELECT ROW] para cambiar a "a" (PATCH).**
- **3. Coloque los efectos en la posición de inserción.** Mantenga pulsado [SHIFT] y pulse [MUTE], pulse [ $\rightarrow$ ] **dos veces para seleccionar "FxLoc." y gire el dial VALUE/TIME para cambiar a "INS RECORD."**
- **4. Seleccione el patch de efecto. (Pulse "FX INFO" y gire el dial VALUE/TIME para seleccionar el patch de efecto, y a continuación pulse [ENTER/YES].)**

Con ello terminará las preparaciones. En la pantalla que aparece después de pulsar [SAMPLING] (START/STOP), compruebe que se aplica el efecto. (**Al seleccionar "INS RECORD", la condición del efecto no puede comprobarse si la pantalla de muestreo no está activa.**) Al muestrear el sonido recibido utilizando el proceso habitual (p. 43), se muestreará el sonido con los efectos añadidos.

**También es posible cambiar la posición de los MEMO efectos (Paso 3 anterior) utilizando "FxLoc." de la pantalla de muestreo (p. 43).** *La posición del efecto seleccionada en la pantalla de muestreo se conserva incluso después de salir de esta pantalla.*

**3**

# **Volver a muestrear la salida del SP-808**

Las frases de las pistas A–D y las muestras que suenan al pulsar los pads pueden volver a muestrearse. Esta operación se conoce como **remuestreo**.

Al remuestrear es posible añadir efectos e incluso crear nuevas muestras sampleando los cambios introducidos con los mandos de la sección Realtime Effects, con el D Beam Controller y con el Modulador por pasos (p. 131).

*Al añadir efectos con el método de envío/retorno, si no se* NOTA *muestrea el sonido del efecto, compruebe si está ajustado para muestrearse en la pantalla "MIX COMMON". Mantenga pulsado [SHIFT] y pulse [MUTE], y pulse [*  $\rightarrow$  *] repetidamente para pasar a la segunda pantalla (FX-Signal). Si "Return" está ajustado a "PLAY\_ONLY," pulse*  $\left[ \right. \rightleftharpoons$   $\left]$   $\circ$   $\left[ \right. \rightleftharpoons$   $\left. \right]$  para desplazar *el cursor y gire el dial VALUE/TIME para cambiar a "REC (o Play)."*

Además, también es posible cambiar los efectos insertados de MASTER OUT (INS MASTER) a las señales de grabación (INS RECORD) (p. 48). También es posible cambiar la posición de los efectos en "FxLoc." de la pantalla de muestreo (p. 43).

# **Muestrear frases de canciones (pistas) en pads**

### **Muestrear frases de canción (pista)**

**1. Pulse [SAMPLING] (START/STOP) para acceder a la pantalla "SAMPLING".**

Todas las pistas pasan al status MUTE (indicador apagado).

- **2. Pulse [STATUS].** El status de las pistas que se muestrearán cambia a BOUNCE (origen de la combinación / indicador naranja = pista que se grabará).
- **3. Pulse [ ] (PLAYBACK) para reproducir la pista seleccionada.**
- **4. Ajuste los niveles con cada uno de los deslizadores de pista. Si utiliza múltipes pistas fuente, ajuste también el balance entre sus sonidos.**
- **5. Igual que haría con un CD, reproduzca el punto que desee muestrear.**
- **6. Pulse [SAMPLING] (START/STOP) para muestrear los sonidos en los pads (p. 43).**
- *Inmediatamente después del Paso 1, si selecciona el símbolo " "* **MEMO** *para el ajuste "Start/w" de la pantalla, al pulsar [SAMPLING] (START) el muestreo quedará en espera. Si en este momento reproduce la canción, el muestreo se iniciará automáticamente en el mismo momento.*
- *En el Paso 2, si vuelve a pulsar [STATUS], el botón se* **MEMO** *iluminará en verde. Las pistas en este status podrán monitorizarse durante la reproducción, pero no podrán muestrearse.*
- *Normalmente puede tocarse hasta cuatro sonidos estéreo de* NOTA *manera simultánea, incluyendo todas las frases de las pistas y las muestras de los pads. No obstante,* **durante el muestreo (grabación de audio), sólo es posible tocar un máximo de tres sonidos estéreo a la vez***. Por lo tanto, en el Paso 2 anterior, los botones de las cuatro pistas no pueden estar iluminados en naranja (o verde) y seleccionados para la grabación (o monitorización).*

Al recibirse sonidos externos, éstos se muestrean junto con los sonidos de las pistas que se reproducen. Cuando no sean necesarios, coloque los mandos de senbilidad de entrada de LINE y MIC en la posición mínima.

Además, si después de empezar a tocar una muestra pulsa otro pad, el sonido de este segundopad también se muestreará. No obstante, tocar múltiples pads o añadir efectos puede provocar distorsiones en la muestra. En estos casos, vuelva a muestrear después de bajar ligeramente el volumen del banco de pads con el deslizador LINE/MIC mientras el indicador "PAD" está iluminado.

### **Volver a muestrear muestras de pads en otros pads**

### **Remuestrear muestras de pads**

- **1. Compruebe que el indicador PAD sobre el deslizador LINE/MIC esté iluminado (si no lo está, mantenga pulsado [SHIFT] y pulse [SCRUB] para iluminarlo).**
- **2. Pulse [SAMPLING] para acceder a la pantalla "SAMPLING".**
- **3. Seleccione "PAD" para el ajuste "Start/w" de la pantalla.**
- **4. Pulse el pad origen para reproducir el sonido, y ajuste el nivel con el deslizador mientras observa el indicador de nivel de la parte derecha de la pantalla.**
- **5. Pulse el pad para designar el destino del muestreo.**
- **6. Pulse [SAMPLING] (START) para poner el muestreo en el modo de espera.**
- **7. Pulse el pad origen; el muestreo se inicia de manera automática.**
- **8. Pulse [SAMPLING] (STOP) para detener el muestreo.**
- *Si vuelve a muestrear mientras añade efectos de inserción,* **MEMO** *ajuste "FxLoc." de la pantalla de muestreo a* **INS RECORD***.*
- **Al volver a muestrear, sólo es posible tocar un** NOTA **máximo de tres sonidos simultáneos.** *Cada vez que añada uno de los sonidos de pista ([STATUS] iluminado en naranja o en verde), el número de pads que podrán tocarse se reducirá en uno.*

# **Capítulo 4 Procesar muestras**

Es posible procesar y editar las 1.024 muestras (16 pads x 64 bancos de pads) del disco de diversas maneras, por ejemplo ajustando el volumen y la afinación.

- *Las frases organizadas en pistas al utilizar pads en el momento* NOTA *de grabar (p. 63, 68) serán independientes de las muestras origen. Las frases de las pistas (canciones) no se ven afectadas de ninguna manera por el procesamiento de las muestras explicado en este capítulo. Si desea procesar los sonidos de una canción, trabaje sobre una muestra tomada de uno de los pads y a continuación substituya la muestra en la canción. Si ha borrado la muestra original, copie la frase en un pad utilizando [CLIPBOARD] (p. 55) o vuelva a muestrear la frase de la pista en un pad (p. 49) y a continuación procésela.*
- *Existen dos maneras de procesar o editar muestras; una es* **MEMO** *creando una nueva muestra en otro pad, y la otra es cambiando los ajustes en el mismo pad.*

# **Ajustar el volumen de la muestra (nivel de la muestra)**

Es posible ajustar y guardar el nivel del volumen individualmente para cada muestra que suena al pulsar un pad. Ésto permite ajustar el balance del volumen entre las diferentes muestras.

### **Ajustar el volumen de cada muestra**

- **1. Pulse el botón QUICK EDIT SAMPLE [LEVEL].**
- **2. Gire el dial VALUE/TIME para ajustar el nivel.**
- **3. Pulse [PLAY] para volver a las pantallas básicas.**

Estos cambios se guardan automáticamente en el disco, incluso al expulsar el disco, y también en otras situaciones (no es necesario ningún proceso de guardado).

- *La pantalla del Paso 2 aparece al de pulsar [SAMPLE/BANK],* **MEMO** *pero puede acceder directamente a ella pulsando [LEVEL].*
- *El volumen puede ajustarse a cualquier valor entre 0 y 100.* **MEMO** *Este ajuste aparece directamente reflejado en el nivel del volumen de las frases (p. 60) de las pistas grabadas por eventos pulsando los pads.*

# **Visualizar correctamente el tempo de la muestra (Especificar el número de tiempos)**

El tempo de la muestra aparece indicado en BPM (Tiempos por Minuto) en la parte superior derecha de las pantallas de edición y procesamiento de muestras, a las que puede acceder desde el elemento "Set Sample Param?" del menú de [SAMPLE/BANK]. No obstante, para que aparezca correctamente indicado, es necesario que el SP-808 reconozca el **tipo y el número de notas** de la muestra. Este ajuste se define de la siguiente manera.

*El ajuste es inicialmente* **<sup>x</sup> 4 (cuatro notas negras) MEMO** *para cada muestra.*

### **Entrar la longitud de nota de la muestra (para visualizar el tempo)**

- **1. Pulse el pad de la muestra que desee cambiar.**
- **2. Pulse [SAMPLE/BANK] y compruebe que haya seleccionado "Set Sample Param?".**
- 3. Pulse [ENTER/YES], y a continuación pulse [ **△** ] o **[ ] para pasar a "BPM BaseNote."**
- **4. Gire el dial VALUE/TIME para seleccionar el tipo de nota.**
- 5. **Pulse [** $\blacktriangledown$ **]** para pasar a "x\_".
- **6. Ajuste el número de notas de la muestra girando el dial VALUE/TIME.**
- **7. Pulse [PLAY] para volver a las pantallas básicas.**

Estos cambios se guardan automáticamente en el disco, incluso al expulsar el disco, y también en otras situaciones (no es necesario ningún proceso de guardado).

*El tempo visualizado (en BPM) se expresa normalmente* **MEMO** *asumiendo que un tiempo equivale a una nota negra. (Por ejemplo, una corchea equivale a medio tiempo, una nota blanca equivale a dos tiempos, y éstos son los valores que se indican.)*

# **Cambiar los puntos en que empieza y termina el sonido**

Es posible ajustar el principio y el final del intervalo de una muestra al pulsar el pad, y a continuación guardar este ajuste. Además, también es posible especificar la gama de reproducción de un bucle. Estos ajustes están determinados por los puntos inicial y de bucle y por la longitud hasta el final (siguiente sección).

Para cada punto, 0 indica el punto inicial con la posición del punto final expresada por un número de un máximo de siete dígitos. (**La posición del punto final se define de manera indirecta al ajustar la longitud,** es decir, la longitud desde el punto inicial o de bucle hasta el punto final.)

### **¿Qué son los puntos incial y de bucle, y la longitud?**

### **Punto inicial (StartPoint)**

Éste es el punto en que se inicia la reproducción. Ajústelo de manera que el espacio en blanco no utilizado al principio de una muestra se ignore y la muestra empiece a sonar con la temporización correcta.

#### **Punto de bucle (LoopPoint)**

Éste es el punto en que se inicia la reproducción del bucle (la segunda vez y las siguientes). Ajústelo si desea que el bucle empiece en un punto diferente al punto inicial.

### **Longitud (Length(**➔**END))**

Determina la longitud de reproducción entre el punto inicial o de bucle y el punto final (la posición en que termina la reproducción). Ajústelo de manera que no aparezcan sonidos innecesarios al final de la muestra. Al tocar bucles, también determina la longitud de un ciclo del bucle.

Si el punto de bucle está ajustado después del punto inicial al reproducir el bucle, el primero se lee después del segundo. Por el contrario, si está ajustado antes del punto inicial, el primero se lee antes que el segundo.

### **Ajustar cada punto**

- **1. Pulse el botón QUICK EDIT SAMPLE [TRIM] para acceder a la pantalla con los ajustes "StartPoint," "LoopPoint," y "Length(**➔**END)."**
- **2. Pulse el pad de la muestra que desea cambiar.**
- **3. Pulse**  $[ \n\blacktriangleright ]$  **o**  $[ \n\blacktriangle ]$  para seleccionar el ajuste.
- **4. Mientras pulsa el pad para tocar la muestra que se cambiará, gire el dial VALUE/TIME para definir el ajuste.**

El valor puede tener un máximo de 7 dígitos; pulse  $[ - ]$  o [  $\blacktriangleright$  ] para seleccionar el dígito que desea cambiar, y modifique el valor. El valor de longitud también aumenta o disminuye al desplazar el punto inicial o el punto de bucle. (Los puntos inicial / de bucle pueden cambiarse sin cambiar la longitud girando el dial mientras pulsa [ $\Box$ ].)

**5. Pulse [PLAY] para volver a las pantallas básicas.**

Estos cambios se guardan automáticamente en el disco, incluso al expulsar el disco, y también en otras situaciones (no es necesario ningún proceso de guardado).

- *Si mantiene pulsado [SHIFT] mientras gira el dial* **MEMO** *VALUE/TIME en el Paso 4 4, podrá ajustar el valor en dobles y mitades exactos (doble, doble de nuevo, etc. — o 1/2, 1/4, etc.).*
- *Utilice el modo de bucle (p. 36) para determinar si la muestra* **MEMO** *será de bucle o no. (Este ajuste se encuentra en la misma pantalla que aparece en el Paso 1. Después de pulsar [TRIM], simplemente pulse [ ] para acceder a ella.)*
- *La pantalla que aparece en el Paso 1 aparece después de pulsar* **MEMO** *[SAMPLE/BANK]; no obstante, si pulsa [TRIM] pasará a ella de manera inmediata.*
- *Para repetir el intervalo desde el punto inicial hasta el punto* **MEMO** *final, seleccione "START-END" en el modo de bucle.*

### **START-END**

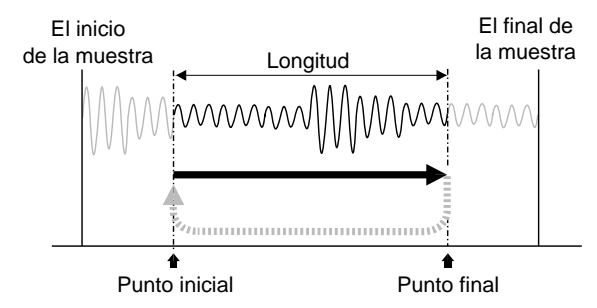

*Para repetir el intervalo entre el punto de bucle y el punto final,* **MEMO** *seleccione "LOOP-END" en el modo de bucle. (Si selecciona "OFF" o "START-END", el punto de bucle no se indicará ni podrá ajustarse.) En este momento, el punto en que empieza "Length(*→*End)" cambia del punto inicial al punto de bucle.*

### **LOOP-END**

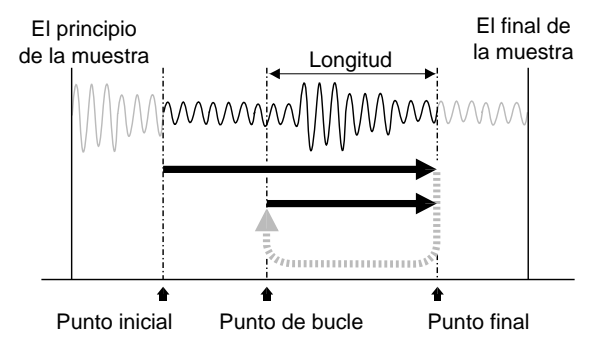

*Al cambiar el punto final o el punto de bucle, para poder editar* **MEMO** *de manera efectiva incluso muestras extremadamente largas, el principio de los sonidos puede cambiarse automáticamente para que suenen* **no desde el punto inicial, sino desde algo antes del punto final***.*

### **Procesar muestras**

- *Cuando el cursor está en "StartPoint" "LoopPoint" o* **MEMO** *"Length(*→*End)" (el cursor debe estar en uno de estos ajustes), puede* **utilizar las funciones Preescucha (incluyendo el Barrido) en cada uno de estos puntos***. Si desea más información acerca de los detalles de las funciones de Preescucha, consulte p. 33.*
- *Si pulsa [ENTER/YES] mientras selecciona el valor de* **MEMO** *"StartPoint" (marcado), la forma de onda del disco que utilice actualmente como muestra sonará desde el principio. Mientras escuche este sonido pulse [ENTER/YES] de nuevo, y el punto temporal en que lo pulse se ajustará automáticamente como el punto inicial. Cuando esté seleccionado "Length(*→*End)" o "LoopPoint", podrá ajustar el punto final o el punto de bucle utilizando la misma operación.*

# **Expandir y comprimir muestras y cambiar la longitud y el tempo (Time Stretch)**

Puede utilizar la función Stretch para modificar el tiempo de reproducción de una muestra de manera que coincida con la longitud o el tempo de otra frase.

*El proceso de modificación del tiempo de reproducción puede* NOTA *precisar de más tiempo que otras funciones. Además, la calidad del sonido de las muestras sometidas a este proceso puede ser menor si se compara con las muestras originales. Con esta función, para poder calcular correctamente el tempo y conseguir unos resultados de gran calidad es necesario en primer lugar visualizar correctamente el tempo de la muestra (p. 50), y a continuación* **especificar el número de tiempos de la muestra origen***.*

### **Especificar la cantidad de expansión o compresión en porcentaje o en términos de tempo**

- **1. Mantenga pulsado [SHIFT] y pulse el botón QUICK EDIT SAMPLE [TRIM] para acceder a la pantalla "TIME STRETCH".**
- **2. Compruebe que haya seleccionado "Source" (muestra origen), y pulse el pad o gire el dial VALUE/TIME para seleccionar el pad que debe expandirse o comprimirse.**
- **3.** Pulse [  $\blacktriangle$  ] o [  $\blacktriangledown$  ] para seleccionar "To" (pad **destino), y pulse el pad o gire el dial VALUE/TIME para seleccionar el pad en que debe escribirse la muestra procesada.**
- **4. Pulse**  $[ \triangle ]$  **o**  $[ \triangle ]$  para seleccionar "Ratio," y gire el **dial VALUE/TIME para especificar la cantidad de expansión o compresión entre el 50.0% y el 150.0% (con 100.0% como valor correspondiente a la longitud original).**

### **5. Pulse [ENTER/YES].**

Al cabo de unos momentos, la muestra procesada se asignará al pad destino designado.

### **6. Pulse [PLAY] para volver a las pantallas básicas.**

Estos cambios se guardan automáticamente en el disco, incluso al expulsar el disco, y también en otras situaciones (no es necesario ningún proceso de guardado).

- *En el Paso 4, si selecciona y ajusta "New BPM" podrá* **MEMO especificar la cantidad de expansión o compresión en términos del tempo aue debe utilizarse después de la modificación***. ("Ratio" y "New BPM" cambian siempre de manera simultánea.)*
- *Mientras seleccione el valor de New BPM, si mantiene pulsado* **MEMO** *[SHIFT] y golpea [HOLD] repetidamente con la frecuencia deseada, esta frecuencia se ajustará automáticamente como el tempo.*
- *Si hay otra muestra que ya ocupa el pad destino, la pantalla* **MEMO** *mostrará el mensaje "Overwrite?". Si desea borrar la muestra ya existente, pulse [ENTER/YES].*
- *Aunque normalmente accederá a la pantalla Stretch pulsando* **MEMO** *[SAMPLE/BANK] y a continuación seleccionando "Stretch Time?" y pulsando [ENTER/YES], el proceso utilizado en el Paso 1 permite acceder a esta pantalla de manera instantánea.*

# **Hacer coincidir la longitud o el tempo con los de otra muestra**

Con la función Stretch puede hacer coincidir la longitud de reproducción de una muestra con la de otra. En estos casos también puede definir una longitud que sea el doble o la mitad que la de la muestra de referencia. Además, también existe la posibilidad de hacer coincidir las dos muestras en el tempo.

### **Expandir o comprimir la longitud de una muestra para que coincida con la de otra muestra**

- **1. Mantenga pulsado [SHIFT] y pulse el botón QUICK EDIT SAMPLE [TRIM] para acceder a la pantalla "TIME STRETCH".**
- **2. Compruebe que haya seleccionado "Source" (muestra origen), y pulse el pad o gire el dial VALUE/TIME para seleccionar el pad que debe expandirse o comprimirse.**
- **3.** Pulse [  $\triangle$  ] o [  $\blacktriangledown$  ] para seleccionar "To" (pad **destino), y pulse el pad o gire el dial VALUE/TIME para seleccionar el pad en que debe escribirse la muestra procesada.**
- **4. Pulse [ ] para seleccionar "Type," y gire el dial VALUE/TIME para pasar a "LENGTH."**
- 5. Pulse [ **△** ] o [  $\blacktriangledown$  ] para seleccionar "Match/w" y **especifique la muestra cuya longitud debe actuar como referencia pulsando su pad, o girando el dial VALUE/TIME.**
- **6.** Pulse [  $\div$  ] para seleccionar "x1" y gire el dial **VALUE/TIME para seleccionar la proporción de la longitud de la muestra de referencia que debe utilizarse. (Si desea que la longitud sea la misma que la de la muestra de referencia, seleccione "x1"; si desea que la longitud sea la mitad que la de la muestra de referencia, seleccione "x1/2"; para doblar la longitud, seleccione "x2.")**

#### **7. Pulse [ENTER/YES].**

Al cabo de unos momentos, la muestra procesada se asignará al pad destino designado.

**8. Pulse [PLAY] para volver a las pantallas básicas.**

Estos cambios se guardan automáticamente en el disco, incluso al expulsar el disco, y también en otras situaciones (no es necesario ningún proceso de guardado).

- *La longitud de la nueva muestra pasa a ser la misma que la del* **MEMO** *ajuste "Length(*→*End)" de la muestra origen (p. 51).*
- *Con los ajustes de los Pasos 5 y 6, si la gama de modificación* NOTA *excede los límites superior o inferior, la pantalla mostrará el mensaje "Can't Execute. (Out of 50.0%–150.0%)" y no podrá ejecutarse la operación.*
- **Si selecciona [TEMPO] en el Paso 4, la relación de MEMO expansión se ajusta de manera que el tempo con el de la muestra seleccionada en el Paso 5.** *No obstante, para calcular correctamente el tempo, en primer lugar es*

*necesario especificar el número de tiempos de la muestra origen y de la muestra de referencia con la que debe coincidir, tal como se describe en la p. 50. El ajuste del Paso 6 no es necesario. Además, debido a las limitaciones en la precisión al calcular los tempos, es posible que haya una ligera diferencia en el tempo de la muestra resultante.*

# **Cambiar la afinación de una muestra**

Utilice la función Change Pitch para cambiar la afinación de una muestra, y a continuación guarde la muestra cambiada como una nueva muestra. Esta función difiere de la función Vari-Pitch (p. 39) en el hecho de que **cambia la afinación de muestras individuales** y que **cambia sólo la afinación, sin provocar ningún cambio en el tempo de reproducción**. Utilice cada una de estas funciones según las necesidades concretas.

*Change Pitch precisa de más tiempo que las demás operaciones* NOTA *de procesamiento de muestras. Además, la calidad del sonido de las muestras sometidas a este proceso puede ser menor al compararla con las muestras originales.*

### **Crear una muestra nueva cambiando la afinación de una muestra**

- **1. Mantenga pulsado [SHIFT] y pulse el botón QUICK EDIT SAMPLE [LEVEL] para acceder a la pantalla "CHANGE PITCH".**
- **2. Compruebe que haya seleccionado "Source" (muestra origen), y pulse el pad o gire el dial VALUE/TIME para seleccionar el pad cuya afinación desea cambiar.**
- **3. Pulse**  $\left[$   $\bullet$   $\right]$  para seleccionar "To" (pad destino), y **pulse el pad o gire el dial VALUE/TIME para seleccionar el pad en que debe escribirse la muestra procesada.**
- **4. Pulse** [  $\div$  ] para seleccionar "Grade," y gire el dial **VALUE/TIME para seleccionar la calidad del sonido después del proceso de cambio de la afinación, que puede ajustarse a cinco niveles (consulte los detalles en la siguiente página).**
- **5. Pulse [**  $\triangle$  **] o [**  $\blacktriangledown$  **] para seleccionar "NewPitch," y gire el dial VALUE/TIME para ajustar el intervalo de cambio de la afinación en unidades de semitono.**
- **6. Pulse**  $\left[ \ \_\ \right]$  o  $\left[ \ \_\ \right]$  para seleccionar "P. Fine," y gire el **dial VALUE/TIME para definir el ajuste de afinación precisa en centésimas (centésimas de semitono).**

### **7. Pulse [ENTER/YES].**

Al cabo de unos momentos, la muestra procesada se asignará al pad destino designado.

**8. Pulse [PLAY] para volver a las pantallas básicas.**

Estos cambios se guardan automáticamente en el disco, incluso al expulsar el disco, y también en otras situaciones (no es necesario ningún proceso de guardado).

### **Procesar muestras**

- *En el Paso 6, "Grade" se refiere a los cinco niveles de calidad* **MEMO** *del sonido que pueden seleccionarse para la muestra resultante. En general, cuanto más alto es el valor menos negativamente se ve afectadoel sonido. No obstante, en algunas frases pueden aparecer imprecisiones en el ritmo. Intente cambiar el ajuste hasta encontrar el más apropiado.*
- *Si hay otra muestra que ya ocupa el pad destino, la pantalla* NOTA *mostrará el mensaje "Overwrite?". Si desea borrar la muestra ya existente, pulse [ENTER/YES].*
- *Aunque normalmente accederá a la pantalla Change Pitch* **MEMO** *pulsando [SAMPLE/BANK] y a continuación seleccionando "Change Pitch?" y pulsando [ENTER/YES], el proceso utilizado en el Paso 1 permite acceder a esta pantalla de manera instantánea.*

# **Guardar temporalmente una muestra fuera de los pads (Portapapeles)**

Algunas veces puede ser útil guardar temporalmente una muestra fuera del banco de pads, por ejemplo si procesa o edita muestras de diferentes bancos de pads o si desea reorganizar las muestras de un banco de pads. En estos casos puede utilizar la función Clipboard function. El portapapeles puede contener sólo una muestra a la vez.

**Cualquier muestra del portapapeles se pierde al** NOTA **apagar el equipo***. No deje en el portapapeles ninguna muestra que necesite; compruebe que ha vuelto a copiar la muestra en un pad y expulse el disco antes de apagar el equipo.*

### **Mover muestras a otros pads**

Puede transferir muestras desde los pads a [CLIPBOARD], y desde [CLIPBOARD] a otros pads para mover muestras de un pad a otro de manera rápida.

### **Colocar muestras en el portapapeles**

- **1. Mantenga pulsado el pad (que se ilumina) del que desea mover la muestra, y pulse [CLIPBOARD].** El pad queda vacío (apagado), y [CLIPBOARD] se ilumina.
- **2. Al pulsar [CLIPBOARD] se oirá la muestra guardada temporalmente fuera del pad.**

Si [CLIPBOARD] está iluminado (ya contiene una muestra), la pantalla mostrará el mensaje "Overwrite OK?". Si no es ningún problema eliminar la muestra existente, pulse [ENTER/YES]. En caso contrario, pulse [EXIT/NO] para cancelar el proceso.

- *La muestra guardada en el portapapeles se toca en el Paso 2* NOTA *para confirmar la muestra. Las muestras que suenan al pulsar [CLIPBOARD] tienen un pequeño retraso en comparación con tocarlas desde los pads.*
- *Si mantiene pulsado [SHIFT] durante este proceso, la muestra* **MEMO** *se copiará (p. 56) en lugar de moverse.*

### **Copiar muestras desde el portapapeles a los pads**

**1. Mantenga pulsado [CLIPBOARD] y pulse el pad destino.**

[CLIPBOARD] queda vacío (apagado), y el pad destino se ilumina.

**2. Pulse el pad para tocar la muestra y confirmar que se ha desplazado.**

En el Paso 1, si el pad destino ya contiene una muestra (si está iluminado), la pantalla mostrará el mensaje "Overwrite OK?". Si no es ningún problema borrar la muestra existente, pulse [ENTER/YES]. En caso contrario, pulse [EXIT/NO] para cancelar el proceso.

# **Copiar parte de una canción en un pad**

Utilice la función **Mark Phrase** (p. 83) para copiar las frases de las canciones (pistas) especificadas en los pads utilizando el portapapeles.

### **Copiar las frases de pistas marcadas en pads**

**1. Siga el proceso detallado en la p. 83 para marcar la frase de la pista.**

Marque **sólo una** frase. Si define más de una marca, no podrá copiar la frase en un pad.

**2. Mientras mantiene pulsado el botón [MARK ON] iluminado, pulse [CLIPBOARD].**

El indicador [MARK ON] se apaga, y [CLIPBOARD] se ilumina.

- **3. Pulse [CLIPBOARD] para confirmar que la frase que suena es la misma que la frase origen.**
- **4. Mantenga pulsado [CLIPBOARD] y pulse el pad destino de la copia.**

La frase se copia desde el portapapeles en el pad.

- *En el Paso 2, si [CLIPBOARD] ya contiene una muestra (si* NOTA *está iluminado), la pantalla mostrará el mensaje "Overwrite?". Si desea borrar la muestra ya existente, pulse [ENTER/YES]. En caso contrario, pulse [EXIT/NO] para cancelar el proceso.*
- *Las frases cuyos límites especifique con la función Region* NOTA *In/Out (p. 82) no podrán copiarse en el portapapeles utilizando este proceso.*

### **Eliminar muestras (Delete)**

Eliminar las muestras no necesarias es útil para disponer de más pads libres para su utilización. Existen varias maneras de eliminar muestras.

*Aunque elimine una muestra, el tiempo de grabación disponible* NOTA *no aumenta. Para aumentar el tiempo restante debe ejecutar el proceso Cleanup Disk (p. 46) después de eliminar la muestra.*

### **Eliminar mujestras con "Delete Sample"**

- **1. Pulse EDIT [SAMPLE/BANK].**
- **2.** Pulse [  $\triangle$  ] o [  $\blacktriangledown$  ] para seleccionar "DELETE?" y **pulse [ENTER/YES].** La muestra que se eliminará (el número de pad) aparecerá en la pantalla.
- **3. Pulse un pad o gire el dial VALUE/TIME para seleccionar la muestra que se eliminará.**
- **4. Pulse [ENTER/YES].**

La muestra se eliminará.

**5. Pulse [PLAY] para volver a las pantallas básicas.**

*Repita los Pasos 3 y 4 para eliminar múltiples muestras.* **MEMO**

### **Utilizar el portapapeles**

Puede utilizar la función de portapapeles (p. 54) al eliminar muestras. (Si una muestra que necesita se encuentra en el portapapeles, en primer lugar mueva esta muestra a un pad apropiado.)

### **Eliminar rápidamente las muestras de los pads 1, 3 y 4**

- **1. Mantenga pulsado el pad [1] y pulse [CLIPBOARD] ([CLIPBOARD] se ilumina. El pad [1] se apaga.)**
- **2. Mantenga pulsado el pad [3] y pulse [CLIPBOARD]. Pulse [ENTER/YES] mientras parpadee (el indicador del pad [3] se apaga).**
- **3. Mantenga pulsado el pad [4] y pulse [CLIPBOARD]. Pulse [ENTER/YES] mientras parpadee (el indicador del pad [4] se apaga).**

*Sólo la última muestra eliminada (la del pad [4]) permanecerá* **MEMO** *en [CLIPBOARD].*

# **Eliminar todas las muestras de un banco de pads a la vez**

### **Eliminar con "Erase Bank"**

- **1. Press EDIT [SAMPLE/BANK] para acceder al menú.**
- **2. Pulse** [  $\blacktriangle$  ] **o** [  $\blacktriangledown$  ] para seleccionar "Erase Bank?" y **pulse [ENTER/YES].**

El nombre y el número del banco de pads que se eliminará aparecerá en la pantalla.

- **3. Gire el dial VALUE/TIME para seleccionar el banco de pads que desea eliminar.**
- **4. Pulse [ENTER/YES].** La pantalla mostrará el mensaje de confirmación "ARE YOU SURE?".
- **5. Pulse [ENTER/YES] de nuevo.** Todas las muestras del banco de pads se eliminarán.
- **6. Pulse [PLAY] para volver a las pantallas básicas.**

*Repita los Pasos 3 – 5 para eliminar múltiples bancos de pads.* **MEMO**

# **Crear duplicados de muestras (Copiar muestra)**

Es posible duplicar una muestra en otro pad. Ésta es una manera de tocar la muestra si coloca el mismo sonido en diferentes pads y a continuación especifica las diferentes regiones de lectura o cambia la manera en que sonará a "GATE" o "TRIGGER" (Pad Play, p. 36). Existen dos maneras de copiar las muestras en otros pads; una es la función "pad a pad" utilizando el portapapeles, y la otra es copiar las muestras de todo un banco de pads a la vez.

*Al realizar copias con estos métodos, las formas de onda de la* **MEMO** *muestra original se utilizan en la máxima extensión posible. Como resultado, al copiar muestras quedan grandes cantidades de tiempo de muestreo que no se utilizan.*

# **Utilizar el portapapeles**

También puede utilizar el portapapeles (p. 54) para copiar muestras en otros pads. Si ejecuta el proceso para mover una muestra de un pad a otro **mientras mantiene pulsado [SHIFT]**, podrá copiar la muestra sin eliminar la original.

### **Utilizar el portapapeles para copiar muestras**

**1. Mantenga pulsado [SHIFT] y pulse [CLIPBOARD] mientras pulsa el pad (iluminado) que contiene la muestra que desea copiar.**

[CLIPBOARD] se ilumina. Esta vez, el pad origen no queda vacío (permanece iluminado).

**2. Mantenga pulsado [CLIPBOARD] y pulse el pad destino de la copia.**

[CLIPBOARD] quedará vacío (el indicador se apagará), y el pad destino de la copia se iluminará.

**3. Pulse el pad para tocar la muestra, para comprobar así que ésta se ha copiado.**

En los Pasos 1 y 2, si [CLIPBOARD] o el pad destino ya contienen una muestra (si están iluminados), la pantalla mostrará el mensaje "Overwrite?". Si desea borrar la muestra ya existente, pulse [ENTER/YES]. En caso contrario, pulse [EXIT/NO] para cancelar el proceso.

*Si mantiene pulsado [SHIFT] mientras la muestra vuelve a* **MEMO** *pasar desde [CLIPBOARD] a los pads en los Pasos 2 y 3, la muestra permenecerá también en [CLIPBOARD].*

# **Copiar todas las muestras de un banco de pads en otros bancos**

### **Duplicar con la función "Copy Bank"**

- **1. Pulse EDIT [SAMPLE/BANK].**
- **2. Pulse** [  $\blacktriangle$  ] **o** [  $\blacktriangledown$  ] para seleccionar "Copy Bank?" y **pulse [ENTER/YES].**

Los nombres y los números de "Source" (el banco origen de la copia), y "To" (el banco destino de la copia) aparecen en la pantalla.

**3.** Mantenga pulsado [ ▲ ] o [  $\blacktriangleright$  ] para seleccionar los **dos elementos anteriores, y pulse los pads o gire el dial VALUE/TIME para especificar cada uno de los bancos de pads.**

#### **4. Pulse [ENTER/YES].**

Las muestras se copiarán.

**5. Pulse [PLAY] para volver a las pantallas básicas.**

Los resultados se copian de manera automática en el disco, incluso al expulsar el disco, y también en otras situaciones (no es preciso ningún proceso de guardado).

*Repita los Pasos 3 y 4 para copiar múltiples bancos de pads.* **MEMO**

*Si el banco de pads destino de la copia ya contiene alguna* NOTA *muestra, la pantalla mostrará el mensaje "Overwrite?". Si desea borrar las muestras ya existente, pulse [ENTER/YES]. En caso contrario, pulse [EXIT/NO] para cancelar el proceso.*

# **Distribuir una muestra entre múltiples pads (Dividir muestra)**

Después de muestrear frases muy largas, es posible que desee dividir la muestra en dos partes y asignar la última parte de la muestra a otro pad como una nueva muestra. Esta operación se conoce como Divide. Esta función es útil cuando después de muestrear una frase muy larga desea cortar una parte de esta frase y asignarla a otro pad. El punto de división pasa a ser el punto final de la muestra original definido por el ajuste "LENGTH(→END)" (p. 51).

*La muestra dividida en los pads copia la muestra original y* **MEMO** *ajusta los nuevos puntos iniciales. (Sólo se dividen los sonidos, no la forma de onda interna.)*

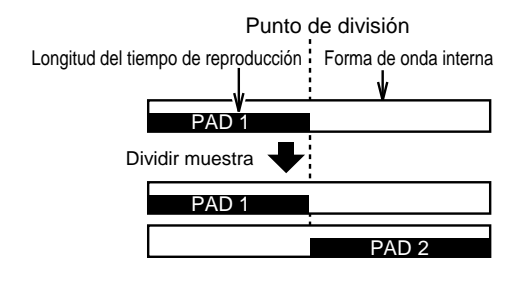

### **Especificar un punto de división y dividir una muestra en dos**

- **1. Ajuste el punto final de la muestra original en la posición en la que desee separar la muestra (p. 51).**
- **2. Pulse EDIT [SAMPLE/BANK].**
- **3. Pulse [ ] para seleccionar "Divide?" y pulse [ENTER/YES].**
- **4. Gire el dial VALUE/TIME para seleccionar "END POINT" para el ajuste "Type".**
- **5. Seleccione los números de pad y de banco de pads de "Source" (la muestra origen) y "To" (el destino para** las muestras divididas) pulsando [ **△** ], [ <del>▼</del> ], [ **◄** ] o **[ ], y a continuación defina los ajustes (pulse los pads o gire el dial VALUE/TIME).**
- **6. Pulse [ENTER/YES].**

La muestra se dividirá.

**7. Pulse [PLAY] para volver a las pantallas básicas.**

Los resultados se copian de manera automática en el disco, incluso al expulsar el disco, y también en otras situaciones (no es preciso ningún proceso de guardado).

*Si el pad destino de la división ya contiene alguna muestra, la* NOTA *pantalla mostrará el mensaje "Overwrite?". Si desea borrar las muestras ya existente, pulse [ENTER/YES]. En caso contrario, pulse [EXIT/NO] para cancelar el proceso.*

### **Dividir muestras automáticamente por los silencios en ellas**

Es posible detectar los intervalos de silencio dentro de una muestra e insertar límites en ellos para poder dividir la muestra de manera automática. En el Paso 4 anterior, si selecciona **AUTO** (AUTO (1.0), AUTO (0.5), AUTO (1.5), o AUTO (2.0)) en lugar de END POINT se ejecutará esta división. El valor entre paréntesis (1.0, 0.5, 1.5, o 2.0) especifica la longitud que debe tener el intervalo de silencio para que se reconozca como un punto de división. Por ejemplo, con "AUTO (1.0)," un silencio de un segundo o más largo se reconocerá como un límite de frase, y se colocará una división en él.

*En este caso, no es necesario realizar el ajuste del Paso 1 (punto* **MEMO** *final).*

### **¿Qué ocurre al seleccionar "AUTO"**

- El grupo de muestras divididas se asigna de manera secuencial a los pads designados en "to" (aunque si alguno de los pads ya contiene una muestra, éste no se modifica al escribir las muestras).
- Si hay suficientes pads libres para acomodar hasta la última división de la mezcla, la pantalla muestra el mensaje "PADs are Full. Use Next Bank?".

Si pulsa [ENTER/YES], la distribución de las muestras continúa en los pads del siguiente banco de pads.

- Si pulsa [EXIT/NO], las partes restantes se escriben en el último pad disponible como una única muestra.
- *Si desea que las partes resultantes de la muestra se distribuyan* **MEMO** *netamente dentro de un banco de pads, seleccione el pad [1] de un banco de pads vacío como destino. Para vaciar un banco de pads utilice la función Erase Bank (p. 56).*

### **Pulsar un botón para marcar divisiones**

### **Dividir en el punto en que pulsa el botón**

- **1. Pulse EDIT [SAMPLE/BANK].**
- 2. Pulse [ <del>▼</del> ] para seleccionar "Divide?" y pulse **[ENTER/YES].**
- **3. Gire el dial VALUE/TIME para seleccionar "MANUAL" para el ajuste "Type".**
- **4. Seleccione los números de pad y de banco de pads de "Source" (la muestra origen) y "To" (el destino** para las muestras divididas) pulsando  $[\triangle]$ ,  $[\triangle]$ ,  $[\triangle]$ **[ ] o [ ], y a continuación ajuste los diferentes elementos (pulse los pads o gire el dial VALUE/TIME).**
- **5. Pulse [ENTER/YES]; la muestra origen empieza a sonar.**
- **6. Pulse [ENTER/YES] cada vez que desee establecer un punto de división.**

El proceso de división se ejecuta en el punto en que pulsa el botón.

**7. Pulse [PLAY] para volver a las pantallas básicas.**

Los resultados se copian de manera automática en el disco, incluso al expulsar el disco, y también en otras situaciones (no es preciso ningún proceso de guardado).

- *Después del Paso 6, la muestra origen dividida se reconstruye* **MEMO** *en una muestra nueva. Si desea seguir dividiendo la muestra, repita los Pasos 5 y 6.*
- *Si un pad destino de una división ya contiene alguna muestra,* NOTA *la pantalla mostrará el mensaje "Overwrite?". Si desea borrar las muestras ya existente, pulse [ENTER/YES]. En caso contrario, pulse [EXIT/NO] para cancelar el proceso.*

# **Invertir la muestra como si rebobinara una cinta (Create Reversal)**

Create Reversal es una función que permite crear sonido para una muestra igual que si rebobinara una cinta de un grabador. La información de forma de onda desde el punto inicial hasta el punto final de la muestra origen se lee desde el final hacia el principio, y la muestra creada a partir de esta información se asigna a un pad diferente.

### **Crear una muestra invertida**

- **1. Pulse EDIT [SAMPLE/BANK].**
- 2. Pulse [ **△** ] o [  $\blacktriangledown$  ] para seleccionar "Create **Reversal?" y pulse [ENTER/YES].**
- **3. Compruebe que haya seleccionado "Source" (la muestra origen).**
- **4. Pulse un pad o gire el dial VALUE/TIME para seleccionar los números del banco de pads y de la muestra origen.**
- **5. Seleccione "To" (la muestra destino), y pulse un pad o gire el dial VALUE/TIME para seleccionar los números del banco de pads y de la muestra.**
- **6. Pulse [ENTER/YES].**

Se ejecuta la función Create Reversal.

- **7. Pulse [PLAY] para volver a las pantallas básicas.**
- **8. Pulse el pad destino para confirmar el resultado.**
- *Si el pad destino ya contiene alguna muestra, la pantalla* NOTA *mostrará el mensaje "Overwrite?". Si desea borrar las muestras ya existente, pulse [ENTER/YES]. En caso contrario, pulse [EXIT/NO] para cancelar el proceso.*
- *Los ajustes de Pad Play o de bucle de la nueva muestra creada* NOTA *serán los mismos que los de la muestra origen. No obstante, el ajuste de punto de bucle se ignora.*

# **Deshacer la operación previa (Undo)**

El status de las funciones de procesamiento y edición introducidas en este capítulo puede recuperarse **después de ejecutar los procesos, pero sólo antes de ejecutar otra operación**. Esta función se conoce como "deshacer." Si inmediatamente después de ejecutar una operación ésta puede deshacerse, el botón [UNDO/REDO] se iluminará. Si en este momento pulsa [UNDO/REDO], la última función de procesamiento o edición ejecutada en la muestra se deshará.

- *Si después de pulsar [UNDO/REDO] cree que en realidad no* **MEMO** *debería haber anulado la última operación, vuelva a pulsar [UNDO/REDO] para cancelar Undo (Redo).*
- *Los ajustes de los parámetros que aparecen al seleccionar "Set* NOTA *Sample Param?" en el menú que aparece al pulsar EDIT [SAMPLE/BANK] no pueden deshacerse. (Esto también es así para los parámetros que aparecen al pulsar QUICK EDIT [TRIM] o [LEVEL].)*

[UNDO/REDO] parpadea cuando un paso puede deshacerse.

# **Capítulo 5 Organizar muestras (frases) para crear canciones**

Cuando las muestras de los pads (frases y efectos de sonido) suenan de una manera secuencial, se crea una canción. Los sonidos organizados secuencialmente de esta manera se conocen como **canciones**. Las canciones se crean utilizando varios métodos, que se explican en éste y en los siguientes capítulos.

- *Para guardar las canciones creadas, y la información que* NOTA *contienen, en discos, compruebe que ejecuta el proceso de guardado antes de apagar el equipo.*
- *Los ajustes del mezclador, los patches de efectos y toda la* NOTA *demás información también se guarda junto con la canción.*
- *Al crear una canción organizando muestras grabadas en* NOTA *pads, los sonidos que componen la canción y las muestras originales no interactúan. Por ejemplo, si los sonidos de las muestras de los pads utilizados como material fuente para una canción se borran, estos sonidos, una vez guardados en una canción, no se pierden.*

### **¿Qué son las pistas?**

Igual que los MTRs (grabadores de cintas/discos multipistas) disponibles en el mercado, el SP-808 dispone de **pistas** en las que pueden organizarse, grabarse y reproducirse sonidos de manera secuencial. Las pistas son similares a los carriles de una carretera. Por norma general, en un grabador de cintas de cuatro pistas, por ejemplo, pueden tocarse cuatro sonidos monofónicos de manera simultánea. El SP-808 dispone de **cuatro pistas estéreo**, que permiten tocar cuatro sonidos estéreo (o monofónicos, si lo desea) de manera simultánea.

Es posible editar (p. 82, 87), añadir efectos a (p. 27, 93), y combinar (p. 79) libremente los sonidos de las pistas, con lo que el proceso de remezcla es muy sencillo.

- *No es posible superponer múltiples sonidos o tocar dos* NOTA *sonidos diferentes en una misma pista (ya sean estéreo o monofónicos). Además, si desea pulsar un pad durante la reproducción de una canción para tocar su sonido, en primer lugar debe enmudecer como mínimo una pista (pulsando [STATUS] de la pista para que su indicador se apague) para no exceder la polifonía máxima.*
- *Los sonidos de las pistas pueden incluir "SFX", narración u* NOTA *otros sonidos además de las frases musicales. No obstante, para distinguirlos de los sonidos de los pads (llamados muestras), los sonidos de las pistas se conocen como* **frases***.*

# **El concepto de compases, tiempos y pulsaciones**

Algunos equipos de grabación digital, a la hora de producir pistas musicales, controlan el tiempo por horas / minutos / segundos / cuadros igual que los instrumentos de vídeo profesionales (un cuadro tiene una longitud de 1/30 o 1/24 segundos). No obstante, el SP-808 utiliza **compases (MEAS)**, **tiempos (BEAT)**, y **pulsaciones (TICK)** como unidades de su sistema básico de medición de la posición actual dentro de una canción (la **pulsación**, que equivale a **1/96 tiempos**, es la unidad más pequeña de una canción en el SP-808). Por lo tanto, las canciones del SP-808 están basadas en el concepto de tempo, y al cambiar el tempo de una canción que contenga múltiples frases, los intervalos entre el principio de una frase y el principio de la siguiente serán más cortos o más largos. El tempo general de una canción se cambia en la pantalla "BPM TUNE" (mantenga pulsado [SHIFT] y pulse [VARI PITCH]). La información de cambio de tempo también puede escribirse en la parte superior de cada compás en la pantalla Tempo Map (p. 71).

### **Nota técnica**

Si es necesario, por ejemplo para sincronizar el tiempo con la imagen de la pantalla, el formato "MEAS / BEAT / TICK" indicado en la parte superior izquierda de la pantalla puede cambiarse al formato de horas / minutos / segundos / cuadros (p. 31). No obstante, esto sirve únicamente como referencia. Aunque cambie a este formato, la designación del tiempo al editar una canción se da en compases, tiempos y pulsaciones.

## **La relación entre canciones y frases**

El tempo de una canción puede cambiarse en la pantalla BPM Tune (p. 70) o en la pantalla Tempo Map (p. 71). Al definir un tempo más lento, el intervalo durante el cual suena una frase es más largo. Por el contrario, al definir un tempo más rápido el intervalo es más corto. No obstante, en cualquier caso, **no es posible cambiar el tempo de interpretación de las frases (el tempo al que se ha grabado la frase en audio) en si**.

Para cambiar el tempo de una frase de manera que coincida con el tempo de la canción, expanda o comprima el tiempo de la muestra del pad (función Stretch → consulte p. 52), y vuelva a colocar la muestra en la pista. Alternativamente, si no es ningún problema que cambie la afinación de la frase, también puede utilizar la función Vari-Pitch (p. 39) para ajustar el tempo de toda la canción.

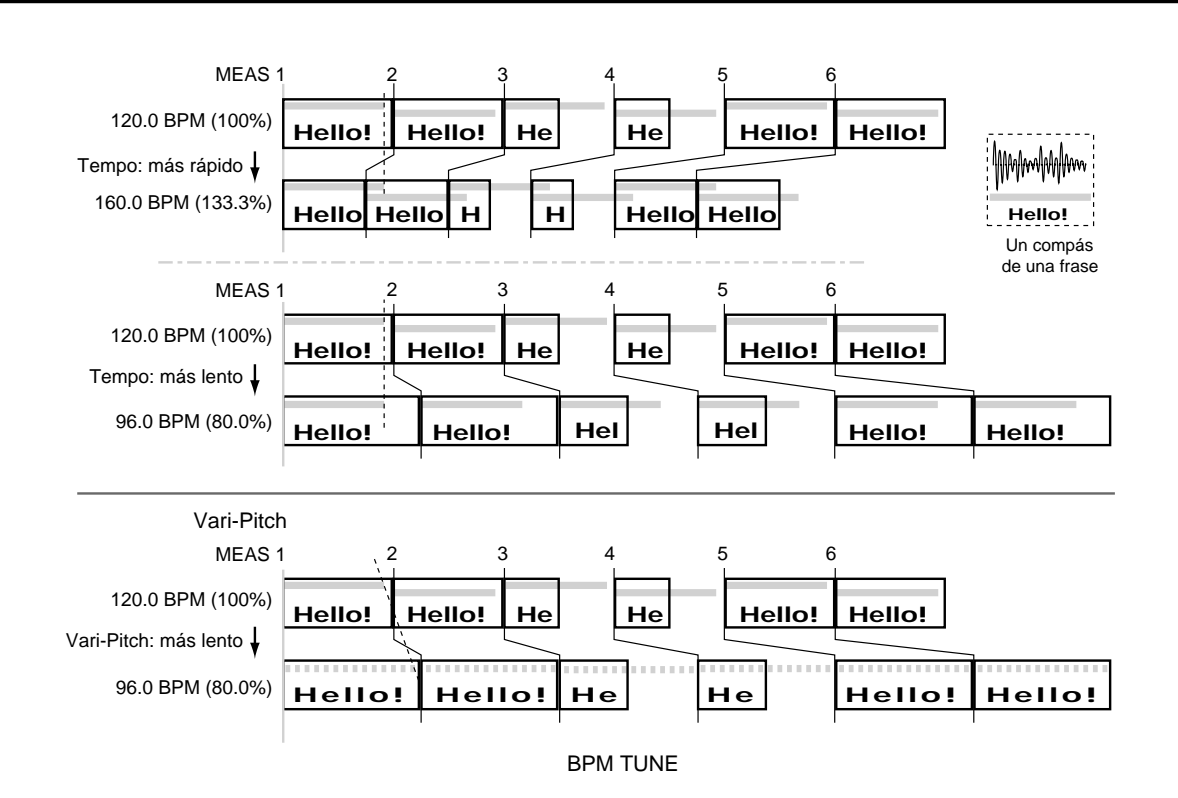

### **Las frases de una canción (o pista) se graban tal como se describe a continuación**

●●●●●●●●●●●●●●●●●●●●●●●●●●●●●●●●●●●●●●●●●●●●●●●●●●●●●●●●●●●●●●●●●●●●●●●●●●●●●●●●●●●●●●●●●●●●●●●●●●●●●

Toque la muestra seleccionada para la grabación:

- **1. A partir del compás, tiempo y pulsación en que deba empezar el cambio.**
- **2. Empiece desde la posición** ✽✽✽✽ **unidades a partir del principio de la canción; y ....**
- **3. Durante O O tiempos y O O pulsaciones, y a continuación enmudezca la muestra.**

La información de **1**–**3** define la frase representada por el rectángulo

**marcado** que aparece en la pantalla Play List.

Según el proceso en el momento de la grabación, la información de **1** y **3** ya estará definida.

Si graba las frases en la canción pulsando el pad, el punto inicial de la muestra aparece reflejado en el número de unidades que no se reproducen al principio de la muestra en **2**. Este valor puede cambiarse con la función Adjust Timing (p. 87).

*Según el tiempo de muestreo real u otros factores, la* NOTA*longitud temporal de una muestra del disco estará determinada. Aunque expanda la longitud de reproducción aparente del paso* **3** *anterior, el sonido dejará de oírse al llegar al punto de edición, antes del punto final determinado en* **3***. Por lo tanto,* **el sonido puede dejar de oírse incluso cuando la frase aparente (el rectángulo marcado) esté indicada en la pantalla Play List**.

●●●●●●●●●●●●●●●●●●●●●●●●●●●●●●●●●●●●●●●●●●●●●●●●●●●●●●●●●●●●●●●●●●●●●●●●●●●●●●●●●●●●●●●●●●●●●●●●●●●●●

### **Crear canciones nuevas**

Prepare una canción nueva en el disco para grabar frases nuevas. Para crear una canción nueva utilice la función Create New Song.

### **Crear y asignar un nombre a las canciones nuevas**

El SP-808 puede guardar hasta 64 canciones en un disco Zip. Es posible utilizar hasta 12 caracteres para el nombre de cada canción.

*Las canciones tienen un número asignado entre 1 y 64. Al* **MEMO** *crear una canción, ésta tendrá automáticamente asignado el número más bajo que no esté actualmente asignado a ninguna canción. No es necesario asignar ningún número a la canción.*

### **Crear una canción nueva y seleccionar el nombre**

- **1. Pulse [SONG/TRACK].**
- **2.** Pulse [  $\blacktriangleright$  ] o [  $\blacktriangle$  ] para seleccionar "Create New **Song?" y pulse [ENTER/YES].**

Se seleccionará automáticamente un número de canción disponible, y el nombre provisional "New Song ✽✽" (con ✽✽ como número de la canción) aparecerá en la pantalla.

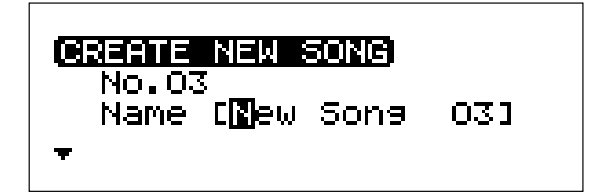

- **3.** Pulse [ ] o [ ] para desplazar el cursor y gire el **dial VALUE/TIME o utilice los pads para seleccionar el nombre de la canción.**
- **4. Pulse [ENTER/YES].**

La pantalla muestra el mensaje "Save Current Song? (Overwrite Only.)".

**5. Si desea guardar la canción actual, pulse [ENTER/ YES]. Si no desea guardarla, pulse [EXIT/NO].**

Si pulsa [ENTER/YES], después de guardar la canción actual ésta vuelve a crearse como una nueva canción y se carga de nuevo. Si pulsa [EXIT/NO], se crea una canción nueva sin guardar la canción actual.

*Pulse [PLAY] para cancelar el proceso y volver a las* **MEMO** *pantallas básicas.*

#### ●●●●●●●●●●●●●●●●●●●●●●●●●●●●●●●●●●●●●●●●●●●●●●●●●●●●●●●●●●●●●●●●●●●●●●●●●●●●●●●●●●●●●●●●●●●●●●●●●●●●● **Utilizar los pads como botones de entrada de caracteres**

Es posible utilizar los pads para entrar caracteres al seleccionar el nombre de la canción en el Paso 3 (aquí no funcionan como pads para tocar sonidos).

Pulse [ - ] o [ - ] para seleccionar la posición del cursor, y pulse los pads para seleccionar los caracteres. Por ejemplo, al pulsar el pad [2] (D, E, F), el carácter que aparece en pantalla cambia en una secuencia que se repite "2→d→e→f→2→d→e..."

- [13] (CAPS): Si pulsa este botón los pads se iluminan y se apagan; cuando los pads están iluminados se entran caracteres en mayúsculas.
- [14] (INS): Si pulsa este botón se inserta un espacio en la posición del cursor, y los caracteres después del espacio insertado se desplazan a la derecha.
- [15] (DEL): Si pulsa este botón se borran los caracteres seleccionados, y los caracteres después del espacio borrado se desplazan a la izquierda.
- [16] (BS): Si pulsa este botón, el cursor se desplaza hacia la izquierda sin borrar el carácter previo.
- *Las canciones nuevas se crean con un tempo de 120.00 BPM* NOTA *(tiempos por minuto) y un compás de 4/4. Si desea cambiar estos ajustes, siga los pasos indicados a continuación o cámbielos en la pantalla Tempo Map (p. 71).*

●●●●●●●●●●●●●●●●●●●●●●●●●●●●●●●●●●●●●●●●●●●●●●●●●●●●●●●●●●●●●●●●●●●●●●●●●●●●●●●●●●●●●●●●●●●●●●●●●●●●●

### **Ajustar los compases según la muestra**

Normalmente, las frases de uno o dos compases se muestrean en los pads, y las canciones se crean a partir de estos sonidos. Si ajusta los compases y el tempo según las muestras ya grabadas, el proceso de edición es más sencillo. Al crear una canción nueva (consulte el punto previo), siga estos pasos para ajustar el número de compases según el ritmo especificado y ajustar de manera automática el tempo para que coincida con el de las muestras origen.

**Esta función no se aplica correctamente si no** NOTA **especifica el número de tiempos de la muestra.** *Para calcular correctamente el tempo de la muestra, siga los pasos de la p. 50 para especificar el número de tiempos.*

**Crear una canción con un número de compases y un tempo según los de una muestra**

- **1. Cree y asigne un nombre a una canción nueva siguiendo los Pasos 1–3 de la sección anterior, "Crear una canción nueva y seleccionar el nombre."**
- 2. **Pulse**  $[\n \text{ } \blacktriangleright \text{ } ]$ .

Aparecerá una pantalla con diferentes parámetros que podrá ajustar.

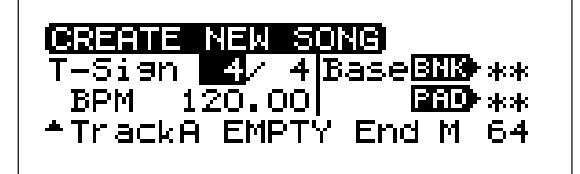

- 3. Pulse  $[ \triangle ]$ ,  $[ \triangle ]$ ,  $[ ]$ ,  $[ ]$  para seleccionar "T-**Sign" (tipo de compás, o ritmo), y gire el dial VALUE/TIME para seleccionar el ritmo.**
- **4. Seleccione también "BASE" (para especificar el tempo para la muestra de referencia). (En primer lugar aparece indicado "BNK– PAD–", y a continuación un tempo de 120.00 BPM).**
- **5. Pulse los pads o gire el dial VALUE/TIME para seleccionar la muestra (a continuación se ajustará el tempo calculado a partir de esta muestra).**
- **6. Pulse [ENTER/YES].**

La pantalla muestra el mensaje "Save Current Song? (Overwrite Only)".

**7. Si desea guardar esta información como una canción, pulse [ENTER/YES]. Si no desea guardar esta canción, pulse [EXIT/NO].**

Si pulsa [ENTER/YES], después de guardar la canción actual ésta vuelve a crearse como una nueva canción y se carga de nuevo. Si pulsa [EXIT/NO], se crea una canción nueva sin guardar la canción actual.

*En el Paso 4 anterior, en lugar de especificar una muestra* **MEMO** *también puede girar el dial VALUE/TIME para entrar directamente "BPM" (Tempo) y pasar a crear la canción.*

### **Crear una canción con la muestra de referencia ya incluida**

Si especifica una muestra en el Paso 5 de "Crear una canción con un número de compases y un tempo según los de una muestra," podrá crear una canción nueva utilizando toda la información grabada en la muestra, de principio a fin.

### **Crear una canción a partir de una muestra grabada en la pista A**

- **1. Siga los Pasos 1 5 de "Crear una canción con un número de compases y un tempo según los de una muestra."**
- 2. **Pulse** [  $\div$  ] para seleccionar "Track A."
- **3. Gire el dial VALUE/TIME para pasar a "GUIDE" (determinar la muestra base).**

Al principio, este parámetro está ajustado a "EMPTY" (ninguna muestra base determinada).

- **4. Seleccione "End M" (para el número del último compás), y gire el dial VALUE/TIME para seleccionar el último compás en que se pegará la muestra base.**
- **5. Siga los Pasos 6 y 7 de "Crear una canción con un número de compases y un tempo según los de una muestra."**

# **Grabar la interpretación con los pads (Grabar eventos a tiempo real)**

# **Empezar a grabar con una claqueta**

Ahora intentaremos grabar frases pulsando pads en la nueva pista de canción creada con las operaciones de la página p. 62 .

*En la grabación a tiempo real de la interpretación con los* **MEMO** *pads, lo que se conoce como* **eventos** *se graban en las pistas según la* **temporización con que pulsa y suelta los pads***. Los sonidos en si no se graban en ninguna pista, por lo que no se consume tiempo de grabación. Además, tampoco es necesario ajustar ningún nivel de grabación. No obstante, no es posible aplicar efectos ni utilizar el ecualizador, y tampoco es posible grabar sonidos de varios pads en la misma pista. Para grabar estos sonidos en las pistas deberá utilizar la grabación de audio (p. 74).*

### **Grabar eventos de pads a tiempo real**

**Al acceder a la grabación de eventos a tiempo real por primera vez**

- 1. Pulse [ $\leftarrow$ ] y compruebe que "SONG POSITION" **indique "001-01-00."**
- 2. **Mantenga pulsado [SHIFT] y pulse [ ▶ ] (PLAYBACK).**

Se activará la función de grabación de eventos a tiempo real. Al mismo tiempo,  $\lceil \bullet \rceil$  empezará a parapdear y empezará a sonar el metrónomo. La pantalla cambiará a la página "EVENT REC (REALTIME)".

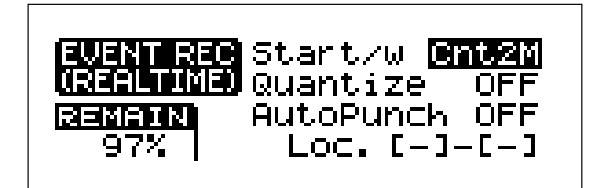

- **3. Compruebe que "Quantize" esté ajustado a Off y que "Start/w" esté ajustado a Cnt2M (dos compases de claqueta; consulte los detalles a continuación).**
- **4. Pulse [STATUS] una o dos veces hasta que el indicador de color rojo parpadee.**
- **5. Pulse** [ ▶ ] (**PLAYBACK**).

Después de dos compases de claqueta del metrónomo se iniciará la grabación. El indicador [STATUS] de color rojo y [ $\bullet$ ] intermitentes quedan iluminados, y vuelven a aparecer las pantallas básicas.

- **6. Pulse un pad para tocar la muestra siguiendo el ritmo del metrónomo y la indicación "SONG POSITION".**
- **7. Pulse [ ] para detener la grabación, y a** continuación pulse [  $\leftarrow$  ] para volver al principio de la **canción.**
- **8. Pulse [ ] (PLAYBACK) para reproducir la grabación del evento; se reproducirá el sonido tocado en el Paso 6.**
- *En el Paso 4 sólo es posible seleccionar una pista para la* NOTA *grabación. Si desea seleccionar otra pista para la grabación, en primer lugar pulse el indicador [STATUS] de color rojo intermitente para apagarlo, y a continuación seleccione otra pista.*

### **Si la grabación previa ha sido del tipo "eventos a tiempo real"**

●●●●●●●●●●●●●●●●●●●●●●●●●●●●●●●●●●●●●●●●●●●●●●●●●●●●●●●●●●●●●●●●●●●●●●●●●●●●●●●●●●●●●●●●●●●●●●●●●●●●●

La grabación de eventos a tiempo real ya está seleccionada, **por lo que en el Paso 2 [ · ] parpadea** y el metrónomo empieza a sonar (la pantalla no cambia a la página "EVENT REC (REALTIME)"). En esta situación, si la pista para la grabación ya está especificada (Paso 3) y pulse [  $\blacktriangleright$  ] (PLAYBACK), la grabación se iniciará según los ajustes definidos previamente en la pantalla "EVENT REC REALTIME". Durante la grabación (o en el modo de espera), para volver a la pantalla "EVENT REC (REALTIME)" y cambiar los ajustes, mantenga pulsado  $[SHIFT]$  y pulse  $[ P \mid (PLAYBACK)$ .

*En lugar de volver al principio de la canción en el Paso 1,* **MEMO** *también es posible pasar a otra posición dentro de la canción y empezar desde ahí.*

●●●●●●●●●●●●●●●●●●●●●●●●●●●●●●●●●●●●●●●●●●●●●●●●●●●●●●●●●●●●●●●●●●●●●●●●●●●●●●●●●●●●●●●●●●●●●●●●●●●●●

- *Al grabar en una pista que ya contiene información* NOTA *guardada, si pulsa el pad se sobrescribirá el material previamente grabado, con lo que éste se perderá.*
- *Si mantiene pulsado un pad que está ajustado para la* **MEMO** *reproducción en bucle, la muestra se grabará repetidamente (aunque seguirá considerándose como una única frase de la pista). Además, los cambios en el sonido de la muestra entre los ajustes "GATE," "TRIGGER," y "DRUM" (p. 36) también se grabarán en la pista según la manera en que los toque.*
- *Al grabar ignorando los compases y el tempo de la canción, y* NOTA *en otras situaciones en que el metrónomo no sea necesario durante la grabación, puede detener el metrónomo manteniendo pulsado [SHIFT] y pulsando [ ] (el metrónomo para la claqueta no se desactiva).*

#### **Cambiar el número de compases de la claqueta**

En el Paso 3, pulse  $[\triangle]$  para seleccionar "Start/w y gire el dial VALUE/TIME para cambiar el número de la siguiente manera,

#### **"[ ] (REPRODUCCIÓN)":**

Al pulsar [ ▶ ] (REPRODUCCIÓN), la grabación se inicia al mismo tiempo.

### **"Cnt1M"(CLAQUETA DE 1 COMPÁS):**

La grabación se inicia después de una claqueta de 1 compás.

### **"Cnt2M"(CLAQUETA DE 2 COMPASES):**

La grabación se inicia después de una claqueta de 2 compases.

### **Iniciar la grabación al pulsar uno de los pads en el modo de espera**

En el Paso 4, substituya **Start w/** por "[PAD]." La grabación se inicia al pulsar uno de los pads.

### **Volver al status de la etapa inmediatamente previa** Inmediatamente después de la reproducción, y después de escuchar el resultado grabado, puede pulsar [UNDO/REDO] para volver a las condiciones previas.

### **Grabar mientras escucha los sonidos de otra pista**

Es posible escuchar los sonidos de una pista grabada previamente mientras utiliza los pads para grabar en una pista diferente. Suba el deslizador de la pista grabada previamente ([STATUS] se ilumina en verde), y así podrá realizar una grabación a tiempo real mientras escucha el sonido de la otra pista.

Si va a hacer coincidir la longitud y el tempo de la muestra con los de la frase grabada previamente, utilice la función Stretch (p. 52) para procesar la muestra antes de iniciar la grabación.

- *Si intenta pulsar múltiples pads a la vez, si pulsa aunque* **MEMO** *sólo sea un instante después que otro, el sonido de la muestra del primer pad dejará de oírse y se substituirá por el sonido de la muestra del pad que ha pulsado en segundo lugar. Al grabar múltiples pads en una pista para superponer sus sonidos (hasta un máximo de tres), igual que en la sección previa, utilice la función de grabación de audio en pista (p. 74).*
- *Si no hay ninguna frase en la pista, [STATUS] no se* NOTA *iluminará en verde aunque pulse este botón. Además, en la grabación de eventos, que difiere de la grabación de audio en pistas, no podrá designar pistas que no sean las pistas en las que grabe como pistas origen de la combinación (iluminadas en naranja).*

# **Si la pantalla muestra el mensaje "Drive Too Busy"**

En el Paso 6 de la grabación de eventos a tiempo real (sección previa), **en algunos casos, como por ejemplo cuando los intervalos entre la pulsación de diferentes pads son muy cortos, puede no ser posible reproducir los sonidos. En estos casos, la pantalla mostrará el mensaje de advertencia "Drive Too Busy"** durante la reproducción. Este problema aparece cuando la demanda de información excede la velocidad a la que puede leerse la información del disco Zip. El intervalo de tiempo aproximado entre la pulsación de dos pads es de unos 0,3 segundos, pero, según algunas condiciones, como la selección de frases secuenciales en la misma pista o la escritura de status en el disco, este intervalo puede cambiar en gran manera.

Si se encuentra en esta situación, siga los pasos que se indican a continuación para cambiar el método de grabación y así eliminar los problemas al tocar estos sonidos.

- Durante la grabación de audio en pistas (p. 74), grabe los sonidos que se oyen al pulsar los pads.
- Durante la grabación de eventos por pasos (p. 68), grabe con el parámetro **New Phrase** ajustado a "SINGLE."

Con el método anterior, las múltiples frases designadas por los pads se grabarán como una única frase. Cuando observe la pantalla Play List, las partes grabadas aparecerán en un único cuadro, con lo que podrá tocar los sonidos correctamente de la manera deseada.

*Con cualquiera de estos métodos se consume el tiempo de* NOTA *grabación de la longitud total de las frases.*

### **Grabar mientras corrige imprecisiones en la temporización (Quantize)**

La división de temporización más pequeña registrada al grabar eventos es de 1/96 de un tiempo. Por lo tanto, al grabar eventos a tiempo real, es muy difícil conseguir una temporización precisa, por ejemplo, al grabar compases de cuatro u ocho tiempos. La **función Quantize**, que corrige las imprecisiones en la temporización durante la grabación, es perfecta para este tipo de situaciones.

### **Grabar con la función de cuantización activada**

- **1.** Mantenga pulsado [SHIFT] y pulse [ ▶ ] (PLAYBACK).
- **2. Pulse [STATUS] de la pista que va a grabar una o dos veces hasta que el indicador de color rojo parpadee.**
- **3. Pulse [ ] para seleccionar "Start/w" y gire el dial VALUE/TIME para ajustar el método inicial (p. 64).**
- **4.** Pulse [  $\blacktriangleright$  ] o [  $\blacktriangle$  ] para seleccionar "Quantize" y gire **el dial VALUE/TIME para ajustar la precisión con que se cuantizarán los errores de temporización.**

Ajuste Quantize para corregir los errores a la nota más próxima. Así, los sonidos se tocarán en el compás y en el tiempo correctos.

### **"MEAS":** Al principio del compás

- " **1**": El compás se divide en 192 pulsaciones<br>" **1**": El compás se divide en 96 pulsaciones
- **" ":** El compás se divide en 96 pulsaciones
	-
- **"**  $\int_{3}^{4}$  ": El compás se divide en 64 pulsaciones<br>" $\int_{2}^{4}$ ": El compás se divide en 48 pulsaciones **" ":** El compás se divide en 48 pulsaciones
- 
- <sup>3</sup> ": El compás se divide en 32 pulsaciones<br><sup>3</sup> ": El compás se divide en 24 pulsaciones **" ":** El compás se divide en 24 pulsaciones
- **"**  $\sum_{n=1}^{\infty}$  ": El compás se divide en 16 pulsaciones
- **"OFF":** Se graba tal como se toca, sin ninguna corrección

#### **5. Pulse** [ ▶ ] (**PLAYBACK**).

Se inicia la grabación según el ajuste del Paso 3. Ahora pulse los pads para tocar sus sonidos (con ello también volverá a las pantallas básicas).

### **6. Pulse [ ] para detener la grabación.**

En la grabación a tiempo real, cuando las muestras tienen una longitud de un compás y Quantize está ajustado a "MEAS," podrá grabar frases de manera rápida y sistemática.

- *Quantize no se aplica a la temporización con que suelta los* NOTA *pads.*
- *Al utilizar Quantize es posible enviar más de un sonido a la* NOTA *misma pista de manera simultánea al pulsar los pads. En este caso, sólo será efectivo el pad pulsado en último lugar y sólo se grabará el sonido de este pad.*

### **Volver a grabar sólo un segmento especificado (Inicio y final de pinchado)**

Durante la reproducción es posible activar y desactivar el modo de grabación de pistas sólo para segmentos concretos. Ésto se conoce como **Inicio de pinchado** y **Final de pinchado**. Este método es útil para volver a grabar sólo los segmentos que contienen algún error.

#### **Grabación de eventos a tiempo real por pinchado**

Si ya está trabajando con la grabación de eventos a tiempo real, empiece a partir del Paso 3 del siguiente proceso.

- **1.** Mantenga pulsado [SHIFT] y pulse [ ▶ ] (PLAYBACK). [  $\bullet$  ] parpadea, y aparece la pantalla "EVENT REC (REALTIME)" (ajuste "Start/w" a [ ▶ ] (REPRODUCCIÓN) y, si es necesario, seleccione la función Quantize.)
- **2. Pulse [ ] para salir del modo de espera para la grabación.**
- **3. Pulse [STATUS] de la pista que vaya a grabar una o dos veces hasta que el indicador de color rojo parpadee.**
- **4. Pulse [ ] (PLAYBACK) en una posición de canción inmediatamente anterior al punto en que desee iniciar la grabación.**

Con [STATUS] parpadeando desde el Paso 3, inicie la reproducción de la canción.

- **5. Pulse [ ] en el punto que desee grabar.** Se inicia la grabación, y [STATUS] y [ $\bullet$ ] dejan de parpadear y quedan iluminados.
- **6. Las muestras se graban al pulsar los pads.**
- **7. Pulse [ ] para detener la grabación.**

*Al pulsar [ ] durante la grabación (Pasos 5 – 7) cambiará* **MEMO** *alternativamente entre el inicio y el fianl del pinchado.*

#### **Utilizar un conmutador de pedal para iniciar y finalizar el pinchado**

Puede pulsar un conmutador de pedal en lugar de [ $\bullet$ ] para iniciar y finalizar la grabación por pinchado. Conecte un pedal apropiado (con el DP-2 opcional) al jack Foot Switch del panel posterior, y asigne a este pedal la función de inicio / final de pinchado siguiendo los pasos que se indican a continuación.

- **1. Pulse [SYSTEM/DISK] y [ENTER/YES], por este orden.**
- 2. Pulse [  $\blacktriangleright$  ] o [  $\blacktriangle$  ] para seleccionar el parámetro **"FSW Func".**
- **3. Gire el dial VALUE/TIME hasta que aparezca "PUNCH I/O".**
- **4. Pulse [PLAY] para volver a las pantallas básicas.**
- *Al iniciar y finalizar el pinchado repetidamente en un segmento* NOTA *similar de la canción, los desplazamientos en la temporización cada vez que inicia y finaliza el pinchado pueden resultar en varias frases muy cortas insertadas cerca de los puntos de inicio y de final del pinchado. En estos casos, es posible que aparezca la advertencia "Drive Too Busy." (p. 65) durante la reproducción, con lo que los sonidos de estas frases cortas no se tocarán. Si desea iniciar y finalizar el pinchado repetidamente en la misma sección, utilice la función de inicio y final de pinchado automáticos (siguiente sección), que permite iniciar y finalizar el pinchado siempre en el mismo momento, evitando así este tipo de problemas.*

### **Inicio y final de pinchado automáticos en puntos específicos**

En el SP-808 es posible activar y desactivar el modo de grabación de manera automática en un segmento definido por dos puntos especificados con la función **LOCATOR** (p. 32), lo cual permite iniciar y finalizar el pinchado automáticamente.

#### **Utilizar el inicio y final de pinchado automáticos**

En primer lugar registre dos puntos de localización para determinar los puntos en que empezará y terminará la grabación (p. 32).

- **1.** Mantenga pulsado [SHIFT] y pulse [ ▶ ] (PLAYBACK). [ ] parpadea, y aparece la pantalla "EVENT REC (REALTIME)" (ajuste "Start/w" a [ ▶ ] (REPRODUCCIÓN) y, si es necesario, seleccione la función Quantize).
- 2. Pulse [ <del>▼</del> ] o [ ▲ ] para seleccionar "AutoPunch" y **gire el dial VALUE/TIME para ajustar este parámetro a "ON."**

**3. Los números aparecen indicados en "[-] – [-]" en la parte inferior de la pantalla.**

Estos números indican los números de registro LOCATOR 1 – 8. El número de la izquierda indica el punto de inicio del pinchado (donde empieza la grabación), y el número de la derecha indica el punto final del pinchado (donde termina la grabación).

**4.** Pulse [ - ] o [ - ] y gire el dial VALUE/TIME para **ajustar estos números.**

Sólo se selecciona el número LOCATOR para registrar la posición.

**5. Grabe de la misma manera que lo haría para grabar eventos a tiempo real (p. 63), pero con el inicio / final de pinchado automáticos sólo grabará el segmento especificado en el Paso 4.**

# **Monitorizar el sonido durante el pinchado**

Es posible escuchar los nuevos sonidos grabados entre los puntos inicial y final de pinchado.

En el intervalo hasta el inicio del pinchado (y desde el final del pinchado) es posible escuchar los sonidos que "ya están grabados en las pistas" y "producidos al pulsar los pads". (Ésto es así sólo en la grabación a tiempo real.)

Sin embargo, no es posible producir sonidos golpeando los pads cuando las pistas no especificadas para la grabación se encuentran todas en el modo de reproducción (indicador [STATUS] iluminado en verde o en naranja.). En este caso es posible seleccionar entre dos opciones para los ajustes de monitorización antes del inicio del pinchado (o después del final del pinchado) activando la monitorización en los ajustes del sistema.

**SOURCE:** Este ajuste permite oír los sonidos de los pads.

**TRACK:** Este ajuste permite oír los sonidos de las frases ya grabadas en las pistas.

Al recibir el equipo, este ajuste está definido a "TRACK".

### **Activar la monitorización antes (después) del inicio y final del pinchado**

- **1. Pulse [SYSTEM/DISK] y pulse [ENTER/YES].**
- **2. Pulse**  $[\n \text{ } \cdot \text{ } ]$  **o**  $[\n \text{ } \triangle$  ] para pasar a "Mon(PrePunch)" y **gire el dial VALUE/TIME para seleccionar la opción "SOURCE" o "TRACK" explicadas a más arriba.**
- **3. Pulse [PLAY] para volver a las pantallas básicas.**
- *También es posible definir de manera rápida este ajuste* **MEMO** *pulsando [SYSTEM/DISK] mientras mantiene pulsado [SHIFT].*
- *Si finaliza el pinchado manualmente, habrá un pequeño* NOTA *intervalo entre el momento en que finalice el pinchado y el momento en que vuelva a oírse el sonido de la pista.*

# **Hacer sonar y parar el metrónomo**

El metrónomo suena de manera automática durante la grabación de eventos a tiempo real, y deja de sonar también de manera automática al finalizar la grabación. **Si no desea oír el metrónomo durante la grabación, mantenga pulsado [SHIFT] y pulse [ ].** La pantalla mostrará el mensaje "MetronomeOFF", y el metrónomo no sonará durante la grabación. Para volver a activar el metrónomo, vuelva a mantener pulsado [SHIFT] y pulse  $[$  $\blacktriangleleft$  $\blacktriangleleft$  $].$ 

### **Hacer sonar el metrónomo en todo momento**

Cuando el metrónomo está activado es posible seleccionar entre las dos siguientes opciones.

- **"REC" :** El metrónomo sólo se oye durante la grabación a tiempo real.
- **"ALWAYS":** El metrónomo suena en todo momento, independientemente de si la canción se está reproduciendo, está parada o se está grabando.

Siga los pasos que se indican a continuación para seleccionar la opción "ALWAYS" para el metrónomo. Es posible activar y desactivar manualmente el metrónomo manteniendo pulsado [SHIFT] y pulsando [144], tal como se ha descrito más arriba.

### **Hacer que el metrónomo suene siempre**

- **1. Pulse [SYSTEM/DISK].**
- **2. Compruebe que haya seleccionado "Set System Param?" y pulse [ENTER/YES].**
- **3. Pulse**  $[$   $\rightarrow$   $]$  **o**  $[$   $\land$   $]$  para seleccionar "Metro.," y gire el **dial VALUE/TIME para cambiar de "INT (REC)" a "INT (ALWAYS)".**
- **4. Pulse [PLAY] para volver a las pantallas básicas.**
	- En el Paso 3 de este proceso también es posible seleccionar "MIDI (REC)" o "MIDI (ALWAYS)". Seleccione una de estas opciones si utiliza una fuente de sonido MIDI externa para el metrónomo (p. 159).
- *También es posible hacer sonar el metrónomo si* **ajusta el** NOTA **número de tiempos de la muestra** *(para indicar el tempo* → *consulte p. 50), lo cual no tiene ninguna relación con el ajuste anterior (cuando "nota" y "número de notas" de esta pantalla están marcados y seleccionados).*

En esta situación sigue siendo posible activar y desactivar el metrónomo manteniendo pulsado [SHIFT] y pulsando  $[$   $\Join$   $\parallel$ 

# **Ajustar el volumen del metrónomo**

El sonido del metrónomo se envía desde MASTER OUT. No obstante, el volumen del metrónomo no cambia, ni tan siquiera utilizando el deslizador Master. Para cambiar el volumen del metrónomo siga los pasos que se indican a continuación.

### **Cambiar el volumen del metrónomo**

### **1. Pulse [SYSTEM/DISK].**

- **2. Compruebe que haya seleccionado "Set System Param?" y pulse [ENTER/YES].**
- **3. Pulse**  $[$   $\bullet$   $]$  **o**  $[$   $\bullet$   $]$  **para seleccionar "Metro.Level," y gire el dial VALUE/TIME para ajustar el volumen (entre 0 y 100).**
- **4. Pulse [PLAY] para volver a las pantallas básicas.**

# **Grabar pulsando los pads uno a uno (Grabación por pasos)**

En el SP-808, con la canción parada, es posible grabar frases en las pistas pulsando los pads, igual que si entrara caracteres en un procesador de textos. Ésto se conoce como **Grabación de eventos por pasos** (a partir de ahora "Grabación por pasos"). Por ejemplo, si pulsa [1], [1], [1] y [3], la frase que sonará al pulsar las muestras [1] (tres veces) y [3] (una vez) se grabará con un intervalo (paso) predefinido. La longitud del paso está basado en la longitud de los compases de la canción.

En la Grabación por pasos los botones tienen las siguientes funciones.

### **Pad [1]–[16]:**

Al pulsarlos se graban las muestras de los pads, y la posición de canción avanza un paso.

### **[ ]:**

Sostiene la frase del paso inmediatamente precedente hasta el paso actual (Ligado).

### $| \rightarrow \rightarrow |$ :

Graba un silencio de la longitud de un paso, y la posición de canción abanza un paso.

#### **[ ]:**

Vuelve al paso previo.

### **Si no tiene claras las funciones de los botones durante la grabación**

●●●●●●●●●●●●●●●●●●●●●●●●●●●●●●●●●●●●●●●●●●●●●●●●●●●●●●●●●●●●●●●●●●●●●●●●●●●●●●●●●●●●●●●●●●●●●●●●●●●●●

En la siguiente pantalla "STEP REC" (Grabación por pasos), pulse  $[\n\blacktriangleright]$  una o dos veces para que la pantalla cambie a "Usage Info." La grabación continúa incluso al pasar a esta pantalla. (Pulse  $\left[ \right.\blacktriangle \left.\right]$  para volver a la pantalla previa.)

●●●●●●●●●●●●●●●●●●●●●●●●●●●●●●●●●●●●●●●●●●●●●●●●●●●●●●●●●●●●●●●●●●●●●●●●●●●●●●●●●●●●●●●●●●●●●●●●●●●●●

### **Un ejemplo de grabación por pasos**

Al grabar en la pista con los pads [1] y [2], cada uno de ellos con una muestra, ocurre lo siguiente.

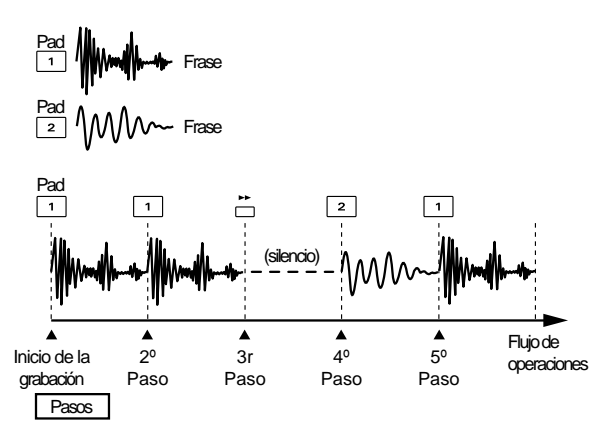

- **1. Ajuste la posición de canción en la que se iniciará la grabación al principio de cualquier compás (p. 31).**
- 2. Mantenga pulsado [SHIFT] y pulse [ ]. (Si la **grabación previa ya se ha realizado por pasos,** simplemente pulse [ $\bullet$ ].)

Aparecerá la pantalla "STEP REC" con las siguientes opciones.

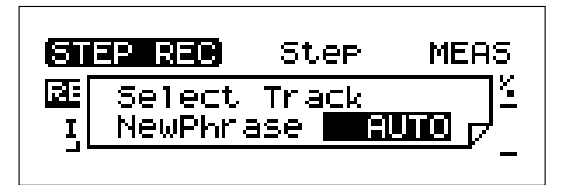

**3. Pulse [STATUS] de la pista que desee grabar para que el indicador de color rojo parpadee.**

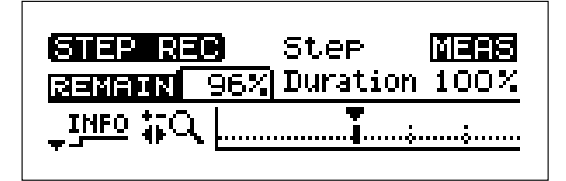

- **4. Pulse [ ] para seleccionar "Step" y gire el dial VALUE/TIME para sespecificar el paso (intervalo de entrada) en notas. Por ejemplo, puede ajustar un intervalo de nota negra (96 pulsaciones) u otro valor (consulte los detalles a continuación).**
- **5. Compruebe que "Duration" esté ajustado a "100%" (consulte los detalles a continuación).**
- **6. Al pulsar el pad [1], la grabación se inicia de manera simultánea, y se graba [1] del PASO 1 de la figura. Al volver a pulsar [1], éste vuelve a grabarse en el PASO 2.**
- **7. Pulse [►►] para grabar un silencio en el PASO 3.**
- **8. Pulse el pad [2] para grabar [2] en el PASO 4.**
- **9. Pulse el pad [1] para grabar [1] en el PASO 5. Si ahora pulsa [ ], la frase del PASO 5 se extenderá (ligará) otro paso, con la parte [1] grabada.**
- **10. Pulse [ ] para detener la grabación y volver a las pantallas básicas.**
- **11.** Vuelva al principio de la grabación, y pulse [ ▶ ] para **escuchar el resultado. Si desea volver a realizar la grabación, pulse [UNDO/REDO].**
- *Si continúa pulsando [ ] (ligado), incluso al grabar una* NOTA *frase aparentemente larga, si excede la longitud de la muestra en si (la longitud real de la muestra tal como se ha grabado), no se oirá ningún sonido. No obstante, con los pads ajustados para la reproducción en bucle, el resultado de la Grabación por pasos se repetirá de manera similar, con lo que podrá grabar una frase larga.*
- *Si pulsa [STATUS] en el Paso 3 podrá seleccionar una pista* NOTA *diferente para la grabación. No obstante, no podrá deshacer la grabación por pasos realizada hasta este momento.*

### **Significado del parámetro "Step"**

El paso ajusta el intervalo de avance de las frases con cada operación realizada durante la grabación. Normalmente se ajusta con referencia a notas.

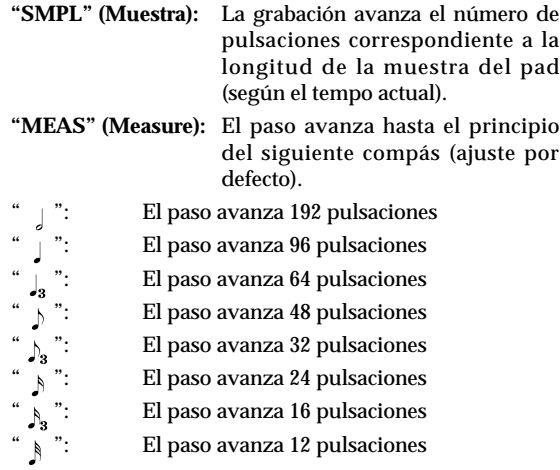

- **Si selecciona "MEAS"***, la posición de entrada después de* NOTA *iniciar la grabación es básicamente el principio del siguiente compás. No obstante,* **si la posición actual se encuentra al principio de un compás, la grabación empieza ahí***.*
- *Si selecciona "SMPL," la longitud del paso varía según el pad* NOTA *que pulse. Ésto es útil cuando* **desea que la grabación de la muestra del pad empiece inmediatamente después de la muestra precedente sin tener que preocuparse por el tempo o el compás de la canción***. (En este caso, aunque la longitud de la muestra coincida con los compases de una canción, debido a las irregularidades en la interpretación, es posible que se produzca un desplazamiento gradual entre la temporización de las muestras y los compases de la canción.) Si pulsa [ ] para añadir un silencio, éste tendrá la longitud de*  $\overline{l}$ a muestra precedente. (En "SMPL," [ $\blacktriangleright$ ] no se reconoce si *lo pulsa antes de pulsar el primer pad.)*

### **Significado del parámetro "Duration"**

En contraste con el paso (intervalo de entrada), la duración define el tiempo que debe sostenerse una frase dentro de un paso con el dial VALUE/TIME. Este ajuste purde definirse entre 1% y 100%, con 100% como el ajuste normal.

Por ejemplo, imagine que desea realizar una grabación por pasos con el paso ajustado a "MEAS" (un compás) y pulsando repetidamente un pad con una frase de un compás. En este caso, si Duration está ajustado al 50%, al grabar las frases desde el principio de cada compás, la duración de la frase en si será sólo de la mitad de la longitud del compás.

●●●●●●●●●●●●●●●●●●●●●●●●●●●●●●●●●●●●●●●●●●●●●●●●●●●●●●●●●●●●●●●●●●●●●●●●●●●●●●●●●●●●●●●●●●●●●●●●●●●●● **Ejemplo de grabación por pasos con un pad con la misma muestra pulsado repetidamente.**

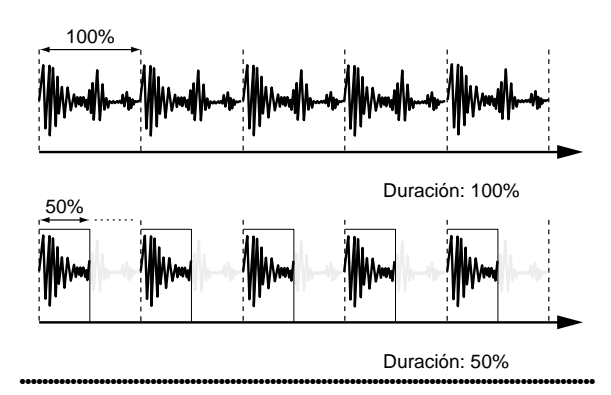

### **Significado del parámetro "NewPhrase"**

En el Paso 2 de la p. 68, el parámetro "**NewPhrase**" aparece en la pantalla. Este ajuste determina si las frases se grabarán como múltiples frases independientes o como una única frase dentro del intervalo entre el principio y el final de la grabación por pasos. El ajuste por defecto es "AUTO," pero es posible seleccionar entre las tres opciones siguientes girando el dial VALUE/TIME.

- **"MULTI":** La grabación está formada por múltiples frases independientes. Con algunos arreglos y tempos, es posible que algunas frases no se toquen.
- **"SINGLE":** Este método graba múltiples frases como una única frase. Aunque se tocarán todas las frases, se utilizará todo el tiempo de grabación correspondiente a la longitud de la frase.
- **"AUTO":** Cambia de manera automática entre "MULTI" y "SINGLE," según las condiciones.

●●●●●●●●●●●●●●●●●●●●●●●●●●●●●●●●●●●●●●●●●●●●●●●●●●●●●●●●●●●●●●●●●●●●●●●●●●●●●●●●●●●●●●●●●●●●●●●●●●●●●

Al reproducir canciones, el SP-808 accede a la información del disco Zip de vez en cuando. Debido a ésto, al grabar una frase muy corta es posible que la pantalla muestre el mensaje "Drive Too Busy." y que esta frase, o la frase siguiente, no se reproduzca. (Esta limitación varía según las condiciones).

Para evitarlo, **al grabar notas más cortas que la división por pasos estándar, no las grabe como frases cortas independientes sino como parte de una única frase combinada.** (Ésto puede comprobarse en la pantalla Play List).

Este proceso juzga las condiciones de cada parámetro en la Grabación por pasos, y se ejecuta de manera automática. Si desea evitar esta determinación automática, puede guardar los resultados de la grabación por pasos como una única frase, y así guardar las condiciones de entrada tal cual. "**NewPhrase**" es el ajuste que debe utilizar para conseguirlo.

Además, aunque ajuste este parámetro a "AUTO," según los cambios en las condiciones después de la grabación (cambios de tempo, por ejemplo), algunas de las frases independientes pueden no reproducirse.

●●●●●●●●●●●●●●●●●●●●●●●●●●●●●●●●●●●●●●●●●●●●●●●●●●●●●●●●●●●●●●●●●●●●●●●●●●●●●●●●●●●●●●●●●●●●●●●●●●●●●

# **Cambiar el volumen en la grabación por pasos**

En la Grabación por pasos, el volumen de la frase grabada es el mismo que el de la muestra del pad utilizada para la grabación.

El SP-808 toca las muestras a un volumen fijo, sea cual sea la fuerza con que pulsa el pad. Para cambiar el volumen de cada paso durante la Grabación por pasos, grabe la misma muestra en varios pads y a continuación cambie el volumen de cada uno de ellos; al utilizar los diferentes pads la muestra se tocará a volúmenes diferentes.

### **Grabar la misma muestra en varios pads**

Mantenga pulsado [SHIFT] y utilice el portapapeles (p. 56) para copiar la muestra en varios pads.

### **Cambiar el volumen de cada pad**

Pulse SAMPLE [LEVEL], y a continuación podrá cambiar el ajuste de volumen de cada pad (p. 50).

### **Cambiar el tempo de la canción**

el tempo básico de la canción está determinado por el **Mapa de Tempo** (p. 71). La información relativa a los cambios de tempo que especifica el **compás en que debe empezar**, el **tipo de compás**, y el **tempo (en tiempos por minutos, o BPM)** se guarda en el Mapa de Tempo. El tempo final de una canción (indicado en "BPM" en la parte superior de la pantalla), es el **tempo del compás actual según el Mapa de Tempo**, según esté determinado por **el ajuste de tempo o los ajustes de Vari-Pitch definidos en la pantalla "BPM TUNE"**.

# **Ajustar el tempo de toda la canción**

El ajuste rápido del tempo de toda la canción debe realizarse en la pantalla "BPM TUNE".

### **Ajustar el tempo de toda la canción según un porcentaje**

- **1. Mantenga pulsado [SHIFT] y pulse [VARI PITCH] para acceder a la pantalla "BPM TUNE".**
- **2. Compruebe que haya seleccionado "BPM RATE".**
- **3. Gire el dial VALUE/TIME para ajustar el cambio que se aplicará al tempo (en forma de porcentaje, con 100% indicando el tempo de referencia).** La indicación BPM de la parte supeior de la pantalla cambia.
- **4. Pulse [PLAY] para volver a las pantallas básicas.**
- *Este ajuste también puede realizarse durante la* **MEMO** *reproducción. El valor de porcentaje puede ajustarse entre el 50.0% y el 200.0%. (El tempo real está limitado entre 20.0 BPM y 500.0 BPM.)*

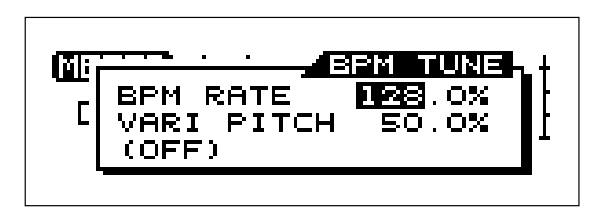

Si ejecuta Vari-Pitch (p. 39) durante la reproducción de una canción, el tempo (el tiempo necesario para reproducir cada compás) de toda la canción también cambiará. No obstante, lo contrario no es cierto. Es decir, al cambiar el tempo de toda la canción no se produce ningún cambio en el ajuste de Vari-Pitch.

# **Cambiar el tempo y el ritmo de cada compás**

Para cambiar el tempo dejando el ajuste de "BPM TUNE" (ajuste de tempo y de Vari-Pitch) a "100%", cambie la referencia de cada compás en el Mapa de Tempo. Realizando cambios en el Mapa de Tempo es posible ajustar un ritmo y un tempo diferentes para cada compás. El Mapa de Tempo inalterado, que contiene sólo la información de tempo ajustado al crear una canción nueva (p. 62), se graba en el primer compás. (Si no define ningún ajuste, los valores por defecto son un tiempo de 4/4 a 120 BPM.) Si es necesario, puede añadir la información de cambio de tempo en un compás posterior.

- *Mientras se encuentre en la pantalla del Mapa de Tempo no* NOTA *es posible reproducir canciones.*
- *La información relativa a los cambios en el ritmo y el tempo* NOTA *básicos puede grabarse sólo al* **principio de cada compás***. No es posible grabar información relativa a cambios en el ritmo y el tempo básicos en ningún otro punto de un compás.*

### **Cambiar el ritmo y el tempo básicos en el Mapa de Tempo**

- **1. Pulse [SONG/TRACK].**
- **2. Pulse**  $\left[ \ \bullet \ \right]$  **o**  $\left[ \ \bullet \ \right]$  para seleccionar "Tempo Map?" y **pulse [ENTER/YES].**

La pantalla mostrará "T-MAP" (Mapa de Tempo).

- 3. Pulse  $\left[\right]$  1 o  $\left[\right]$  1 para seleciconar los valores de "T-**Sign" (tipo de compás), es decir, los valores para el numerador y el denominador del valor "4/4" que aparece.**
- **4. Gire el dial VALUE/TIME para seleccionar los valores.** Por ejemplo, seleccione 3 y 4 para un compás de 3/4.
- **5. Pulse**  $\left[ -\right]$  o  $\left[ -\right]$  para seleccionar el valor BPM (para **subir o bajar el valor).**
- **6. Gire el dial VALUE/TIME para seleccionar el valor para el tempo básico.**
- **7. Pulse [PLAY] para volver a las pantallas básicas.**
- *Al cambiar el ritmo básico de una muestra, en los Pasos 5 y* **MEMO** *6 también es posible entrar el tempo de la muestra que aparece en la parte superior derecha de las pantallas de "SAMPLE PARAM", como por ejemplo la pantalla SAMPLE [TRIM].*
- *Mientras esté seleccionado el valor de BPM, si mantiene* **MEMO** *pulsado [SHIFT] y golpea [HOLD] repetidamente con la frecuencia deseada, esta frecuencia se ajustará de manera automática como el tempo.*

### **Añadir información de cambio de ritmo y de tempo durante la canción**

- **1. Pulse [SONG/TRACK].**
- **2. Pulse**  $\left[ \ \bullet \ \right]$  **o**  $\left[ \ \bullet \ \right]$  para seleccionar "Tempo Map?" y **pulse [ENTER/YES].**

La pantalla mostrará "T-MAP" (Mapoa de Tempo).

- 3. Mantenga pulsado [SHIFT] y pulse [  $\blacktriangledown$  ] para añadir **nueva información de cambios (INSERT).**
- **4. Pulse [ ] para seleccionar los números de compás (por ejemplo, "002") que aparecen a la izquierda de cada línea añadida.**
- **5. Gire el dial VALUE/TIME para ajustar el número del compás en que debe cambiar el tempo o el ritmo.**
- **6.** Pulse [ ] **o** [ ] **y** gire el dial VALUE/TIME para **seleccionar "T-Sign" y "BPM" para las líneas añadidas.**
- **7. Repita los Pasos 3 6 para grabar toda la información de cambios necesaria en el Mapa de Tempo.**
- **8. Al borrar líneas añadidas, mantenga pulsado [SHIFT] y pulse [ ] (ERASE) mientras esté seleccionado el parámetro de esta línea.**
- **9. Pulse [PLAY] para volver a las pantallas básicas.**

### ●●●●●●●●●●●●●●●●●●●●●●●●●●●●●●●●●●●●●●●●●●●●●●●●●●●●●●●●●●●●●●●●●●●●●●●●●●●●●●●●●●●●●●●●●●●●●●●●●●●●● **Para desplazar la información de cambio de tempo y de ritmo hacia adelante o hacia atrás en bloque**

Utilice  $[\rightarrow] y [\rightarrow]$  (la función de  $[\rightarrow] y [\rightarrow]$  cambia en la pantalla del Mapa de Tempo).

- **[ ]:** Hace avanzar en un compás **toda la información de cambio de tempo y de ritmo de una línea o de un grupo de líneas continuas con los parámetros seleccionados**.
- **[ ]:** Desplaza la información hacia atrás en un compás.
- *Esta función se desactiva al seleccionar los parámetros de la* NOTA *línea "TOP".*

●●●●●●●●●●●●●●●●●●●●●●●●●●●●●●●●●●●●●●●●●●●●●●●●●●●●●●●●●●●●●●●●●●●●●●●●●●●●●●●●●●●●●●●●●●●●●●●●●●●●●

*Los ajustes de Mapa de Tempo y y de la pantalla "BPM* NOTA *TUNE" se guardan durante el proceso de guardado como parte de la información de canción.*

## **Guardar información de canción**

- La información de organización de frases y de cambio de tempo se pierde al apagar el equipo o al cambiar a otro canción. Para conservar esta información, **guarde la canción en un disco**. Al guardar una canción, los ajustes del mezclador y de la función LOCATOR, las selecciones de patches de efectos y toda la demás información también se guarda.
- *Los ajustes del sistema y la información de las muestras de* NOTA *los pads se guarda automáticamente en el disco de vez en cuando (no es necesaria ninguna operación de guardado).*

### **Guardar borrando la información antigua**

- **1. Mantenga pulsado [SHIFT] y pulse [ENTER/YES] para acceder a la pantalla "SAVE".**
- 2. Pulse [  $\blacktriangleright$  ] o [  $\blacktriangle$  ] para seleccionar "SONG" y pulse **[ENTER/YES] para acceder a la pantalla "SAVE SONG".**
- **3. Compruebe que haya seleccionado "Overwrite" y pulse [ENTER/YES].**
- **4. La pantalla mostrará el mensaje "You lose old SONG data, ARE YOU SURE?"; pulse [ENTER/YES].**
- **5. Después de guardar la información, pulse [PLAY] para volver a las pantallas básicas.**
- *Si en el Paso 2 selecciona "***Overwrite ALL***" en lugar de* NOTA *"SONG," los patches de efectos también se sobrescribirán al mismo tiempo (p. 98).*

### **Guardar una canción como una canción nueva**

- **1. Mantenga pulsado [SHIFT] y pulse [ENTER/YES] para acceder a la pantalla "SAVE".**
- 2. Pulse [  $\blacktriangleright$  ] o [  $\blacktriangle$  ] para seleccionar "SONG" y pulse **[ENTER/YES] para pasar a la pantalla "SAVE SONG".**
- **3. Pulse** [  $\div$  ] para seleccionar "Save as New" y pulse **[ENTER/YES].**

Aparecerá la pantalla en la que puede entrar el nombre de la canción.

- **4. Igual que al crear una canción nueva (p. 62), pulse los botones del cursor y gire el dial VALUE/TIME (o pulse los pads) para seleccionar y entrar los caracteres para el nombre de la canción.**
- **5. Pulse [ENTER/YES] para ejecutar la operación.**
- **6. Pulse [PLAY] para volver a las pantallas básicas.**
- *Incluso* **al duplicar el contenido de la misma MEMO canción** *en un disco es posible utilizar la función "Save as New". Si guarda una canción inmediatamente después de cargarla, podrá crear una canción nueva simplemente cambiando su nombre.*

### **Cambiar el nombre de una canción**

Si selecciona "Overwrite" al guardar una canción, el nombre de la canción no cambiará. Para cambiar el nombre de la canción y a continuación sobrescribir la información, en primer lugar utilice el siguiente proceso para cambiar el nombre, y a continuación sobreescríbala.

### **Cambiar el nombre de la canción**

- 1. Pulse [SONG/TRACK] y a continuación pulse  $[\n\blacktriangleright]$ **para seleccionar "Set Song Param?".**
- **2. Pulse [ENTER/YES].**
- **3.** Pulse [ → ] o [  $\rightarrow$  ] para seleccionar los caracteres **para el nombre de la canción e, igual que en el poroceso para crear canciones nuevas (p. 62), gire el dial VALUE/TIME o pulse los pads para entrar el nuevo nombre.**
- **4. Pulse [PLAY] para volver a las pantallas básicas.**
- *Igual que con otros parámetros relacionados con las* NOTA *canciones, si no guarda el nuevo nombre de la canción éste se perderá al apagar el equipo.*

# **Información que se guarda con el proceso de guardado**

Al guardar la canción se guarda la siguiente información.

- La organización de las frases en las pistas y el status de enmudecimiento de las pistas ([STATUS] iluminado en verde o apagado).
- La información relacionada con el mezclador (parámetros de la pantalla que aparece al mantener pulsado [SHIFT] y pulse [MUTE] o [EFFECTS] de cada canal. (El ajuste del deslizador no se incluye.)
- Las selecciones de patches de efectos.
- Los ajustes de Mapa de Tempo y de BPM TUNE (incluyendo Vari-Pitch)
- Los ajustes de la función LOCATOR.
- El nombre de la canción, la reserva de voces para pistas (p. 137) y los ajustes de sincronización MIDI

# **Evitar el borrado accidental de canciones (Protect)**

Es posible proteger las canciones importantes contra el borrado o la sobreescritura accidentales (eliminar, siguiente sección). Cuando una canción está protegida no es posible sobreescribir ni eliminar esta canción. Además, la información de sonido utilizada en una canción (o banco de pads) tampoco se borra al ejecutar la operación Cleanup Disk (p. 46).
# **Organizar muestras (frases) para crear canciones**

*Los ajustes de protección se aplican a* **la canción del** NOTA **disco** *(no a la canción actual en si). Por lo tanto, aunque la protección esté activada, prodrá seguir editando y grabando sin interrupción.*

### **Aplicar la función de protección a canciones del disco**

- **1. Cargue la canción que desea proteger.**
- **2. Pulse [SONG/TRACK].**
- 3. Pulse [  $\rightarrow$  ] para seleccionar "Song Protection" al **final del menú.**
- **4. Pulse [ENTER/YES] para pasar a la pantalla "TURN SONG PROTECTION", y gire el dial VALUE/TIME para seleccionar la canción.**
- **5. Compruebe que la pantalla muestra "(Now OFF**→**Turn ON)", y pulse [ENTER/YES] (la protección se activará).**
- **6. Pulse [PLAY] para volver a las pantallas básicas.**

Si ejecuta este mismo proceso en una canción protegida, la protección se desactivará. (En el Paso 5, la pantalla muestra "(Now ON→Turn OFF)".

*También es posible proteger bancos de pads (p. 138).* **MEMO**

# **Eliminar canciones (Delete Song)**

Siga los pasos que se indican a continuación para eliminar las canciones no necesarias del disco.

### **Eliminar canciones del disco**

- **1. Pulse [SONG/TRACK].**
- **2. Pulse [**  $\div$  **] o [**  $\angle$  **] para seleccionar "Delete Song?" y pulse [ENTER/YES].**
- **3. El número y el nombre de la canción aparecen en la pantalla; gire el dial VALUE/TIME para seleccionar la canción para eliminarla.**
- **4. La pantalla mostrará el mensaje de confirmación "ARE YOU SURE?".**
- **5. Al pulsar [ENTER/YES] la canción se borrará del disco.**
- **6. Pulse [PLAY] para volver a las pantallas básicas.**
- **La canción actual no puede borrarse del disco.** *Si* NOTA *es necesario, cargue otra canción (p. 26) para poder borrar la canción actual.*
- *Si intenta borrar una canción protegida, aparecerá un* NOTA *mensaje de advertencia en pantalla y no podrá continuar con el proceso.*

*Incluso después de borrar una canción, el tiempo de* NOTA *grabación disponible no aumenta hasta ejecutar el proceso Cleanup Disk (p. 46). Además, cualquier información de canción utilizada en la canción eliminada que también se utilice en otra canción o muestra de pad no se verá afectada por la función Cleanup Disk.*

# **Capítulo 6 Grabar directamente en pistas sin utilizar los pads**

# **Grabación directa igual que en un grabador de cintas multipistas (Grabación de audio en pistas)**

El capítulo previo ha introducido la grabación de eventos, que graba la interpretación de los pads en las pistas, no audio. Alternativamente, con la **grabación directa en las pistas (Grabación de audio en pistas)** es posible grabar sonidos utilizando el SP-808 de la misma manera que utilizaría un grabador de cintas multipistas. Ésto es muy útil para grabar una parte de melodía, vocal, rap, u otra, mientras escucha las partes de acompañamiento de las muestras de los pads organizadas en otra pista.

*Con el SP-808* **no es posible grabar simultáneamente** NOTA **en múltiples pistas estéreo***. Sólo es posible grabar en la pista activada (con su botón [STATUS] intermitente o iluminado en rojo (Grabación) ).*

#### **Grabar directamente en las pistas (Grabación de audio en pistas)**

Cuando acceda por primera vez a la función de grabación de audio en pistas:

- **1. Compruebe que el indicador "PAD" sobre el deslizador MIC/LINE no esté iluminado.** También es posible apagarlo manteniendo pulsado [SHIFT] y pulsando PREVIEW [SCRUB] (p. 75).
- **2. Compruebe las conexiones (p. 19) y coloque el deslizador Master en una posición adecuada.**
- **3. Pulse [PLAY] varias veces hasta que aparezca la pantalla de indicadores de nivel de canal.**
- **4. Con el deslizador MIC/LINE en la posición de 0 dB (línea de color rojo), gire el mando de sensibilidad MIC o LINE IN para subir la entrada de sonido.**
- **5. Ajuste la entrada de MIC o LINE para que el nivel del indicador "IN" registre una entrada lo más alta posible sin sobrepasar la línea de puntos de la parte superior.**
- **6. Desplace la posición de la canción hasta el punto en que desee iniciar la grabación.**
- **7.** Mantenga pulsado [SHIFT] y pulse [ ].

Con ello accederá a la función de grabación de audio en pistas. Al mismo tiempo, [ $\bullet$ ] empieza a parpadear. La pantalla cambia a "AUDIO→Tr."

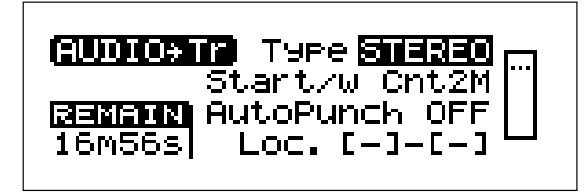

- **8. Pulse [STATUS] para la pista de grabación de 1 a 3 veces para que parpadee en rojo.**
- **9. Al recibirse sonido, el indicador de nivel de la derecha de la pantalla empieza a moverse; compruebe la salida escuchando el sonido que se oye a través del amplificador o de los auriculares conectados.**

Es posible ajustar el volumen de monitorización con el deslizador de canal de la pista que se grabará. Ésto no tiene ningún efecto sobre el nivel de grabación.

- **10. Compruebe que "Start/w" esté ajustado a "[ ▶ ] " y que "AutoPunch" esté ajustado a "OFF."**
- **11. Pulse [ ] para iniciar la grabación.** Es posible grabar cambios de volumen, incluso los fundidos de salida, moviendo el deslizador MIC/LINE.
- **12. Pulse [ ] para detener la grabación.**
- **13. Vuelva a la posición en que ha iniciado la grabación, pulse [ ] para iniciar la grabación y compruebe el resultado. (Para volver a la condición previa a la grabación, pulse [UNDO/REDO].)**
- **14. Pulse [PLAY] para volver a las pantallas básicas.**

**Si la grabación previa se ha realizado utilizando la grabación de audio en pistas:**

●●●●●●●●●●●●●●●●●●●●●●●●●●●●●●●●●●●●●●●●●●●●●●●●●●●●●●●●●●●●●●●●●●●●●●●●●●●●●●●●●●●●●●●●●●●●●●●●●●●●●

La grabación de audio en pistas ya estará seleccionada, por lo que en el Paso 7 simplemente debe pulsar [ $\bullet$ ]  $[$ en este punto, aunque  $[$   $\bullet$  $]$  parpadea, la pantalla no cambia a la pantalla "AUDIO→Tr"). En estas condiciones, si especifica la pista de grabación (Paso 8) y pulsa  $[\rightarrow]$ , la grabación se iniciará según los ajustes definidos previamente en la pantalla "AUDIO→Tr". Durante la grabación (o mientras se encuentre en el modo de espera), para volver a la pantalla "AUDIO→Tr" y cambiar los ajustes de esta pantalla, mantenga pulsado [SHIFT] y pulse  $[$   $\bullet$   $]$ .

En la grabación de audio en pistas es posible grabar muestras muy largas, y podrá obtener los mismos resultados que obtendría con las muestras grabadas en las pistas con el método de grabación por pasos.

●●●●●●●●●●●●●●●●●●●●●●●●●●●●●●●●●●●●●●●●●●●●●●●●●●●●●●●●●●●●●●●●●●●●●●●●●●●●●●●●●●●●●●●●●●●●●●●●●●●●●

*El metrónomo no suena durante la grabación de audio en* NOTA *pistas (con los ajustes originales). Si desea oír el metrónomo durante la grabación, mantenga pulsado [SHIFT] y pulse [ ] para activarlo. En la parte de claqueta el metrónomo suena siempre.*

# **Aprovechar la claqueta o la interpretación de los pads para iniciar la grabación**

Seleccione "Start/w" y gire el dial VALUE/TIME para seleccionar una de las siguientes opciones y cambiar el método utilizado para iniciar la grabación.

### **[ ]:**

La grabación se inicia al pulsar  $[ \rightarrow ]$ , sin ninguna claqueta.

#### **Cnt1M:**

Al pulsar [  $\blacktriangleright$  ], la grabación se inicia después de una claqueta de un compás.

#### **Cnt2M:**

Al pulsar [ ► ], la grabación se inicia después de una claqueta de dos compases.

#### **[PAD]:**

La grabación se inicia en el momento de pulsar los pads.

*Con los ajustes originales, la opción seleccionada en "[ ]."* **MEMO**

# **Grabación monofónica**

En "Type" de la pantalla de grabación de audio en pistas, en el Paso 7 anterior, puede seleccionar "STEREO" o "MONO." El ajuste por defecto es "STEREO". Para cambiar a la grabación monofónica, utilice  $[$   $\triangle$   $]$  y el dial VALUE/TIME para cambiar el ajuste a "MONO" antes de grabar.

- *Si selecciona la grabación monofónica podrá ahorrar parte* **MEMO** *del espacio de disco consumido por la grabación (la grabación monofónica utiliza la mitad de espacio que la grabación en estéreo).*
- *Si no hay suficiente espacio de disco, puede realizar la* **MEMO** *grabación en estéreo y, durante la reproducción, cambiar a un sonido monofónico utilizando el mezclador (p. 92).*

# **Grabar mientras escucha otra pista**

La pista que ya contenga una frase debido a la grabación o a la edición podrá cambiarse entre la reproducción y el enmudecimiento pulsando [STATUS]. Si pulsa "PLAY" antes de iniciar la grabación, podrá grabar mientras escucha (monitoriza) esta pista.

El volumen de monitorización de la pista puede cambiarse con el deslizador de canal de cada pista. (Si el deslizador se encuentra en la posición mínima, la pista será inaudible.)

- *Al grabar en las pistas con la grabación de audio en pistas,* NOTA *sólo cuando una de las pistas [STATUS] está ajustada a "REC" (parpadea en rojo) es posible ajustar el status de otra pista a "BOUNCE" (para combinarse debe estar iluminada en naranja). La pista que se combinará no sólo se utiliza para la monitorización, sino que también para a ser una fuente para la grabación (p. 79).*
- *Cuando utilice el método de envío / retorno para aplicar* NOTA *efectos, el efecto no podrá añadirse a la pista utilizada para la monitorización (con los ajustes originales* → *consulte p. 78).*

# **¿Por qué se reduce el tiempo de grabación restante incluso al sobregrabar?**

Igual que con un grabador de cintas normal, es posible superponer sonidos grabando sonidos en una pista que ya contenga frases. En estos casos, la frase que se encontraba en la pista se sobrescribe, pero el espacio de disco que ésta utilizaba no se recupera. Por lo tanto, aunque grabe repetidamente en el mismo compás, el espacio de disco (el tiempo restante para la grabación) disminuirá gradualmente.

Esto es debido al hecho de que el SP-808 no borra la información residente en el disco hasta que no se ejecuta la función Cleanup Disk (p. 46). (Incluso al pulsar [UNDO/REDO] para deshacer un paso, la información que se recuperaría con la función Redo también se guarda).

Si no dispone de suficiente de disco, ejecute la función Cleanup Disk.

# **Utilizar el deslizador para ajustar el nivel de entrada de MIC/LINE**

El deslizador MIC/LINE ajusta el nivel general del sonido de las entradas (MIC y LINE). No obstante, con los ajustes originales este deslizador ajusta el volumen de los pads (esto se indica con el indicador "PAD" sobre el deslizador MIC/LINE iluminado). Ésto puede cambiarse si es necesario para que el deslizador controle el nivel de entrada.

*Incluso con los ajustes originales, es posible ajustar el nivel* **MEMO** *de entrada con los mandos de sensibilidad de las entradas "MIC" y "LINE".*

# **Cambiar lo que controla el deslizador MIC/LINE**

- *La combinación rápida* **mantener pulsado [SHIFT] y MEMO pulsar "PREVIEW[SCRUB]" en cualquier pantalla** *también puede utilizarse en lugar de esta operación. (Utilice este mismo método para volver al ajuste previo).*
- **1. Mantenga pulsado [SHIFT] y pulse [EFFECTS] del canal MIC/LINE.**

Aparecerá la página de ajustes del canal MIC/LINE (PAD), "MIC/LINE".

- 2. Pulse [  $\blacktriangleright$  ] varias veces para seleccionar "FaderCtrl" **(la tercera pantalla) y gire el dial VALUE/TIME para seleccionar "PAD" o "INP" (entrada).**
- **3. Pulse [PLAY] para volver a las pantallas básicas.**

El botón [EFFECTS] del canal MIC/LINE también está predefinido, según los ajustes originales, para actuar como un conmutador para activar y desactivar los efectos añadidos a los pads (utilizando envío / retorno). Puede utilizar el proceso anterior para cambiar este ajuste también a "INP", y hacer así que el botón actúe con un conmutador para activar y desactivar efectos para las señales de entrada de MIC/LINE.

### **Grabar directamente en las pistas sin utilizar los pads**

*El volumen de los sonidos de la entrada MIC/LINE o de los* NOTA *sonidos de las muestras de los pads, que se controla con el deslizador MIC/LINE, no puede ajustarse girando el dial VALUE/TIME en pantallas como la del mezclador (p. 22) o en las pantallas de los Pasos 1 y 2, (sólo puede ajustarse con el deslizador MIC/LINE).*

Además, **las operaciones de este manual asumen que la función del deslizador MIC/LINE está ajustada a "PAD", tal como definen los ajustes originales.**

# **Volver a grabar un segmento específico de la canción (Inicio y final de pinchado)**

En la grabación de audio en pistas es posible pasar al (iniciar el pinchado) y salir del (final del pinchado) modo de grabación para un segmento específico de la canción durante la reproducción. Ésto es útil para volver a grabar una sección dentro de una parte o canción.

### **Grabación de audio en pistas utilizando el pinchado**

Si ya está seleccionada la grabación de audio en pistas, empiece a partir del Paso 3. El proceso es básicamente el mismo que el utilizado en la grabación de eventos a tiempo real (p. 65).

1. Mantenga pulsado [SHIFT] y pulse [  $\bullet$  ].

[ ] empieza a parpadear, y aparece la pantalla "AUDIO $\rightarrow$ Tr" (ajuste "Start/w" a "[ $\blacktriangleright$  ] (PLAYBACK)". Si es necesario, cambie el ajuste "Type" → consulte p. 75).

- **2. Pulse [ ] para salir del modo de espera de la grabación.**
- **3. Pulse [STATUS] para la pista de grabación de 1 a 3 veces hasta que parpadee en rojo.**
- **4. Desplace la posición de canción a un punto anterior** al de inicio de la grabación, y pulse [ ▶ ]. Se inicia la reproducción de la canción, y [STATUS] parpadea (a partir del Paso 3).
- **5. Cuando llegue al punto en que desea iniciar la** grabación, pulse [  $\bullet$  ].

Los indicadores [STATUS]  $y \in \bullet$ ] intermitentes quedan iluminados, y se inicia la grabación.

**6. Pulse [ ] para detener la grabación.**

*Podrá iniciar y finalizar el pinchado alternativamente cada* **MEMO** *vez que pulse [ ] durante la grabación (Pasos 5–7).*

# **Utilizar un conmutador de pedal para iniciar y finalizar el pinchado**

Es posible pulsar un conmutador de pedal en lugar de [ ] para iniciar y finalizar el pinchado. Conecte un equipo apropiado (como un DP-2 opcional) al jack Foot Switch del panel posterior, y ajuste "FSW Func" a "PUNCH I/O" en los ajustes del sistema (p. 139).

*Al iniciar y finalizar el pinchado repetidamente en un segmento* NOTA *similar de la canción, los desplazamientos en la temporización cada vez que inicia y finaliza el pinchado pueden resultar en varias frases muy cortas insertadas cerca de los puntos de inicio y de final del pinchado. En estos casos, es posible que aparezca la advertencia "Drive Too Busy." (p. 65) durante la reproducción, con lo que los sonidos de estas frases cortas no se tocarán. Si desea iniciar y finalizar el pinchado repetidamente en la misma sección, utilice la función de inicio y final de pinchado automáticos (siguiente sección), que permite iniciar y finalizar el pinchado siempre en el mismo momento, evitando así este tipo de problemas.*

# **Inicio y final de pinchado automáticos en la grabación de audio en pistas**

Igual que en la grabación de eventos a tiempo real, es posible activar y desactivar el modo de grabación de manera automática en un segmento definido por dos puntos especificados con la función **LOCATOR** (p. 32), lo cual permite iniciar y finalizar el pinchado de manera automática.

### **Utilizar el inicio y final de pinchado automáticos**

En primer lugar registre dos puntos de localización para determinar los puntos en que empezará y terminará la grabación (p. 32).

**1.** Mantenga pulsado [SHIFT] y pulse [ ● ].

[ ] parpadeará y la pantalla cambiará a la página "AUDIO→Tr" (ajuste "Start/w" a "[ ▶ ] (PLAYBACK)" y, si es necesario, ajuste "Type").

- 2. Pulse [ **△** ] o [  $\blacktriangleright$  ] para seleccionar "AutoPunch" y **gire el dial VALUE/TIME para ajustar este parámetro a "ON."**
- **3. Los números aparecen indicados en "[-]–[-]" en la parte inferior de la pantalla.**

Estos números indican los números de registro LOCATOR 1 – 8. El número de la izquierda indica el punto de inicio del pinchado (donde empieza la grabación), y el número de la derecha indica el punto final del pinchado (donde termina la grabación).

**4.** Pulse [ - ] o [ - ] y gire el dial VALUE/TIME para **ajustar los números de "[-]–[-]."**

Sólo pueden seleccionarse los números con posiciones registradas.

**5. Al grabar de la misma manera que lo haría en la grabación de audio en pistas (p. 74), el inicio y final de pinchado automáticos permiten grabar sólo en el segmento especificado en el Paso 4.**

# **Monitorizar el sonido durante el pinchado**

Es posible escuchar los nuevos sonidos grabados entre los puntos inicial y final de pinchado.

Existen dos maneras de cambiar los ajustes de monitorización para escuchar el sonido hasta el punto de inicio del pinchado (o después de punto final del pinchado).

- **SOURCE:** Este ajuste permite oír el sonido de la fuente de grabación, como los pads o la entrada MIC/LINE.
- **TRACK:** Este ajuste permite oír los sonidos de las frases ya grabadas en las pistas.

# **Activar la monitorización antes (después) del inicio y final del pinchado**

- *Este cambio también puede definirse de manera rápida* **MEMO pulsando [SYSTEM/DISK] mientras mantiene pulsado [SHIFT]***.*
- **1. Pulse [SYSTEM/DISK] y pulse [ENTER/YES].**
- **2.** Pulse [  $\blacktriangledown$  ] o [  $\blacktriangle$  ] para pasar a "Mon(PrePunch)" y **gire el dial VALUE/TIME para seleccionar la opción "SOURCE" o "TRACK" explicadas a más arriba.**
- **3. Pulse [PLAY] para volver a las pantallas básicas.**
- *Al salir del pinchado manualmente, habrá un breve espacio* NOTA *de tiempo entre el momento en que salga del pinchado y el momento en que vuelva a oírse el sonido de la pista.*

# **Grabar con efectos y el ecualizador de canal**

# **Grabar con los efectos internos**

Es posible grabar los sonidos de la entrada MIC/LINE al tiempo que añade efectos internos. A continuación se describen los procesos para los métodos de envío / retorno y de inserción.

# **Preparaciones para grabar con efectos internos utilizando el método de envío / retorno**

- **1. Pulse REALTIME EFFECTS [ON/OFF] para activar los efectos. Su indicador se iluminará.**
- **2. Si el indicador "b" (FILTER ISOLATOR) de la sección Realtime Effects está iluminado, mantenga pulsado [SHIFT] y pulse [SELECT ROW] para cambiar a "a" (PATCH).**
- **3. Mantenga pulsado [SHIFT] y pulse [MUTE] para acceder a la pantalla "MIX COMMON".**
- **4. Pulse [ ] dos veces, y seleccione el parámetro "FxLoc." (posición de los efectos).**
- **5. Gire el dial VALUE/TIME para seleccionar "SEND/ RETURN". Los efectos se colocarán en la posición de Envío / Retorno.**
- **6. Con el indicacdor "PAD" apagado, pulse [EFFECTS] del canal MIC/LINE para iluminarlo. (Cuando el indicador "PAD" esté iluminado, mantenga pulsado [SHIFT] y pulse [SCRUB] antes de este Paso.).**
- **7. Pulse [FX INFO] y gire el dial VALUE/TIME para seleccionar el patch de efecto, y a continuación pulse [ENTER/YES].**
- **8. Mantenga pulsado [SHIFT] y pulse [EFFECTS] del canal MIC/LINE para pasar a la pantalla de ajustes del canal MIC/LINE.**
- 9. Pulse  $[\n\blacktriangleright]$  o  $[\n\blacktriangleright]$  para seleccionar el valor de "Fx", y **gire el dial VALUE/TIME para seleccionar el nivel de envío del efecto.**

Con ello terminarán las preparaciones. Al grabar los sonidos de la entrada MIC/LINE con el proceso habitual (p. 74), el sonido se grabará con los efectos añadidos.

*Para cancelar la operación, pulse [PLAY] para volver a las* **MEMO** *pantallas básicas. En caso contrario, los demás detalles de esta operación son los mismos que para la grabación normal.*

# **Preparaciones para grabar con efectos internos utilizando el método de inserción**

- **1. Pulse REALTIME EFFECTS [ON/OFF] para activar los efectos. Su indicador se iluminará.**
- **2. Si el indicador "b" (FILTER ISOLATOR) de la sección Realtime Effects está iluminado, mantenga pulsado [SHIFT] y pulse [SELECT ROW] para cambiar a "a" (PATCH).**
- **3. Mantenga pulsado [SHIFT] y pulse [MUTE] para acceder a la pantalla "MIX COMMON".**
- **4. Pulse [ ] dos veces, y seleccione el parámetro "FxLoc." (posición de los efectos).**
- **5. Gire el dial VALUE/TIME para seleccionar "MIC/L PRE-EQ" o "MIC/L PST-EQ". Los efectos se colocarán en la posición de inserción en la entrada.**
- **6. Pulse [FX INFO] y gire el dial VALUE/TIME para seleccionar el patch de efectos, y a continuación pulse [ENTER/YES].**

Con ello terminarán las preparaciones. Compruebe que los efectos se aplican. Al grabar los sonidos de la entrada MIC/LINE con el porceso habitual (p. 74), el sonido se grabará con los efectos añadidos.

*Al grabar sonidos de fuentes que no sean la entrada* **MEMO** *MIC/LINE (como al combinar pistas o al grabar sonidos de pads en audio), seleccione* **"INS RECORD"** *en el Paso 5 para insertar los efectos de los sonidos combinados en la ruta de grabación. En este caso también debe encontrarse en el modo de espera para la grabación para poder comprobar la condición de los efectos.*

# **Añadir efectos sólo a los sonidos que se graban o monitorizan (al utilizar Envío / Retorno)**

Si es necesario, especifique **si debe grabarse o no el sonido del efecto**. Esta función está determinada por el parámetro "(Effects) Return" de la sección del mezclador.

#### **Ajustar "(Effects) Return"**

- **1. Mantenga pulsado [SHIFT] y pulse [MUTE] para acceder a la pantalla "MIX COMMON".**
- 2. Pulse [ <del>▼</del> ] repetidamente para pasar a la segunda **pantalla (FX-Signal).**
- **3. Pulse** [  $\blacktriangle$  ] **o** [  $\blacktriangledown$  ] para seleccionar "Return" y gire el **dial VALUE/TIME para ajustar "(Effects) Return" (a "REC (orPLAY)" o bien a "PLAY-ONLY").**
- **4. Pulse [PLAY] para volver a las pantallas básicas.**

●●●●●●●●●●●●●●●●●●●●●●●●●●●●●●●●●●●●●●●●●●●●●●●●●●●●●●●●●●●●●●●●●●●●●●●●●●●●●●●●●●●●●●●●●●●●●●●●●●●●●

### **Significado de estos ajustes**

#### **"REC (orPLAY)":**

Durante la grabación o el muestreo también se graba el sonido de la señal del efecto devuelto desde EFFECTS (método Envío / Retorno) (los sonidos se graban con el efecto añadido).

### **"PLAY-ONLY":**

El sonido de la señal del efecto devuelto desde EFFECTS (método Envío / Retorno) no se graba (el efecto se añade sólo al sonido que se monitoriza).

●●●●●●●●●●●●●●●●●●●●●●●●●●●●●●●●●●●●●●●●●●●●●●●●●●●●●●●●●●●●●●●●●●●●●●●●●●●●●●●●●●●●●●●●●●●●●●●●●●●●●

*El ajuste por defecto es "REC (orPlay)".* **MEMO**

#### **Si el ajuste es "REC (orPlay)"**

Aunque [EFFECTS] de una pista esté activado (indicador iluminado), si el indicador [STATUS] está iluminado en verde (PLAY) o está apagado (MUTE), el indicador [EFFECTS] se apagará durante la grabación, y el sonido de esta pista no se enviará a los efectos. Ésto es debido a que las frases enviadas desde las pistas que no son las que se graban (pistas origen de la combinación, siguiente sección) no se mezclan con las señales que se envían a los efectos.

●●●●●●●●●●●●●●●●●●●●●●●●●●●●●●●●●●●●●●●●●●●●●●●●●●●●●●●●●●●●●●●●●●●●●●●●●●●●●●●●●●●●●●●●●●●●●●●●●●●●●

**Para desactivar este procesamiento, ajuste también "Send Ch.Mute," que se encuentra bajo "Return," a "MANUAL" en el Paso 3. (Este parámetro sólo puede ajustarse cuando "(Effects) Return" está ajustado a "REC (orPlay)." Cuando esté ajustado a "PLAY-ONLY," la función MANUAL estará fijada y la pantalla mostrará "**✽✽✽✽✽✽**".)**

**Añadir efectos sólo a los sonidos que se graban o monitorizan (al utilizar Inserción)**

●●●●●●●●●●●●●●●●●●●●●●●●●●●●●●●●●●●●●●●●●●●●●●●●●●●●●●●●●●●●●●●●●●●●●●●●●●●●●●●●●●●●●●●●●●●●●●●●●●●●●

### **Al añadir efectos sólo al sonido grabado**

En lugar de insertar los efectos en toda la línea de grabación ("INS\_RECORD"), insértelos sólo en el canal MIC/LINE ("MIC/L PRE-EQ" o "MIC/L PST-EQ"). Ajuste la posición de los efectos manteniendo pulsado [SHIFT] y pulsando [MUTE], pulsando  $[ \blacktriangledown ]$  dos veces, y girando el dial VALUE/TIME (Pasos 4 y 5 de "Preparaciones para grabar con efectos internos utilizando el método de inserción" → consulte p. 77, 78).

#### **Insertar los efectos sólo en el sonido monitorizado**

Utilice el mismo proceso descrito anteriormente, e inserte el efecto en MASTER OUT ("INS MASTER"). De esta manera los efectos se añadirán al sonido total monitorizado, pero no a los sonidos que se graben.

# **Grabar con el ecualizador de canal**

Igual que al muestrear en los pads (p. 47), es posible grabar el sonido del canal de entrada MIC/LINE después de cambiar su sonido con el ecualizador. Para acceder a las pantallas de ajuste del ecualizador, mantenga pulsado [SHIFT] y pulse [EFFECTS] sobre el deslizador MIC/LINE, con lo que pasará a la pantalla MIC/LINE, y a continuación pulse  $[ - ]$  cuatro veces para pasar a la pantalla de ajustes del ecualizador.

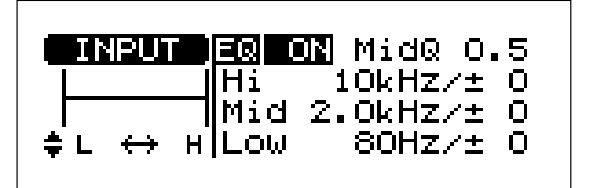

Pulse  $[\triangle]$ ,  $[\triangle]$ ,  $[\triangle]$ , o  $[\triangle]$  para seleccionar cada uno de los parámetros, y gire el dial VALUE/TIME para cambiar los ajustes y obtener la ecualización deseada.

●●●●●●●●●●●●●●●●●●●●●●●●●●●●●●●●●●●●●●●●●●●●●●●●●●●●●●●●●●●●●●●●●●●●●●●●●●●●●●●●●●●●●●●●●●●●●●●●●●●●●

La pantalla del canal MIC/LINE de la sección del mezclador está dividida en tres partes; pulse  $[\bullet]$ repetidamente para cambiar entre ellas de manera secuencial. Es posible definir ajustes del ecualizador y otros ajustes relacionados con el sonido de la entrada MIC/LINE (o con las muestras de los pads).

### **Primera pantalla:**

- Cambio a monofónico, o dejar tal cual (Merge-L&R ON, OFF)
- Balance del volumen izquierda derecha (Balance L63–0–R63)
- Posición de la salida del canal AUX de la entrada MIC/LINE (pre- / postdeslizador) y ajustes de nivel (Aux PST-F/, PRE-F/ 0–100)
- Posición de envío a los efectos del canal de la entrada MIC/LINE (pre- / postdeslizador) y ajustes de nivel de envío de la señal (Fx PST-F/, PRE-F/ 0–100)

#### **Segunda pantalla**

• Ajustes del ecualizador de 3 bandas para el sonido procedente de MIC/LINE IN (p. 47)

#### **Tercera pantalla**

- Ajustes de la función de control del deslizador (FaderCtrl, Input = INP: Pad = PAD)
- Volumen general de los pads (PADsLevel 0–100)
- Balance del volumen izquierda derecha (Balance L63–0–R63)
- Posición de envío de los efectos a los pads (pre- / postdeslizador) y ajustes de nivel de envío de la señal (Fx PST-F/, PRE-F/ 0–100)
- *Si desea información más detallada, consulte las* **MEMO** *explicaciones relacionadas con el mezclador (p. 91–).*

●●●●●●●●●●●●●●●●●●●●●●●●●●●●●●●●●●●●●●●●●●●●●●●●●●●●●●●●●●●●●●●●●●●●●●●●●●●●●●●●●●●●●●●●●●●●●●●●●●●●●

# **Combinar pistas**

En la grabación de audio en pistas también es posible **combinar** pistas, igual que puede hacerse con un grabador de cintas multipistas. Combinar pistas significa reproducir el sonido de múltiples pistas y mezclarlo para la grabación en una única pista. La combinación de pistas grabadas permite exceder los límites impuestos por el número de pistas y continuar con la grabación.

### **Nota técnica**

El procesamiento interno del SP-808, igual que el de los CDs y MDs, es **totalmente digital**. A diferencia de los equipos de grabación analógicos de cinta, no hay ninguna degradación audible en la calidad del sonido ni ningún aumento del ruido al combinar pistas. No obstante, si combina repetidamente la misma frase más de lo necesario, y no ajusta correctamente el nivel, es posible que oiga una ligera pérdida de calidad del sonido y algo de ruido. Tenga en cuenta que puede evitar la degradación de la calidad del sonido que puede producirse debido a una combinación repetida aumentando la frecuencia de muestreo (p. 24) de 32 kHz a 44.1 kHz.

# **Ejemplo de combinación de las pistas B y C en la pista D**

Si ya ha seleccionado la grabación de audio en pistas, empiece a partir del Paso 3.

- 1. Mantenga pulsado [SHIFT] y pulse [  $\bullet$  ]. Ajuste "Start/w" a "[ ▶ ] (PLAYBACK)." Si es necesario, cambie el ajuste de "Type" (estéreo o monofónico) (→ Consulte p. 75).
- **2. Pulse [ ] para volver a las pantallas básicas.**
- **3. Compruebe las conexiones (p. 19), y utilice el deslizador Master para ajustar un nivel adecuado.**
- **4. Ajuste la posición de canción tan cerca como sea posible del punto en que deba empezar la combinación.**
- **5. Pulse [STATUS] de la pista D para que el indicador parpadee en rojo (REC).**
- **6. Pulse [STATUS] de las pistas B y C para que se iluminen en naranja (BOUNCE).**
- **7. Pulse [PLAY] de 1 a 3 veces para pasar a la pantalla de indicadores de nivel de canal (CH).**
- **8. Pulse [ ] (PLAYBACK) para iniciar la reproducción.** Suba los deslizadores de B y C y compruebe que el indicador de la pista D se mueve. (El indicador de la pista destino de la grabación se convierte en un indicador del nivel de grabación.)
- *El volumen de monitorización de la grabación puede* **MEMO** *cambiarse con el deslizador de la pista seleccionada en el Paso 5. (No obstante, la ecualización del canal no tiene ningún efecto sobre el audio monitorizado.)*

#### **Grabar directamente en las pistas sin utilizar los pads**

- *Si desea monitorizar los sonidos grabados durante la* NOTA *combinación de pistas, deberá ajustar el parámetro de sistema "Mon(PrePunch)" a "SOURCE" (el ajuste por defecto es TRACK). Cambie este ajuste si no puede monitorizar el sonido de la grabación al subir el deslizador y con el indicador de nivel respondiendo. (Mantenga pulsado [SHIFT] y pulse [SYSTEM/DISK] para acceder rápidamente a este ajuste).*
- **9. Utilice los deslizadores de las pistas B y C para ajustar el nivel de grabación y el balance entre las dos pistas.**

Igual que al muestrear (p. 43), ajuste el nivel de grabación de manera que el indicador de nivel de la pista D marque el nivel más alto posible sin exceder nunca el nivel máximo.

- **10. Pare la reproducción y vuelva al punto en que debe empezar la combinación de pistas.**
- **11. Pulse [ ]. Su indicador empezará a parpadear.**
- **12. Pulse [ ] (PLAYBACK) para iniciar la combinación.** Pulse [ **■** ] para detener el proceso de combinación.
- **13. Vuelva al punto del Paso 10, y pulse [ ▶ ] (PLAYBACK) para reproducir el sonido y comprobar el resultado. (Para volver a las condiciones previas a la combinación, pulse [UNDO/REDO].)**
- **14. Pulse [PLAY] para volver a las pantallas básicas.**
- *Si se recibe alguna señal de entrada en MIC/LINE IN* NOTA *durante la combinación, este sonido también se grabará.* **Si esta entrada no es necesaria, coloque los mandos de sensibilidad de MIC y de LINE IN en la posición "MIN".**
- *Los sonidos de cualquier muestra que haya tocado pulsando* **MEMO** *pads también se grabarán. No obsatnte, si durante la combinación hay tres indicadores [STATUS] de pista ajustados a "PLAY" (iluminados en verde) o a "BOUNCE" (iluminados en naranja), el número de sonidos que podrá tocarse estará limitado, y las muestras no sonarán.*
- *El volumen de monitorización se ajusta con el deslizador de* **MEMO** *canal de la pista de grabación. Este deslizador no afecta de ninguna manera al volumen de grabación.*

# **Ajustar la combinación estéreo, el nivel de envío al efecto y otros ajustes para cada pista origen de la combinación**

Al combinar pistas es posible ajustar la combinación estéreo, el nivel de envío al efecto y otros ajustes para cada pista origen de la combinación. Esto se realiza en las pantallas para las pistas A – D. TPara acceder a estas pantallas, mantenga pulsado [SHIFT] y pulse [EFFECTS] sobre el deslizador de la pista seleccionada.

Las pantallas de las pistas A - D de la sección del mezclador están formadas por dos partes para cada pista; Pulse  $[$   $\blacktriangle$   $]$  o  $[$   $\blacktriangledown$   $]$  varias veces para cambiar entre las dos pantallas. Es posible reproducir o combinar pistas con los siguientes ajustes realizados en los sonidos que se reproducen.

# **Primera pantalla**

- Cambio a monofónico, o dejar tal cual (Merge-L&R)
- Balance del volumen izquierda derecha (Balance)
- Posición de la salida de AUX (pre- / postdeslizador) y ajustes de nivel de la pista (AUX Send)
- Posición de envío a los efectos (pre- / postdeslizador) y ajustes de nivel de envío de la señal para la pista (Effects Send)

#### **Segunda pantalla**

• Ajustes del ecualizador de 3 bandas para los sonidos reproducidos en la pista (igual que con el canal de entrada de MIC/LINE en la misma pantalla → consulte p. 79)

Pulse  $[\triangle]$ ,  $[\triangle]$ ,  $[\triangle]$  o  $[\triangle]$  para seleccionar cada uno de estos parámetros, y gire el dial VALUE/TIME para definir el ajuste. (Pulse [PLAY] para volver a las pantallas básicas.) Los ajustes relacionados con el mezclador se guardan junto con la información de canción al guardar la canción (p. 72).

●●●●●●●●●●●●●●●●●●●●●●●●●●●●●●●●●●●●●●●●●●●●●●●●●●●●●●●●●●●●●●●●●●●●●●●●●●●●●●●●●●●●●●●●●●●●●●●●●●●●●

#### **Si utiliza todas las pistas A – D**

Al combinar pistas debe dejar como mínimo una pista libre para la grabación. No obstante, si desea combinar pistas mientras todas las demás pistas están en uso, puede utilizar la siguiente técnica. (Si desea más información acerca de las funciones de edición como Pegar (p. 89) y Cortar (p. 84), consulte el siguiente capítulo.)

**1. Todas las pistas utilizadas....**

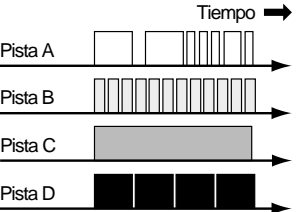

**2. Utilice la función Paste (p. 89) para copiar una frase de la pista A a un área de la pista B que no contenga ningún sonido (La parte V copiada de la pista A no puede borrarse en ella).**

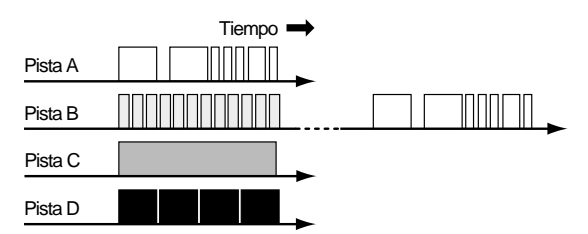

**3. Combine el material de las pistas B – D en la pista A.**

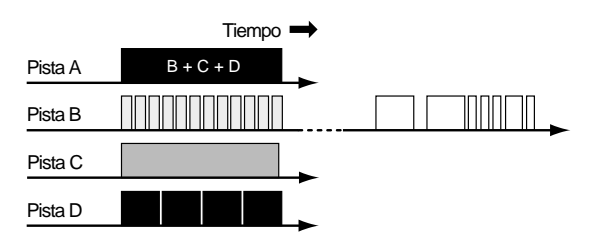

**4. Utilice Cut (p. 84) para borrar el área no necesaria de la pista B. Los sonidos de las pistas C y D tampoco son ahora necesarios, por lo que estas pistas estarán ahora disponibles para la grabación.**

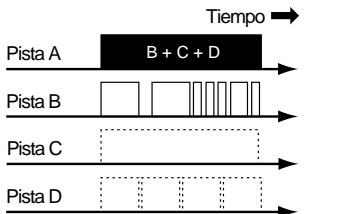

# **Si el sonido grabado suena distorsionado (Atenuador)**

●●●●●●●●●●●●●●●●●●●●●●●●●●●●●●●●●●●●●●●●●●●●●●●●●●●●●●●●●●●●●●●●●●●●●●●●●●●●●●●●●●●●●●●●●●●●●●●●●●●●●

Al combinar pistas también se combinan los niveles de señal de las diferentes pistas, con lo que es posible que no puedan conseguirse los niveles adecuados si no baja los deslizadores. Además, después de definir el balance correcto entre todas las pistas es posible que indicador de nivel muestre un nivel demasiado alto. En estos casos puede utilizar los atenuadores del mezclador para evitar que la grabación suene distorsionada.

#### **Evitar la distorsión con los atenuadores**

- **1. Mantenga pulsado [SHIFT] y pulse [MUTE] para acceder a la pantalla "MIX COMMON".**
- 2. Pulse [ <del>▼</del> ] para seleccionar "RecAtt" (atenuador de **la grabación).**
- **3. Gire el dial VALUE/TIME para seleccionar el nivel de atenuación adecuado; puede seleccionar entre los valores 0, -3, -6, -12, -18 o -24 dB (si selecciona 0 dB no se aplica ninguna atenuación).**
- **4. Pulse [PLAY] para volver a las pantallas básicas.**
- *Si no es necesaria ninguna atenuación, vuelva a seleccionar* NOTA *el valor "0 dB." Si deja la atenuación activada, más adelante no podrá conseguir un volumen suficiente ni aunque suba los deslizadores.*

# **Grabar sin utilizar el mezclador**

En la grabación de audio en pistas (o al muestrear con los pads) se utiliza el canal de entrada MIC/LINE. Ésto permite utilizar el método de envío / retorno para añadir efectos internos, cambiar al balance estéreo y utilizar los deslizadores del SP-808 para ajustar los niveles de grabación.

Para grabar (o muestrear) con unos ajustes todavía más simples, utilice **AUX IN** como la entrada para la grabación. En este caso no se utilizarán ni las líneas ni las funciones del mezclador interno, con lo que podrá grabar directamente en las pistas (o muestrear directamente en los pads (para la figura del mezclador , → consulte p. 91).

Conecte el equipo que utilizará para la entrada AUX IN y cambie los ajustes tal como se indica a continuación.

### **Grabar a través de AUX IN**

- **1. Mantenga pulsado [SHIFT] y pulse [MUTE] para acceder a la pantalla "MIX COMMON".**
- 2. Pulse [ <del>▼</del> ] varias veces para pasar a la tercera **pantalla (AUX In&Out).**
- **3. Gire el dial VALUE/TIME para cambiar el ajuste "In" de "THRU (**→**LINE)" a "REC (orPLAY)."** Durante la grabación también se grabará el sonido

recibido a través de AUX IN.

- **4. Pulse [PLAY] para volver a las pantallas básicas.**
- *Ajuste el nivel con el mando de sensibilidad de la entrada* **MEMO** *AUX IN.*
- *Baje completamente los mandos de sensibilidad de las* NOTA *entradas MIC y LINE y baje también totalmente todos los deslizadores excepto "MASTER."*
- *No es posible grabar el sonido con efectos internos o con* NOTA *ecualización aplicados.*
- *Si utiliza AUX IN y OUT como jacks de envío y de retorno* **MEMO** *para un efecto externo, utilice los ajustes anteriores al grabar el sonido del efecto devuelto.*

**6**

# **Capítulo 7 Editar pistas grabadas [1] (Quick Edit)**

Es posible cortar, reorganizar y copiar libremente frases en las pistas. Con ello se facilita la creación de pistas con frases repetidas y la creación de nuevas versiones de canciones. Existen dos maneras de editar canciones, que se explican a continuación.

#### **Quick Edit**:

Es posible realizar ajustes y editar visualmente mientras observa la ventana Play List (p. 22).

### **Editar en cada una de las pantallas de edición**:

Para editar información en todas las pistas.

Este capítulo explica los sencillos procesos de Quick Edit. Con Quick Edit es posible cortar, pegar, insertar y borrar material en las pistas.

- *En Quick Edit no es posible pegar o insertar información en* NOTA *una pista diferente, y no es posible utilizar la función para repetirla varias veces. Estos procesos sólo pueden ejecutarse en el modo de edición (Capítulo 8* → *consulte p. 89, 90).*
- *En Quick Edit no aparecen mensajes de confirmación tipo* NOTA *"ARE YOU SURE?" en la pantalla al ejecutar una operación. Además, al ejecutar varios pasos uno después de otro,* **si pulsa [UNDO/REDO] sólo podrá deshacer el último paso***. Para evitar que alguna canción importante quede inservible debido a algún error o a una operación accidental, empiece a editar después de realizar una copia de seguridad de la canción (p. 72).*

# **El proceso de Quick Edit**

- **1. Defina el segmento de la canción que desee editar.**
- **2. Al pegar o insertar, desplace la posición actual de la canción al punto en que desee pegar o insertar el material.**
- **3. Mantenga pulsado [SHIFT] y pulse uno de los botones del cursor para ejecutar la operación.** A continuación se explica cada uno de los procesos en detalle.

# **Determinar el segmento que se editará**

La determinación del segmento que se editará se realiza en la pantalla Play List, utilizando la función Region In/Out o bién la función Mark.

# **Seleccionar un segmento (Region In/Out)**

# **Ajustar segmentos con Region In/Out**

- **1. Pulse [PLAY] de 1 a 3 veces para pasar a la pantalla Play List.**
- **2. Mantenga pulsado [SHIFT] y pulse el botón [STATUS] de cada pista, marcando el cuadro "Tr.SEL" en negro sólo para las pistas que deban tener segmentos seleccionados para su edición (es posible seleccionar más de una pista).**

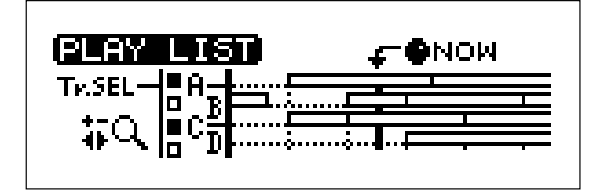

- **3. Desplace la posición actual de la canción hasta el punto inicial del segmento.**
- **4. Pulse [REGION IN/OUT] para especificar el principio del segmento.**

El botón empieza a parpadear.

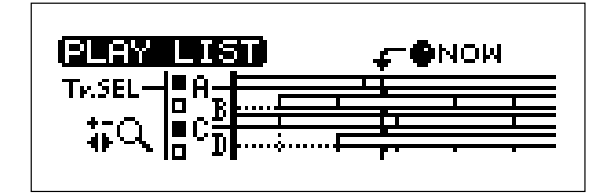

**5. Desplace la posición actual de la canción hasta el punto final del segmento.**

Las frases quedan marcadas en negro, con lo que termina la selección del segmento.

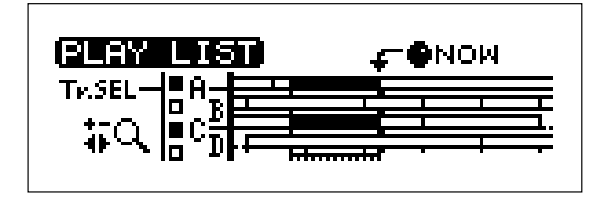

**6. Pulse [REGION IN/OUT] para especificar el punto final del segmento.**

La frase queda marcada en negro y el segmento está definido (el indicador del botón [REGION IN/OUT] se ilumina).

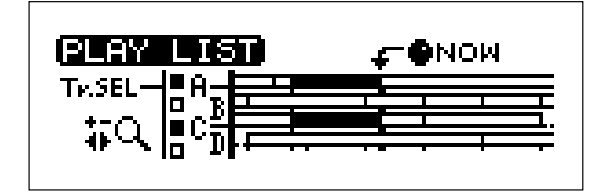

- *Para cancelar completamente los ajustes de un segmento,* **MEMO** *mantenga pulsado [SHIFT] y pulse [EXIT/NO].*
- *En lugar de ejecutar los Pasos 3 6, también es posible* **MEMO** *seleccionar el segmento pulsando [REGION IN/OUT] dos veces (una para el punto inicial (IN) y otra para el punto final (OUT)) mientras escucha la canción.*

# **Para ajustar la posición actual de la canción al principio y al final de la frase de una pista (función PREVIOUS/NEXT)**

●●●●●●●●●●●●●●●●●●●●●●●●●●●●●●●●●●●●●●●●●●●●●●●●●●●●●●●●●●●●●●●●●●●●●●●●●●●●●●●●●●●●●●●●●●●●●●●●●●●●●

En la ventana Play List, mantenga pulsado [SHIFT] y pulse [ ] para que la posición actual de la canción pase al principio y al final de la siguiente frase de la pista. Ésto es muy útil en el Paso 3 para seleccionar frases no relacionadas entre ellas con relación a los compases y los tiempos pulsando Region In/Out. (Si mantiene pulsado [SHIFT] y pulsa [44], podrá desplazar la posición de canción actual al final y al principio de la frase previa de la pista.)

●●●●●●●●●●●●●●●●●●●●●●●●●●●●●●●●●●●●●●●●●●●●●●●●●●●●●●●●●●●●●●●●●●●●●●●●●●●●●●●●●●●●●●●●●●●●●●●●●●●●●

# **Seleccionar una frase (Mark)**

# **Ajustar segmentos con Mark**

- **1. Pulse [PLAY] de 1 a 3 veces para pasar a la pantalla Play List.**
- **2. Mantenga pulsado [SHIFT] y pulse el botón [STATUS] de la pista que desee ajustar, marcando el cuadro "Tr.SEL" en negro (es posible seleccionar más de una pista).**
- **3. Desplace la posición actual del cursor hasta el punto de la frase que desee ajustar (marcar).**

# **4. Pulse [MARK ON].**

Toda la frase quedará seleccionada en negro, y a continuación se marcará (el indicador del botón [MARK ON] se ilumina).

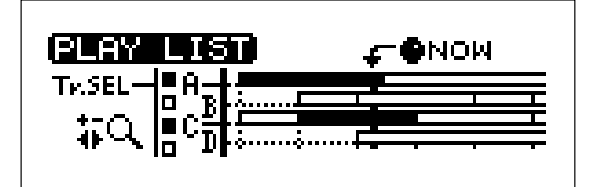

**5. Repita los Pasos 2 – 4 para ajustar tantos segmentos como sea necesario.**

También es posible seleccionar múltiples frases de manera simultánea.

- *Para borrar una marca de una frase, desplace la posición* **MEMO** *actual de la canción a esta frase, y a continuación mantenga pulsado [SHIFT] y pulse [MARK ON]. Para eliminar todas las marcas, mantenga pulsado [SHIFT] y pulse [EXIT/NO].*
- *En lugar de los Pasos 3 y 4, también es posible marcar una* **MEMO** *frase pulsando [MARK ON] mientras se reproduce la canción.*

**7**

# **Editar segmentos seleccionados**

# **Borrar**

Esta función borra las frases de las pistas y deja vacío el segmento seleccionado. (Esta función sólo está disponible en Quick Edit. Ésta no aparece en el menú de edición al que se accede pulsando [SONG/TRACK].)

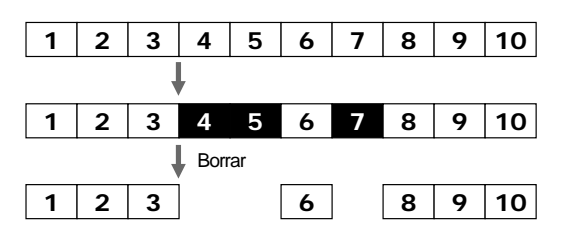

# **El proceso de borrado**

**1. Utilice Region In/Out o marcas y seleccione el segmento que desea borrar.**

# **Cortar segmentos**

La función de corte elimina la frase del segmento seleccionado en la pista, y desplaza todas las frases subsiguientes hacia adelante. Ésto es igual a cortar una cinta de audio o una película. (Esta función sólo está disponible en Quick Edit. Ésta no aparece en el menú de edición al que se accede pulsando [SONG/TRACK].)

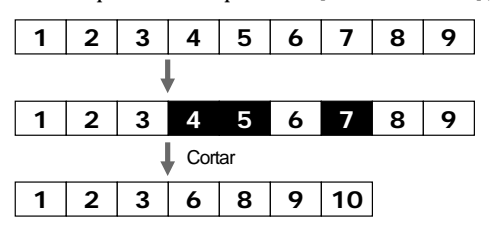

# **El proceso de corte**

**1. Utilice Region In/Out o marcas y seleccione el** segmento que desea cortar.

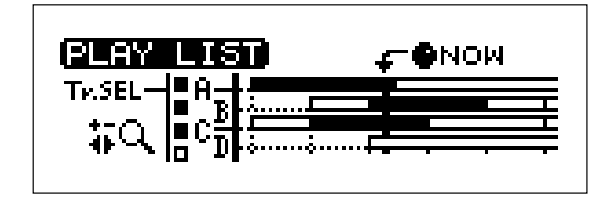

2. Mantenga pulsado [SHIFT] y pulse [ - ] (ERASE). La frase del segmento seleccionado se borrará de la pista

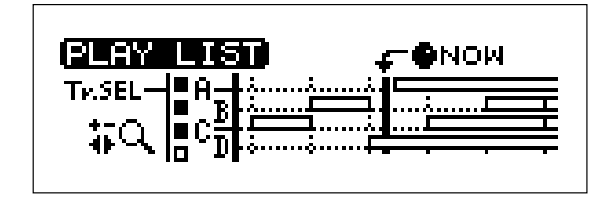

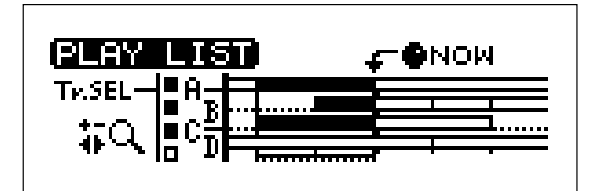

2. Mantenga pulsado [SHIFT] y pulse [  $\sim$  ] (CUT). La frase del segmento seleccionado se cortará, y todas las frases subsiguientes se desplazarán hacia adelante para rellenar el espacio vacío.

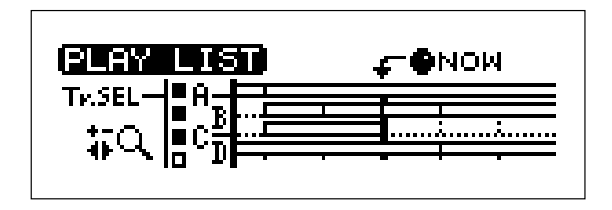

*Si corta un segmento que no empieza exactamente en un* **IDEA** *timpo o compás, la frases subsiguientes, que se desplazarán, no se adecuarán correctamente a los compases, con lo que la edición será un problema. Al cortar segmentos puede utilizar los botones [*  $\leftarrow$  *] (los botones de compás) o Region In/Out para garantizar así que el segmento se cortará en unidades de compás.*

# **Pegar en una posición diferente**

La función Pegar toma una frase del segmento seleccionado y escribe (copia) la misma frase en otra posición seleccionada.

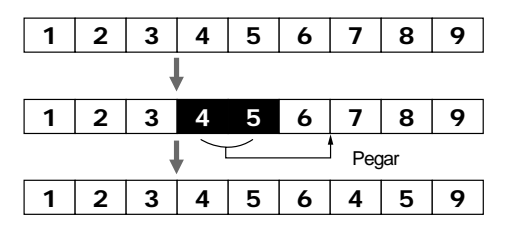

*En Quick Edit, el destino del pegado está limitado a* NOTA **cualquier posición dentro de la misma pista***. Para poder pegar en otras pistas o varias veces es necesario acceder a la pantalla de pegado (siguiente capítulo) desde el menú [TRACK/DISK].*

# **El proceso de pegado**

**1. Utilice Region In/Out o marcas y seleccione el segmento que se utilizará como origen para el pegado.**

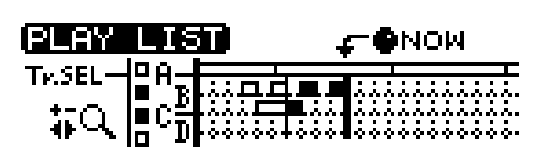

**2. Desplace la posición actual de la canción hasta el destino del pegado.**

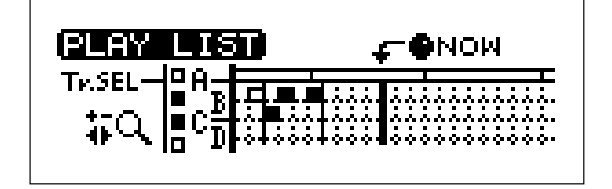

### **3.** Mantenga pulsado [SHIFT] y pulse [ ▲ ] (PASTE).

La frase del segmento seleccionado se pegará en la posición seleccionada. Al hacerlo, la frase que se encontraba previamente en esta posición se sobreescribirá. (Después de pegar, la posición de canción actual se desplaza **al final del segmento que contiene el destino de la copia**. El segmento que contiene la frase origen de la copia no se ve afectado.)

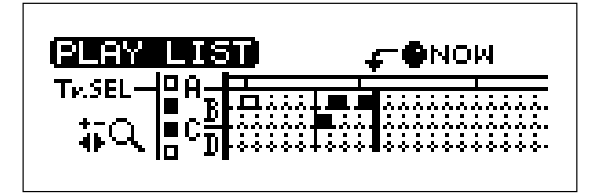

#### **4. Para volver a pegar la misma frase, repita el Paso 3.**

*Si el origen del pegado en el Paso 1 no es continuo (hay* NOTA *espacios en blanco en el material), las partes del destino del pegado correspondientes a estos espacios en blanco no se borrarán, sino que quedarán tal como son.*

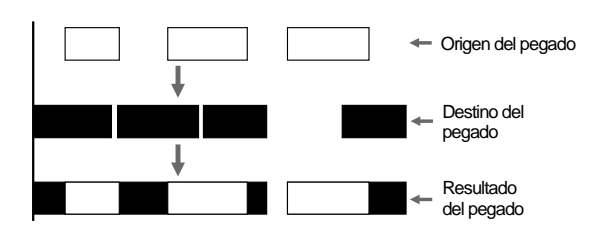

# **Insertar en una posición diferente**

La función de inserción toma una frase del segmento seleccionado e inserta la misma frase en otra posición seleccionada, desplazando hacia atrás las frases que se encuentran después de esta posición.

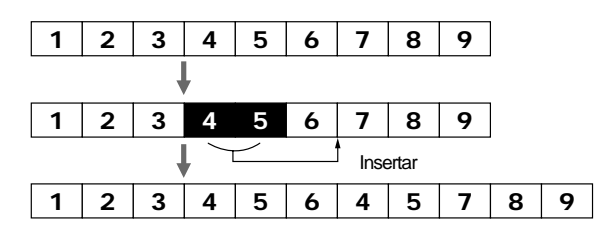

*En Quick Edit, el destino de la inserción está limitado a* NOTA **cualquier posición dentro de la misma pista***. Para poder insertar en otras pistas o varias veces es necesario pasar al modo de edición (siguiente capítulo).*

**7**

### **El proceso de inserción**

**1. Utilice Region In/Out o marcas y seleccione el segmento que se utilizará como origen de la inserción.**

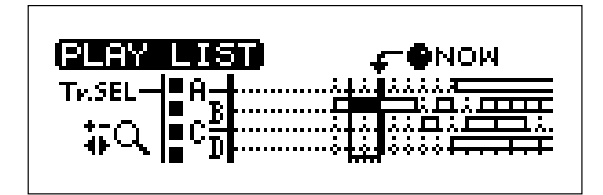

**2. Desplace la posición actual de la canción hasta el destino de la inserción.**

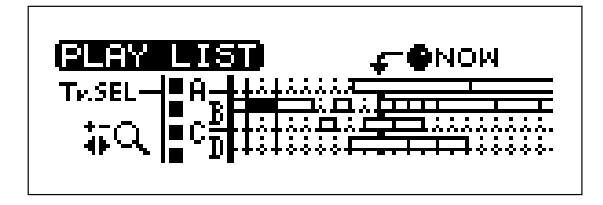

**3.** Mantenga pulsado [SHIFT] y pulse [ ▼ ] (INSERT). La frase del segmento seleccionado se inserta en la posición seleccionada, y las frases que siguen se desplazan hacia atrás. Después de la inserción, ni la posición de canción actual ni el segmento que contiene la frase origen de la inserción se ven afectados.

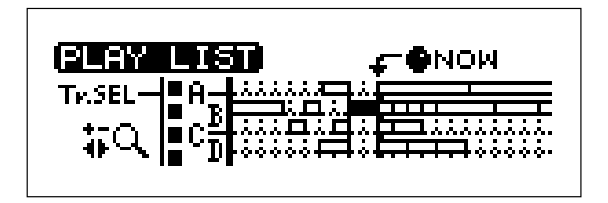

- **4. Para volver a insertar la misma frase, repita los Pasos 1 – 3.**
- *Si selecciona un segmento que no empieza exactamente en* **IDEA** *un tiempo o compás, la frases subsiguientes, que se desplazarán, no se adecuarán correctamente a los compases, con lo que la edición será un problema. Al insertar segmentos puede utilizar los botones [*  $\leftarrow$  *] o [*  $\rightarrow$  *] (los botones de compás) o Region In/Out para garantizar así que el segmento se insertará en unidades de compás.*

# **Nota técnica**

Al pegar e insertar no se crea información de audio nueva en el disco (se utiliza información ya existente). Por lo tanto, el tiempo de grabación restante para muestrear o para grabar audio en pistas no disminuye.

Al borrar y cortar, estas operaciones no se reflejan directamente en el tiempo restante para la grabación (o el muestreo). Ésto es debido al hecho de que el SP-808 **no borra la información residente en el disco hasta que no se ejecuta el proceso Cleanup Disk (p. 46)**. (Ésto es así para mejorar la respuesta operativa.) Si no dispone de suficiente espacio en el disco, ejecute el proceso Cleanup Disk.

# **Capítulo 8 Editar pistas grabadas [2] (Seleccionar en el menú)**

Las siguientes instrucciones están disponibles en el **menú de edición, al que puede acceder pulsando [SONG/TRACK]**.

- Adjust Timing
- **Move**
- Paste
- **Insert**
- *Es posible pegar e insertar en otras pistas, así como definir el* **MEMO** *número de veces que se ejecutará la operación. (Para pegar o insertar una vez en la misma pista puede utilizar estas mismas operaciones en Quick Edit.* → *p. 85).*

# **Ajustar de manera precisa la temporización de cada frase (Adjust Timing)**

# **Ajustes precisos en la temporización de la expresión**

La posición de las frases en las pistas (el tiempo de expresión) se determina con los siguientes formatos.

- A partir de qué compás, tiempo y pulsación (Start)
- La longitud de expresión en tiempos y pulsaciones (Duration)

La función **Adjust Timing** sirve para cambiar estos valores. También es posible definir otros ajustes de las frases en esta misma pantalla, como el nivel del volumen.

La función Adjust Timing dispone de tres pantallas.

La primera pantalla sirve para seleccionar frases, y la segunda y tercera pantallas sirven para cambiar los ajustes.

#### **Ajustar la temporización de la expresión de la frase**

- **1. Pulse [SONG/TRACK].**
- 2. Pulse [  $\blacktriangle$  ] o [  $\blacktriangledown$  ] para seleccionar "Adjust Timing?" **y pulse [ENTER/YES].**

Aparecerá la pantalla Adjust Timing.

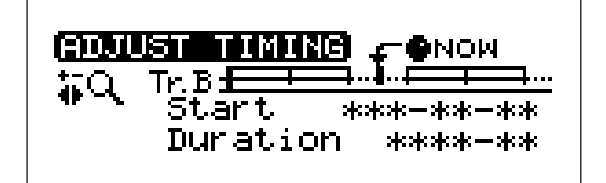

- **3. Seleccione la pista destino pulsando su botón [STATUS] mientras mantiene pulsado [SHIFT].** La pista seleccionada (A – D) aparecerá en "Tr."
- **4. Gire el dial VALUE/TIME para cambiar la posición de canción actual.**

La frases se **marcan en negro de manera secuencial** en la pantalla a medida que pasa por ellas.

**5. Cuando se marque la frase que desea ajustar, pulse**  $\mathbf{I} \bullet \mathbf{I}$ .

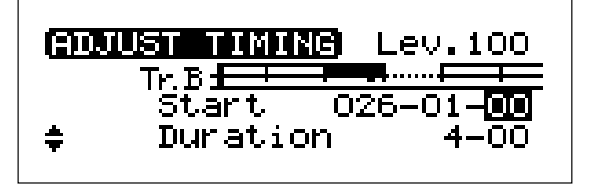

Esta frase se seleccionará y aparecerá la pantalla de edición.

- **6. Pulse**  $[ \triangle ]$  **o**  $[ \triangle ]$  para seleccionar "Start," y pulse **[ ] o [ ] y gire el dial VALUE/TIME para cambiar el ajuste (compás, tiempo y pulsación).**
- **7. Seleccione "Duration" (la longitud de la frase) de la misma manera, y gire el dial VALUE/TIME para cambiar el valor (número de tiempos y pulsaciones).**
- 8. Si es necesario, pulse [  $\blacktriangledown$  ] repetidamente hasta que **aparezca la tercera pantalla, seleccione "WaveOffset" o "WaveEnd" (se explican a continuación), y gire el dial VALUE/TIME para cambiar el valor (hasta un máximo de siete dígitos).**
- **9. Pulse [PLAY] para volver a las pantallas básicas.** Guarde la canción (p. 72) para guardar estos cambios.
- *Si pulsa [UNDO/REDO] inmediatamente después de este* **MEMO** *proceso recuperará los ajustes del Paso 4.*
- *El cambio posible en "Start" (Paso 6) y "Duration" (Paso 7)* NOTA *de una frase está limitado por las frases anterior y posterior; es decir, las frases de una misma pista no pueden solaparse. Además, un tiempo, tal como se indica aquí, equivale siempre a una nota negra (96 pulsaciones). Este valor no se ve afectado por el tipo de compás.*

#### **WaveOffset y WaveEnd**

El SP-808 lee la información de forma de onda desde el disco especificado según la organización de las frases en las pistas. **WaveOffset** y **WaveEnd**, los parámetros seleccionados en el Paso 8, determinan la parte de la forma de onda que se utilizará para una frase.

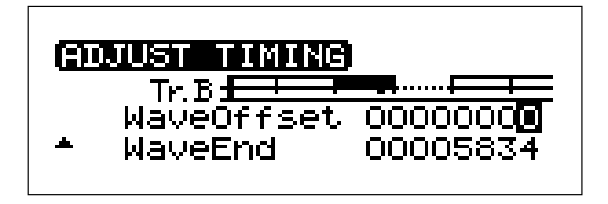

#### **WaveOffset:**

Este parámetro especifica y cambia **el punto inicial para leer** las formas de onda del disco. El punto especificado se coloca en la posición determinada por "Start" de Adjust Timing (en la segunda pantalla).

#### **WaveEnd:**

Este parámetro especifica y cambia **el punto final para leer** las formas de onda del disco. Si este punto se encuentra antes del final del segmento resultante del ajuste "Duration" de Adjust Timing (en la segunda pantalla), el sonido dejará de oírse aunque se encuentre dentro de la frase.

- *Si un pad contiene un sonido de bucle grabado en la* **MEMO** *Grabación de eventos (a tiempo real o por pasos), se designará el punto final del bucle en la pista.*
- *Si "LOOP-END" ha sido el modo de muestreo utilizado* NOTA *durante la Grabación de eventos, no será posible utilizar un valor más pequeño que el valor fijado.*

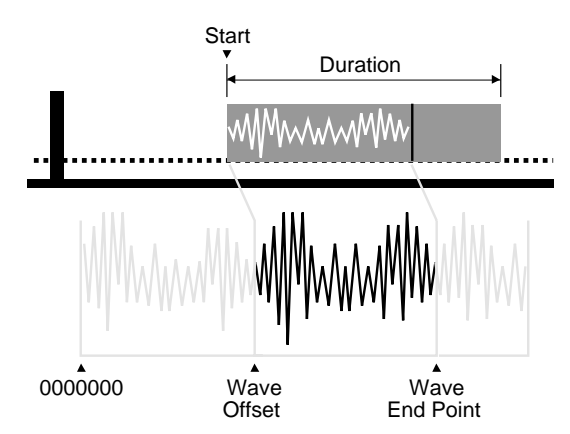

Los valores de WaveOffset y WaveEnd aparecen indicados por números de 7 dígitos, igual que el punto inicial de lectura de las muestras (p. 51). La cantidad de tiempo indicada por "0000001" está determinada por la frecuencia de muestreo (a 32 kHz y con la función Vari Pitch desactivada, equivale a 1/2.000 segundos). Ésto no cambia con el tempo o la longitud de compás.

#### **Nota técnica**

El valor inicial de WaveOffset varía según la forma en que se organizado la frase en la pista.

Por ejemplo, imagine que el punto inicial de una muestra se ha retrasado (p. 51) en "0000320," y que se graba el sonido de un pad en la pista con la Grabación de eventos a tiempo real (p. 63). En este caso, aparecerá un espacio vacío de "0000320" delante del punto en que empezará a oírse la información de sonido utilizada por la frase.

Por otro lado, el valor de Offset inicial para las frases grabadas con la Grabación directa (p. 74) se ajusta a "0000000."

#### **La relación entre Cleanup Disk y "WaveEnd"**

●●●●●●●●●●●●●●●●●●●●●●●●●●●●●●●●●●●●●●●●●●●●●●●●●●●●●●●●●●●●●●●●●●●●●●●●●●●●●●●●●●●●●●●●●●●●●●●●●●●●●

De las formas de onda utilizadas por las frases de las pistas, lo que se selecciona durante el proceso Cleanup disk "STANDARD" (p. 46) es la parte desde el principio de la frase hasta el punto inicial. La parte que sigue después de "Duration" normalmente no se elimina. Por lo tanto, si intenta colocar en una canción sólo una parte muy pequeña de una frase muy larga que haya grabado (o muestreado), el tiempo de grabación disponible restante puede no aumentar mucho, incluso después de ejecutar la operación Cleanup Disk.

No obstante, en este caso, **la parte de la frase que se encuentra después del punto final (WaveEnd) se elimina**. En este caso, si ejecuta Cleanup Disk después de desplazar hacia adelante el punto final de cada frase dentro del área, el sonido de la frase que necesita no se verá afectado. Con ello podrá liberar más tiempo de grabación.

●●●●●●●●●●●●●●●●●●●●●●●●●●●●●●●●●●●●●●●●●●●●●●●●●●●●●●●●●●●●●●●●●●●●●●●●●●●●●●●●●●●●●●●●●●●●●●●●●●●●●

# **Cambiar el volumen de cada frase**

En la **segunda pantalla de Adjust Timing** mencionada anteriormente, **el volumen de cada frase** aparece indicado en el ángulo superior derecho de la pantalla. Es posible cambiar el volumen (0 – 100) de la frase seleccionada marcando el valor numérico y a continuación girando el dial VALUE/TIME para cambiar el número.

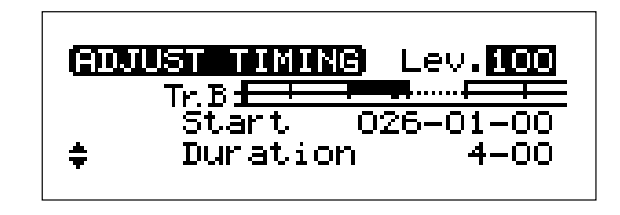

*El valor antes del cambio representa el volumen del pad al* **MEMO** *pulsarlo durante la Grabación de eventos (las frases creadas con la grabación de audio en pistas registran siempre el valor 100). "100" indica el volumen de la grabación (o muestreo).*

# **Editar segmentos seleccionados**

# **Mover a una pista y posición seleccionadas (Mover)**

Esta función se utiliza para transferir material a otros puntos de la canción. La función Move permite mover un segmento seleccionado **incluso a una posición seleccionada en otra pista**. (Si desplaza un segmento a otro punto dentro de la misma pista, también puede utilizar la función Pegar (p. 85) junto con la función Borrar (p. 84) de Quick Edit.)

#### **Mover un segmento seleccionado**

- **1. Pulse [SONG/TRACK].**
- **2. Pulse [ △ ] o [**  $\rightarrow$  **] para seleccionar "Move?" y pulse [ENTER/YES].**
- **3. Pulse**  $\left[$  →  $\right]$  **o**  $\left[$  →  $\right]$  para seleccionar "Track AA" y gire **el dial VALUE/TIME para seleccionar la "pista origen del movimiento" y la "pista destino del movimiento" (seleccione A, B, C o D, o todas las pistas A–D, para cada parámetro).**
- **4.** Pulse  $[\triangle]$ ,  $[\triangle]$ ,  $[\triangle]$ ,  $[0 \triangle]$  para seleccionar cada **uno de los dígitos de "In Time" (compás, tiempo y pulsación), y gire el dial VALUE/TIME para ajustar el punto inicial del origen del movimiento.**
- **5. Gire el dial VALUE/TIME para ajustar "Out Time" (el punto final del origen del movimiento).**
- **6. Gire el dial VALUE/TIME para ajustar "Move To" (el destino del movimiento).**
- **7. Pulse [ENTER/YES].**

La pantalla mostrará el mensaje de confirmación "ARE YOU SURE?".

- **8. Pulse [ENTER/YES] para ejecutar el movimiento. La frase existente previamente en el destino del movimiento se sobrescribirá y se eliminará.)**
- **9. Para cancelar el movimiento, pulse [UNDO/REDO] inmediatamente después de ejecutarlo. Una vez terminado el movimiento, pulse [PLAY] para volver a las pantallas básicas.**
- *En el Paso 3, si selecciona "A–D" (todas las pistas) como* **MEMO** *origen del movimiento, la selección de "A–D" como destino del movimiento se realizará de manera automática ("A–D" no puede seleccionarse como destino de la copia en ningún otro caso).*
- *Si pulsa el botón LOCATOR iluminado (p. 32) durante los* **MEMO** *Pasos 4 – 6, la posición registrada en este botón LOCATOR se seleccionará para el parámetro que esté ajustando.*

# **Repetir el pegado en las pistas seleccionadas (Pegar)**

Esta función permite pegar un segmento seleccionado en cualquier posición de la canción, **incluyendo puntos de otras pistas**, y definir **el número de veces** que se pegará el segmento.

### **Pegar un segmento seleccionado en otra posición**

- **1. Pulse [SONG/TRACK].**
- **2. Pulse**  $[ \triangle ]$  **o**  $[ \triangle ]$  para seleccionar "Paste?" y pulse **[ENTER/YES].**
- **3. Pulse**  $\begin{bmatrix} -1 & 0 & | & \mathbf{b} \end{bmatrix}$  **para seleccionar** "Track AA<sup>"</sup> y gire **el dial VALUE/TIME para seleccionar la "pista origen del pegado" y la "pista destino del pegado" (seleccione A, B, C o D, o todas las pistas A–D, para cada uno de estos parámetros).**
- **4. Pulse**  $[\triangle]$ ,  $[\triangle]$ ,  $[\triangle]$ ,  $[0]$   $[\triangle]$  para seleccionar cada **uno de los dígitos de "In Time" (compás, tiempo y pulsación), y gire el dial VALUE/TIME para ajustar el punto inicial del origen del pegado.**
- **5. Gire el dial VALUE/TIME para ajustar "Out Time" (el punto final del origen del pegado).**
- **6. Gire el dial VALUE/TIME para ajustar "Paste To" (el punto inicial del destino del pegado).**
- **7. Seleccione "Repeat Times" y gire el dial VALUE/TIME para seleccionar el número de veces que debe repetirse el pegado.**
- **8. Pulse [ENTER/YES].**

La pantalla mostrará el mensaje de confirmación "ARE YOU SURE?".

- **9. Pulse [ENTER/YES] para ejecutar el pegado. La frase previamente existente en el destino del pegado se sobreescribirá y se eliminará.)**
- **10. Para cancelar el pegado, pulse [UNDO/REDO] inmediatamente después de ejecutarlo. Una vez terminado el pegado, pulse [PLAY] para volver a las pantallas básicas.**
- *En el Paso 3, si selecciona "A–D" (todas las pistas) como* **MEMO** *origen del pegado, la selección de "A–D" como destino del pegado se realizará de manera automática ("A–D" no puede seleccionarse como destino del pegado en ningún otro caso).*
- *Si pulsa el botón LOCATOR iluminado (p. 32) durante los* **MEMO** *Pasos 4 – 6, la posición registrada en este botón LOCATOR se seleccionará para el parámetro que esté ajustando.*

# **Repetir la inserción en puntos seleccionados (Insertar)**

Esta función permite insertar un segmento seleccionado en cualquier posición de la canción, **incluyendo puntos de otras pistas**, y definir **el número de veces** que se insertará el segmento.

#### **Insertar un segmento seleccionado en otra posición**

- **1. Pulse [SONG/TRACK].**
- **2. Pulse**  $[ \triangle ]$  **o**  $[ \triangle ]$  para seleccionar "Insert?" y pulse **[ENTER/YES].**
- **3. Pulse**  $\begin{bmatrix} -1 & 0 & | & \mathbf{b} \end{bmatrix}$  **para seleccionar** "Track AA<sup>"</sup> y gire **el dial VALUE/TIME para seleccionar la "pista origen de la inserción" y la "pista destino de la inserción" (seleccione A, B, C o D, o todas las pistas A–D, para cada uno de estos parámetros).**
- **4. Pulse [ ▲ ], [ ★ ], [ → ], o [ ► ] para seleccionar cada uno de los dígitos de "In Time" (compás, tiempo y pulsación), y gire el dial VALUE/TIME para ajustar el punto inicial del origen de la inserción.**
- **5. Gire el dial VALUE/TIME para ajustar "Out Time" (el punto final del origen de la inserción).**
- **6. Gire el dial VALUE/TIME para ajustar "Insert To" (el punto inicial del destino de la inserción).**
- **7. Seleccione "Repeat Times" y gire el dial VALUE/TIME para seleccionar el número de veces que debe repetirse la inserción.**
- **8. Pulse [ENTER/YES].**

La pantalla mostrará el mensaje de confirmación "ARE YOU SURE?".

- **9. Pulse [ENTER/YES] para ejecutar la inserción. La frase existente previamente en el destino de la inserción se sobrescribirá y se eliminará.**
- **10. Para cancelar la inserción, pulse [UNDO/REDO] inmediatamente después de ejecutar la operación. Una vez terminada la inserción, pulse [PLAY] para volver a las pantallas básicas.**
- *En el Paso 3, si selecciona "A–D" (todas las pistas) como* **MEMO** *origen de la inserción, la selección de "A–D" como destino de la inserción se realizará de manera automática ("A–D" no puede seleccionarse como destino de la inserción en ningún otro caso).*
- *Si pulsa el botón LOCATOR iluminado (p. 32) durante los* **MEMO** *Pasos 4 – 6, la posición registrada en este botón LOCATOR se seleccionará para el parámetro que esté ajustando.*
- *Si corta un segmento que no empieza exactamente en un* **MEMO** *timpo o compás, la frases subsiguientes, que se desplazarán, no se adecuarán correctamente a los compases, con lo que la edición será un problema. Al insertar segmentos, es aconsejable editar el segmento por compases antes de continuar.*

Una vez haya terminado de organizar y grabar las frases en las pistas, entonces podrá grabar la canción en un equipo de grabación externo (como un MD, un DAT o un grabador de cintas de cassette) mientras ajusta el balance del volumen y los efectos para conseguir un producto terminado. Esta operación se conoce como **mezcla**. La correcta utilización del mezclador interno pasa a ser ahora la clave de todo el proceso.

# **La configuración del mezclador (Imagen)**

La sección del mezclador del SP-808 establece las siguientes conexiones internas.

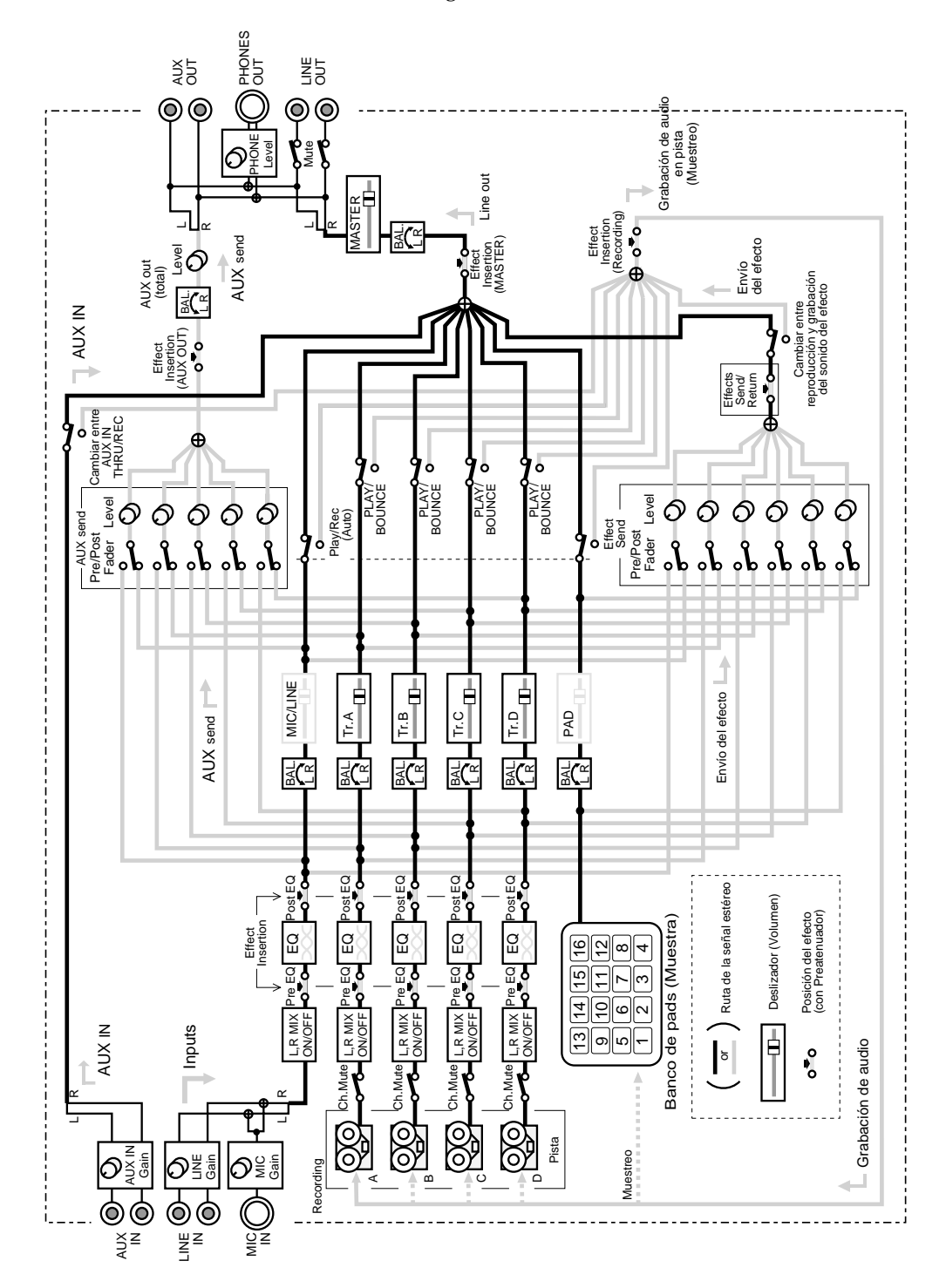

*Los ajustes del mezclador (excepto las posiciones de los* NOTA *deslizadores y algunos otros ajustes) se conservan como parte de la información de canción al guardar la canción (p. 72).*

# **El proceso de mezcla**

Para mezclar, siga los pasos que se indican a continuación.

**1. Conecte MASTER OUT del SP-808 a la entrada del grabador externo.**

La ampliación SP808-OP1 opcional es necesaria para realizar la conexión digital (p. 145).

- **2. Seleccione el patch de efectos en los efectos internos y ajústelo en el mezclador.**
- **3. Pulse [STATUS] para las pistas que deban reproducirse para que su indicador se ilumine en verde.**
- **4. Mantenga pulsado [SHIFT] y pulse LOCATOR [CLEAR] para pasar a la pantalla del mezclador (p. 22).**
- **5. Reproduzca la canción desde el principio, y mueva los deslizadores para conseguir el balance de volumen deseado.**
- **6.** Pulse [ ] **o** [ ] para seleccionar ajustes como el **nivel de envío al efecto y el balance izquierda derecha para cada pista, y gire el dial VALUE/TIME para definir estos ajustes.**
- **7. Ajuste el sonido de cada pista con el ecualizador (consulte la siguiente descripción).**
- **8. Ajuste el nivel de grabación del grabador externo.**
- **9. Inicie la grabación en el grabador externo, y a continuación inicie la reproducción en el SP-808.** Se iniciará el proceso de mezcla.
- *Para unos ajustes más detallados en los Pasos 4 y 5,* **MEMO** *mantenga pulsado [SHIFT] y pulse [EFFECTS] en cada canal, y defina los ajustes en la pantalla de cada pista. Pulse [ ] repetidamente para pasar a la pantalla del mezclador en el Paso 6.*

#### **Utilizar el ecualizador**

Si pulsa [EFFECTS] de una pista mientras mantiene pulsado [SHIFT] y a continuación pulsa  $[\,\checkmark\,]$ , algunas veces aparece la pantalla del ecualizador. El ecualizador utilizado en cada pista es exactamente el mismo ecualizador paramétrico de 3 bandas que el que se utiliza para la entrada MIC/LINE. (Para las descripciones de cada parámetro que aparece en la pantalla, consulte p. 47.)

●●●●●●●●●●●●●●●●●●●●●●●●●●●●●●●●●●●●●●●●●●●●●●●●●●●●●●●●●●●●●●●●●●●●●●●●●●●●●●●●●●●●●●●●●●●●●●●●●●●●●

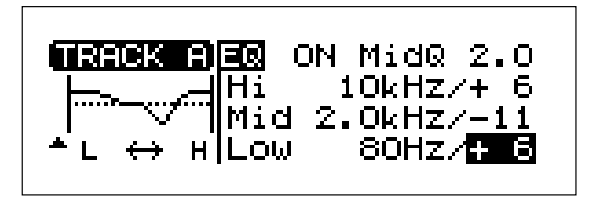

#### **Si el balance estéreo de MASTER OUT no es regular**

Mantenga pulsado [SHIFT] y pulse [MUTE] para pasar a la pantalla "MIX COMMON", pulse  $\left[ \right. \left. \right. \left. \right\vert$  para seleccionar "Balance," y por último gire el dial VALUE/TIME para definir el ajuste.

La gama de ajustes va desde L63 (sólo salida por la izquierda) a 0 (balance izquierda - derecha igual) a R63 (sólo salida por la derecha).

# **Reproducir una pista estéreo en mono**

●●●●●●●●●●●●●●●●●●●●●●●●●●●●●●●●●●●●●●●●●●●●●●●●●●●●●●●●●●●●●●●●●●●●●●●●●●●●●●●●●●●●●●●●●●●●●●●●●●●●●

El hecho de que una frase de una pista esté grabada en estéreo o en mono se determina al grabarla con la grabación de audio en pistas (o al muestrearla en los pads). No obstante, con el siguiente proceso, es posible **mezclar los sonidos de la izquierda y de la derecha** y tocar todas las frases estéreo de las pistas en mono.

#### **Tocar frases estéreo en mono**

- **1. Mantenga pulsado [SHIFT] y pulse [EFFECTS] de la pista para acceder a la pantalla de la pista A - D.**
- **2. Compruebe que haya seleccionado "Merge-L&R" y gire el dial VALUE/TIME para ajustar este parámetro a "ON."**
- **3. Pulse [PLAY] para volver a las pantallas básicas.**
- *El parámetro "Balance" se encuentra en la pantalla que* **IDEA** *aparece en el Paso 1. Si lo selecciona pulsando*  $\begin{bmatrix} -1 & y & a \end{bmatrix}$ *continuación gira el dial VALUE/TIME para cambiar el ajuste, el balance del volumen izquierda - derecha cambiará. Cuando "Merge-L&R" está ajustado a "ON" (salida monofónica), el efecto de cambiar "Balance" equivale al de ajustar la panoramización en un mezclador de audio normal.*

# **Añadir efectos internos durante la mezcla**

Siempre que añada un efecto, no sólo durante la mezcla, compruebe lo siguiente.

- **1. Pulse REALTIME EFFECTS [ON/OFF], con lo que su indicador se iluminará, para activar los efectos.**
- **2. Si el indicador Realtime Effects "b" (FILTER ISOLATOR) está iluminado, mantenga pulsado [SHIFT] y pulse [SELECT ROW] para cambiar a "a" (PATCH).**

### **La posición de los efectos internos en el mezclador**

Durante la mezcla, los efectos se utilizan básicamente de la siguiente manera.

#### **Envío / Retorno**:

(La señal cuyo nivel se envía a los efectos puede determinarse individualmente para cada pista, y esta señal se mezcla con la salida a través de los efectos comunes. Este método se utiliza para la reverberación y efectos similares.)

#### **Inserción en Master**:

(Este método inserta los efectos en la salida estéreo final enviada al equipo de grabación externo. Este método se selecciona para la compresión o la ecualización de la señal final.)

#### **Inserción en canal**:

(El efecto se inserta en una única pista especificada.)

Seleccione estos métodos de la siguiente manera.

- **1. Mantenga pulsado [SHIFT] y pulse [MUTE] para acceder a la pantalla "MIX COMMON".**
- **2. Pulse [ ] dos veces para pasar a "FxLoc." (posición de los efectos).**
- **3. Gire el dial VALUE/TIME para seleccionar uno de las siugientes opciones.**

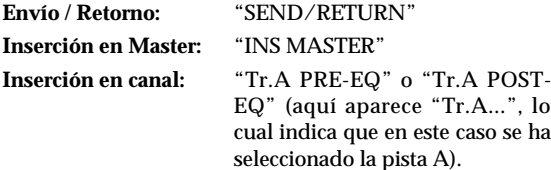

**4. Pulse [PLAY] para volver a las pantallas básicas.**

#### **Si selecciona la inserción en canal en el Paso 3**

●●●●●●●●●●●●●●●●●●●●●●●●●●●●●●●●●●●●●●●●●●●●●●●●●●●●●●●●●●●●●●●●●●●●●●●●●●●●●●●●●●●●●●●●●●●●●●●●●●●●●

Este método permite seleccionar si el efecto se añadirá antes o después del **ecualizador** de canal. Si lo ajusta a "PRE-EQ" (preecualizador), el efecto se añade antes del ecualizador; si lo ajusta a "POST-EQ"(postecualizador), el efecto se añade después del ecualizador.

Normalmente deberá seleccionar "PRE-EQ." "POST-EQ" se utiliza en casos en que deben cortarse o realzarse ciertas gamas de frecuencias de la señal antes de enviarla a los efectos.

Por ejemplo, ésto es efectivo con efectos como la distorsión o la compresión.

●●●●●●●●●●●●●●●●●●●●●●●●●●●●●●●●●●●●●●●●●●●●●●●●●●●●●●●●●●●●●●●●●●●●●●●●●●●●●●●●●●●●●●●●●●●●●●●●●●●●●

# **Ajustar el nivel de envío al efecto de una pista**

Al utilizar el método de envío / retorno para añadir efectos, pulse **[EFFECTS] para cada canal de pista** para activar y desactivar los efectos para cada pista.

*Si en lugar de quedar iluminado [EFFECTS] parpadea al* **MEMO** *pulsarlo, el efecto en si estará desactivado. Al pulsar REALTIME EFFECTS [ON/OFF] [EFFECTS] deja de parpadear y queda iluminado, indicando que el efecto está activado.*

Para ajustar el nivel de la señal enviada a los efectos por cada canal, siga los pasos que se indican a continuación.

- **1. Mantenga pulsado [SHIFT] y pulse [EFFECTS] de la pista para pasar a la pantalla de ajustes de la pista.**
- 2. Pulse  $[\n\blacktriangleright]$  o  $[\n\blacktriangleright]$  para seleccionar el valor del **extremo derecho de la fila "Fx" (el nivel de envío al efecto).**
- **3. Gire el dial VALUE/TIME para definir el ajuste.**

# **4. Pulse [PLAY] para volver a las pantallas básicas.**

Si selecciona un patch de efecto, utilice envío / retorno para añadir el efecto.

(Pulse [FX INFO] y gire el dial VALUE/TIME para especificar el patch de efecto, y pulse [ENTER/YES].)

# **La diferencia entre "Predeslizador" y "Postdeslizador"**

Al utilizar los efectos con el método de envío / retorno, es posible determinar si la señal se enviará al efecto antes o después de pasar por el deslizador de cada canal (o por el ajuste de balance estéreo).

#### **Predeslizador:**

Cambiar el valor del deslizador o el balance estéreo no afecta de ninguna manera a la señal enviada a los efectos.

### **Postdeslizador:**

Al bajar el deslizador se reduce la señal enviada a los efectos. Ésto también se refleja en los ajustes de balance estéreo de los canales.

### **Seleccionar Pre- y Post-Fader para los efectos**

- **1. Mantenga pulsado [SHIFT] y pulse [EFFECTS] de la pista para pasar a la pantalla de ajustes de la pista.**
- 2. Pulse [  $\blacktriangledown$  ] o [  $\blacktriangleright$  ] para seleccionar "PRE-F" **(predeslizador) (o "PST-F" (postdeslizador) ) en "Fx."**
- **3. Gire el dial VALUE/TIME para cambiar entre "PRE-F" y "PST-F."**
- **4. Pulse [PLAY] para volver a las pantallas básicas.**

# **Insertar un compresor / ecualizador en MASTER OUT**

Durante la mezcla es posible que desee controlar la señal que va a enviar al equipo de grabación externo añadiendo un compresor (limitador) a la salida. En este caso, ajuste los efectos internos a Inserción en Master (INS MASTER) (p. 93).

*El SP-808 dispone de algoritmos (que forman las* **MEMO** *composiciones básicas de los efectos) en los efectos internos quepuede utilizar para este fin. (Como el patch de efecto P82 "03>CompEtc", que incluye el compresor / limitador, el realzador, el ecualizador paramétrico y el supresor de ruidos conectados en serie.* →*Consulte p. 103)*

Al utilizar los efectos internos para otros fines (como para la reverberación total), puede utilizar el compresor o el ecualizador externos. En estos casos, conecte los efectos externos entre el SP-808 y el equipo de grabación externo.

> **MASTER OUT del SP-808** ↓ **Efectos externos** ↓

**Equipo de grabación externo**

Para los efectos utilizados sin sonido directo (compresor, ecualizador, etc.), no es efectivo conectar los efectos a AUX IN/OUT utilizando el método de envío / retorno.

# **Cuando el sonido de los efectos suena distorsionado (Preatenuador de los efectos)**

Al combinar las señales de cada una de las pistas y enviar la señal a los efectos sin cambiar el nivel resultante, la señal final puede exceder el nivel de entrada permitido para los efectos, con lo que el sonido se distorsionará. En estos casos, utilice el atenuador del mezclador. Siga los pasos que se indican a continuación para bajar el nivel de la señal.

#### **Evitar la distorsión con el atenuador de la entrada a los efectos**

- **1. Mantenga pulsado [SHIFT] y pulse [MUTE] para acceder a la pantalla "MIX COMMON".**
- 2. Pulse [  $\blacktriangleright$  ] tres veces para acceder a la página "FX-**Signal".**
- **3. Compruebe que haya seleccionado "PreFX Att" (preatenuador de los efectos).**
- **4. Gire el dial VALUE/TIME para seleccionar el nivel de atenuación apropiado; puede seleccionar entre los valores 0, -3, -6, -12, -18, o -24 dB (si seleccionar 0 dB no se aplicará ninguna atenuación).**
- **5. Pulse [PLAY] para volver a las pantallas básicas.**
- *Si no es necesaria ninguna atenuación, vuelva a seleccionar* NOTA *el valor "0 dB." Si deja la atenucaión activada, más adelante no podrá enviar una señal suficientemente fuerte a los efectos.*

# **Utilizar AUX IN/OUT**

La sección del mezclador del SP-808 incluye jacks AUX IN y OUT estereofónicos.

#### **El sonido recibido desde los jacks AUX IN**

Además de poder mezclar la salida en MASTER OUT, también puede utilizar AUX IN para grabar en las pistas (o muestrear en los pads).

# **y enviado a los jacks AUX OUT**

Después de determinar los niveles de las pistas individuales, éstas se combinan y se envían en estéreo. El nivel de salida total y el balance estéreo de AUX OUT puede ajustarse separadamente desde el nivel de envío de la señal de cada uno de los canales (p. 96).

El hecho de que el nivel de salida se vea afectado por los deslizadores de canal (postdeslizador) o no (predeslizador) debe determinarse en cada canal.

A continuación se describe el proceso en detalle, junto con algunos puntos que deberá tener en cuenta.

# **Ajustar el nivel de envío a y el balance estéreo de AUX OUT**

Los cinco canales siguientes pueden actuar como fuentes de señal para AUX OUT.

- Pistas A, B, C y D
- MIC/LINE IN

*No es posible enviar las señales a AUX OUT desde los pads.* NOTA

#### **Ajustar AUX OUT para cada canal**

- **1. Mantenga pulsado [SHIFT] y pulse [EFFECTS] del canal de pista o MIC/LINE para pasar a las pantallas de ajustes ("Track A (–D)" o "MIC/LINE").**
- **2. Pulse [ ▲ ], [**  $\blacktriangledown$  **], o [ → ] para seleccionar "PRE-F" (o "PST-F") en "Aux."**
- **3. Gire el dial VALUE/TIME para cambiar entre "PRE-F" y "PST-F." (se describen más adelante)**
- **4. Pulse [ ] para seleccionar el valor del extremo derecho de la fila "Aux" (el nivel de envío a AUX).**
- **5. Gire el dial VALUE/TIME para ajustar el nivel de envío de la señal.**
- **6. Pulse [PLAY] para volver a las pantallas básicas.**

Los ajustes de los Pasos 2 y 3 determinan el punto desde el cual se envía la señal a AUX para cada canal. Si selecciona "PST-F" (postdeslizador), el nivel de salida se verá afectado por los deslizadores de canal; también se verá afectado por los ajustes de balance estéreo de los canales. Si selecciona "PRE-F" (predeslizador), los deslizadores de canal y los ajustes de balance estéreo no tendrán ningún efecto sobre el nivel de la señal enviada a AUX OUT.

# **Utilizar los efectos externos (Envío / Retorno)**

El SP-808 dispone de un sistema de efectos interno. Si utiliza AUX IN/OUT podrá combinar este sistema de efectos con su propio equipo de efectos externo, y añadir otro sistema de efectos utilizando el método de envío / retorno. Ésto es útil cuando, por ejemplo, desea insertar los efectos internos en un canal o en MASTER OUT mientras, de manera simultánea, añade reverberación con el equipo de efectos externo.

Las conexiones estéreo para los efectos externos se realizan normalmente de la siguiente manera.

**AUX OUT** del SP-808 →**IN** del equipo de efectos externo **AUX IN** del SP-808 ← **OUT** del equipo de efectos externo

- *Desactive el sonido directo (sin efectos) del equipo de efectos* NOTA *externo, y envíe sólo el sonido con los efectos.*
- *Conecte sólo equipos tipo* **dos entradas***/dos salidas* NOTA *totalmente estéreo o comparables. Los equipos monofónicos o comparables tipo* **una entrada***/una salida no son adecuados para su conexión a AUX OUT del SP-808.*
- *El nivel de envío a los efectos desde cada canal se ajusta tal* **MEMO** *como se describe en "Ajustar AUX OUT para cada canal."*
- *Con los ajustes originales, el sonido de efecto devuelto se graba* NOTA *de manera automática al utilizar la grabación de audio en pistas (o al muestrear en los pads). Si no desea grabar los sonidos de los efectos procedentes de un equipo de efectos externo conectado, consulte la siguiente sección "Utilizar AUX IN como una entrada auxiliar", y cambie el ajuste de "AUX IN" a "THRU (*→*LINE)."*

# **9**

# **Utilizar AUX IN como una entrada auxiliar**

Además de ser una entrada de retorno para los equipos de efectos externos, AUX IN también puede utilizarse como una entrada estéreo general. El sonido que se recibe en ella se envía normalmente a MASTER OUT sin modificar el nivel.

Además, durante la grabación de audio (o muestreo), el sonido recibido en AUX IN también se graba (con los ajustes originales). Si es necesario, también puede ajustar AUX IN de manera que el sonido recibido en esta entrada no se grabe.

#### **Evitar que se grabe el sonido recibido en AUX IN**

- **1. Mantenga pulsado [SHIFT] y pulse [MUTE] para acceder a la pantalla "MIX COMMON".**
- **2. Pulse [ ] repetidamente para acceder a la tercera pantalla (AUX In&Out)..**
- **3. Pulse [ ] para seleccionar "In."**
- **4. Gire el dial VALUE/TIME para cambiar el ajuste de "REC (orPLAY)" a "THRU(LINE)."**
- **5. Pulse [PLAY] para volver a las pantallas básicas.**

# **Utilizar AUX OUT como una salida auxiliar**

Además de actuar como vía para enviar señales a equipos de efectos externos (ya explicado), AUX OUT también puede utilizarse como una salida estéreo general. Si envía la señal predeslizador (p. 94) de cada canal, podrá ajustar los niveles independientemente para cada uno de los canales (pistas A – D y MIC/LINE) desde MASTER OUT. Además, también es posible enviar los sonidos de los pads desee AUX OUT.

# **Ajustar el nivel de AUX OUT y el balance estéreo**

- **1. Mantenga pulsado [SHIFT] y pulse [MUTE] para acceder a la pantalla "MIX COMMON".**
- **2.** Pulse [  $\div$  ] repetidamente para acceder a la tercera **pantalla (AUX In&Out).**
- 3. Pulse  $[\n\blacktriangleright]$ ,  $[\n\blacktriangle]$ ,  $\circ$   $[\n\blacktriangle]$  para seleccionar "Out Lev."
- **4. Gire el dial VALUE/TIME para ajustar el nivel de Aux Out.**
- **5. Pulse [ ] para seleccionar "Bal."**
- **6. Gire el dial VALUE/TIME para ajustar el balance estéreo de Aux Out.**
- **7. Pulse [PLAY] para volver a las pantallas básicas.**

# **Ejemplo de utilización de AUX OUT como salida de monitorización**

●●●●●●●●●●●●●●●●●●●●●●●●●●●●●●●●●●●●●●●●●●●●●●●●●●●●●●●●●●●●●●●●●●●●●●●●●●●●●●●●●●●●●●●●●●●●●●●●●●●●●

Es posible utilizar AUX OUT como una salida de monitorización al reproducir sonidos desde el SP-808 durante una interpretación en vivo. Por ejemplo, puede grabar los sonidos enviados a la audiencia desde las pistas A – C y enviar estos mismos sonidos desde MASTER OUT. Puede hacer que los instrumentos de percusión toquen notas negras repetidamente, o algún otro sonido, como guía de ritmo en la pista D, y enviar este sonido desde AUX OUT. Con esta configuración podrá conectar AUX OUT a un amplificador para auriculares de monitorización para el batería.

# **Cuando desee utilizar el método de inserción para añadir efectos internos a AUX OUT**

●●●●●●●●●●●●●●●●●●●●●●●●●●●●●●●●●●●●●●●●●●●●●●●●●●●●●●●●●●●●●●●●●●●●●●●●●●●●●●●●●●●●●●●●●●●●●●●●●●●●●

●●●●●●●●●●●●●●●●●●●●●●●●●●●●●●●●●●●●●●●●●●●●●●●●●●●●●●●●●●●●●●●●●●●●●●●●●●●●●●●●●●●●●●●●●●●●●●●●●●●●● ●●●●●●●●●●●●●●●●●●●●●●●●●●●●●●●●●●●●●●●●●●●●●●●●●●●●●●●●●●●●●●●●●●●●●●●●●●●●●●●●●●●●●●●●●●●●●●●●●●●●●

Al configurar los efectos (como en la tercera pantalla MIX COMMON consulte p. 93), si selecciona "INS AUX-OUT" podrá insertar los efectos en AUX OUT.

AUX OUT también puede utilizarse para la función Pad Cue (p. 42). Además, si utiliza una ampliación de múltiples entradas y salidas opcional, podrá utilizar AUX OUT como una salida directa para la pista D. (Con la ampliación de múltiples entradas y salidas, las pistas A – C ya disponen de salidas directas.) En cualquier caso, para cambiar la función de este jack debe encontrarse en el modo OutJack.

●●●●●●●●●●●●●●●●●●●●●●●●●●●●●●●●●●●●●●●●●●●●●●●●●●●●●●●●●●●●●●●●●●●●●●●●●●●●●●●●●●●●●●●●●●●●●●●●●●●●●

- **1. Mantenga pulsado [SHIFT] y pulse [MUTE] para acceder a la pantalla "MIX COMMON".**
- **2.** Pulse [  $\div$  ] repetidamente para acceder a la tercera **pantalla (AUX In&Out).**
- **3. Pulse [ ] para seleccionar "OutJackMode."**
- **4. Gire el dial VALUE/TIME para seleccionar entre "AUX" (ajuste normal), "PAD CUE" (función Pad Cue** → **consulte p. 42), y "Track D" (salida directa de la pista D** consulte p. 150).
- **5. Pulse [PLAY] para volver a las pantallas básicas.**

●●●●●●●●●●●●●●●●●●●●●●●●●●●●●●●●●●●●●●●●●●●●●●●●●●●●●●●●●●●●●●●●●●●●●●●●●●●●●●●●●●●●●●●●●●●●●●●●●●●●●

# **Utilizar con MIC/LINE IN**

MIC/LINE IN está activado no sólo durante el muestreo, sino todo el tiempo. Puede utilizar MIC/LINE IN para insertar el ecualizador y efectos de manera independiente y enviar las señales a AUX OUT. Así, como entrada durante la mezcla, ofrece una mayor funcionalidad que AUX OUT.

- Al mezclar durante la sincronización (p. 153) con un secuenciador MIDI externo, conecte la salida del equipo de sonido externo y mezcle.
- Al ecualizar el sonido devuelto desde los equipos de sonido externos, utilice MICI/LINE IN para el retorno de la entrada en lugar de AUX IN.
- Al tocar en directo, podrá conectar un micrófono para mezclar la voz.

También es posible encontrar otras utilizaciones.

*Con la ampliación optional SP808-OP1 instalada, al recibir* NOTA *señales procedentes de DIGITAL OUT de un equipo externo, no es posible utilizar el jack MIC/LINE IN (sólo puede utilizarse AUX IN).*

# **Capítulo 10 Utilizar los efectos internos**

# **Los diferentes usos de los métodos Envío / Retorno e Inserción**

Previamente ya se han dado ejemplos de la utilización de los métodos de envío / retorno y de inserción; en las secciones acerca del muestreo (Capítulo 3), la grabación de audio en pistas (Capítulo 6) y la mezcla (Capítulo 9). En este capítulo se explican las diferencias en la utilización de Envío / Retorno y de Inserción.

# **Aplicar efectos utilizando el método de Envío / Retorno**

Puede utilizar el método de envío / retorno con los efectos que mezclan los sonidos originales y los sonidos con efectos (como la reverberación o el retardo). Con el método de envío / retorno, el efecto puede utilizarse en múltiples canales del mezclador. También es posible ajustar el nivel de envío de cada canal, lo cual significa que la cantidad de efecto también puede ajustarse para cada canal.

- *Si desea una descripción del proceso para añadir efectos,* **MEMO** *consulte "Añadir efectos internos durante la mezcla" (p. 93).*
- *El método de envío / retorno utiliza un patch de efectos con* **MEMO** *los ajustes de volumen del sonido original (es decir, el nivel del sonido directo) ajustados a 0.*
- *Si el sonido del efecto se oye distorsionado, corte el nivel de* **MEMO** *entrada en los efectos con el atenuador (PreFxAtt) en la segunda página de la pantalla "MIX COMMON". (p. 94)*
- *En la pantalla del mezclador es posible ajustar el nivel de* **MEMO** *envío a los efectos mientras observa el status de todos los canales. Para acceder a esta pantalla, mantenga pulsado [SHIFT] y pulse LOCATOR [CLEAR]. Para cambiar los ajustes, pulse*  $[-\ ]$  *o*  $[-\ ]$  *para desplazar*  $\triangle$  *a la parte inferior de la pantalla hasta el canal deseado, y a continuación gire el dial VALUE/TIME para definir los cambios.*
- *La señal de retorno de los efectos se mezcla normalmente en* NOTA *MASTER OUT. Además, durante la grabación de audio en pistas o el muestreo, ésta se devuelve de manera automática a las pistas o a los pads. No obstante, cuando el parámetro "***Return***" de la segunda página de la pantalla "MIX COMMON" está ajustado a "PLAY-ONLY," el sonido de los efectos se mezcla en MASTER OUT incluso durante la grabación de audio en pistas o el muestreo. En estas condiciones, el sonido de los efectos no se graba.*

# **Aplicar efectos utilizando el método de Inserción**

Los efectos que utilizan sólo sonidos procesados (como el compresor, wah, phaser, etc.) sin mezclar el sonido directo, normalmente se insertan en la ruta de la señal del mezclador. Puede seleccionar MASTER OUT, AUX OUT, la entrada de cada canal o la línea de la señal de grabación como destino de la inserción. Para añadir efectos con el método de inserción, cambie los efectos a la posición de inserción (p. 93) y pulse REALTIME EFFECTS [ON/OFF] para activar los efectos.

- *Al insertar en cada canal, es posible insertar la señal antes* **MEMO** *del ecualizador del canal (PRE-EQ) o después de la ecualización (POST-EQ) (p. 93).*
- *También es posible utilizar los efectos que mezclan el sonido* **MEMO** *directo con el sonido procesado (como la reverberación o el retardo) con el método de inserción. En estos casos, el ajuste de volumen del sonido directo sube en los patches de efectos. (Es aceptable no subir el ajuste cuando se utiliza sólo el sonido del efecto para un efecto concreto.)*

# **Significado de [EFFECTS] iluminado o apagado**

[EFFECTS] de cada canal (pistas A, B, C y D y MIC/LINE) determina si cada canal tiene efectos aplicados o no. No obstante, ésto cambia según la posición del efecto, tal como se explica a continuación.

# **Con el método de Envío / Retorno**

**Iluminado:** La señal se envía a los efectos.

- **Intermitente:** La señal se envía a los efectos, pero el efecto (REALTIME EFFECTS [ON/ OFF]) está desactivado.
- **Apagado:** La señal no se envía a los efectos.

#### **Si pulsa REALTIME EFFECTS [ON/OFF]:**

Este botón activa y desactiva los efectos.

# **Si pulsa [EFFECTS]:**

Estos botones determinan si la señal se envía a los efectos o no.

*Aunque [EFFECTS] esté iluminado, no se añadirá ningún* NOTA *efecto si el nivel de envío al efecto está ajustado al mínimo.*

#### **Al insertar en uno de los canales del mezclador**

- **Iluminado:** El efecto se inserta en el canal, y el efecto está activado.
- **Intermitente:** El efecto se inserta en el canal, pero el efecto está desactivado.
- **Apagado:** El efecto no se inserta en el canal y no se aplica ningún efecto.

#### **Si pulsa REALTIME EFFECTS [ON/OFF]:**

Este botón activa y desactiva los efectos.

- **Si pulsa [EFFECTS] cuando está iluminado o parpadea:** Igual que en el caso anterior.
- **Si pulsa [EFFECTS] cuando está apagado:**

No ocurre nada.

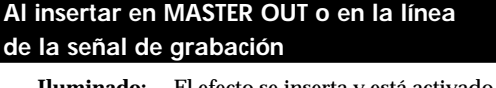

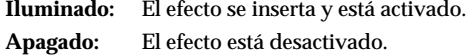

**10**

**Si pulsa REALTIME EFFECTS [ON/OFF]:**

Este botón activa y desactiva los efectos. **Si pulsa [EFFECTS] cuando está iluminado:** Se desactivan todos los efectos.

# **Al insertar en AUX Out**

Todos los botones [EFFECTS] están apagados. Al pulsarlos no ocurre nada.

**Si pulsa REALTIME EFFECTS [ON/OFF]:** Este botón activa y desactiva los efectos.

**Editar y guardar efectos**

Los efectos internos del SP-808 disponen de 99 patches de efectos (de sólo lectura) diferentes predefinidos. También es posible editar los ajustes de los efectos y a continuación guardarlos como patches de efectos de usuario (reescribibles) (un disco Zip puede conectar hasta 99 patches de efectos de este tipo).

El proceso de edición es el siguiente.

- **1. Seleccione el tipo de efectos (el algoritmo) que desea editar.**
- **2. Edite los efectos.**
- **3. Guarde los cambios en el patch de efectos de usuario especificado.**

# **Seleccionar el tipo de efectos (Algoritmo)**

Es posible seleccionar uno de los 20 **algoritmos** de efectos (tipos de efectos). **Al cambiar entre algoritmos, seleccione uno de los patches de efectos predefinidos P80–P99 en la pantalla de información de efectos (pulse [FX INFO] y gire el dial VALUE/TIME para seleccionar, y pulse [ENTER/YES] para ajustar).** Estos patches de efectos se han preparado como plantillas para crear patches.

*Si desea una descripción detallada de la función de cada* **MEMO** *algoritmo, consulte las páginas 101 – 128.*

| Algoritmo |                              | Plantilla de patch | Función                                                                |
|-----------|------------------------------|--------------------|------------------------------------------------------------------------|
| 01        | <b>ISOLATOR &amp; FILTER</b> | P80 01>Iso&Fil     | Aislador + Filtro                                                      |
| 02        | <b>CENTER CANCELER</b>       | P81 02>Ct.Canc     | Cancelador del centro                                                  |
| 03        | STEREO DYNAMICS PROCESSOR    | P82 03>CompEtc     | Compresor/Limitador, Realzador, Otros efectos                          |
| 04        | <b>REVERB &amp; GATE</b>     | P83 04>Rev&Gat     | Preecualizador + Reverberación + Compuerta                             |
| 05        | TAPE ECHO 201                | P84 05>TapeEch     | Eco de cinta virtual                                                   |
| 06        | <b>EZ DELAY</b>              | P85 06>ezDelay     | Retardo digital                                                        |
| 07        | <b>DELAY RSS</b>             | P86 07>DlayRSS     | Retardo estéreo 3-D                                                    |
| 08        | ANALOG DELAY & CHORUS        | P87 08>AnlgD&C     | Retardo + Chorus analógicos virtuales                                  |
| 09        | <b>DIGITAL CHORUS</b>        | P88 09>DigiCho     | Chorus digital                                                         |
| 10        | 4 BUTTON CHORUS 320          | P89 10>4butn C     | Simulador SDD-320 (efecto espacial)                                    |
| 11        | <b>VINTAGE FLANGER 325</b>   | P90 11>Flng325     | Simulador SBF-325 (Flanger analógico)                                  |
| 12        | 2x BOSS FLANGER              | P91 12>FlngBx2     | Dos "Flangers BOSS" virtuales conectados en paralelo                   |
| 13        | <b>STEREO PITCH SHIFTER</b>  | P92 13>Pit-Sft     | Stereo Desafinador estéreo                                             |
| 14        | 80s PHASER                   | P93 14>80sPhas     | Dos phasers tipo rack de los 80 (vinculados en estéreo)                |
| 15        | STEREO AUTO WAH              | P94 15>2xA.Wah     | Wah automático estéreo                                                 |
| 16        | <b>STEREO DISTORTION</b>     | P95 16>2xDist      | Distorsión estereofónica                                               |
| 17        | <b>PHONOGRAPH</b>            | P96 17>Records     | Simulador de grabación analógica                                       |
| 18        | <b>RADIO TUNING</b>          | P97 18>Radio       | Simulador de radio AM                                                  |
| 19        | <b>LO-FI PROCESSOR</b>       | P98 19>Lo-Fi       | Reductor de la frecuencia de muestreo                                  |
| 20        | <b>VIRTUAL ANALOG SYNTH</b>  | P99 20>AnlgSyn     | Sintetizador analógico virtual (y Modulador en anillo) + Retardo, etc. |
|           |                              |                    |                                                                        |

# **Los efectos se editan en las siguientes pantallas**

- **1. En la pantalla "FX SW" (Conmutador de Efectos), seleccione los patches de efectos y active o desactive cada una de las secciones de efectos.** (Para pasar a la pantalla "FX SW", mantenga pulsado [SHIFT] y pulse [FX INFO].)
- **2. En la pantalla "FX" (Lista de Parámetros), seleccione y ajuste los parámetros de cada efecto.** (Para acceder a esta pantalla desde "FX SW," seleccione la abreviatura del nombre del efecto, y pulse [ENTER/YES].)

**3. En la pantalla "SAVE", guarde el contenido de los ajustes de los efectos en los patches de efectos.**

(Para acceder a la pantalla Save, mantenga pulsado [SHIFT] y pulse [ENTER/YES] (p. 100).)

*Si es necesario, los parámetros de los efectos pueden* **MEMO***asignarse a los mandos Realtime Effects, al D Beam Controller o al modulador por pasos, y la gama de cambio puede ajustarse en la* **pantalla de asignación del control** *(para acceder a ella, consulte más adelante).*

*En la* **pantalla "FX LOCATION" (Registro de MEMO posición de los efectos)** *puede hacer que la posición de los efectos en el mezclador se memorice en el patch de efectos. Cuando seleccione* **"-- (FX PATCH)"** *para el ajuste "FxLoc." del mezclador, las posiciones memorizadas se seleccionan al recuperar este patch de efectos (la manera de recuperarlo se describe más adelante).*

Las operaciones concretas en cada pantalla se describen a continuación.

# **Pantalla "FX SW" (Conmutador de Efectos)**

El efecto utilizado se visualiza horizontalmente. Pulse [ ],  $[\n\blacktriangleright]$ ,  $[\n\blacktriangleleft]$ , o  $[\n\blacktriangleright]$  para seleccionar y definir cada parámetro, incluyendo el número de patch de efectos, las abreviaturas de los nombres de los efectos (p.ej., **EQ** y **Rev**), "CTL" (control), y "LOC" (posición). Es posible seleccionar patches de efectos y activarlos y desactivarlos girando el dial VALUE/TIME.

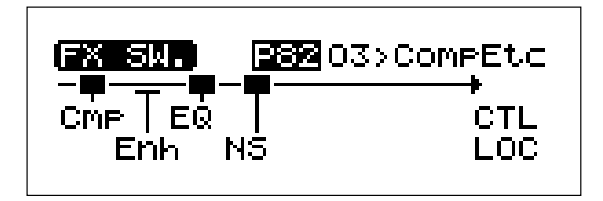

# **Mientras está seleccionado el número de patch de efectos Dial VALUE/TIME:**

Gire este dial para preparar otro patch para editarlo.

# **[ENTER/YES]:**

Pulse este botón para ejecutar el cambio al patch seleccionado con el dial VALUE/TIME. (Si pulsa este botón sin haber utilizado el dial VALUE/TIME, pasará al principio de la pantalla de la lista de parámetros.)

*Cualquier cambio que realice en los ajustes se ignorará si* NOTA *cambia a otro patch antes de guardar los cambios.*

# **Mientras está seleccionada la abreviatura del nombre del efecto**

# **Dial VALUE/TIME:**

Gírelo para activar y desactivar EQ, Rev y cada uno de los demás efectos.

#### **[ENTER/YES]:**

Pulse este botón para pasar a la pantalla de la lista de parámetros para esta sección de efectos.

*El número de secciones de efectos varía según cada algoritmo.* NOTA

#### **Mientras está seleccionado CTL**

### **[ENTER/YES]:**

Pulse este botón para pasar a la pantalla de asignación del control.

(El dial VALUE/TIME está desactivado.)

#### **Mientras está seleccionado LOC**

#### **[ENTER/YES]:**

Pulse este botón para pasar a la pantalla de registro de la posición de los efectos. (LOC significa Posición. El dial VALUE/TIME está desactivado.)

### **Pantalla de lista de parámetros**

Aquí puede realizar cambios en los parámetros de cada uno de los efectos (p.ej., el tiempo y el nivel para la reverberación). Los parámetros aparecen en una lista.

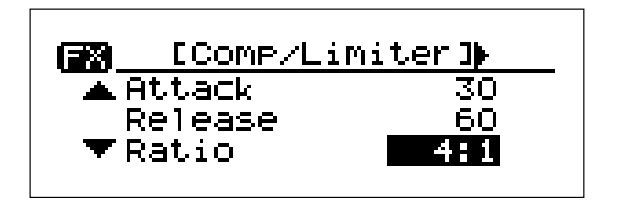

#### $\left[ \Delta \right]$  y  $\left[ \nabla \right]$ :

Pulse estos botones para marcar y seleccionar parámetros.

#### **Dial VALUE/TIME:**

Gírelo para cambiar el ajuste del parámetro.

### $[-] y [-]$ :

Pulse estos botones para cambiar los efectos en algoritmos utilizados por múltiples efectos.

#### **[EXIT/NO]:**

Pulse este botón para volver a la pantalla "FX SW".

### **Pantalla de asignación del control**

Realice ajustes en las señales que controlan C1 – C6 (C5 y C6 comparten el valor con el D Beam Controller) y el **modulador por pasos** y en los parámetros de efectos que controlan [StM1] y [StM2] en esta pantalla.

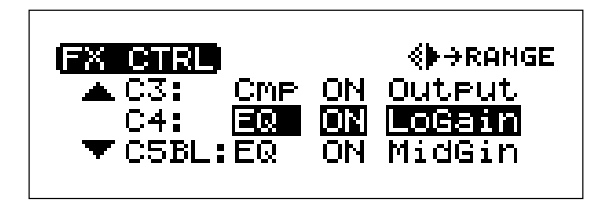

 $\begin{bmatrix} \triangle \end{bmatrix}$  y  $\begin{bmatrix} \triangle \end{bmatrix}$ :

Pulse estos botones para seleccionar la señal de control que se definirá.

**C1–C4:** Asignación al mando Realtime Effects.

- **C5BL, C6BR:** Asignación al mando Realtime Effects o a los lados izquierdo (BL) y derecho (BR) del D Beam Controller.
- **StM1, StM2:** Asignación a los dos cambios de valor enviados desde el modulador por pasos.

### **Dial VALUE/TIME:**

Gírelo para cambiar los ajustes de la señal de control.

# $[-] y [-]$

Pulse estos botones para pasar de la pantalla de asignación de control a la pantalla de a la pantalla de gama, en la que se ajusta la gama de la señal de control. Utilice también los botones del cursor una vez ya se encuentre en esta última pantalla.

# **[EXIT/NO]:**

Pulse este botón para volver a la pantalla "FX SW".

*Consulte "Utilizar la sección Realtime Effects" (p. 128).* **MEMO**

- *La pantalla de gama es la única página que aparece en la* NOTA *pantalla de asignación del control para el grupo "b" de efectos (Master Filter/Isolator). Está asginación está fijada.*
- *Cuando los parámetros que se activan y desactivan están* NOTA *asignados a los mandos Realtime Effects, el límite entre la activación y la desactivación está normalmente en la posición central. No obstante, sólo con* **Trigger In** *del Algoritmo 20, "VIRTUAL ANALOG SYNTH," al* **controlar el efecto con el D Beam Controller***, el parámetro se desactiva bajando el número al mínimo, y al subirlo aunque sea sólo ligeramente el parámetro vuelve a activarse. (Esto es así para dar suficiente libertad de acción al efecto para activarlo al utilizar el D Beam Controller para tocar sonidos.)*

# **Pantalla de registro de la posición de los efectos**

Esta pantalla se utiliza para ajustar las posiciones de los efectos que se memorizarán en los patches de efectos. Estos ajustes sólo son efectivos cuando "**FxLoc.**" de la pantalla "MIX COMMON" (p. 27) está ajustado a "-- (PATCH)." Si desea comprobar el ajuste actual de "FxLoc.", éste aparece indicado entre corchetes ([ ]) en la parte inferior de la pantalla.

FX LOCATION PatchLoc **NNS** MESTIER (Now Invalid) Mixer...[SEND/RETURN ]

### **Dial VALUE/TIME:**

Gire este dial para seleccionar la posición del efecto.

#### **[EXIT/NO]:**

Pulse este botón para volver a la pantalla "FX SW".  $([ENTER/YES], [\triangle], [\triangle]$ ,  $[\triangle]$  y  $[\triangle]$  no tienen ninguna función.)

# **Guardar ajustes en los patches de efectos de usuario**

Los cambios en los ajustes de los efectos se pierden si apaga el equipo o cambia a un patch de efectos diferente. Utilice el **proceso para guardar patches de efectos** cuando desee guardar estos cambios. Al guardar un patch, los ajustes de asignación del controlador, de gamas efectivas y del modulador por pasos también se guardan como información del patch.

# **Guardar patches de efectos**

- **1. Mantenga pulsado [SHIFT] y pulse [ENTER/YES] para pasar a la pantalla de guardado.**
- 2. Pulse [ <del>▼</del> ] para seleccionar "EFFECTS PATCH" y **pulse [ENTER/YES]; con ello pasará a la pantalla "SAVE EFFECTS PATCH".**
- **3. Gire el dial VALUE/TIME para seleccionar el patch de efectos de usuario que desee utilizar como destino para la operación de guardado.**
- **4.** Si es necesario, pulse [ ▼ ] para desplazar el cursor **hasta la línea que contenga el nombre del patch de** efectos, y ajuste este nombre. (Pulse  $[-] \circ [-] \vee$ **gire el dial VALUE/TIME o pulse los pads para entrar el nombre. El proceso es el mismo que el descrito para entrar el nombre de la canción en la página 72.)**
- **5. Pulse [ENTER/YES].**

La pantalla mostrará el mensaje de confirmación "ARE YOU SURE?".

- **6. Pulse [ENTER/YES] de nuevo para guardar el patch de efectos.**
- **7. Pulse [PLAY] para volver a las pantallas básicas.**
- *Al guardar un patch de efectos, cualquier patch que pueda* NOTA *haber guardado previamente en el patch de efectos de usuario especificado como destino se perderá.*
- *Si selecciona "***OverwriteALL***" en lugar de "EFFECTS* NOTA *Patch" en el Paso 2, se ejecutará de manera simultánea el proceso para guardar la canción (p. 72). En este caso, la pantalla mostrará un mensaje de advertencia que indicará que la canción y el patch de efectos antiguos se perderán. Pulse [ENTER/YES] para ejecutar el operación.*
- *En el Paso 3, el número de patch de efectos origen se asigna* NOTA *temporalmente al destino para el guardado. Si el patch de efectos origen es uno de los patches de efectos predefinidos, el número destino aparece indicado como "*✽✽✽*". En este caso no será posible guardar el patch si no ajusta el número de patch destino para guardar el nuevo patch.*

# **Los algoritmos y los efectos**

A continuación encontrará la descripción de la función y los parámetros de cada algoritmo.

- *Para los nombres de parámetros de algoritmos que reproducen* NOTA *equipos de efectos analógicos clásicos, se han utilizado los nombres de los parámetros originales. Por lo tanto, parámetros de efectos similares pueden tener nombres diferentes.*
- *Al utilizar un algoritmo con una función que sincronice el* NOTA *tiempo o ciclo con el tempo de la canción, si aparece "?" antes del símbolo de la nota ajustada significará que ha excedido el límite superior (o inferior) de la gama de ajustes, con lo que la sincronización no será correcta.*
- *Los mandos de efectos, el D Beam Controller y el modulador* NOTA *por pasos pueden controlar parámetros de efectos concretos. No obstante, tenga en cuenta que, según el parámetro seleccionado, pueden oírse algunos ruidos al utilizar los controladores de estos efectos.*

# **01 ISOLATOR & FILTER**

Un aislador de 3 bandas, un filtro y un booster de bajos conectados en serie de manera estereofónica.

- *Este algoritmo se aplica utilizando el método de inserción.* **MEMO**
- *El* **Master Filter/Isolator** *que se obtiene cambiando de* **MEMO** *"a:PATCH" a "b:FILTER ISOLATOR" en la sección Realtime Effects utiliza este mismo algoritmo. No obstante, la diferencia está en que no puede utilizar el aislador y los demás efectos al mismo tiempo.*

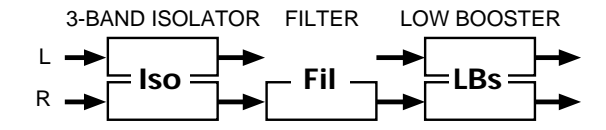

# **Iso (3-Band Isolator)**

Este efecto separa el sonido recibido en tres bandas de frecuencia, Alta, Media y Baja, y las corta o las extrae.

#### **Level High**

#### **Level Mid**

#### **Level Low**

# **Valor: - 60 dB–+4 dB**

Estos parámetros cortan (o realzan) cada banda de frecuencias. A -60 dB el sonido no puede oírse. 0 dB equivale al nivel de entrada del sonido.

#### **AntiPhs Md**

**Valor: ON, OFF**

# **Level**

**Valor: 0–100**

### **AntiPhs Lo**

**Valor: ON, OFF**

# **Level**

# **Valor: 0–100**

- Activa y desactiva la función Antifase y define los ajustes de nivel para las gamas de frecuencias bajas y medias. Al activarlo, el contracanal del sonido estéreo se invierte y se añade a la señal. El ajuste de nivel permite conseguir el efecto de extraer sólo una parte concreta. (Ésto es efectivo sólo para fuentes estéreo).
- *En este algoritmo, las funciones de los equipos que forman la* **MEMO** *base para los artistas de remezclas y para los DJs profesionales se han analizado y reproducido hasta el último detalle. Mientras que con los ecualizadores normales sigue oyéndose algo de sonido incluso cuando el ajuste de gain está al mínimo, el aislador corta totalmente el sonido. Si lo activa y lo desactiva y cambia cada uno de los niveles a tiempo real, podrá obtener el efecto de hacer que el sonido de ciertas partes aparezca y desaparezca.*

### **Fil (Filter)**

Estos filtros modifican la respuesta de frecuencia del sonido recibido y permiten dar un estilo al sonido.

#### **Type**

# **Valor: LPF, BPF, HPF, NOTCH**

Define el tipo de filtro utilizado.

# **LPF :**

Permite pasar las frecuencias bajo la frecuencia de corte.

# **BPF:**

Permite pasar las frecuencias próximas a la frecuencia de corte.

#### **HPF:**

Permite pasar las frecuencias superiores a la frecuencia de corte.

# **NOTCH:**

Permite pasar todas las frecuencias excepto las próximas a la frecuencia de corte.

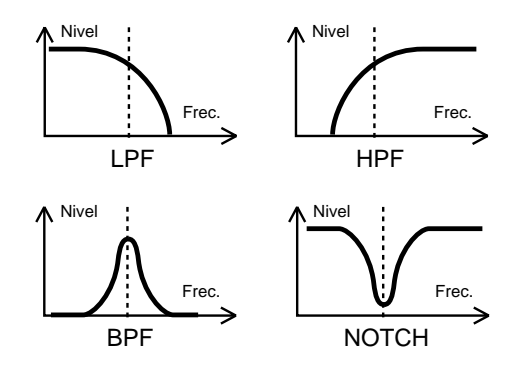

#### **Slope (oct)**

**Valor: -12 dB, -24 dB**

Ajusta la curva de atenuación del filtro (-24 dB por octava: pronunciada; -12 dB por octava: suave).

# **CutOffFreq**

#### **Valor: 0–100**

Ajusta la frecuencia de corte del filtro. Si define un valor cercano a 0, la frecuencia de corte será más baja; si define un valor cercano a 100, la frecuencia de corte será más alta.

### **Resonance**

#### **Valor: 0–100**

Ajusta el nivel de resonancia del filtro. Cuanto más alto sea este valor mayor será la resonancia cerca de la frecuencia de corte, con lo que el sonido adquirirá unas características especiales.

**Si define un valor de resonancia demasiado alto** NOTA **aparecerá un sonido alto muy extraño (conocido como oscilación). Tenga cuidado de que este sonido no le lesione el oído o dañe los equipos de reproducción. Pulse REALTIME EFFECTS [ON/OFF] para dejar de oír este sonido de manera inmediata.**

#### **Gain**

#### **Valor: 0–24 dB**

Compensa el volumen más bajo de la gama de frecuencias cortada con algunos filtros. El nivel de compensación aumenta cuanto más alto es el valor, y el volumen sube.

### **LBs (Low Booster)**

Enfatiza las frecuencias bajas para crear un sonido bajo muy potente.

#### **BoostLevel**

#### **Valor: 0–100**

Al aumentar este valor el extremo más grave es más potente. (Según los ajustes del aislador y del filtro, este efecto puede ser difícil de distinguir.)

# **02 CENTER CANCELLER**

Center Canceller es un efecto que corta los sonidos colocados en la parte central del campo estéreo. Además, dispone de un ecualizador paramétrico de 3 bandas conectado en serie.

*Este algoritmo se aplica utilizando el método de inserción.* **MEMO**

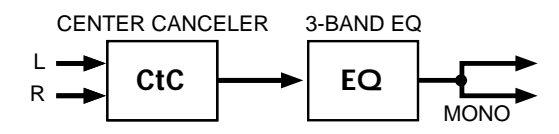

### **CtC (Center Canceller)**

Corta el sonido en el centro del campo estéreo (como las partes vocales).

#### **Position**

**Valor: - 50–+50**

Permite ajustar de manera más precisa la posición de corte. Ajuste este parámetro de manera que el sonido se corte totalmente.

#### **Lo-F Limit**

**Valor: THRU, 20–2000 Hz**

#### **Hi-F Limit**

#### **Valor: 1.0–20.0 kHz, THRU**

Ajustan los límites inferior y superior de la gama de frecuencias que se cortará. Si selecciona "THRU", las frecuencias que se cortarán no está limitadas.

- *El sonido se envía en mono. Aunque es posible conseguir un* **IDEA** *efecto similar utilizando la función Anti-Phase del algoritmo 01 (Isolator + Filter), este algoritmo es diferente por el hecho de que permite definir los límites de frecuencia inferior y superior del efecto. Ésto es especialmente efectivo para cortar partes vocales, por ejemplo.*
- *Center Canceller no tiene ningún efecto si el sonido es* NOTA *monofónico. Además, aunque sea estéreo, el resultado del corte puede variar en gran manera según cada grabación.*

# **EQ (3-Band Equalizer)**

Este ecualizador trabaja con tres gamas de frecuencias: Bajas, Medias y Altas. Es posible ajustar estas frecuencias y realzarlas o cortarlas.

#### **Low Type**

#### **Valor: SHELV, PEAK**

Cambia las características de la curva de bajos del ecualizador (tipo peaking / tipo shelving: consulte la figura de la siguiente página).

### **Low Gain**

# **Valor: - 12–+12 dB**

Ajusta el gain (realce o corte) del ecualizador.

#### **Low Freq**

#### **Valor: 20–2000 Hz**

Ajusta la referencia para la gama de frecuencias que se realzará o cortará. Con el ecualizador tipo peaking, ésto significa la frecuencia central; con el ecualizador tipo shelving, esta referencia es la frecuencia de corte.

#### **Low Q**

#### **Valor: 0.3–16.0**

Cuando el ecualizador de las frecuencias bajas es del tipo peaking, este parámetro ajusta la anchura de banda del sonido que se realzará o cortará. Cuanto más alto sea el valor de la frecuencia, menor será la anchura de banda. (consulte la figura; este parámetro se desactiva con el ecualizador tipo shelving.)

#### **Mid Gain**

**Valor: - 12–+1 2dB**

# **Mid Freq**

**Valor: 200–8000 Hz**

# **Mid Q**

#### **Valor: 0.3–16.0**

Igual que en el ecualizador de frecuencias bajas, estos parámetros ajustan el gain, la frecuencia central y Q (anchura de banda) para el ecualizador de la gama media. (Sólo para un ecualizador tipo peaking.)

#### **High Type**

#### **Valor: SHELV, PEAK**

La respuesta de frecuencia de un ecualizador tipo shelving tiene la curva contraria a la de la siguiente figura (Low EQ).

### **High Gain**

**Valor: - 12–+12 dB**

#### **High Freq**

**Valor: 1.4–20.0 kHz**

#### **High Q**

**Valor: 0.3–16.0**

Igual que en el ecualizador de frecuencias bajas, estos parámetros ajustan el gain, la frecuencia central y Q (anchura de banda) para el ecualizador de frecuencias altas.

# **Out Level**

**Valor: - 12–+12 dB**

Ajusta el volumen de salida.

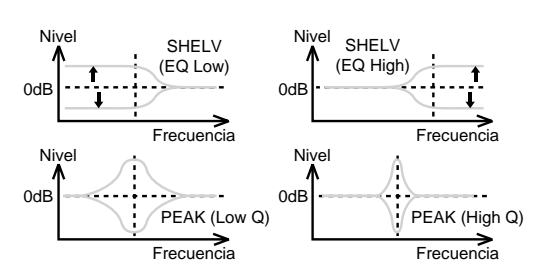

# **03 STEREO DYNAMICS PROCESSOR**

Un compresor / limitador, un realzador, un ecualizador de 3 bandas y un supresor de ruidos conectados en serie. Éste es muy útil como un efecto general aplicado durante la mezcla, o como una manera para compensar los sonidos recibidos durante el muestreo.

*Este algoritmo se aplica utilizando el método de inserción.* **MEMO**

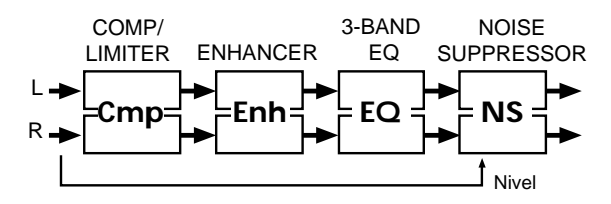

### **Cmp (Comp/Limiter)**

Este efecto puede utilizarse como un compresor, que controla las inconsistencias en los niveles del sonido surprimiendo los niveles más altos y subiendo las señales más débiles, o como un limitador, que evita que la señal llegue a unos niveles excesivamente altos.

#### **Threshold**

# **Valor: - 60–0 dB**

Ajusta el nivel del volumen al que se inicia la compresión.

#### **Attack**

### **Valor: 0–100**

Ajusta el tiempo que transcurre entre el momento en que el volumen del sonido cruza el nivel umbral y el momento en que se inicia la compresión.

#### **Release**

#### **Valor: 0–100**

Ajusta el tiempo que debe transcurrir una vez el sonido cae por debajo del nivel umbral para que termine la compresión.

#### **Ratio**

### **Valor: 1.5:1, 2:1, 4:1, 100:1**

Ajusta la relación de compresión "sonido original : sonido enviado".

**10**

#### **Out Level**

# **Valor: - 60–+12 dB**

Ajusta el volumen de salida.

*Si utiliza este efecto como un limitador, ajuste Ratio a 100:1* **IDEA** *con un tiempo de desvanecimiento (Release) corto. Si el volumen excede el nivel umbral, el sonido se suprimirá de manera instantánea.*

### **Enh (Enhancer)**

Este efecto regula los armónicos más agudos, clarificando el sonido y su perfil.

#### **Sens**

#### **Valor: 0–100**

Ajusta el grado de aplicación del efecto.

#### **Frequency**

#### **Valor: 1.0–10.0 kHz**

Ajusta el límite inferior de las frecuencias a las que se aplicará este efecto.

# **MX Level**

#### **Valor: 0–100**

Ajusta el nivel de los armónicos producidos por este efecto que se mezclará con el sonido original.

### **Out Level**

#### **Valor: 0–100**

Ajusta el volumen de salida.

# **EQ (3-Band Equalizer)**

Este ecualizador trabaja con tres gamas de frecuencias: Bajas, Medias y Altas. Es posible ajustar estas frecuencias y realzarlas o cortarlas.

### **Low Type**

**Valor: SHELV, PEAK**

### **Low Gain**

**Valor: - 12–+12 dB**

#### **Low Freq**

**Valor: 20–2000 Hz**

### **Low Q**

**Valor: 0.3–16.0**

# **Mid Gain**

**Valor: - 12–+12 dB**

#### **Mid Freq**

**Valor: 200–8000 Hz**

#### **Mid Q**

**Valor: 0.3–16.0**

#### **High Type**

**Valor: SHELV, PEAK**

#### **High Gain**

**Valor: - 12–+12 dB**

#### **High Freq**

**Valor: 1.4–20.0 kHz**

#### **High Q**

**Valor: 0.3–16.0**

# **Out Level**

**Valor: - 12–+12 dB**

Estos parámetros son los mismos que los del ecualizador de 3 bandas del algoritmo 2 (CENTER CANCELLER) (p. 102, 103).

### **NS (Noise Suppressor)**

Suprime el ruido (como el ruido de fondo y el zumbido de los micrófonos) cuando no se toca ningún sonido. El supresor de ruidos observa el nivel de entrada al principio de la cadena de efectos, y cuando no hay ninguna entrada elimina cualquier salida en el otro extremo.

### **Threshold**

### **Valor: 0–100**

Ajusta el nivel del volumen al que empieza a aplicarse el enmudecimiento. Ajusta un valor más alto si hay mucho ruido, y más bajo si hay poco ruido.

#### **Release**

### **Valor: 0–100**

Ajusta el tiempo entre el inicia del enmudecimiento y el momento en que el volumen llega a 0.

*Si el nivel umbral es demasiado bajo, este efecto se pierde; si* **MEMO** *es demasiado alto, se enmudecerán incluso los sonidos que deberían sonar. Además, si el tiempo de desvanecimiento es demasiado largo, el ruido del desvanecimiento es audible; si es demasiado corto, no suena natural. Ajuste estos parámetros a un punto adecuado según las condiciones del ruido en cada momento.*

# **04 REVERB & GATE**

Esta reverberación digital crea una gran variedad de sonidos de reverberación de habitaciones y salas. Antes de la reverberación se encuentra un ecualizador de 3 bandas conectado en serie. Además, es posible obtener efectos especiales adicionales con la función de compuerta.

*Con este algoritmo utilice el método de envío / retorno.* **MEMO**

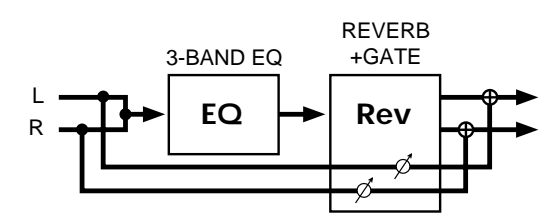

# **EQ (3-Band Equalizer)**

Este ecualizador trabaja con tres gamas de frecuencias: Bajas, Medias y Altas. Es posible ajustar estas frecuencias y realzarlas o cortarlas.

### **Low Type**

**Valor: SHELV, PEAK**

#### **Low Gain**

**Valor: - 12–+12 dB**

#### **Low Freq**

**Valor: 20–2000 Hz**

#### **Low Q**

**Valor: 0.3–16.0**

# **Mid Gain**

**Valor: - 12–+12 dB**

#### **Mid Freq**

**Valor: 200–8000 Hz**

# **Mid Q**

**Valor: 0.3–16.0**

# **High Type**

**Valor: SHELV, PEAK**

# **High Gain**

**Valor: - 12–+12 dB**

# **High Freq**

**Valor: 1.4–20.0 kHz**

# **High Q**

**Valor: 0.3–16.0**

### **Out Level**

# **Valor: - 12–+12 dB**

Estos parámetros son los mismos que los del ecualizador de 3 bandas del algoritmo 2 (CENTER CANCELLER) (p. 102, 103).

# **Rev (Reverb & Gate)**

Ésta es una reverberación digital de alta calidad. También dispone de una función de compuerta para cortar el sonido de la reverberación en el momento en que se produce, lo que permite disponer de reverberación de compuerta, reverberación invertida y de otros efectos particulares.

# **Room Size**

#### **Valor: 5–40 m**

Ajusta el tamaño de la habitación. Por ejemplo, el ajuste "10m" da una reverberación de un espacio de 10 metros de ancho.

#### **Rev Time**

### **Valor: 0.1–32 sec**

Ajusta el tiempo de reverberación en segundos.

#### **Pre Delay**

#### **Valor: 0–200 msec**

Ajusta el tiempo de retardo entre el sonido original y el punto en que empieza a oírse la reverberación. Este ajuste indica la distancia desde la fuente del sonido.

# **Diffusion**

#### **Valor: 0–100**

Si aumenta este valor se intensifica el sentido de amplitud espacial. Ésto es efectivo si toca en estéreo.

#### **Density**

#### **Valor: 0–100**

Si aumenta este valor la reverberación suena más densa. Para sonidos de hall o de garage, ajuste un valor bajo.

### **Early Ref.**

### **Valor: 0–100**

Cuanto mayor sea el valor de este parámetro, más alto será el volumen de las primeras reflexiones.

(Las primeras reflexiones son las reflexiones directas procedentes de las paredes. Éstas se oyen al principio del sonido de la reverberación.)

# **10**

#### **LoDampFreq**

#### **Valor: 50 Hz–4000 Hz**

Ajusta el límite superior de la gama de frecuencias que se amortiguará con la función "LoDampGain". Esta función amortigua la banda de frecuencias bajas del sonido de la reverberación de manera más rápida que las demás bandas, con lo que el efecto de reverberación es más claro.

### **LoDampGain**

# **Valor: - 36 dB–0 dB**

Ajusta el grado de amortiguación de las frecuencias bajas.

#### **HiDampFreq**

### **Valor: 1 kHz–20 kHz**

En el mundo real, las frecuencias altas de la reverberación dejan de oírse más rápidamente que las demás frecuencias. HighDampGain, atenuando en primer lugar las frecuencias más altas, hace que la reverberación suene más natural.

Este parámetro ajusta el límite inferior de la gama de frecuencias que debe amortiguarse.

#### **HiDampGain**

# **Valor: 36 dB–0 dB**

Ajusta el grado de amortiguación de las frecuencias altas.

*Combine los los parámetros LoDamp y HiDamp para* **IDEA** *indicar las cualidades de la habitación, como el material de las paredes (o sus propiedades de absorción del sonido.)*

### **HiCutFreq**

#### **Valor: 0.2 kHz–20 kHz**

Las frecuencias superiores a ésta de la reverberación se cortarán para que la reverberación sea más estable. Estos cambios no están basados en el tiempo.

#### **GT Switch**

#### **Valor: OFF, ON**

Activa y desactiva la función de compuerta que corta la salida del sonido de la reverberación según el volumen del sonido original.

#### **GT Mode**

#### **Valor: GATE, DUCK**

- **GATE:** (Reverberación de compuerta) Cuando el sonido original queda por debajo de un cierto nivel la compuerta se cierra, dando el efecto de corte del sonido de la reverberación con una reverberación de compuerta.
- **DUCK:** (Reverberación inversa) Cuando el volumen original es lo bastante alto la compuerta se cierra, lo que produce un efecto de reverberación inversa. Corte el sonido de la sólo cuando el sonido recibido sea demasiado alto para evitar que el sonido original quede apagado.

# **GT Thresh**

#### **Valor: 0–100**

Ajusta el volumen de entrada al que empieza a cerrarse la compuerta para cortar el sonido de la reverberación.

#### **GT Attack**

#### **Valor: 1–100**

Ajusta el tiempo que tarda la compuerta en abrirse totalmente después de dispararse.

### **GT Hold**

#### **Valor: 1–100**

Ajusta el tiempo que tarda la compuerta en empezar a cerrarse después del momento en que el volumen cae por debajo del nivel umbral.

#### **GT Release**

#### **Valor: 1–100**

Ajusta el tiempo que tarda la compuerta en cerrarse totalmente una vez trancurrido el tiempo definido en GT Hold.

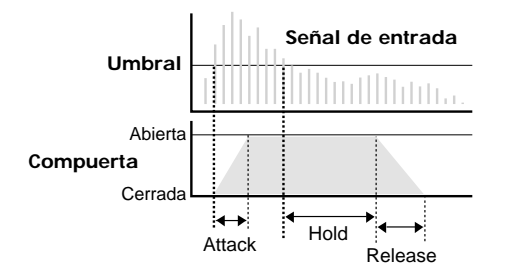

# **FX Level**

#### **Valor: 0–100**

Ajusta el volumen del sonido de la reverberación. Cuando utilice este algoritmo en el modo de inserción, bájelo para un balance correcto con el nivel original.

# **Dry Level**

# **Valor: 0–100**

Ajusta el volumen del sonido original. Ajústelo a 0 cuando utilice el método de envío / retorno. Ajuste un valor más alto cuando utilice el método de inserción para mezclar el sonido original en la salida.

*Para facilitar los ajustes de compuerta al utilizar la función* **IDEA** *de compuerta para obtener efectos de reverberación especiales, defina unos tiempos de reverberación largos. En estos casos, en lugar de utilizar LowDamp o HighDamp para cambiar el sonido, cámbielo con los ajustes de frecuencia de corte o mediante la ecualización en un punto previo. Para conseguir una reverberación de compuerta más definida, defina unos tiempos de ataque y desvanecimiento muy cortos, y ajuste el tiempo de expresión para que coincida con el ritmo con el ajuste GT Hold. Para conseguir una reverberación inversa, defina un tiempo de ataque muy largo y un tiempo de desvanecimiento corto.*

# **05 TAPE ECHO 201**

Este eco de cinta virtual permite conseguir un sonido muy real de retardo de cinta.

*Este algoritmo se utiliza normalmente con el método de* **MEMO** *envío / retorno.*

# **TpE (Tape Echo)**

Este efecto simula la parte de eco de cinta del RE-201 Space Echo de Roland.

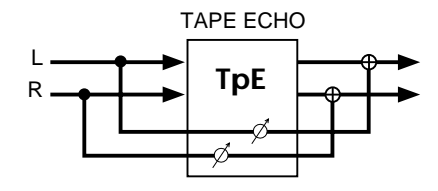

#### **Mode**

#### **Valor: 1–7**

El RE-201 dispone de tres cabezales de reproducción para conseguir diferentes tiempos de retardo (retardo corto, medio y largo) a la vez. Utilice los Modos 1 – 7 para ajustar la combinación de cabezales que se utilizará. Por ejemplo, en el Modo 4 se seleccionan los cabezales corto y medio, y esto aparece indicado en pantalla como "4:S+M".

#### **Repeat Rate**

#### **Valor: 0–100**

Ajusta la velocidad de la cinta. Este valor se corresponde con el tiempo de retardo de un efecto de retardo actual. Al aumentar el valor, el intervalo entre los sonidos de retardo se reduce.

### **Intensity**

#### **Valor: 0–100**

Ajusta el número de repeticiones del sonido retardado. Este valor se corresponde con el feedback de un retardo actual. Al aumentar el valor aumentan las repeticiones.

#### **Bass**

#### **Treble**

# **Valor: - 100–+100**

Éstos son los ajustes de graves y agudos del sonido del eco. Si los ajusta a 0 no cambiarán el sonido.

#### **Head S Pan**

# **Head M Pan**

# **Head L Pan**

# **Valor: L63–R63**

Éstos son los ajustes de panoramización (izquierda derecha) para cada uno de los cabezales de los tiempos de retardo corto, medio y largo. Este parámetro no aparece en el RE-201 original.

# **Tape Dist.**

#### **Valor: 0–5 (Distorsión de la cinta)**

Este parámetro añade la distorsión característica de la cinta. Reproduce estos cambios sutiles en el sonido que sólo pueden medirse con un equipo. La distorsión es más intensa al aumentar el valor.

#### **W/F Rate**

# **W/F Depth**

#### **Valor: 0–100**

Las fluctuaciones de afinación variable que aparecen debido al desgaste de la cinta y a las irregularidades en la rotación se conocen como bajones y aceleraciones. (Este fenómeno se conoce como "bajón" cuando la velocidad es más lenta, y como "aceleración" cuando la cinta gira más rápidamente.) Las fluctuaciones son más rápidas al aumentar el valor del parámetro W/F Rate. Las ondulaciones son más profundas al aumentar el valor del parámetro W/F Depth.

# **FX Level**

#### **Valor: 0–100**

Ajusta el volumen del sonido del eco. Cuando utilice este algoritmo en el modo de inserción, bájelo para un balance correcto con el nivel original.

#### **Dry Level**

#### **Valor: 0–100**

Ajusta el volumen del sonido original. Ajústelo a 0 cuando utilice el método de envío / retorno. Ajuste un valor más alto cuando utilice el método de inserción para mezclar el sonido original en la salida.

*El RE-201 SPACE ECHO fue creado en 1974, y aún hay* **IDEA** *muchos admiradores de este equipo que lo siguien utilizando. Este algoritmo reproduce de manera fiel el sonido de la sección de eco de cinta del equipo tomando como base el equipo real y la información disponible en el momento de su diseño. Además, también incluye ajustes para expresar las oscilaciones provocadas por el motor, la distorsión y la panoramización para cada uno de los tres cabezales (algo no disponible en el orginal). Ahora es posible obtener de manera muy sencilla este sonido de eco cálido y de baja fidelidad, muy diferente del sonido claro y definido de los retardos digitales actuales. Es posible cambiar la velocidad de repetición (velocidad de cinta) con los mandos de la sección Realtime Effects, y disfrutar de la sensación de estar utilizando este clásico equipo.*

# **06 EZ DELAY**

Éste es un retardo digital simple con un sonido de alta calidad. Según la longitud ajustada para el retardo, podrá obtener ecos largos, sonidos gruesos o sonidos con una gran amplitud espacial. También es posible sincronizar el tiempo de retardo con los tempos de la canción.

#### *Este algoritmo se utiliza normalmente con el método de* **MEMO** *envío / retorno.*

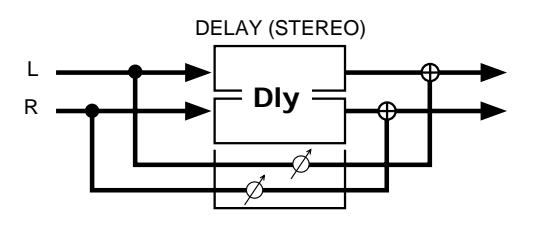

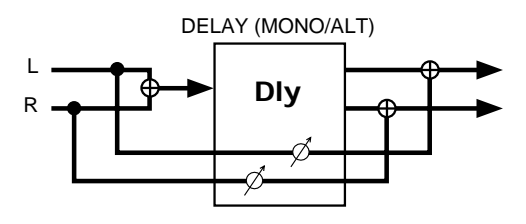

# **Dly (EZ Delay)**

Este retardo digital puede cambiarse entre estéreo y mono y alternativo, y el tiempo de retardo puede sincronizarse con el tempo de la canción. El retardo máximo posible es de 1200 ms (1,2 segundos).

#### **Mode**

#### **Valor: MONO, ST, ALT**

Cambia entre estéreo, mono y alternativo.

- **MONO:** Éste es un retardo de entrada única, salida doble. El sonido estéreo (izquierda y derecha) se mezcla antes de recibirse.
- **ST:** Éste es un retardo de entrada doble, salida doble. El sonido de retardo enviado tiene la misma posición estéreo que el de la entrada.
- **ALT:** Se envía de manera alternativa el sonido del retardo izquierdo y derecho.

### **Time**

#### **Valor: 1–1200 ms**

Ajusta el tiempo de retardo, es decir, el tiempo que transcurre entre el sonido original y el sonido del retardo. En el modo mono o estéreo, el valor de los ajustes está limitado por el ajuste de L-R Shift. En el modo alternativo, éste está limitado a 0 – 600 ms.

Cuando Tempo Sync (se explica más adelante) está activado, este ajuste no es efectivo y no puede definirse.

### **L-R Shift**

### **Valor: L1199–R1199 ms**

De los sonidos retardados a la izquierda y a la derecha, el tiempo de retardo aumenta sólo en un lado, desplazando la expresión del sonido. Según el ajuste de tiempo, los valores de los ajustes pueden estar limitados. Este ajuste no es efectivo en el modo alternativo, y no puede definirse.

### **L-R Order**

#### **Valor: L>>R, L<<R**

En el modo alternativo, este ajuste determina el lado, derecho o izquierdo, en que suena primero el sonido del retardo (con L>>R suena primero el lado izquierdo; con L<<R sonará primero el lado derecho). Este ajuste se desactiva en el modo alternativo y no puede definirse.

#### **Feedback**

#### **Valor: 0–100**

Ajusta el número de repeticiones para el sonido retardado. Si selecciona el valor 0, cada sonido retardado se tocará sólo una vez.

# **Tempo Sync**

**Valor: OFF,**  $\mathbb{A}_0$  –  $\circ$  **X1** 

Ajuste este parámetro cuando sincronice el tiempo de retardo con el tempo de la canción. Al seleccionar la nota, el tiempo de retardo se ajusta según la longitud de la nota. Si no desea esta sincronización, desactive este parámetro.

### **LoDampFreq**

#### **Valor: 50 Hz–4000 Hz**

Ajusta el límite superior de la gama de frecuencias que se amortiguará con la función "LoDampGain". Esta función amortigua la banda de frecuencias bajas del sonido del retardo de manera más rápida que las demás bandas, con lo que el efecto de retardo es más claro.

# **LoDampGain**

# **Valor: - 36 dB–0 dB**

Ajusta el grado de amortiguación de las frecuencias bajas.

### **HiDampFreq**

### **Valor: 1 kHz–20 kHz**

En el mundo real, las frecuencias altas del eco dejan de oírse más rápidamente que las demás frecuencias. HighDampGain, atenuando en primer lugar las frecuencias más altas, hace que el retardo suene más natural.

Este parámetro ajusta el límite inferior de la gama de frecuencias que debe amortiguarse.

#### **HiDampGain**

#### **Valor: 36 dB–0 dB**

Ajusta el grado de amortiguación de las frecuencias altas.
## **FX Level**

## **Valor: 0–100**

Ajusta el volumen del sonido del retardo. Cuando utilice este algoritmo en el modo de inserción, bájelo para un balance correcto con el nivel original.

## **Dry Level**

#### **Valor: 0–100**

Ajusta el volumen del sonido original. Ajústelo a 0 cuando utilice el método de envío / retorno. Ajuste un valor más alto cuando utilice el método de inserción para mezclar el sonido original en la salida.

*Al sincronizarse con el tempo de una canción, si la longitud* NOTA*de la nota ajustada es superior (o inferior) a la gama posible de ajustes de retardo, el tiempo de retardo no podrá corresponderse con la longitud de la nota. Además, la precisión del tiempo de retardo y del tempo de la canción difieren. Si deja desarrollarlos durante un período de tiempo largo, la sincronización puede perderse gradualmente.*

## **07 DELAY RSS**

Éste es un retardo de entrada única / salida doble con los efectos RSS (Roland Sound Space) añadidos a la salida. Al escuchar a través de altavoces estéreo, se abre un espacio de 90 grados entre los lados izquierdo y derecho (de la cabeza), y en este espacio puede escucharse un sonido de retardo tridimensional muy amplio.

También es posible sincronizar el tiempo de retardo con el tempo de la canción.

*Normalmente se añade con el método de envío / retorno.* **MEMO**

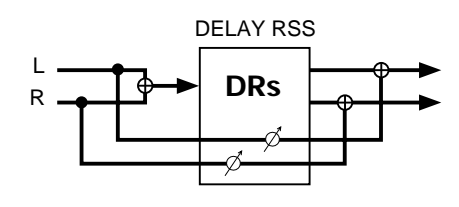

RSS (Roland Sound Space) es una tecnología de efectos especiales que permite tocar sonidos tridimensionales con altavoces estéreo normales. La tecnología RSS se utiliza, en parte, en este algoritmo, para dar el efecto de que el sonido se encuentra a ambos lados del eque escucha (fuera del campo definido por los altavoces izquierdo y derecho). (Algunos de los procesadores de efectos de Roland con la tecnología RSS instalada permiten controlar libremente la dirección (arriba, abajo o detrás) y la distancia (lejos o cerca) de donde procede el sonido.)

●●●●●●●●●●●●●●●●●●●●●●●●●●●●●●●●●●●●●●●●●●●●●●●●●●●●●●●●●●●●●●●●●●●●●●●●●●●●●●●●●●●●●●●●●●●●●●●●●●●●●●●●●●●●●●●●●●●●●●●●●●●●●●●●●●●●●●●●●●●●●●●●●●●●●●●●●●●●●●●●●●●●●●●●●●●●●●●●●●●●●●●●●●●●●●●●●●●●●●●●●●●●●●●●●●●●●●●

Para poder aprovechar al máximo las posibilidades de los efectos RSS, tenga en cuenta lo siguiente.

• Funciona mejor en habitaciones con poca reverberación.

• Los altavoces de una vía son los más apropiados. Los altavoces coaxiales o coaxiales virtuales también son aceptables.

- Coloque los altavoces lo más alejados posible de las paredes.
- No separe en exceso los altavoces izquierdo y derecho.
- Escuche desde la posición óptima, tal como muestra la siguiente figura.

# **Para altavoces estéreo**

Este sonido está creado para reproducirse exclusivamente a través de altavoces. Si lo escucha a través de auriculares no se conseguirá el efecto adecuado.

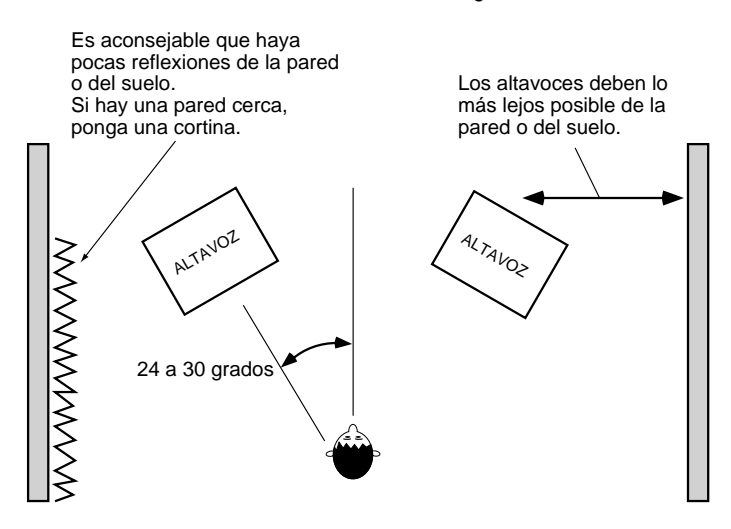

●●●●●●●●●●●●●●●●●●●●●●●●●●●●●●●●●●●●●●●●●●●●●●●●●●●●●●●●●●●●●●●●●●●●●●●●●●●●●●●●●●●●●●●●●●●●●●●●●●●●●●●●●●●●●●●●●●●●●●●●●●●●●●●●●●●●●●●●●●●●●●●●●●●●●●●●●●●●●●●●●●●●●●●●●●●●●●●●●●●●●●●●●●●●●●●●●●●●●●●●●●●●●●●●●●●●●●●

**10**

## **DRs (Delay RSS)**

Este retardo de entrada única dispone de efectos RSS para conseguir unas características espaciales más amplias. Es una variación de los efectos tipo retardo.

### **Time**

#### **Valor: 0–1200 ms**

Ajusta el tiempo de retardo, es decir, el tiempo que transcurre entre el sonido original y el sonido del retardo. En el modo mono o estéreo, el valor de los ajustes está limitado por los ajustes de RSS Shift y L-R Shift (se explican más adelante). Cuando Tempo Sync (se explica más adelante) está activado, este ajuste no es efectivo y no puede definirse.

## **Feedback**

#### **Valor: 0–100**

Ajusta el número de repeticiones para el sonido retardado. Si selecciona el valor 0, cada sonido retardado se tocará sólo una vez.

## **RSS Shift**

## **Valor: - 1200–0–+1200 ms**

El tiempo de retardo del sonido procesado por RSS se aumenta aún más para desplazar la expresión del sonido. Este ajuste está limitado por los ajustes de tiempo de retardo y de L-R shift.

#### **L-R Shift**

#### **Valor: L1200–R1200 ms**

De la salida a izquierda y derecha de RSS, el tiempo de retardo sólo se aumenta en un lado, desplazando así la expresión del sonido. Según el ajuste de tiempo y los ajustes de RSS Shift, la gama de ajustes puede estar limitada.

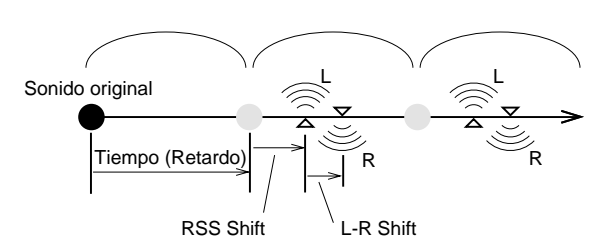

## **Tempo Sync**

**Valor: OFF,**  $\lambda_3 - \alpha \times 1$ 

Ajuste este parámetro cuando sincronice el tiempo de retardo con el tempo de la canción. Al seleccionar la nota, el tiempo de retardo se ajusta según la longitud de la nota. Si no desea esta sincronización, seleccione "OFF".

## **LoDampFreq**

## **Valor: 50 Hz–4000 Hz**

Ajusta el límite superior de la gama de frecuencias que se amortiguará con la función "LoDampGain". Esta función amortigua la banda de frecuencias bajas del sonido del retardo de manera más rápida que las demás bandas, con lo que el efecto de retardo es más claro.

### **LoDampGain**

## **Valor: -36 dB–0 dB**

Ajusta el grado de amortiguación de las frecuencias bajas.

### **HiDampFreq**

### **Valor: 1 kHz–20 kHz**

En el mundo real, las frecuencias altas del eco dejan de oírse más rápidamente que las demás frecuencias. HighDampGain, atenuando en primer lugar las frecuencias más altas, hace que el retardo suene más natural.

Este parámetro ajusta el límite inferior de la gama de frecuencias que debe amortiguarse.

### **HiDampGain**

## **Valor: 36 dB–0 dB**

Ajusta el grado de amortiguación de las frecuencias altas.

#### **FX Level**

## **Mono.D**

## **RSS D**

#### **Valor: 0–100**

Ajusta el volumen del sonido de retardo. Es posible ajustar el volumen de los sonidos del retardo monofónico y del retardo de RSS, y el volumen general de los efectos se define con el ajuste de nivel total.

#### **Dry Level**

#### **Valor: 0–100**

Ajusta el volumen del sonido original. Ajústelo a 0 cuando utilice el método de envío / retorno. Ajuste un valor más alto cuando utilice el método de inserción para mezclar el sonido original en la salida.

*Normalmente, sólo es posible apreciar el efecto RSS ajustando el nivel de retardo monofónico a 0. Con el parámetro L-R Shift ajustado a 0 (ningún desplazamiento), el efecto RSS puede ser difícil de oír. Al sincronizar el retardo con el tempo de una canción, tenga en cuenta los mismos puntos que en el algoritmo 06 EZ DELAY.*

## **08 ANALOG DELAY & CHORUS (Retardo Analógico Virtual + Chorus Analógico Virtual)**

Este algoritmo reproduce el sonido del BOSS CE-1 Chorus Ensemble, que apareció por primera vez en 1976. Para reproducir el sonido de este equipo en el momento de su aparición, se ha insertado en primer lugar un retardo tipo analógico monofónico conectado en serie.

*Este algoritmo se utiliza normalmente con el método de* **MEMO** *inserción, pero según los ajustes también puede utilizarse con el método de envío / retorno.*

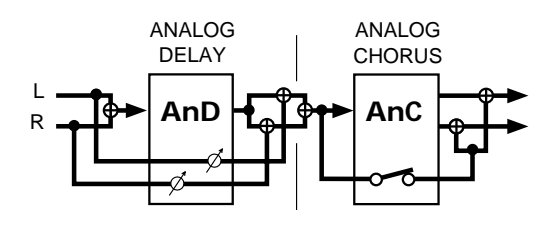

## **AnD (Virtual Analog Delay)**

Este efecto simula los retardos analógicos compactos para guitarras de los 80. Con ello se emula el sonido característico de los retardos analógicos, suave y aterciopelado.

#### **Repeat Rate**

#### **Valor: 0–100**

Este valor se corresponde con el tiempo de retardo de un efecto de retardo contemporáneo. Al aumentar el valor, el intervalo entre los sonidos de retardo se reduce.

#### **Intensity**

## **Valor: 0–100**

Ajusta el número de repeticiones del sonido retardado. Este valor se corresponde con el feedback de un retardo actual. Al aumentar el valor aumentan las repeticiones.

### **Echo Level**

#### **Valor: 0–100**

Ajusta el volumen del sonido del retardo.

## **Dry Level**

### **Valor: 0–100**

Ajusta el volumen del sonido original. Ajústelo a 0 cuando utilice el método de envío / retorno. Ajuste un valor más alto cuando utilice el método de inserción para mezclar el sonido original en la salida.

*Este efecto reproduce parámetros como la respuesta de* **MEMO MEMO** *frecuencia del eco analógico compacto de BOSS de mediados de los 80. Puesto que también simula las limitaciones en la interpretación de "BBD (analog IC)", los tiempos de retardo son más cortos que con otros efectos de retardo. Aunque el equipo real no tiene ningún ajuste de volumen del sonido directo, en este algoritmo se ha incluido uno para mayor comodidad.*

## **AnC (Virtual Analog Chorus)**

Este algoritmo reproduce el sonido del BOSS CE-1 Chorus Ensemble. Añade un efecto vibrante y de amplitud al sonido original.

#### **CE Mode**

## **Valor: CHORS, VIB**

Este parámetro cambia el sonido entre los modos de chorus y vibrato (consulte MEMO).

#### **Intensity**

#### **Valor: 0–100**

Cuando CE Mode está ajustado a CHORS (Chorus), este parámetro ajusta la velocidad de vibrato de la afinación.

#### **Depth (VIB)**

#### **Valor: 0–100**

Cuando CE Mode está ajustado a VIB (Vibrato), este parámetro ajusta la profundidad de vibrato de la afinación.

#### **Rate (VIB)**

#### **Valor: 0–100**

Cuando CE Mode está ajustado a VIB (Vibrato), este parámetro ajusta la velocidad de vibrato de la afinación.

## **Direct Out**

### **Valor: OFF, ON**

Este conmutador determina si se mezcla o no el sonido original (aunque sea monofónico). En el CE-1 original, el ajuste era siempre ON. Si selecciona OFF, también podrá utilizar este efecto con el método de envío / retorno.

#### **OutputMode**

#### **Valor: MONO, ST-1, ST-2**

Cambia el formato de la salida (mono / estéreo). Incluye dos ajustes estéreo diferentes.

**MONO(Mono):** Salida monofónica.

- **ST-1(Stereo-1):** El sonido de chorus de la vibración de la afinación cuya fase está invertida entre izquierda y derecha se mezcla con el sonido original. Éste es un chorus más amplio con una ubicación poco definida.
- **ST-2(Stereo-2):** La salida de la izquierda contiene el sonido original, y la de la derecha contiene el sonido de chorus.
- *Este algoritmo reproduce fielmente el sonido del CE-1 original según sus especificaciones en el momento de diseñarse. En el modo Chorus (CHORS) es posible conseguir el efecto de un chorus con vibrato añadido al sonido original. En el modo Vibrato (VIB), la forma de onda y la frecuencia de fluctuación de la afinación difieren de las de chorus. (Aunque los efectos de vibrato de BOSS*

*posteriores no mezclan el sonido original, el CE-1 también los mezcla al cambiarlo al modo de vibrato.) El modo de salida se añadió en un modelo posterior, el CE-3. (Los sonidos del CE-1 se reproducen con "MONO" y "ST-1.")*

## **09 DIGITAL CHORUS**

Éste es un chorus estéreo digital de doble entrada / doble salida con canales independientes para las señales de la izquierda y de la derecha. Ofrece una gran variedad de efectos de chorus, sin ninguna degradación del sonido.

*Según los ajustes, este algoritmo puede utilizarse con el* **MEMO** *método de envío / retorno o con el método de inserción.*

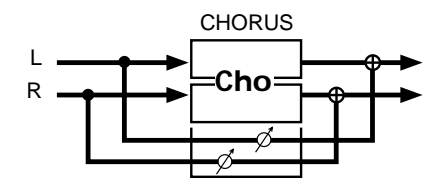

## **Cho (Stereo Digital Chorus)**

Este efecto da amplitud espacial al sonido al tiempo que añade vibrato.

#### **Rate**

## **Valor: 0–100**

Ajusta la frecuencia de vibrato de la afinación.

## **Depth**

#### **Valor: 0–100**

Ajusta la profundidad de vibrato de la afinación.

#### **LFO Phase**

#### **Valor: 0–180 deg**

Ajusta los grados de desplazamiento de las fases izquierda y derecha en el oscilador de baja frecuencia (LFO) que produce el vibrato de la afinación (consulte IDEA).

#### **Bass**

### **Treble**

## **Valor: - 100–+100**

Éstos son los ajustes de graves y agudos del sonido de chorus. Si los ajusta a 0 no cambiarán el sonido.

## **Cross Mix**

## **Valor: - 100–+100**

Envía el sonido de chorus izquierdo al canal derecho, y el sonido de chorus derecho al canal izquierdo, con lo que se crea una sensación de mayor amplitud.

Los ajustes positivos hacen que el sonido de chorus vuelva a enviarse con la fase normal, y los ajustes negativos hacen que se vuelva a enviarse con la fase invertida.

## **FX Level**

#### **Valor: 0–100**

Ajusta el volumen del sonido de chorus. Normalmente debe estar ajustado a 100.

### **Dry Level**

## **Valor: 0–100**

Ajusta el volumen del sonido original. Ajústelo a 0 cuando utilice el método de envío / retorno. Ajuste un valor más alto cuando utilice el método de inserción para mezclar el sonido original en la salida.

*Al ajustar la fase del LFO es posible desplazar la* **IDEA** *temporización de la subida y la caída de la afinación en el sonido de chorus izquierdo y derecho. Con 0 deg. (0 grados), las afinaciones izquierda y derecha suben y bajan a la vez. Con 180 grados, son completamente opuestas. Si ajuste un pequeño desplazamiento, especialmente con una entrada monofónica, se consigue un efecto de mayor amplitud.*

Si ajusta un valor negativo para Cross Mix, podrá obtener un chorus estéreo con una sensación de flotación muy particular.

## **10 4 BUTTON CHORUS 320**

Este algoritmo reproduce el sonido de los efectos de expresión espacial SDD-320 de Roland. Si lo utiliza en estéreo conseguirá una mayor amplitud.

*El SDD-320 original estaba diseñado para el método de* **MEMO** *inserción, pero según los ajustes, este algoritmo puede utilizarse con el método de envío / retorno o con el método de inserción.*

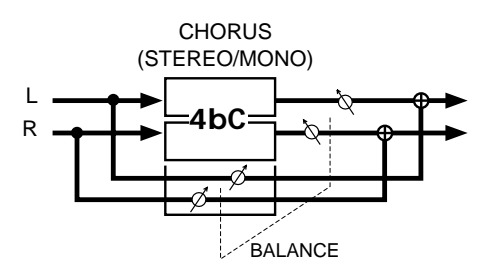

## **4bC (Virtual SDD-320)**

Este efecto crea amplitud espacial.

#### **Input**

## **Valor: MONO, ST**

Este ajuste determina si el sonido estéreo original se convierte a mono (MONO) o si se deja tal cual (ST). (En el SDD-320, esto se definía con las conexiones de los jacks de entrada.)

#### **ModeButton**

#### **Valor: 1–4, 1+4, 2+4, 3+4**

El SDD-320 dispone de cuatro botones de modo para cambiar el efecto. Este ajuste determina los botones que deben pulsarse. ("1+4" representa la condición en la que se deben pulsar los botones 1 y 4 de manera simultánea.)

#### **Dry/FX Bal**

### **Valor: 0–100**

Ajusta el balance del volumen entre el sonido original y el sonido del efecto. Un ajuste de 50 ofrece el mismo balance que el SDD-320. Con 0 sólo se envía el sonido original, y con 100 sólo se envía el sonido del efecto. Al utilizarlo con el método de envío / retorno, ajuste este parámetro a 100.

*Este efecto cambia de manera muy sutil según los ajustes de* **MEMO** *los botones de modo. Pruebe cada uno de los modos y seleccione el más apropiado. El Roland SDD-320, lanzado en 1979 y producido durante ocho años, fue un efecto analógico muy remarcable que añadía amplitud espacial. El panel disponía únicamente de cinco cotones (cuatro botones de modo y un botón OFF), que permitían al usuario cambiar los efectos. Aunque es un efecto tipo chorus, su especial particularidad la amplitud natural que permitía conseguir sin un vibrato muy fuerte. Este modelo aún dispone de un gran número de admiradores, como los artistas de remezclas y otros.*

## **11 VINTAGE FLANGER 325**

Este algoritmo reproduce el sonido del flanger analógico SBF-325 de Roland. Es posible conseguir tres tipos de flanger diferentes (que añaden un sonido metálico ondulante al sonido original) y un efecto tipo chorus.

*Este algoritmo se aplica utilizando el método de inserción.* **MEMO**

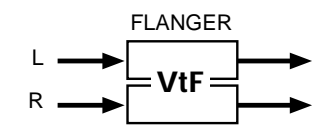

## **VtF (Vintage Flanger)**

#### **FX Mode**

#### **Valor: FL1, FL2, FL3, CHO**

Ajusta el tipo de efecto. Pruebe cada uno de los modos y seleccione el más apropiado.

- **FL1:** (Flanger 1) Un flanger monofónico general
- **FL2:** (Flanger 2) Un flanger estéreo que utiliza la posición estéreo del sonido original
- **FL3:** (Flanger 3) Un flanger cruzado que produce un efecto más intenso

**CHO:** (Chorus) Efecto de chorus

#### **Rate**

#### **Valor: 0–100**

Ajusta la frecuencia de las ondulaciones del sonido del flanger. Con Tempo Sync este parámetro está desactivado y no puede definirse.

#### **Depth**

#### **Valor: 0–100**

Ajusta la profundidad de las ondulaciones del sonido del flanger.

### **Manual**

## **Valor: 0–100**

Ajusta la frecuencia central para el efecto. Este parámetro cambia la afinación del sonido metálico del flanger.

### **Feedback**

### **Valor: 0–100**

Ajusta la intensidad del efecto flanger. En el modo de chorus este parámetro está desactivado.

**10**

**Puesto que este algoritmo reproduce fielmente la MEMO acción del SBF-325, si ajusta un valor demasiado alto pueden aparecer oscilaciones. Evite que los sonidos con una oscilaciones extremas puedan dañar su oído o los equipos. Para interrumpir los sonidos de oscilación de manera inmediata, pulse REALTIME EFFECTS [ON/OFF].**

## **CH-R Modu.**

## **Valor: NORM, INV**

Normalmente debe estar ajustado a "Normal" (NORM). Si selecciona "Invertido" (INV) se invertirá la fase de la modulación (subida y bajada) del canal derecho. Con ello puede conseguir que los efectos de modulación de los canales izquierdo y derecho sean opuestos.

### **Phase CH-L Phase CH-R**

#### **Valor: NORM, INV**

Ajustan la fase de los canales izquierdo y derecho cuando el sonido original se mezcla con el sonido del efecto flanger. "Normal" (NORM) se corresponde con la fase positiva (+), e "Invertido" (INV) con la fase invertida, o negativa (-). Ésto cambia la amplitud del sonido. Compruebe el sonido con el efecto y seleccione el ajuste más apropiado.

## **Tempo Sync**

## **Valor: OFF,**  $\lambda_2 - \alpha \times 4$

Ajuste este parámetro cuando sincronice el ajuste Rate con el tempo de la canción. Si no los sincroniza, seleccione "OFF." Cuando seleccione la nota, el ajuste Rate se desactivará y Rate se ajustará a la longitud de nota correspondiente al tiempo de la canción. Si sincroniza Rate con el tempo de la canción y la longitud de la nota es más larga (o más corta) que la posible gama de ajustes de Rate según el cambio de tempo de la canción, Rate no podrá corresponderse con la longitud de la nota. Además, la precisión del ajuste Rate y del tempo de la canción difieren. Si deja desarrollarlos durante un período de tiempo largo, la sincronización puede perderse gradualmente.

*Este algoritmo reproduce fielmente el sonido del SBF-325,* **MEMO** *permite numerosas variaciones de los efectos y crea sonidos potentes con las características de un flanger analógico. El flanger analógico SBF-325, lanzado en 1979, se fabricó durante unos cinco años. Incluso ahora está muy bien considerado por parte de muchos músicos, incluidos los de la música de baile, pero cada vez es más difícil poder disponer de uno de estos equipos.*

## **12 2** ✕ **BOSS FLANGER**

Este algoritmo incluye dos circuitos de flanger, como los utilizados en los flangers compactos BOSS, conectados en paralelo para una salida estéreo.

*Este algoritmo se aplica utilizando el método de inserción.* **MEMO**

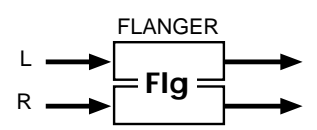

## **Flg (Stereo Flanger)**

Añade una modulación metálica particular al sonido original.

#### **Model Type**

## **Valor: NORM, HI-B**

Selecciona el modelo del flanger simulado.

**NORM:** (tipo normal <BOSS BF-2>)

**HI-B:** (tipo banda alta <BOSS HF-2>) Si selecciona HI-B, el sonido del flanger será una octava más agudo que con NORM.

#### **Manual**

## **Valor: 0–100**

Ajusta la frecuencia central para el efecto. Este parámetro cambia la afinación del sonido metálico del flanger.

### **Depth**

#### **Valor: 0–100**

Ajusta la profundidad de las ondulaciones del sonido del flanger.

#### **Rate**

#### **Valor: 0–100**

Ajusta la frecuencia de las ondulaciones del sonido del flanger. Con Tempo Sync este parámetro está desactivado y no puede definirse.

#### **Resonance**

#### **Valor: 0–100**

Ajusta la intensidad del efecto flanger. Se corresponde con el ajuste "Feedback" del Algoritmo 11.

**Si define un valor de resonancia demasiado alto** NOTA **aparecerá un sonido alto muy extraño (conocido como oscilación). Tenga cuidado de que este sonido no le lesione el oído o dañe los equipos de reproducción. Pulse REALTIME EFFECTS [ON/OFF] para dejar de oír este sonido de manera inmediata..**

## **LFO Phase**

## **Valor: 0–180 deg**

Ajusta los grados de desplazamiento de las fases izquierda y derecha en el Oscilador de Baja frecuencia (LFO) que produce el ciclo del flanger. Es posible cambiar la temporización de la subida y la bajada de la modulación en los canales izquierdo y derecho. Con 0 deg. (0 grados), los sonidos de los efectos de los canales izquierdo y derecho suben y bajan al mismo tiempo. Con 180 grados, el ciclo de los sonidos es opuesto.

### **Cross FB (Cross Feedback)**

## **Valor: - 100–+100**

Este ajuste hace que el sonido del flanger de los canales izquierdo y derecho se envíe al canal opuesto. Con ello conseguirá un efecto flanger más fuerte. Los ajustes positivos indican que el sonido del flanger se devolverá con la fase normal, y los ajustes negativos indican que el sonido se devolverá con la fase invertida.

**Si define un valor de Cross FB demasiado alto** NOTA **pueden aparecer oscilaciones muy fuertes. Tenga cuidado de que este sonido no le lesione el oído o dañe los equipos de reproducción. Pulse REALTIME EFFECTS [ON/OFF] para dejar de oír estas oscilaciones de manera inmediata.**

### **Cross Mix**

## **Valor: - 100–+100**

Este ajuste hace que el sonido del flanger de los canales izquierdo y derecho se mezcle con el sonido del flanger del canal opuesto.

Si ajusta un valor positivo los mezclará con la fase normal, y si ajusta un valor negativo los mezclará con la fase invertida.

#### **Tempo Sync**

#### **Valor: OFF,**  $\lambda_3 - \infty$  **X4**

Ajuste este parámetro cuando sincronice el ajuste Rate con el tempo de la canción. Si no los sincroniza, seleccione "OFF." Cuando seleccione la nota, el ajuste Rate se desactivará y Rate se ajustará a la longitud de nota correspondiente al tiempo de la canción. Si sincroniza Rate con el tempo de la canción y la longitud de la nota es más larga (o más corta) que la posible gama de ajustes de Rate según el cambio de tempo de la canción, Rate no podrá corresponderse con la longitud de la nota. Además, la precisión del ajuste Rate y del tempo de la canción difieren. Si deja desarrollarlos durante un período de tiempo largo, la sincronización puede perderse gradualmente.

*Cross FB y Cross Mix permiten obtener el efcto que no* **IDEA** *puede obtenerse con dos flangers conectados en paralelo. Estos parámetros se han añadido a este algoritmo teniendo en cuenta su utilización en estéreo. Si ajusta un valor negativo para Cross Mix podrá obtener un efecto flanger estéreo con una sensación flotante muy particular.*

## **13 STEREO PITCH SHIFTER**

Este algoritmo dispone de dos desafinadores conectados en paralelo, lo que lo hace compatible con el sonido estéreo. Permite desafinar la señal de entrada en una octava hacia arriba o hacia abajo.

*Este algoritmo puede utilizarse con el método de inserción o* **MEMO** *con el método de envío / retorno.*

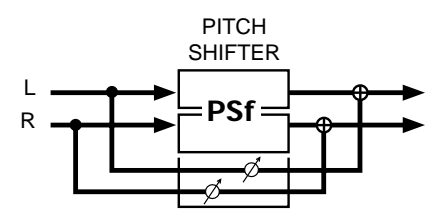

## **Psf (Stereo Pitch Shifter)**

Este efecto cambia la afinación del sonido original. El grado de cambio de la afinación puede ajustarse por separado para cada canal.

### **Stereo Link**

#### **Valor: ON, OFF**

Este parámetro selecciona si la desafinación de los canales izquierdo y derecho debe vincularse o debe ajustarse por separado. Si selecciona "ON," los ajustes del desafinador del canal derecho serán los mismos que para el canal izquierdo.

## **Grade**

#### **Valor: 1, 2, 3, 4, 5**

Ajusta el grado del efecto de sonido. Cuanto más alto sea el valor, más natural será el sonido obtenido; no obstante, también aumentará el retardo con relación al sonido original. Según el ajuste, es posible que la parte de percusión u otras se desbaraten. Seleccione el ajuste adecuado después de escuchar el sonido con diferentes ajustes.

#### **L ch Pitch**

**Valor: - 12–+12**

## **Fine**

**Valor: - 100–+100**

#### **R ch Pitch**

**Valor: - 12–+12**

## **Fine**

## **Valor: - 100–+100**

Estos parámetros ajustan los grados de desafinación de los canales izquierdo y derecho. Es posible ajustar la desafinación en semitonos con "Pitch" y en centésimas (1/100 de un semitono) con "Fine" para un ajuste muy preciso de la desafinación. Si Stereo Link está activado, los cambios en el canal derecho se ignorarán.

### **FX Level**

## **Valor: 0–100**

Ajusta el volumen del efecto.

#### **Dry Level**

#### **Valor: 0–100**

Ajusta el volumen del sonido original.

*Si simplemente cambia la afinación del sonido original,* **IDEA** *ajuste el volumen del sonido original a 0 y utilice este algoritmo con el método de inserción.*

## **14 80s PHASER**

Este algoritmo dispone de dos phasers analógicos conectados en paralelo, lo que lo hace compatible con el sonido estéreo. El sonido que entra y sale de fase de manera cíclica se añade al sonido original, creando la modulación con las características de los phasers.

*Este algoritmo se utiliza con el método de inserción. Si lo* **MEMO** *utiliza con el método de envío / retorno y mezcla el sonido original, el efecto puede verse reducido.*

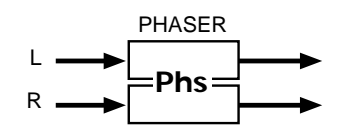

## **Phs (Stereo Phaser)**

Este efecto dispone de dos phasers monofónicos conectados en paralelo.

#### **Shift Mode**

#### **Valor: 4STG, 8STG**

Este parámetro ajusta el número de pasos del circuito de desafinación (cuatro (4STG) u ocho (8STG) ). Si define ocho pasos (8STG) aumentará el número de puntos de frecuencia en que se cancelará el sonido, con lo que el efecto será más definido.

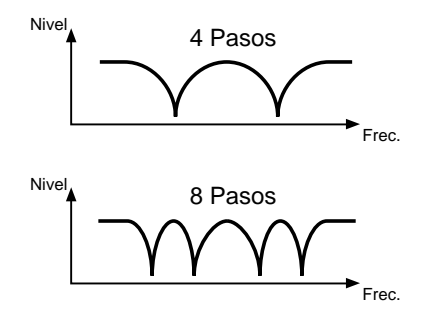

## **CenterFreq**

#### **Valor: 0–100**

Ajusta la frecuencia central a la que se aplicará el efecto phaser. Si aumenta este valor, el punto del efecto del phaser se desplazará hacia las gamas de frecuencias más altas.

#### **Resonance**

## **Valor: 0–100**

Al aumentar este valor el efecto adquiere un sonido más distintivo.

**Si define un valor de resonancia demasiado alto IDEA aparecerá un sonido alto muy extraño (conocido como oscilación). Tenga cuidado de que este sonido no le lesione el oído o dañe los equipos de reproducción. Pulse REALTIME EFFECTS [ON/OFF] para dejar de oír este sonido de manera inmediata.**

## **LFO1**

Uno de los dos osciladores (LFO1, LFO2) incluidos en este efecto. Este oscilador crea un sonido ondulante.

### **Rate**

#### **Valor: 0–100**

Ajusta la frecuencia de las ondulaciones del sonido. Con Tempo Sync este parámetro se desactiva y no puede definirse.

#### **Depth**

#### **Valor: 0–100**

Ajusta la profundidad del sonido de las ondulaciones.

#### **Phase**

#### **Valor: NORM, INV**

Ajusta la fase de las ondulaciones de los canales izquierdo y derecho. Si selecciona "Normal" (NORM), ambas tendrán la misma fase; si selecciona "Invertida" (INV), la fase del canal derecho se invertirá.

#### **T.Sync**

**Valor: OFF,**  $\lambda_3 - \alpha \times 4$ 

Este ajuste sincroniza la frecuencia de LFO1 con el tempo de la canción. Si no desea esta sincronización, seleccione "OFF." Al seleccionar la nota, el ajuste de frecuencia de LFO1 se desactiva y la frecuencia de LFO1 se ajusta a la longitud de la nota correspondiente al tempo. Si se sincroniza con el tempo de una canción y ajusta la longitud de nota a un valor más largo (o más corto) que la posible gama de ajustes de frecuencia de LFO1 según el cambio de tempo de la canción, la frecuencia de LFO1 no se corresponderá con la longitud de la nota. Además, la precisión de la frecuencia de LFO1 y del tempo de la canción difieren. Si deja desarrollarlas durante un tiempo, la sincronización puede perderse gradualmente.

## **LFO2**

**Rate (LFO2 Rate) Valor: 0–100**

## **Depth (LFO2 Depth)**

**Valor: 0–100**

## **Phase (LFO2 Phase)**

## **Valor: 0–100**

Éstos son los ajustes de LFO2. Las funciones de estos parámetros son las mismas que para LFO1 (no obstante, aquí no hay ninguna función Tempo Sync).

*Este algoritmo reproduce el sonido de los phasers 2U de* **IDEA** *principios de los 80. En él, dos phasers monofónicos de entrada única y salida única están conectados en paralelo. Hay dos osciladores (LFO) que crean el sonido ondulante instalados en cada phaser, lo que permite crear complejos patrones de modulación. Las frecuencias de los sonidos ondulantes de LFO1 y LFO2 difieren. LFO1 crea una*

*modulación muy lenta, mientras que la de LFO2 es más rápida. Es posible ajustar la fase de cada uno de ellos por separado, y creando una ondulación muy amplia con LFO1 y otra muy corta con la fase invertida en LFO2, podrá dar al sonido una sensación de gran amplitud.*

## **15 STEREO AUTO WAH**

Wah es un efecto que se crea cambiando la respuesta a la frecuencia de un filtro en el tiempo, lo que da un cambio muy particular al sonido. Este algoritmo ofrece dos tipos de wah, uno basado en el volumen del sonido original, y un wah periódico basada en el Oscilador de Baja Frecuencia (LFO).

*Este algoritmo se aplica utilizando el método de inserción.* **MEMO**

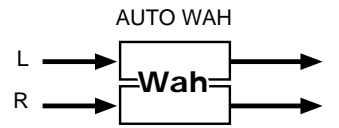

#### **Wah (Stereo Auto Wah)**

Este algoritmo dispone de dos wahs automáticos conectados en paralelo, lo que lo hace compatible con el sonido estéreo.

## **Filter Type**

### **Valor: LPF, BPF**

Define el tipo de filtro utilizado to make the wah (para saber más sobre filtros, consulte la figura  $\rightarrow$  p. 101).

- **LPF:** (Filtro pasa Bajos) Permite pasar las frecuencias bajo la frecuencia de corte. Esto permite aplicar el efecto a una amplia gama de frecuencias.
- **BPF:** (Filtro Pasa Banda) Permite pasar las frecuencias próximas a la frecuencia de corte (central). Ésto permite limitar el efecto a una gama de frecuencias muy estrecha.

#### **Polarity**

#### **Valor: DOWN, UP**

Al aplicar el efecto wah a través de cambios en el volumen del sonido original, este ajuste permite seleccionar si el efecto debe aplicarse a las frecuencias altas (UP) o a las frecuencias bajas (DOWN).

#### **Frequency**

#### **Valor: 0–100**

Ajusta la frecuencia de referencia para el efecto wah. Cuanto más alto sea el valor más alta será la frecuencia.

### **Peak**

#### **Valor: 0–100**

Ajusta el grado del efecto wah cerca de la frecuencia de referencia. La gama se estrecha al aumentar el valor; al bajar el valor el efecto wah se aplica a una gama más amplia.

**10**

## **Trig.Sens**

#### **Valor: 0–100**

Ajusta el nivel de sensibilidad al añadir el efecto wah a través de cambios en el volumen del sonido original. El efecto wah se añade a volúmenes cada vez más bajos al aumentar este valor.

#### **LFO**

Este ajuste da un efecto wah cíclico o periódico.

#### **Rate**

## **Valor: 0–100**

Ajusta la frecuencia del sonido wah periódico. Con Tempo Sync este parámetro está desactivado y no puede definirse.

#### **Depth**

## **Valor: 0–100**

Ajusta la profundidad del sonido wah periódico.

#### **Phase**

## **Valor: 0–180deg**

Este parámetro desplaza la fase del Oscilador de Baja Frecuencia (LFO) que produce el ciclo de apertura / cierre del wah estéreo. Es posible cambiar la temporización del efecto wah cíclico en los canales izquierdo y derecho. Con "0 deg" (0 grados), los efectos wah de la izquierda y la derecha se abren y cierran a la vez. Con 180 grados los ciclos son opuestos.

#### **T.Sync**

## Valor: OFF,  $\lambda_3$  –  $\alpha$  ×4

Este ajuste sincroniza la frecuencia de LFO con el tempo de la canción. Si no desea esta sincronización, seleccione "OFF." Al seleccionar la nota, el ajuste de frecuencia de LFO se desactiva y la frecuencia de LFO se ajusta a la longitud de la nota correspondiente al tempo. Si se sincroniza con el tempo de una canción y ajusta la longitud de nota a un valor más largo (o más corto) que la posible gama de ajustes de frecuencia de LFO según el cambio de tempo de la canción, la frecuencia de LFO no se corresponderá con la longitud de la nota.

*Si sólo desea obtener un sonido de wah periódico desde el* **IDEA** *LFO, ajuste Trigger Sens a 0. Por el contrario, si desea que el efecto wah se refleje en el sonido original, ajuste la profundidad del LFO a 0. Si ambos parámetros están ajustados a 0, podrá utilizar el D Beam Controller para cambiar la frecuencia y obtener el efecto de "wah manual" (wah de pedal).*

## **16 STEREO DISTORTION**

Este algoritmo reproduce el sonido de una distorsión analógica, que distorsiona el sonido original, y a continuación envía la salida a través de un ecualizador y un supresor de ruidos. Las tres partes están conectadas en serie. Éste es un efecto estéreo, por lo que los sonidos se distorsionan sin cambiar su posición en el campo estéreo. Esto permite tocar con un sonido de baja fidelidad.

*Este algoritmo se añade con el método de inserción.* **MEMO**

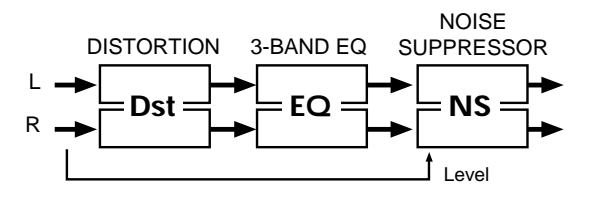

#### **Dst (Stereo Distortion)**

Ésta es una distorsión analógica virtual que reproduce el sonido de efectos compactos para guitarra.

#### **Gain**

### **Valor: 0–100**

Ajusta el grado de distorsión. Con un sonido original a un nivel de volumen bajo es posible que no se produzca ninguna distorsión, aunque aumente este valor.

#### **Tone**

## **Valor: 0–100**

Este parámetro ajusta el brillo del sonido. Cuando este valor es alto, la distrosión es alta y brillante.

### **Out Level**

#### **Valor: 0–100**

Ajusta el volumen de salida. La distorsión también aumenta los niveles de volumen; puede utilizar este parámetropara controlarlo.

*Este algoritmo incluye dos unidades de distorsión* **MEMO** *conectadas en paralelo (izquierda y derecha) para que sea compatible con el sonido estéreo. Si no puede ajustar suficientemente el sonido con el parámetro Tone, utilice el ecualizador.*

#### **EQ (3-Band Equalizer)**

Este ecualizador trabaja con tres gamas de frecuencias: Bajas, Medias y Altas. Es posible ajustar estas frecuencias y realzarlas o cortarlas.

## **Low Type**

**Valor: SHELV, PEAK**

## **Low Gain Valor: - 12–+12 dB Low Freq Valor: 20–2000 Hz Low Q Valor: 0.3–16.0 Mid Gain Valor: - 12–+12 dB Mid Freq Valor: 200–8000 Hz Mid Q Valor: 0.3–16.0 High Type Valor: SHELV, PEAK** Suprime el ruido (como el ruido de fondo y el zumbido extremo. **Threshold Valor: 0–100** Ajusta el nivel del volumen al que empieza a aplicarse el ruido, y más bajo si hay poco ruido. **Release Valor: 0–100** Ajusta el tiempo entre el inicia del enmudecimiento y el momento en que el volumen llega a 0. *bajo para Release para conseguir un efecto tipo compuerta.*

## **High Gain**

**Valor: - 12–+12 dB**

## **High Freq**

**Valor: 1.4–20.0 kHz**

## **High Q**

**Valor: 0.3–16.0**

## **Out Level**

**Valor: - 12–+12 dB**

Estos parámetros son los mismos que los del ecualizador de 3 bandas del algoritmo 2 (CENTER CANCELLER) (p. 102, 103).

## **NS (Noise Suppressor)**

de los micrófonos) cuando no se toca ningún sonido. El supresor de ruidos observa el nivel de entrada al principio de la cadena de efectos, y cuando no hay ninguna entrada elimina cualquier salida en el otro

enmudecimiento. Ajusta un valor más alto si hay mucho

*Estos parámetros tienen la misma función que en el* **IDEA** *Algoritmo 03 (STEREO DYNAMICS PROCESSOR) (p. 103). Al distorsionar frases de percusión, defina un valor*

## **17 PHONOGRAPH (Simulador de grabación analógica)**

Este algoritmo reproduce el sonido de una grabación analógica reproducida en un reproductor de discos. Incluye los diferentes ruidos con las características de los discos y con la rotación irregular de los platos antiguos.

*Este algoritmo se aplica utilizando el método de inserción.* **MEMO**

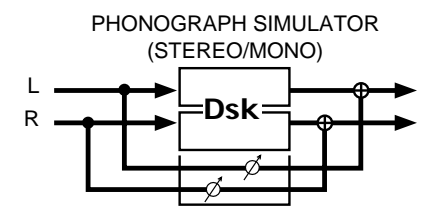

## **Dsk (Phonograph)**

Este efecto pruduce el sonido de un disco analógico al reproducirse.

#### **Input**

#### **Valor: MONO, ST**

Utilice este ajuste para seleccionar un reproductor de discos estéreo o mono para el efecto.

## **SignalDist**

#### **Valor: 0–100**

Ajusta el grado de distorsión. Cuando más alto sea el valor, más se distorsionará el sonido.

## **Freq.Range**

#### **Valor: 0–100**

Ajusta la respuesta de frecuencia del reproductor de discos. Cuanto más bajo es el valor más se degradan las características de la frecuencia, y el sonido parece provenir de un equipo cada vez más antiguo.

## **Disk Type**

#### **Valor: LP, EP, SP**

Ajusta la velocidad de rotación del plato. Este valor afecta a los ciclos de los ruidos que se tocarán.

- **LP:** 33 1/3 r.p.m.
- **EP:** 45 r.p.m.
- **SP:** 78 r.p.m.

## **Noise Total**

**Valor: 0–100** Nivel total del ruido.

#### **Scratch**

**Valor: 0–100** Disco rayado.

## **Dust**

**Valor: 0–100** Polvo en el disco.

## **Hiss**

## **Valor: 0–100**

Ruido de fondo continuo.

Estos ajustes añaden los ruidos típicos de un disco. Los ruidos aumentan cuanto más altos son los valores. Ajuste cada uno de los valores Scratch, Dust y Hiss hasta conseguir el balance deseado, y a continuación ajuste el volumen total del ruido con el parámetro Noise Total.

### **W/F Total**

**Valor: 0–100**

Bajones y aceleraciones totales.

#### **Wow**

**Valor: 0–100**

Irregularidad rotacional de ciclo largo.

#### **Flutter**

**Valor: 0–100**

Irregularidad rotacional de ciclo corto.

#### **Random**

**Valor: 0–100**

Irregularidad rotacional aleatoria.

Estos ajustes determinan las irregularidades rotacionales de un reproductor de discos. Ajuste cada uno de los valores Wow, Flutter y Random hasta conseguir el balance deseado, y a continuación ajuste la profundidad general del efecto con el parámetro W/F Total.

#### **FX Level**

#### **Valor: 0–100**

Ajusta el volumen del sonido del efecto. Normalmente debe estar ajustado a 100.

## **Dry Level**

#### **Valor: 0–100**

Ajusta el volumen del sonido original. Normalmente debe estar ajustado a 0. Ajuste un valor más alto cuando desee mezclar el sonido original.

- *Al reproducir el sonido de discos antiguos, como SPs, puede* **IDEA** *conseguir un efecto más real ajustando Input a "MONO". Este efecto continúa introduciendo ruidos en las "partes sin sonido del disco". Para eliminar estos ruidos de manera rápida, pulse REALTIME EFFECTS [ON/OFF] para desactivar el efecto.*
- *Si utiliza patches de efectos basados en este algoritmo* **MEMO** *insertando alguna de las pistas y la pista no contiene sonido (o no reproduce la canción), los sonidos de los efectos (ruidos tipo fonógrafo) pueden enmudecerse al tocar los pads. Esto puede evitarse activando la función de reserva de voces para pistas (p. 137).*

## **18 RADIO TUNING**

Este algoritmo reproduce el sonido de una radio de AM.

*Este algoritmo se aplica utilizando el método de inserción.* **MEMO**

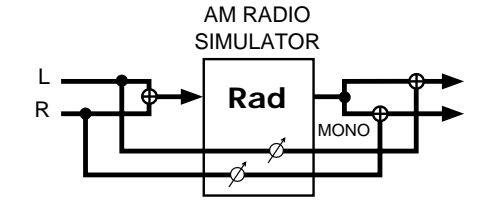

## **Rad (AM Radio Simulator)**

Este efecto hace que el sonido se oiga como si se escuchara a través de una radio de AM.

### **Tuning**

## **Valor: - 50–+50**

Este parámetro ajusta el grado del ruido que se oye al sintonizar la radio. El valor 0 corresponde a la sintonización exacta.

## **Noise Level**

## **Valor: 0–100**

Ajusta el nivel del ruido.

#### **Freq.Range**

### **Valor: 0–100**

Ajusta la respuesta de frecuencia de la radio. Un valor bajo empeora las características de la frecuencia, y el sonido parece provenir de un altavoz muy pequeño.

## **FX Level**

#### **Valor: 0–100**

Ajusta el volumen del sonido del efecto. Normalmente debe estar ajustado a 100.

#### **Dry Level**

### **Valor: 0–100**

Ajusta el volumen del sonido original. Normalmente debe estar ajustado a 0. Ajuste un valor más alto cuando desee mezclar el sonido original.

- *Con cualquier ajuste de Noise Level que no sea 0, el ruido de* **MEMO** *radio seguirá oyéndose aunque no haya ningún sonido original. Al insertar el efecto en MASTER OUT, el ruido permanece. Para eliminar estos ruidos de manera rápida, pulse REALTIME EFFECTS [ON/OFF] para desactivar el efecto*
- *Si utiliza patches de efectos basados en este algoritmo* **MEMO** *insertando alguna de las pistas y la pista no contiene sonido (o no reproduce la canción), los sonidos de los efectos (ruidos tipo radio) pueden enmudecerse al tocar los pads. Esto puede evitarse activando la función de reserva de voces para pistas (p. 137).*

## **19 LO-FI PROCESSOR**

Mediante el cambio de la cuenta de bits y de la frecuencia de muestreo, este algoritmo recrea los sonidos de baja fidelidad de los primeros samplers digitales y equipos similares. Después de este procesador de baja fidelidad se encuentran un filtropara cambiar el sonido y un supresor de ruidos conectados en serie.

*Este algoritmo se aplica utilizando el método de inserción.* **MEMO**

*Lo-Fi es una palabra formada a partir de "Hi-Fi" (alta* **MEMO** *fidelidad), y tiene el significado contrario. La técnica de utilizar el procesamiento de baja fidelidad para "degradar el sonido" se utiliza con frecuencia en la música de baile actual y en otras formas de música contemporánea.*

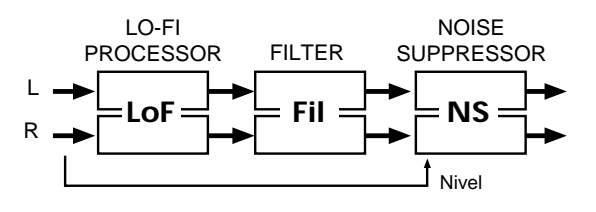

## **Lof (Lo-Fi Processor)**

## **PreFilter**

## **Valor: ON, OFF**

Éste es el conmutador del filtro colocado antes del procesamiento a baja fidelidad. Si está ajustado a "ON," éste suprime la distorsión digital disminuyendo la frecuencia de muestreo.

## **Sample Rate**

## **Valor: 1/2–1/32**

Ajusta la fracción de la frecuencia de muestreo actual que se utilizará para el procesamiento.

## **Down to...**

#### **Valor: 16–1 bit**

Este ajuste reduce la cuenta de bits. Si está ajustado a 16 bits, se utilizará la cuenta de bits definida actualmente.

#### **PostFilter**

#### **Valor: OFF, ON**

Éste es el conmutador del filtro colocado después del procesamiento a baja fidelidad. Igual que en el caso del filtro previo, si está ajustado a "ON" suprime la distorsión digital disminuyendo la frecuencia de muestreo.

#### **FX Level**

## **Valor: 0–100**

Ajusta el volumen del sonido del efecto. Normalmente debe estar ajustado a 100.

## **Dry Level**

#### **Valor: 0–100**

Ajusta el volumen del sonido original. Normalmente debe estar ajustado a 0. Ajuste un valor más alto cuando desee mezclar el sonido original.

*Tanto el filtro previo como el filtro posterior son* **MEMO** *componentes necesarios para el procesamiento del sonido digital en general. Éstos permiten la supresión de la distorsión digital que se produce al reducir la frecuencia de muestreo, o distorsionar el sonido si están desactivados.*

## **Fil (Filter)**

Estos filtros permiten modificar en gran manera la respuesta de frecuencia del sonido recibido. Existen cuatro tipos entre los que puede seleccionar.

#### **Type**

#### **Valor: LPF, BPF, HPF, NOTCH**

Define el tipo de filtro utilizado (consulte la figura de la p. 101).

- **LPF:** Permite pasar las frecuencias bajo la frecuencia de corte.
- **BPF:** Permite pasar las frecuencias próximas a la frecuencia de corte.
- **HPF:** Permite pasar las frecuencias superiores a la frecuencia de corte.
- **NOTCH:** Permite pasar todas las frecuencias excepto las próximas a la frecuencia de corte.

## **Slope (oct)**

## **Valor: -12 dB, -24 dB**

Ajusta las características de la curva del filtro en la frecuencia de corte (-24 dB por octava: pronunciada; -12 dB por octava: suave).

## **CutOffFreq**

#### **Valor: 0–100**

Ajusta la frecuencia de corte del filtro. Si define un valor cercano a 0, la frecuencia de corte será más baja; si define un valor cercano a 100, la frecuencia de corte será más alta.

#### **Resonance**

#### **Valor: 0–100**

Ajusta el nivel de resonancia del filtro. Cuanto más alto sea este valor mayor será la resonancia cerca de la frecuencia de corte, con lo que el sonido adquirirá unas características especiales.

**Si define un valor de resonancia demasiado alto** NOTA **aparecerá un sonido alto muy extraño (conocido como oscilación). Tenga cuidado de que este sonido no le lesione el oído o dañe los equipos de reproducción. Pulse REALTIME EFFECTS [ON/OFF] para dejar de oír este sonido de manera inmediata.**

#### **Gain**

## **Valor: 0–24 dB**

Al utilizar algunos filtros, el volumen del sonido puede caer al cortar la gama de frecuencias del sonido original. En estos casos, este parámetro permite compensar estas caídas del volumen. El nivel de compensación aumenta cuanto más alto es el valor, y el volumen sube.

*Estas funciones son las mismas que las del Algoritmo 1* **MEMO** *(ISOLATOR & FILTER) (*→ *consulte p. 101). Si reduce la cuenta de bits o la frecuencia de muestreo y a continuación filtra la señal, podrá conseguir unos sonidos de baja fidelidad muy interesantes.*

## **NS (Noise Suppressor)**

Suprime el ruido (como el ruido de fondo y el zumbido de los micrófonos) cuando no se toca ningún sonido. El supresor de ruidos observa el nivel de entrada al principio de la cadena de efectos, y cuando no hay ninguna entrada elimina cualquier salida en el otro extremo.

### **Threshold**

## **Valor: 0–100**

Ajusta el nivel del volumen al que empieza a aplicarse el enmudecimiento. Ajusta un valor más alto si hay mucho ruido, y más bajo si hay poco ruido.

#### **Release**

#### **Valor: 0–100**

Ajusta el tiempo entre el inicio de la supresión de ruidos y el momento en que el volumen llega a 0.

*Estas funciones son las mismas que las del Algoritmo 03* **MEMO** *(STEREO DYNAMICS PROCESSOR) (p. 103).*

## **20 VIRTUAL ANALOG SYNTH (Sintetizador Analógico Virtual)**

Este algoritmo recrea las funciones de los sintetizadores analógicos de los 70. Si controla los parámetros con el modulador por pasos, el D Beam Controller, o de manera externa con mensajes MIDI, podrá obtener sonidos de sintetizador analógico con el VCO (Oscilador Controlado de Voltaje) virtual. Además, con las secciones correspondientes a VCF (Filtro Controlado de Voltaje) y VCA (Amplificador Controlado de Voltaje), también podrá procesar el sonido externo recibido. También se incluye un modulador en anillo, que con la salida procedente del retardo o de chorus (o flanger) puede utilizarse como un potente equipo de filtros / efectos multifuncional.

- *Con este algoritmo pueden utilizarse los métodos de* **MEMO** *inserción y de envío / retorno. Si utiliza patches de efectos basados en este algoritmo insertando alguna de las pistas y la pista no contiene sonido (o no reproduce la canción), los sonidos del sintetizador pueden enmudecerse al tocar los pads. Ésto puede evitarse activando la función de reserva de voces para pistas (p. 137).*
- *Aparte del retardo y de chorus/flanger, las demás partes de* NOTA *este algoritmo no pueden desactivarse.*

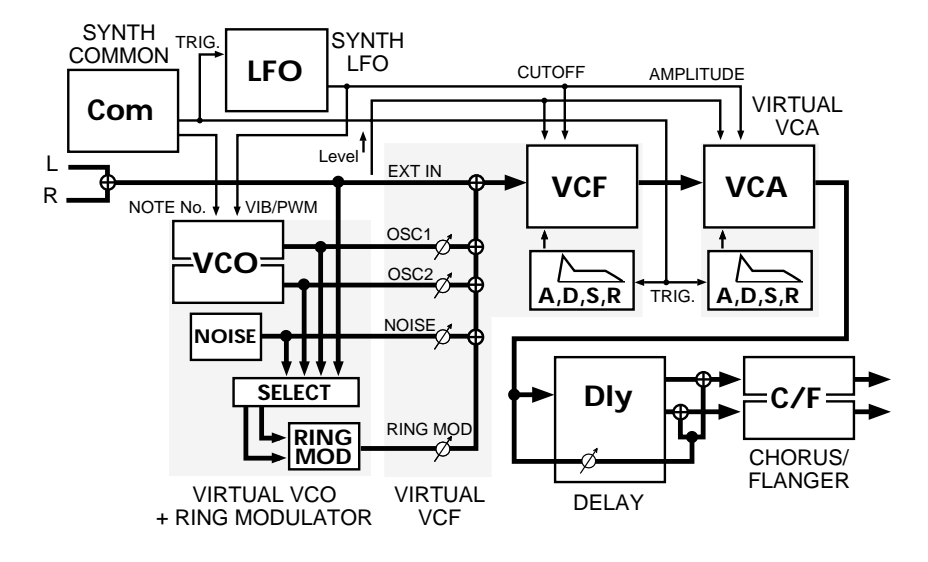

## **Com (Common)**

Éstos son los parámetros relacionados con el control general del sintetizador.

#### **Trigger In**

#### **Valor: ON, OFF**

Este parámetro activa y desactiva el sonido del sintetizador. El cambio de "OFF" a "ON" equivale a pulsar una tecla en el teclado.

#### **Velocity**

**Valor: 0–127**

#### **Note Number**

## **Valor: C-1–G9**

Este parámetro determina la tecla que se ha pulsado (número de nota) y la fuerza con que se ha pulsado la tecla (velocidad).

### **Portamento**

#### **Valor: OFF, ON**

Este parámetro activa y desactiva el efecto de portamento (el cambio suave del sonido del sintetizador entre una afinación y la siguiente).

## **Porta Time**

#### **Valor: 0–100**

Este parámetro ajusta el tiempo de transición entre dos afinaciones para el efecto de portamento. Cuanto más alto sea el valor más largo será el tiempo necesario.

*Cerca de los límites superior e inferior de los números de* NOTA*nota es probable que la afinación no cambie, o el cambio puede ser inestable (ésto cambia según los ajustes de cada uno de los parámetros).*

## **LFO (Low Frequency Oscillator)**

El LFO es el oscilador que crea un sonido ondulante. Si aumenta mucho el valor de parámetros como el vibrato del VCO, la profundidad de la PWM y la profundidad del LFO (se explican más adelante), podrá obtener varios tipos de sonidos ondulantes (cambios cíclicos, periódicos) en el sonido y en la afinación.

#### **Fade Time**

### **Valor: 0–100**

Ajusta el tiempo entre el momento en que Trigger In pasa a "ON" y el punto en que la modulación del LFO llega a la profundidad designada. Al aumentar este valor aumenta el tiempo necesario, y la ondulación es cada vez más profunda.

## **10**

### **Rate**

#### **Valor: 0–100**

Ajusta la frecuencia de la vibración. Si está ajustado a 0, la frecuencia es de 0.1 Hz (10 segundos por ciclo), y si está ajustado a 100, la frecuencia es de 20 Hz (20 ciclos por segundo). En Tempo Sync este parámetro está desactivado y no puede definirse.

### **Waveform**

### **Valor: TRI, SQR, SAW, S/H**

Ajusta la forma de onda de la vibración.

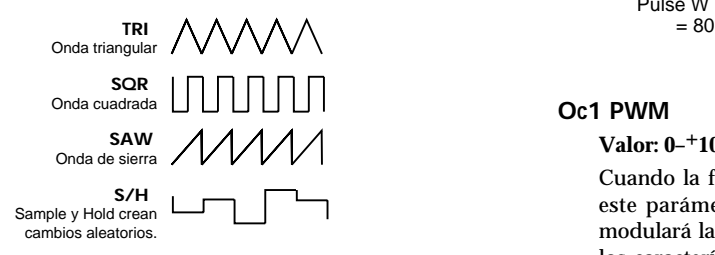

## **Tempo Sync**

## **Valor: OFF,**  $\lambda_3 - \alpha$  **X4**

Ajuste este parámetro cuando sincronice el ajuste Rate con el tempo de la canción. Si no los sincroniza, seleccione "OFF." Cuando seleccione la nota, el ajuste Rate se desactivará y Rate se ajustará a la longitud de nota correspondiente al tiempo de la canción. Si sincroniza Rate con el tempo de la canción y la longitud de la nota es más larga (o más corta) que la posible gama de ajustes de Rate según el cambio de tempo de la canción, Rate no podrá corresponderse con la longitud de la nota.

## **VCO (Virtual VCO + Ring Modulator)**

Este efecto reproduce el VCO (Oscilador Controlado de Voltaje) de manera virtual. Está formado por dos osciladores, OSC1 y OSC2, un generador de ruidos y un modulador en anillo. Los ajustes incluyen los de forma de onda, que son la base de los sonidos de sintetizador, y los de afinación para los dos osciladores.

#### **Oc1 Pt. KF**

## **Valor: OFF, ON**

Este ajuste determina si la afinación del Oscilador 1 (OSC1) cambia según el parámetro Note Number de Common (ON) o no (OFF).

## **Oc1 Wave**

## **Valor: TRI, PLS, SAW**

Ajusta la forma de onda del sonido producido por OSC1.

- **TRI:** (Triangular) Sonido claro con pocos armónicos.
- **PLS:** (Impulso) El sonido varía según los ajustes de los siguientes parámetros (Oc1 PulseW, Oc1 PWM).
- **SAW:** (Sierra) Sonido grueso con muchos armónicos.

## **Oc1 PulseW**

#### **Valor: 0–100**

Ajusta la amplitud de impulso al seleccionar PLS para la forma de onda de OSC1. Al aumentar el valor disminuye la amplitud del impulso. Este parámetro no tiene ningún efecto si la forma de onda de OSC1 no es PLS.

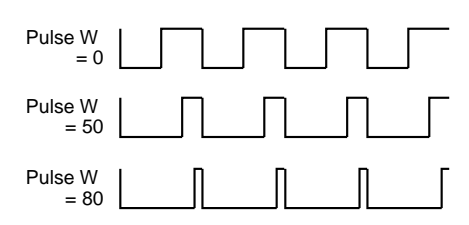

#### **Oc1 PWM**

**Valor: 0–+100**

Cuando la forma de onda de OSC1 está ajustada a PLS, este parámetro ajusta la profundidad a la que el LFO modulará la amplitud de impulso. Con ello se consiguen los característicos cambios en el sonido. Al aumentar el valor aumenta la profundidad del efecto. Este parámetro sólo es efectivo cuando la forma de onda de OSC1 está ajustada a PLS.

*Cuando los ajustes Oc1 PulseW y Oc1 PWM tenga un* NOTA *valor alto, los cambios periódicos o cíclicos en el sonido pueden ser inaudibles.*

### **Oc1 Coarse**

**Valor: - 24–+24**

### **Oc1 Fine**

## **Valor: - 100–+100**

Ajusta la afinación del sonido del OSC1. Con 0 como referencia, Oc1 Coarse ajusta la afinación en semitonos y Oc1 Fine en centésimas (1/100 de un semitono).

#### **Oc1 Vib**

#### **Valor: 0–100**

Ajusta la profundiad de vibrato de OSC1 (los cambios cíclicos en la afinación provocados por el LFO).

#### **Oc1 X-Mod**

#### **Valor: 0–100**

Ajusta la profundiad del efecto de modulación cruzada del OSC1 (la modulación de la afinación del OSC1 por parte de la oscilación del OSC2). Al aumentar el valor, el mayor número de armónicos crea un sonido más potente.

#### **Oc2 Pt. KF**

**Valor: OFF, ON**

#### **Oc2 Wave**

**Valor: TRI, PLS, SAW**

## **Oc2 PulseW**

**Valor: 0–100**

## **Oc2 PWM**

**Valor: 0–100**

## **Oc2 Coarse**

**Valor: - 24–+24**

## **Oc2 Fine**

**Valor: - 100–+100**

#### **Oc2 Vib**

## **Valor: 0–100**

Éstos son los ajustes para el OSC2. El efecto de estos ajustes es el mismo que para OSC1 (en OSC2 no existe ninguna modulación cruzada).

#### **RingM**

#### **Src2**

#### **Valor: Src1 OSC1, OSC2, NOISE, EXIN**

Es posible seleccionar entre dos entradas del modulador en anillo. Además de los osciladores OSC1 y OSC2, también es posible seleccionar "NOISE" (ruido) o "EXIN" (entrada externa).

*Si multiplica las dos entradas del modulador en anillo entre* **IDEA** *ellas, podrá crear sonidos con numerosos armónicos no presentes en ninguna forma de onda. Es posible obtener sonidos metálicos no relacionados con ningún sentido de la armonía. Para tocar los sonidos del VCO (OSC1, OSC2, generador de ruidos y modulador en anillo), suba el volumen del mezclador del VCF tal como se explica en la siguiente sección.*

Los sonidos del sintetizador se afinan con A4 (440.0 Hz). Para afinar A4 a 442 Hz, ajuste Fine de Oc1 y Oc2 a +8.

## **VCF (Virtual VCF)**

Este efecto reproduce de manera virtual el VCF (Filtro Controlado del Voltaje). Los sonidos del VCO o recibidos de fuentes externas se procesan con un filtro que desplaza la frecuencia de corte según sea necesario, y añade brillo (o dureza) al sonido y cambia este brillo en el tiempo. Existe un mezclador para ajustar el nivel de la entrada de cada uno de los generadores de sonido en la entrada del VCF.

**Osc1** → **VCF Osc2** → **VCF Noise** →**VCF ExtIn** → **VCF RingM** →**VCF Valor: 0–100**

> Ajusta el nivel de entrada al VCF de cada uno de los generadores de sonido. Enmudezca los sonidos no necesarios ajustándolos a 0.

## **FilterType**

## **Valor: LPF, BPF, HPF, NOTCH**

Define el tipo de filtro utilizado (p. 101).

- **LPF:** Permite pasar las frecuencias bajo la frecuencia de corte.
- **BPF:** Permite pasar las frecuencias próximas a la frecuencia de corte.
- **HPF:** Permite pasar las frecuencias superiores a la frecuencia de corte.
- **NOTCH:** Permite pasar todas las frecuencias excepto las próximas a la frecuencia de corte.

#### **Slope (oct)**

#### **Valor: -12 dB, -24 dB**

Ajusta las características de la curva del filtro en la frecuencia de corte (-24 dB por octava: pronunciada; -12 dB por octava: suave).

Algunos sintetizadores analógicos disponían de los ajustes -12 dB/octava, -24 dB/octava y otras curvas.

#### **CutOff Frq**

## **Valor: 0–100**

Ajusta la frecuencia de corte del filtro. Si la ajusta próxima a cero, la frecuencia de corte será más baja; si la ajusta próxima a 100, la frecuencia de corte será más alta. Este ajuste varía con la adición de los cambios procedentes de la envolvente, el LFO yotros cambios.

#### **Resonance**

#### **Valor: 0–100**

Ajusta el nivel de resonancia del filtro. Cuanto más alto sea este valor mayor será la resonancia cerca de la frecuencia de corte, con lo que el sonido adquirirá unas características especiales.

**Si define un valor de resonancia demasiado alto** NOTA **aparecerá un sonido alto muy extraño (conocido como oscilación). Tenga cuidado de que este sonido no le lesione el oído o dañe los equipos de reproducción. Pulse REALTIME EFFECTS [ON/OFF] para dejar de oír este sonido de manera inmediata.**

#### **Env.Depth**

**Valor: - 100–+100**

Ajusta la profundidad de la envolvente del filtro (la función que cambia las características de la frecuencia del filtro en el tiempo).

#### **Attack**

#### **Valor: 0–100**

El tiempo que transcurre entre el momento en que Trigger In cambia a "ON" y el momento en que la frecuencia de corte llega a su valor máximo.

**10**

## **Decay**

#### **Valor: 0–100**

El tiempo que transcurre entre el momento en que la frecuencia de corte llega a su valor máximo y el momento en que llega al nivel de sustain (siguiente parámetro).

### **Sustain**

#### **Valor: 0–100**

El nivel de la frecuencia de corte una vez transcurrido el tiempo de caída (parámetro previo) y hasta que Trigger In cambia a "OFF.

#### **Release**

#### **Valor: 0–100**

El tiempo que transcurre entre el momento en que Trigger In cambia a "OFF" hasta el momento en que la frecuencia de corte vuelve al valor original (preataque).

Éstos son los ajustes de la envolvente del filtro. Seleccione el perfil con el ataque, la caída, el sustain y el desvanecimiento, y ajuste el grado del efecto con la profundidad de la envolvente. Si selecciona un valor negativo para la profundidad de la envolvente, la forma de la envolvente se invertirá.

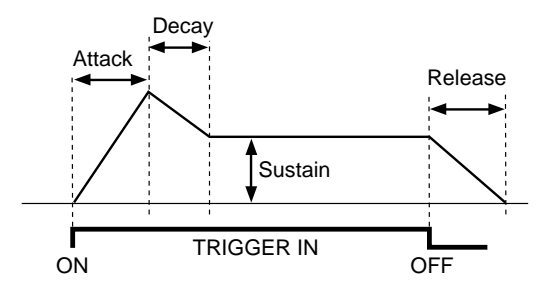

## **LFO Depth**

#### **Valor: 0–100**

Ajusta la profundidad de las ondulaciones de la frecuencia de corte provocadas por el LFO.

Al aumentar el valor, el cambio cíclico en el sonido es más apreciable.

### **ExtLev.Flw**

## **Valor: - 100–100**

Ajusta el grado en que el nivel del volumen de entrada externa vinculada afecta a la frecuencia de corte. Al aumentar el valor se obtiene un efecto en el que el sonido cambia de una manera más dinámica según el ritmo de la entrada.

## **CutOff KF**

#### **Valor: OFF, ON**

Este ajuste detertmina si la frecuencia de corte cambiará (ON) o no (OFF) según el parámetro Note Number de Common.

## **Velo Sens**

#### **Valor: 0–100**

Ajusta el grado en que la frecuencia de corte reflejará el valor de Velocity en Common. Al aumentar el valor, la frecuencia de corte definida según la velocidad (la fuerza con que pulse una tecla) será más alta.

## **VCA (Virtual VCA)**

Reproduce, de manera virtual, el VCA (Amplificador Controlado de Voltaje).

Los sonidos provenientes del VCF se amplifican a medida que cambian en el tiempo, y se envían los niveles de volumen resultantes amplificados.

## **Init.Gain**

### **Valor: 0–100**

Ajusta el volumen de referencia. Al ajustar cualquier valor excepto 0, el sonido se oirá aunque Trigger In esté desactivado, con un volumen mayor cuanto más alto sea este valor. (Los cambios en el volumen basados en la envolvente, el LFO u otras entradas se añaden a este volumen.) Por lo tanto, si ajusta Trigger In para regular la expresión del sonido, ajústelo a 0 y regule el volumen con la profundidad de la envolvente.

## **Env.Depth**

#### **Valor: 0–200**

Ajusta la profundidad de la envolvente (la función que cambia el volumen del amplificador en el tiempo).

#### **Attack**

#### **Valor: 0–100**

El tiempo que transcurre entre el momento en que Trigger In cambia a "ON" y el momento de volumen máximo.

## **Decay**

#### **Valor: 0–100**

El tiempo que transcurre entre el punto de volumen máximo hasta llegar al nivel de sustain (siguiente parámetro).

#### **Sustain**

#### **Valor: 0–100**

El nivel del volumen una vez transcurrido el tiempo de caída (parámetro previo) y hasta que Trigger In cambia a "OFF."

#### **Release**

#### **Valor: 0–100**

El tiempo que transcurre entre el momento en que Trigger In cambia a "OFF" y el momento en que el volumen llega a su valor mínimo.

Éstos son los ajustes de la envolvente del volumen. Seleccione el perfil con el ataque, la caída, el sustain y el desvanecimiento, y ajuste el grado del efecto con la profundidad de la envolvente.

## **LFO Depth**

#### **Valor: 0–100**

Ajusta la profundidad del volumen ondulante (efecto tremolo). Al aumentar el valor también aumenta la variación en el volumen.

## **ExtLev.Flw**

#### **Valor: 0–100**

Ajusta el grado en que los cambios en el efecto tremolo estarán vinculados a y controlados por el nivel del volumen de la entrada externa. Al aumentar el valor se obtiene un efecto en que el sonido del sintetizador se toca de manera intermitente según el ritmo de la entrada externa (como frases de percusión).

#### **Velo Sens**

#### **Valor: 0–100**

Ajusta el grado en que el volumen reflejará el valor de Velocity en Common. Al aumentar el valor, el nivel del volumen definido según la velocidad (la fuerza con que pulse una tecla) será más alto.

## **Dly (Simple Delay)**

Este retardo digital puede cambiarse entre mono y alternativo (canales izquierdo y derecho de manera alternativa). El retardo máximo posible de 2400 msec (2,4 segundos) permite conseguir ecos largos y sonidos gruesos.

#### **Mode**

## **Valor: MONO, ALT**

Este parámetro cambia el modo del retardo.

**MONO:** Un retardo de entrada única y salida única

**ALT:** Un retardo estéreo de entrada única y salida dual dual en el que se alternan las salidas izquierda y derecha (retardo alternado).

#### **Time**

#### **Valor: 1–2400 msec (MONO), 1–1200 msec (ALT)**

Ajusta el tiempo de retardo, es decir, el tiempo que transcurrirá entre el sonido original y el sonido retardado. Este ajuste no es significativo durante Tempo Sync, y por lo tanto no puede definirse.

#### **Feedback**

#### **Valor: 0–100**

Ajusta el número de repeticiones para el sonido retardado. Si selecciona el valor 0, cada sonido retardado se tocará sólo una vez. (Si Mode está ajustado a (ALT), el sonido retardado en cada canal se oirá sólo una vez.)

## **Tempo Sync**

#### **Valor: OFF,**  $\lambda_3 - \alpha \times 2$

Ajuste este parámetro cuando sincronice el tiempo de retardo con el tempo de la canción. Al seleccionar la nota, el tiempo de retardo se ajusta según la longitud de la nota. Si no desea esta sincronización, seleccione "OFF".

### **FX Level**

#### **Valor: 0–100**

Ajusta el volumen del sonido del retardo. Ajústelo después de equilibrar con dry level.

#### **Dry Level**

**Valor: 0–100**

Ajusta el volumen del sonido original. Normalmente debe estar ajustado a 100.

*El retardo aparece abreviado en pantalla como "Dly."* **MEMO** *Aunque es parecido al Algoritmo 6 (EZ DELAY), algunas funciones, como HiDamp y LoDamp, se han omitido, y otras funciones se han simplificado. En modo monofónico es posible obtener un retardo largo de un máximo de 2,4 segundos. También es posible utilizar este efecto únicamente y de manera muy eficaz para obtener retardos largos ajustando la entrada del VCF input a "ExtIn*→*VCF" (entrada externa) y subiendo sólo este valor.*

#### **C/F (Chorus/Flanger)**

Este efecto puede seleccionar un efecto de chorus, que añade amplitud y ondulación al sonido, o un efecto flanger, que añade una ondulación metálica (el sonido sube y baja).

#### **Mode**

#### **Valor: CHORS, FLANG**

Se utiliza para seleccionar el chorus o el flanger. Si selecciona "CHORS" añadirá un efecto de amplitud y fluctuación, y si selecciona "FLANG" añadirá un efecto de flanger, una ondulación metálica (el sonido sube y baja).

#### **Mod LR Phs**

#### **Valor: NORM, INV**

Este ajuste determina si la fluctuación y ondulación de la afinación (subida y bajada) coinciden (NORM) o se invierten (INV).

## **Rate**

## **Valor: 0–100**

Ajusta la frecuencia de las fluctuaciones y ondulaciones del sonido de chorus y flanger. Con Tempo Sync este parámetro está desactivado y no puede definirse.

#### **Depth**

#### **Valor: 0–100**

Ajusta la profundidad de las fluctuaciones y ondulaciones de los sonidos de chorus y flanger.

## **10**

### **Manual**

#### **Valor: 0–100**

Cuando el modo del efecto es Flanger, ajusta la frecuencia central para el efecto. Este parámetro cambia la afinación del sonido metálico del flanger. En el modo Chorus no tiene ningún efecto.

#### **Resonance**

#### **Valor: 0–100**

Ajusta la intensidad del efecto flanger. Este parámetro no afecta para nada al modo Chorus.

#### **Tempo Sync**

**Valor: OFF,**  $\lambda_3 - \alpha$  **X4** 

Ajuste este parámetro cuando sincronice el ajuste Rate con el tempo de la canción. Si no los sincroniza, seleccione "OFF." Cuando seleccione la nota, el ajuste Rate se desactivará y Rate se ajustará a la longitud de nota correspondiente al tiempo de la canción. Si sincroniza Rate con el tempo de la canción y la longitud de la nota es más larga que la posible gama de ajustes de Rate según el cambio de tempo de la canción, Rate no podrá corresponderse con la longitud de la nota.

*El oscilador (LFO) utilizado para crear estos sonidos de* **MEMO** *chorus y flanger es diferente de los osciladores normales (LFO1 y 2) utilizados por el sintetizador en general.*

●●●●●●●●●●●●●●●●●●●●●●●●●●●●●●●●●●●●●●●●●●●●●●●●●●●●●●●●●●●●●●●●●●●●●●●●●●●●●●●●●●●●●●●●●●●●●●●●●●●●●

## **Los sonidos generados por los algoritmos de efectos en si**

Los tres algoritmos de efectos"17 PHONOGRAPH," "18 RADIO TUNING" y "20 VIRTUAL ANALOG SYNTH" disponen de una función que genera sonido (como el de una radio o el de un plato giradiscos) en forma de ruido o de sonido de sintetizador sin ninguna señal de entrada. Normalmente, los niveles de estos sonidos de efecto están fijados según el valor de los parámetros del patch de efectos. No obstante, al utilizar estos algoritmos para insertar una pista, el nivel del efecto cambia según el ajuste de nivel de cada frase de la pista (p. 88) debido al procesamiento por parte del mezclador. Si desea evitar esta situación, ajuste el nivel de todas las frases de la pista al mismo valor (100) combinándolas, etc.

●●●●●●●●●●●●●●●●●●●●●●●●●●●●●●●●●●●●●●●●●●●●●●●●●●●●●●●●●●●●●●●●●●●●●●●●●●●●●●●●●●●●●●●●●●●●●●●●●●●●●

## **Cambios suaves en los efectos al reproducir una canción**

Es posible cambiar libremente los efectos durante la reproducción de una canción. (Pulse [FX INFO], gire el dial VALUE/TIME para seleccionar, y pulse [ENTER/YES].)

No obstante, debido al ruido que se genera al cambiar entre efectos, el sonido del efecto se enmudece de manera temporal.

En estas situaciones, al remuestrear (p. 49) puede crear una muestra separada que utilizará con diferentes efectos añadidos donde sea necesario, consiguiendo el mismo resultado que si cambiara de efecto durante la canción pero sin el ruido. También es posible utilizar mensajes de Cambio de Programa procedentes de equipos MIDI externos para cambiar entre efectos. El canal MIDI 11 se utiliza para este fin (p. 152).

## **Utilizar la sección Realtime Effects**

Es posible cambiar los ajustes de los efectos de manera instantánea con los mandos Realtime Effects. En el capítulo 1 (p. 28) encontrará un ejemplo de utilización de "b" Filter/Isolator con las muestras de los pads. Al seleccionar patches (a:PATCH) puede utilizarse el mismo método básico para añadir efectos a los sonidos que se reproducen.

Pulse [FX INFO].

Los ajustes del efecto actual aparecen indicados en la pantalla mediante iconos que representan los mandos de control.

- Mantenga pulsado [SHIFT] y pulse [SELECT ROW]. Con ello cambiará entre los dos grupos, "a" Patch y "b" Filter/Isolator.
- Pulse [SELECT ROW]. Con ello cambiará entre las filas de parámetros de un grupo (en "a", entre C1–C3  $\leftarrow$   $\rightarrow$  C4–C6).
- Mantenga pulsado [SHIFT] y pulse REALTIME EFFECTS [ON/OFF].

Cualquier cambio que realice en el patch de efectos con los mandos Realtime Effects se deshará, y el patch volverá a las condiciones originales.

## **Cuando los cambios definidos con los mandos Realtime Effects son demasiado amplios**

Si selecciona el grupo "a:PATCH" de Realtime Effects, podrá asignar libremente parámetros de efectos a los mandos Realtime Effects C1–C6. Además, también podrá ajustar la gama de cambio de los efectos que se producirá entre las posiciones "MIN" (mínimo) y "MAX" (máximo).

Estos ajustes se definen en la pantalla de asignación de control ("FX CTRL", p. 99). En esta pantalla, pulse  $[ - ]$ para acceder a los valores de gama, y ajuste estos valores con  $[\bullet]$ ,  $[\bullet]$ ,  $[\bullet]$ ,  $[\bullet]$  y el dial VALUE/TIME. Estos ajustes se guardan junto con los demás ajustes, tal como se explica en "Guardar ajustes en los patches de efectos de usuario" (p. 100).

*En el grupo "b" Filter/Isolator, las funciones de los mandos* **MEMO** *Realtime Effects están fijadas de manera permanente, y controlan los parámetros indicados. No obstante, igual que en el grupo "a" Patch, es posible cambiar la gama de ajustes de los mandos.*

## **Funcionamiento de los mandos Realtime Effects después de cambiar entre efectos**

Cuando el indicador de la parte superior izquierda de cualquier mando Realtime Effects está iluminado (rojo), significa que la posición actual del control refleja exactamente el ajuste del patch de efectos actual. Después de cambiar entre efectos, los ajustes de los efectos se guardan en el patch. Por lo tanto, puesto que la posición de los mandos Realtime Effects no se corresponde con los ajustes de los efectos, los indicadores se apagan.

Al girar los mandos Realtime Effects, los ajustes de los efectos reflejan la posición de los mandos Realtime Effects. En estos casos puede seleccionar entre dos opciones.

- **JUMP:** Al girar el mando Realtime Effects, los ajustes cambian según la posición del mando.
- **NULL:** Al girar el mando, el efecto no cambia hasta que el valor actual del ajuste no es superior al valor guardado. Después de este punto, el ajuste cambia para reflejar la posición del mando.

*El ajuste por defecto es "JUMP".* **MEMO**

### **Cambiar entre las funciones "NULL" y "JUMP"**

- **1. Pulse [SYSTEM/DISK].**
- **2. Compruebe que haya seleccionado "Set System Param?", y pulse [ENTER/YES].**
- **3. Pulse [ ] repetidamente hasta llegar al parámetro "KnobContol."**
- **4. Seleccione JUMP o NULL girando el dial VALUE/TIME.**
- **5. Pulse [PLAY] para volver a las pantallas básicas.**

Estos ajustes se guardan de manera automática al expulsar el disco y también en otras situaciones.

## **Utilizar el D Beam Controller**

- Al controlar los efectos con el D Beam Controller pueden utilizarse dos haces sensores, el haz de la izquierda y el haz de la derecha. Muchos de los patches de efectos predefinidos ya están asignados a uno de estos dos haces sensores. Una vez haya cargado un patch de efectos predefinido, pulse el botón D BEAM CONTROLLER [EFFECTS] para que quede iluminado, y a continuación desplace la mano dentro del área de detección del sensor para ver el efecto.
- *La distancia efectiva del D Beam Controller puede cambiarse* **MEMO** *con el ajuste de sensibilidad (consulte* → *p. 31).*

## **Asignar funciones a los efectos**

Cuando esté seleccionado el grupo "a" (PATCH) de Realtime Effects, podrá asignar libremente parámetros de efectos a los sensores izquierdo y derecho del D Beam Controller. Estos ajustes se definen en la pantalla de edición de efectos. Defina los ajustes en la pantalla de asignación de control (p. 99) del modo de edición de efectos descrito más arriba.

Los mandos Realtime Effects que controlan C5 y C6 también puede utilizarse para ajustar los sensores izquierdo y derecho del D Beam Controller. Por lo tanto, cuando utilice tanto el D Beam Controller como los mandos Realtime Effects al mismo tiempo, es aconsejable utilizar sólo los mandos Realtime Effects C1 – C4.

- *También es posible ajustar la gama de cambio de los* **MEMO** *parámetros de efectos que producirá el hecho de acercar la mano al sensor del D Beam Controller un vez éste la ha detectado. El proceso es el mismo que para cambiar el efecto con los mandos.*
- *Estos ajustes se guardan junto con los demás ajustes, tal* NOTA *como se describe en "Guardar ajustes en los patches de efectos de usuario" (p. 100).*

## **Utilizar los efectos como un sintetizador analógico**

Con los efectos internos del Algoritmo 20, "VIRTUAL ANALOG SYNTH," es posible utilizar la sección de efectos como un sintetizador monofónico. Existen varias maneras de controlar su expresión y afinación.

## **Tocar el sintetizador con los mandos Realtime Effects**

Al añadir sonidos de efectos de sintetizador sin tocar las notas en pasos exactos, es posible tocar y parar de manera muy sencilla los sonidos del sintetizador utilizando los mandos Realtime Effects. Por ejemplo, los siguientes parámetros pueden asignarse con los mandos Realtime Effects. (Si dsesea más información acerca del proceso de asignación → p. 98. Para la explicación de los parámetros, consulte  $\rightarrow$  p. 123.)

- **C1:** Trigger In
- **C2:** Note Number
- **C3–C6:** CutOff Frq or Resonance de VCF, Rate o Depth de LFO, u otros parámetros de su elección

Gire C1 hacia la derecha para hacer sonar el sintetizador, y hacia la izquierda para parar el sonido. Gire C2 para cambiar la afinación. Con el parámetro Portamento de Common ajustado a "ON," estos cambios de afinación pasan gradualmente de una nota a la siguiente.

Durante la reproducción de canciones o muestras de bucle, muchos efectos se tocan a tiempo con el ritmo. Además, la sincronización del LFO con el tempo de la canción tambiénpuede ser muy efectiva (p. 124).

#### **Tocar efectos con el modulador por pasos**

Si asigna el parámetro "NoteNumber" de Common del sintetizador para controlarlo con el modulador por pasos, podrá hacer que las melodías de bajo o tipo techno del sinetizador suenen de manera automática. En estos casos, utilizar los mandos Realtime Effects junto con el D Beam Controller para cambiar los parámetros mientras toca los efectos es también muy efectivo.

Si desea información más detallada, consulte "Combinar con el sintetizador analógico virtual" del Capítulo 11, "Utilizar el modulador por pasos" (p. 135).

- *Con el modulador por pasos sólo es posible tocar melodías* **MEMO** *muy simples. Para tocar de manera automática melodías más complejas, utilice el SP-808 junto con un secuenciador MIDI.*
- *También es posible insertar los efectos en MIC/LINE IN del* **IDEA** *mezclador y utilizar el modulador por pasos para tocar el sonido, muestrear el sonido del sintetizador, y utilizar esta muestra como un elemento de una nueva canción.*

## **Tocar efectos con el D Beam Controller**

Al asignar las funciones de los efectos al D Beam Controller (C5 y C6) tal como se describe en p. 99 y p. 129, es posible asignar Trigger In de Common a un mando (C5). Con esta asignación podrá pulsar el botón D Beam Controller [EFFECTS] para que quede iluminado y tocar los sonidos del sintetizador moviendo la mano sobre el sensor. Asignando CutOff Frq de VCF o Note Number de Common al otro mando (C6), podrá cambiar el sonido moviendo la mano hacia arriba o hacia abajo.

**Tocar efectos con mensajes de nota procedentes de equipos MIDI externos**

Ajuste la función de "Trigger In" de Common para tocar los sonidos del sintetizador. Al enviar mensajes de nota **MIDI desde un equipo MIDI externo a través del canal 11, se tocará el sonido del sintetizador correspondiente al número de nota recibido.**

- *La velocidad incluida en los Mensajes de Nota MIDI toca los* **MEMO** *sonidos según los ajustes de sensibilidad a la velocidad de VCF y VCA.*
- *Si desea más información acerca de los Mensajes MIDI* **MEMO** *correspondientes a los demás parámetros diferentes de las notas, consulte el diagrama de Aplicación MIDI (p. 176).*

# **Capítulo 11 Utilizar el modulador por pasos**

## **¿Qué es el modulador por pasos?**

El modulador por pasos es una recreación cirtual de los secuenciadores analógicos que se encontraban en los grandes sintetizadores analógicos de los años 70. Es posible utilizar una gran variedad de efectos, por ejemplo arreglar el sonido de la reproducción para que suene tipo techno.

- Es posible definir los ajustes de los parámetros de los efectos internos según los valores predefinidos en hasta 16 pasos.
- El cambio de los valores (progresión por pasos) puede sincronizarse con el tempo de la canción. También es posible proceder manualmente (pulsando los botones) paso a paso.
- Al seleccionar el Algoritmo 20, "VIRTUAL ANALOG SYNTH" de los efectos internos, podrá obtener un efecto tipo arpeggio sin ningún módulo de sonido externo.
- *El modulador por pasos del SP-808 está basado en el* **MEMO** *secuenciador SYSTEM-182 (lanzado en 1979) de los sintetizadores de la serie SYSTEM-100M de Roland. Igual que en el SYSTEM-182, la configuración de 8 pasos y 2 canales puede organizarse en serie para un único sistema y crear hasta 16 pasos, o para un sistema dual con un máximo de 8 pasos para cada uno en paralelo, la salida de los cuales puede enviarse a los efectos internos.*

●●●●●●●●●●●●●●●●●●●●●●●●●●●●●●●●●●●●●●●●●●●●●●●●●●●●●●●●●●●●●●●●●●●●●●●●●●●●●●●●●●●●●●●●●●●●●●●●●●●●●

#### **Los secuenciadores analógicos**

En el mundo de los instrumentos electrónicos actuales, un secuenciador es normalmente un equipo multifuncional con reproducción automática (múltiples secuenciadores MIDI, programas secuenciadores, etc.). Los secuenciadores analógicos son los predecesores de estas funciones.

En los 70, los secuenciadores analógicos controlaban sintetizadores analógicos. La afinación, el sonido y el volumen de estos sintetizadores se controlaban mediante el voltaje. Es decir, un secuenciador analógico con, por ejemplo, 16 pasos disponía de 16 mandos de control del voltaje independientes alineados en el panel, y enviaba el voltaje determinado por las posiciones de estos mandos según el tempo definido. Al enviar este voltaje a las diferentes partes de un sintetizador analógico, el secuenciador podía repetir melodías muy rápidas y el sonido podía cambiar por pasos de manera cíclica.

**En el proceso de guardado, los ajustes del** NOTA **modulador por pasos se guardan como parte de los ajustes de los efectos que forman el patch de efectos total. (p. 100)**

●●●●●●●●●●●●●●●●●●●●●●●●●●●●●●●●●●●●●●●●●●●●●●●●●●●●●●●●●●●●●●●●●●●●●●●●●●●●●●●●●●●●●●●●●●●●●●●●●●●●●

**Los efectos pueden guardarse mientras el** NOTA **modulador por pasos está funcionando. En este caso, [STEP MOD] parpadea al cargar este patch de efecto la siguiente vez para indicar al usuario que debe utilizar el modulador por pasos (pulse [STEP MOD]).** *Los efectos pueden guardarse mientras el modulador por pasos está funcionando. al hacerlo de esta manera, [STEP MOD] parpadeará la siguiente vez que cargue el patch de efectos para recordarle que debe utilizar el modulador por pasos (pulse [STEP MOD]).*

## **Operación básica**

La información del modulador por pasos se instala en cada patch de efectos predefinido. Utilizaremos esta información para una explicación básica del modulador por pasos. El modulador por pasos puede iniciarse y pararse en la mayoría de las pantallas pulsando [STEP MOD]. Aquí, para ver la manera en que los ajustes afectan al comportamiento del modulador por pasos, trabajaremos desde la pantalla de ajustes del modulador por pasos.

- *Para ver la manera en que funciona el modulador por pasos,* **MEMO** *en primer lugar seleccionae el patch de efectos P99, y a continuación coloque los efectos en la posición de envío / retorno.*
- **1. Pulse [FX INFO], gire el dial VALUE/TIME para seleccionar el patch de efectos P99, y pulse [ENTER/YES].**

#### **Patch de efectos P99:**

Este patch es una plantilla para el Algoritmo 20 "VIRTUAL ANALOG SYNTH." Con el siguiente proceso, al utilizar el modulador por pasos se recrearán las interpretaciones con reproducción automática de los secuenciadores analógicos.

- **2. Mantenga pulsado [SHIFT] y pulse [MUTE] para pasar a la pantalla "MIX COMMON".**
- **3. Pulse [ ] dos veces para seleccionar "FxLoc" (posición de los efectos).**
- **4. Gire el dial VALUE/TIME para pasar a "SEND/ RETURN."**
- **5. Mantenga pulsado [SHIFT] y pulse [STEP MOD] para pasar a la pantalla de ajustes del modulador por pasos.**

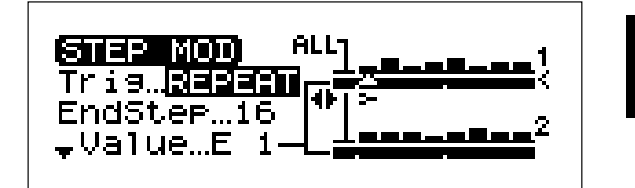

## **6. Pulse [STEP MOD]; se reproducirá repetidamente el sonido de un sintetizador analógico con una frase en estilo arpeggio.**

Pulse [STEP MOD] de nuevo para parar la reproducción. Durante la progresión [STEP MOD] está iluminado.

Puesto que "Trig" está ajustado a "REPEAT," el modulador por pasos reproduce los sonidos repetidamente. Si cambia este ajuste también cambiará el comportamiento del modulador por pasos.

**131**

## **Cambios en la interpretación del modulador por**

- **pasos definidos con el ajuste "Trig" 1STEP:** La frase progresa paso a paso cada vez que pulsa [STEP MOD].
	- **SINGLE:** La frase se reproduce completa de principio a fin una vez al pulsar [STEP MOD]. Si pulsa [STEP MOD] mientras se reproduce la frase, ésta deja de sonar en este paso.
	- **REPEAT:** Al pulsar [STEP MOD], la frase se reproduce repetidamente hasta que vuelve a pulsar [STEP MOD]. Si pulsa [STEP MOD] durante la progresión, la frase deja de sonar en este paso. Si pulsa [STEP MOD] mientras la frase no se reproduce, ésta empezará a sonar desde el principio.
	- **MEAS:** Durante la reproducción de la canción, cada vez que se cruce una línea de compás la progresión empezará desde el primer paso. Al parar la canción también se para el modulador por pasos.
	- **SngPLY:** Al reproducir la canción, los pasos se reproducen desde el principio y a continuación se repiten. Al parar la canción también se para el modulador por pasos.

Gire el dial VALUE/TIME para seleccionar un ajuste de "Trig" que no sea "REPEAT" y compruebe el cambio en lo que hace el modulador por pasos al pulsar [STEP MOD].

*Los cambios en los valores producidos por el modulador por* **MEMO** *pasos se dirigen a dos grupos, "StM1" y "StM2." (Los efectos controlados por "StM1" y "StM2" se designan en la pantalla de edición de efectos. Mantenga pulsado [SHIFT] y pulse [FX INFO], [ ] (CTL), y [ENTER/YES] para pasar a la pantalla de ajustes.* → *p. 99)*

## **Ajustar el número de paso final y el valor de cada paso**

La pantalla de ajustes del modulador por pasos (STEP MOD) está formada por dos páginas. La primera página (Paso 5 anterior) contiene los siguientes parámetros.

Pulse  $[\bullet]$ ,  $[\bullet]$ ,  $[\bullet]$  o  $[\bullet]$  para seleccionar el parámetro y a continuación gire el dial VALUE/TIME para ajustarlo.

#### **Trig**

#### **Valor: 1STEP, SINGLE, REPEAT, MEAS, SngPLY**

Este parámetro ajusta la progresión de los pasos del modulador por pasos.

## **EndStep**

**Valor: 1–16**

Este parámetro determina el **número de pasos** del modulador por pasos.

## **Movimiento en serie y movimiento en paralelo**

●●●●●●●●●●●●●●●●●●●●●●●●●●●●●●●●●●●●●●●●●●●●●●●●●●●●●●●●●●●●●●●●●●●●●●●●●●●●●●●●●●●●●●●●●●●●●●●●●●●●●

Cuando "EndStep" está ajustado entre 9 y 16, sólo es posible una progresión de pasos a la vez. Ésto se conoce como **movimiento en serie**. Si "EndStep" está ajustado a 8 o a un valor inferior, es posible ejecutar de manera simultánea dos progresiones de pasos. Ésto se conoce como **movimiento en paralelo**.

El cambio entre el movimiento en paralelo y en serie se realiza de manera automática cuando el ajuste de número de pasos (EndStep) es 8 o inferior, o 9 o superior.

●●●●●●●●●●●●●●●●●●●●●●●●●●●●●●●●●●●●●●●●●●●●●●●●●●●●●●●●●●●●●●●●●●●●●●●●●●●●●●●●●●●●●●●●●●●●●●●●●●●●●

#### **Value**

#### **Valor: 0–127/cada paso**

Este parámetro ajusta el valor de entrada en los efectos para cada paso 1 – 16. Ocho pasos aparecen en la parte superior de la pantalla y ocho en la parte inferior, y el valor para cada uno de los 16 pasos aparece indicado en forma de gráfica de barras.

En primer lugar pulse [  $\blacktriangleright$  ], y a continuación [  $\blacktriangle$  ], [  $\blacktriangleright$  ],  $\left[ - \right]$  o  $\left[ - \right]$  para desplazar "  $\triangle$  " arriba, abajo, a la izquierda o a la derecha, y así seleccionar el paso cuyo valor desee ajustar. En este momento queda marcado el valor de "Value"; ahora podrá girar el dial VALUE/TIME para ajustar el valor.

- *Cuando* **"Note Number" del Algoritmo 20 "VIRTUAL MEMO ANALOG SYNTH"** *está asignado a las señales del modulador por pasos ("StM1" y "StM2"), los valores no son los números 0 – 127, sino que cambian los nombres de los sonidos* **RST, TIE, D-, D#, E-, ..., F#9, G9** *(p. 135).*
- *Es posible copiar todos los ajustes del modulador por pasos,* **MEMO** *incluyendo los valores de los pasos, de otros patches de efectos. (p. 133)*

## **Ejemplo de producción de valores desde el modulador por pasos**

La manera de producir valores desde los dos grupos del modulador por pasos ("StM1" y "StM2") depende del ajuste de EndStep (movimiento en serie o movimiento en paralelo), tal como se indica a continuación.

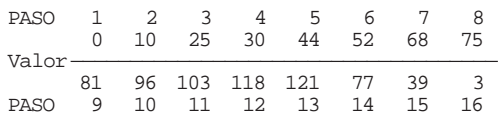

#### **Si "EndStep" está ajustado a "6"**

Es un valor inferior a 8, por lo que se selecciona el movimiento en paralelo. Los valores de cada paso 1 – 6 se envían a "StM1," y los valores de los pasos 9 – 14 se envían a "StM2."

- **"StM1"**  $\rightarrow$  (0, 10, 25, 30, 44, 52,) (0, 10, 25, 30, 44, 52,) (0, 10, 25, repitiéndose)
- **"StM2"** → (81, 96,103,118,121, 77,) (81, 96,103,118,121, repitiéndose)

#### **Si "EndStep" está ajustado a "10"**

Es un valor superior a 9, por lo que se selecciona el movimiento en serie. Los valores de cada uno de los pasos 1 – 10 se envían a "StM1" y "StM2."

**"StM1"**  $\rightarrow$  (0, 10, 25, 30, 44, 52, 68, 75, 81, 96,) (0, 10, 25, 30, 44, 52, repitiéndose)

**"StM2"** → Igual que StM1

Estos valores aparecen indicados en la pantalla en forma de gráfica de barras.

## **Determinar el tempo y la sincronización con una canción**

Después del Paso 5 de la "Operación básica" anterior, pulse [  $\blacktriangledown$  ] repetidamente para pasar a la segunda pantalla. Aquí encontrará los parámetros que determinan el tempo del modulador por pasos. Pulse  $[ \bullet ] , [ \bullet ],$  $\left[ - \right]$  o  $\left[ - \right]$  para seleccionar el parámetro, y gire el dial VALUE/TIME para definir el ajuste.

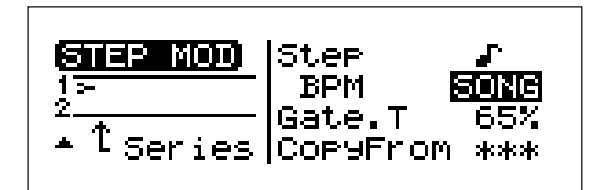

#### **Step...**

## **Valor: –**

Éste es el ajuste que determina el tipo de notas y el tempo de interpretación para cada uno de los pasos del modulador por pasos.

#### **BPM**

#### **Valor: SONG, 20.0–500.0**

Este parámetro ajusta el tempo del modulador por pasos en términos de BPM (tiempos por minuto). Si selecciona "SONG" se sincronizarán el tempo del modulador por pasos y el tempo actual de la canción. Si ajusta un valor entre 20.0 y 500.0, el modulador por pasos seguirá un tempo fijo independiente del tempo de la canción.

*Este ajuste de tempo se define como las notas negras (96* **MEMO** *pulsaciones de la canción) recibidas en un tiempo. Ésto es siempre así, y no se ve afectado ni por la selección de nota del parámetro "Step" anterior ni por el tipo de compás concreto de la canción.*

## **Gate.T**

#### **Valor: EXTN, 1–100 (%), LINK**

Es posible controlar "TriggerIn" (ON/OFF) en el algoritmo de efectos 20 "VIRTUAL ANALOG SYNTH" y hacer que el sonido del sintetizador se toque en las divisiones de los pasos, o hacer que la canción suene sólo cuando el modulador por pasos está activado. Sólo es posible activar esta función y definir sus ajustes al seleccionar patches con el **Algoritmo 20 "VIRTUAL ANALOG SYNTH"** en los efectos.

*Los algoritmos son las composiciones básicas de los efectos* **MEMO** *sobre las cuales se basan los patches de efectos (p. 98).*

●●●●●●●●●●●●●●●●●●●●●●●●●●●●●●●●●●●●●●●●●●●●●●●●●●●●●●●●●●●●●●●●●●●●●●●●●●●●●●●●●●●●●●●●●●●●●●●●●●●●●

#### **Controlar la compuerta con "Gate.T"**

"TriggerIn" del algoritmo de efectos 20 "VIRTUAL ANALOG SYNTH" es el parámetro que activa y desactiva el sonido del sintetizador. "Gate.T" del modulador por pasos activa y desactiva "TriggerIn" y a continuación toca los sonidos del sintetizador de manera intermitente.

●●●●●●●●●●●●●●●●●●●●●●●●●●●●●●●●●●●●●●●●●●●●●●●●●●●●●●●●●●●●●●●●●●●●●●●●●●●●●●●●●●●●●●●●●●●●●●●●●●●●●

#### **CopyFrom**

## **Valor: P01–P99, U01–U99, MST**

Utilice este parámetro para copiar ajustes relacionados con el modulador por pasos de otro patch de efectos.

## **Copiar y utilizar los ajustes del modulador por pasos de otro patch**

Es posible copiar y utilizar **todos los ajustes del modulador por pasos** de otro patch de efectos.

- **1. Mantenga pulsado [SHIFT] y pulse [STEP MOD] para pasar a la pantalla de ajustes del modulador por pasos.**
- 2. Pulse [ <del>▼</del> ] repetidamente para avanzar hasta la **segunda pantalla, y seleccione "CopyFrom" en la parte inferior.**
- **3. Gire el dial VALUE/TIME para especificar el patch origen de la copia.**

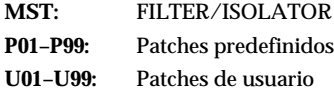

#### **4. Pulse [ENTER/YES] para ejecutar la copia.**

*Para guardar estos ajustes es necesario guardar el patch (p.* NOTA *100).*

## **Un ejemplo de combinación de efectos**

El modulador por pasos es una de las funciones que controlan los efectos internos, igual que lo hacen los mandos Realtime Effects y el D Beam Controller. Siga los pasos que se indican a continuación para seleccionar el parámetro de efecto (ajustes de valor) que cambiará según el valor del paso de las dos series ("StM1" y "StM2") generado por el modulador por pasos.

*Antes de seguir este proceso, mantenga pulsado [SHIFT] y* **MEMO** *pulse [SELECT ROW] para cambiar a* **a: PATCH***. Si los efectos internos están ajustados a* **b: FILTER/ISOLATOR***, no es posible seleccionar el parámetro que se ve afectado, tal como se detalla a continuación.*

"StM1" → Frecuencia de corte del filtro "StM2" → Resonancia del filtro

## **Especificar los parámetros de efectos que cambiarán**

- **1. Mantenga pulsado [SHIFT] y pulse [FX INFO] para pasar a la pantalla de edición de efectos.**
- **2. Gire el dial VALUE/TIME para seleccionar el patch de efectos deseado, y pulse [ENTER/YES].**
- **3. Pulse [ ] para seleccionar "CTL" (Control) en la parte inferior derecha de la pantalla.**
- **4. Pulse [ENTER/YES] para pasar a la pantalla de ajustes de C1 – C6 (mandos Realtime Effects y D Beam Controller) y de asignaciones para "StM1" y "StM2" (modulador por pasos).**
- **5. Pulse**  $[ \triangle ]$  **o**  $[ \triangle ]$  para seleccionar la fila con "StM1" **o "StM2."**
- **6. Gire el dial VALUE/TIME para especificar el parámetro de efecto que cambiará con "StM1" y "StM2."**
- **7. Pulse [PLAY] para volver a las pantallas básicas.**

Para guardar estos cambios, utilice el proceso para guardar los patches de efecto (p. 100).

Cada paso del modulador por pasos puede ajustarse con un valor entre 0 (mínimo) y 127 (máximo). Con ello cambiará el ajuste del efecto especificado en el Paso 6. Es posible ajustar la gama de cambio para "StM1" y "StM2" con el siguiente proceso.

#### **Especificar la gama de cambios de los valores de los efectos**

Continúe a partir del Paso 5 anterior:

**6. Pulse [ ] para pasar a la pantalla de ajustes de la gama de cambios.**

 $(\text{StM1} \circ \circ \leftrightarrow \circ \circ, \text{StM2} \circ \circ \leftrightarrow \circ \circ)$ 

**7.** Pulse  $[\triangle]$ ,  $[\triangle]$ ,  $[\triangle]$  o  $[\triangle]$  para seleccionar los **valores de los ajustes a la derecha o a la izquierda de "** ←→ ".

- **8. Gire el dial VALUE/TIME para ajustar la gama de** cambio. (El ajuste a la izquierda de " ←→ " es el **status cuando el valor enviado por el modulador por pasos es 0. El ajuste de la derecha es para cuando el valor es 127.)**
- **9. Pulse [PLAY] para volver a las pantallas básicas.**

Para guardar estos cambios, utilice el proceso para guardar los patches de efecto (p. 100).

- *Inmediatamente después de cambiar la asignación del* **MEMO** *parámetro de efectos, estos valores pasan a ser los ajustes* "mínimo ←→ máximo" del parámetro.
- *Si los efectos internos son* **b: FILTER/ISOLATOR***, la gama* **MEMO** *estará ajustada a 0 – 100. (Los parámetros también están fijados, con "StM1" ajustado a la frecuencia de corte del filtro y "StM2' a la resonancia del filtro.*

## **Combinar efectos relacionados con el filtro**

Es posible obtener una gran variedad de efectos muy interesantes combinando efectos de filtro (cambiar componentes de la frecuencia) o efectos de modulación (vibración del sonido) con el modulador por pasos.

Al aplicar el modulador por pasos a "CenterFreq" del Algoritmo 14 "80s PHASER" (patch de efectos P93), es posible obtener un efecto por pasos tipo phaser (que cambia el sonido por pasos). (En este caso, ajuste "LFO1 Depth" y "LFO2 Depth" a 0.)

Es posible obtener efectos similares (tipo flanger por pasos) también con los algoritmos de flanger. Cambie "Manual" del Algoritmo 11 "VINTAGE FLANGER" (patch de efectos P90) o del Algoritmo 12 "2x BOSS FLANGER" (patch de efectos P91). (En cualquier caso, ajuste "Depth" a 0.)

Al cambiar parámetros relacionados con la frecuencia como el parámetro "Frequency" (frecuencia de corte) de "STEREO AUTO WAH," "ISOLATOR & FILTER" y de algoritmos similares con "StM1," y con "StM2" asignado a parámetros como "PEAK" y "RESONANCE," podrá obtener cambios todavía más dinámicos. Además, si ajusta el número de pasos del modulador por pasos (EndStep) a "2," y el disparo (Trig) a "1STEP," el filtro cambia cada vez que pulsa [STEP MOD]. De esta manera es posible conseguir un efecto similar al de cambiar entre filtros predefinidos.

El modulador por pasos puede controlar los parámetros de efectos especificados. Tenga en cuenta que, según la selección de parámetros, algunas veces puede oírse ruidos al utilizar el modulador por pasos.

●●●●●●●●●●●●●●●●●●●●●●●●●●●●●●●●●●●●●●●●●●●●●●●●●●●●●●●●●●●●●●●●●●●●●●●●●●●●●●●●●●●●●●●●●●●●●●●●●●●●●

## **Combinar efectos relacionados con el retardo**

Los algoritmos del efecto de retardo contienen parámetros que modifican el volumen del sonido ("FX Level" en "EZ DELAY," "DELAY RSS," y "TAPE ECHO 201" y "Echo Level" en "ANALOG DELAY & CHORUS,"así como algunos otros). Si cambia estos parámetros con el modulador por pasos, podrá conseguir un efecto similar al de activar y desactivar el retardo mientras progresa la canción.

## **Ejemplo de retardo aplicado sólo a uno de cada cuatro compases**

Cree una canción con un compás de 4/4. Seleccione un efecto tipo retardo para la canción, y siga los pasos que se detallan a continuación.

## **En el patch de efectos**

- Asigne un parámetro de volumen del sonido del efecto (como "FX Level") a "StM1."
- Ajuste "0 ←→ 100" como gama de valores del efecto de "StM1".
- Ajuste los demás parámetros de retardo a unos valores de profundidad altos.

#### **En el modulador por pasos**

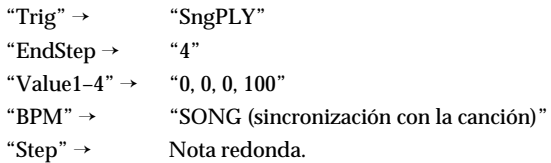

Con estos ajustes, al iniciar la reproducción desde el principio de la canción, sólo se añadirá el sonido de retardo a uno de cada cuatro compases. Si utiliza un algoritmo que pueda sincronizarse al tempo de la canción, podrá conseguir otro efecto muy interesante.

## **Combinar con sintetizador analógico virtual**

Si controla el algoritmo 20 "VIRTUAL ANALOG SYNTH" con el modulador por pasos, podrá tocar frases al estilo Techno con los sonidos de un sintetizador clásico tocado a través de un secuenciador analógico. Además, si utiliza la modulación en anillo (p. 125) sincronizada con el ritmo podrá conseguir una gran variedad de efectos diferentes.

## **Ejemplo de interpretación de una frase de semicorcheas con un tempo de 140.0**

Seleccione un patch de efectos que utilice el Algoritmo 20 "VIRTUAL ANALOG SYNTH" (como el patch de efectos P99), y defina los siguientes ajustes.

#### **En el patch de efectos**

- Asigne "NoteNumber" a "StM1."
- Active los parámetros Oc1 Pt. KF, Oc2 Pt. KF.

#### **En el modulador por pasos**

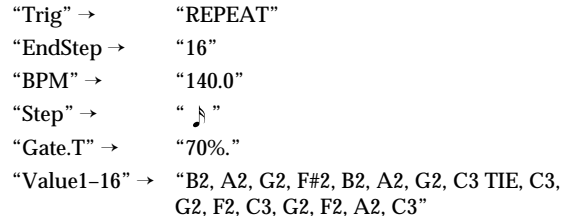

- *Cuando* **"Note Number" del Algoritmo 20 "VIRTUAL MEMO ANALOG SYNTH"** *está asignado a las señales del modulador por pasos ("StM1" y "StM2"), los valores no son los números 0 – 127, sino que cambian los nombres de los sonidos* **RST, TIE, D-, D#, E-, ..., F#9, G9***.*
- Si selecciona "RST" la compuerta no se abrirá, lo cual resulta en un silencio.
- Si selecciona "TIE" la compuerta del paso previo sigue abierta, lo cual resulta en un ligado.

En este ejemplo se tocan los siguientes sonidos. (La afinación general también puede ajustarse a más aguda o a más grave dentro de los efectos)

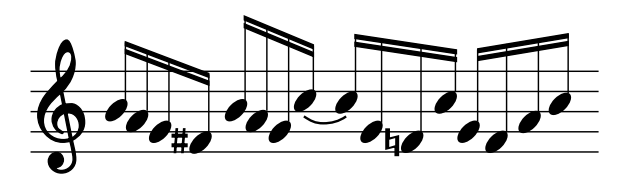

## **"Gate.T" (tiempo de compuerta)**

Al controlar el Algoritmo 20 "**VIRTUAL ANALOG SYNTH**" es posible definir la manera en que se activará ("ON") o desactivará ("OFF") **"TriggerIn"** (ON: suena / OFF: no suena) del efecto (del sintetizador) con el modulador por pasos. Ésto es el **tiempo de compuerta**.

●●●●●●●●●●●●●●●●●●●●●●●●●●●●●●●●●●●●●●●●●●●●●●●●●●●●●●●●●●●●●●●●●●●●●●●●●●●●●●●●●●●●●●●●●●●●●●●●●●●●●

## **EXTN (control externo)**

"TriggerIn" del efecto (del sintetizador) no se activa o desactiva en cada paso.

## **1%–100%:**

"TriggerIn" se activa al principio de cada paso del modulador por pasos. Seguidamente se desactiva hasta llegar al siguiente paso. El intervalo entre el momento en que se activa y el momento en que se desactiva se reduce cuanto menor es el valor, y aumenta cuanto mayor es el valor. Si ajusta un valor próximo a 1% obtendrá algo similar a un sonido de staccato (corto y pulsado), mientras que si el valor es próximo a 100% obtendrá un sonido de tenuto (largo y arrastrado). (Consulte la siguiente figura.)

#### **LINK:**

Al activar el modulador por pasos se activa "TriggerIn", y al desactivar el modulador por pasos se desactiva. No es posible activar y desactivar "TriggerIn" para cada paso.

Cambio ON/OFF de "TriggerIn" según el ajuste de Gate.T

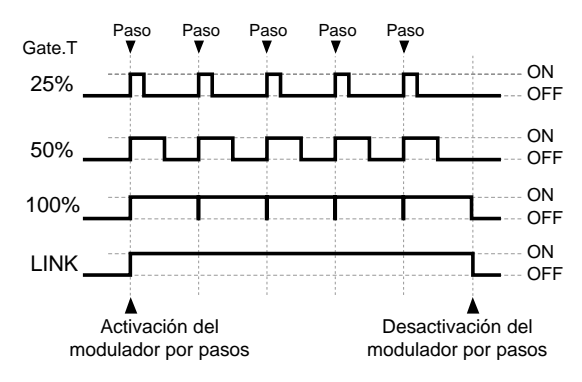

*El control utilizando el tiempo de compuerta se realiza* NOTA *independientemente de "StM1" y "StM2." Además, cuando "StM1" o "StM2" también está asignado a "TriggerIn," el control por el tiempo de compuerta tiene prioridad. (Cuando Gate T. está ajustado a "EXTN," este parámetro está controlado por "StM1" y "StM2."*

# **Capítulo 12 Otras funciones útiles**

## **Iniciar el sonido y desactivar a la vez el enmudecimiento de pista (Track Voice Reserve)**

Durante la reproducción puede ocurrir lo siguiente:

- Al pulsar [STATUS] para cambiar del status de enmudecimiento (apagado) al status de reproducción (iluminado en verde), transcurre un momento entre el punto en que se desactiva el enmudecimiento y el punto enque empieza a oírse el sonido.
- Al mantener pulsado un pad (o al realizar una acción similar) para que las muestras de los pads suenen de manera continua y pulsar  $[~\blacktriangleright~]$ , dejan de oírse todos los sonidos de los pads.

Es posible evitar estos problemas activando la **función de reserva de voces para pistas**.

## **Activar la reserva de voces para pistas**

- **1. Pulse [SONG/TRACK].**
- **2. Pulse [**  $\div$  **] para seleccionar "Set Song Parameter?" y pulse [ENTER/YES].**
- 3. Pulse [  $\blacktriangleright$  ] o [  $\blacktriangle$  ] para seleccionar el parámetro **"Tr.VoiceReserve".**
- **4. Gire el dial VALUE/TIME para ajustarlo a "ON."**
- **5. Pulse [PLAY] para volver a las pantallas básicas.**
- *La reserva de voces para pistas se guarda en cada canción. Si* NOTA *apaga el equipo o cambia a otra canción sin guardar la canción ( p. 72 ), todos los cambios que haya realizado se perderán.*
- *Las posibilidades de producción de sonidos internos del SP-***MEMO** *808 (cuatro canales estéreo) se utilizan para las pistas (4) y para los pads, y pueden cambiarse siempre que sea necesario. Durante la utilización normal, los casos como los mencionados anteriormente plantean un pequeño problema. No obstante, en situaciones como las de un DJ actuando, es posible que el operador desee utilizar [STATUS] de la misma manera que el botón de enmudecimiento de canal de los mezcladores de audio convencionales. (Ésto es para situaciones en que el sonido deba empezar a sonar al principio de un compás, o para un cambio rápido entre* **reproducción y parada***). Además, uno puede fácilmente imaginar una situación en que se reproduzca primero una frase de bucle y que a continuación se inicie la reproducción de una canción en el momento correcto. En estos casos, puede beneficiarse de la función de reserva de voces para pistas.*

## **El efecto de activar la reserva de voces para pistas**

Durante la reproducción de una canción, al pulsar [STATUS] de la pista que suena (iluminado en verde), el indicador del botón cambia a **verde intermitente (ENMUDECIDA)**. En esta condición, al pulsar [STATUS] de nuevo la pista vuelve al status de reproducción (PLAY) (el botón vuelve a iluminarse en verde) y la reproducción de los sonidos de las pistas se inicia de manera instantánea.

**Para enmudecer una pista ([STATUS] de la pista MEMO parpadea en verde) antes de iniciar la reproducción de la canción, pulse [STATUS] de la pista cuyo status sea PLAY (iluminado en verde) mientras mantiene pulsado [ ].**

> *Los pads (muestras) que ya estén sonando continuarán haciéndolo, aunque pulse [ ] (PLAYBACK).*

**Cuando la reserva de voces para pistas está activada se aplican los siguientes límites**

• El número de pads que pueden tocarse a la vez, **incluso cuando la canción está parada**, está limitado por el número de pistas cuyo botón [STATUS] no está iluminado.

●●●●●●●●●●●●●●●●●●●●●●●●●●●●●●●●●●●●●●●●●●●●●●●●●●●●●●●●●●●●●●●●●●●●●●●●●●●●●●●●●●●●●●●●●●●●●●●●●●●●●

- Durante la reproducción no es posible cambiar el status de las pistas cuyo botón está apagado (enmudecidas) para que se ilumine en verde (reproducción). No es posible cambiar una pista enmudecida para que se reproduzca.
- Durante la reproducción, el botón [STATUS] de pista iluminado en verde empieza a parpadear en verde al pulsar [STATUS]. No es posible cambiar la iluminación del botón [STATUS] de pista.

## **Dar un nombre a los bancos de pads**

Un disco puede contener hasta 64 bancos de pads. Es posible asignar un nombre a los bancos de pads utilizando hasta diez caracteres. Los nombres de los bancos de pads aparecen indicados en las pantallas de edición de bancos de pads para la copia (p. 57), borrado (p. 56) y otras funciones. Además, es posible confirmar el nombre del banco de pads actual en la pantalla "CONTRAST/INFO" (mantenga pulsado [SHIFT] y pulse [PLAY]).

Puede ser útil asignar nombres descriptivos a los bancos de pads, como los indicados a continuación.

- Tipos de muestras ("BuclePerc 1," "Voz Masc," "SFX," etc.)
- Nombres de las canciones en que se utilizan las muestras del banco de pads
- Fecha de muestreo (como "7 Ago 97" o "5/12 9:30 p.m.")

## **Asignar un nombre a un banco de pads**

- **1. Cargue el banco de pads al que desee dar un nombre (p. 26).**
- **2.** Pulse **[SAMPLE/BANK]**, y a continuación pulse **[**  $\div$  **]** o **[ ] para seleccionar "Set Bank Param?"**
- **3. Pulse [ENTER/YES].**
- **4. Compruebe que haya seleccionado el parámetro "Name".**
- 5. Pulse [ ] o [ ] para desplazar la posición de **carácter, y gire el dial VALUE/TIME o pulse los pads para seleccionar los caracteres que desea entrar.**
- **6. Pulse [PLAY] para volver a las pantallas básicas.**

Estos cambios se guardan de manera automática en el disco al expulsar el disco, así como en otras situaciones (no es necesario ningún proceso de guardado).

●●●●●●●●●●●●●●●●●●●●●●●●●●●●●●●●●●●●●●●●●●●●●●●●●●●●●●●●●●●●●●●●●●●●●●●●●●●●●●●●●●●●●●●●●●●●●●●●●●●●● **Utilizar los pads como botones de entrada de caracteres**

En el Paso 5 anterior, cuando el cursor se encuentra en el nombre de un banco de pads o similar, los pads pueden utilizarse como botones de entrada de caracteres. (En estos casos no actúan como pads para tocar sonidos.) Por ejemplo, con el Pad [2] (DEF) se entran los caracteres

de la serie " $2 \rightarrow d \rightarrow e \rightarrow f \rightarrow 2 \rightarrow d \rightarrow e...$ " cada vez que pulsa el pad.

- [13] (CAPS LOCK) Este pad se ilumina o se apaga cada vez que lo pulsa. Si está iluminado, los caracteres se entran en mayúsculas.
- [14] (INS) Si pulsa este pad se insertará un espacio y los caracteres siguientes se desplazan hacia la derecha.
- [15] (DEL) Si pulsa este pad se borra un espacio y los caracteres siguientes se desplazan hacia la izquierda.
- [16] (BS) Si pulsa este pad se borra el carácter y el cursor se desplaza una posición hacia la izquierda.

●●●●●●●●●●●●●●●●●●●●●●●●●●●●●●●●●●●●●●●●●●●●●●●●●●●●●●●●●●●●●●●●●●●●●●●●●●●●●●●●●●●●●●●●●●●●●●●●●●●●●

## **Porteger las 16 muestras de un banco de pads**

Para evitar perder las muestras de los pads debido a errores en la operación o a un borrado accidental, es posible añadir una protección con el proceso de Protección. Cuando un banco de pads (o una muestra de un banco de pads) está protegido, ocurre lo siguiente.

- Al intentar muestrear, la pantalla muestra el mensaje de advertencia "Bank is Protected.".
- No es posible acceder a la pantalla de ajustes (como las que aparecen al pulsar [SAMPLE/BANK]) y seleccionar "Set Sample Param?" o "Set Bank Param?"
- Si intenta borrar un banco de pads o una muestra, o si intenta editar el contenido de un banco de pads, aparecerá un mensaje de advertencia en pantalla y no podrá continuar.
- Al copiar o mover bancos de pads o muestras y designar el destino de la copia o del movimiento, no será posible ejecutar la operación si el destino está protegido.
- Al renumerar bancos de pads, si un número seleccionado se encuentra dentro de una gama de números protegidos no será posible ejecutar la operación.
- Al formatear discos aparecerá repetidamente el mensaje de advertencia de protección.

### **Añadir y retirar la protección de los bancos de pads**

- 1. Pulse [SAMPLE/BANK], y a continuación pulse [  $\rightarrow$  ] **para seleccionar "Bank Protection."**
- **2. Pulse [ENTER/YES] para pasar a la pantalla "TURN BANK PROTECTION", y a continuación seleccione el banco de pads con el dial VALUE/TIME.**
- **3. Compruebe que "(Now OFF** → **Turn ON)" aparece en la pantalla.**
- **4. Pulse [ENTER/YES] para activar la protección (proteger el banco de pads).**

Para retirar la protección, vuelva a pulsar [ENTER/YES] en la misma pantalla.

**5. Pulse [PLAY] para volver a las pantallas básicas.** Estos cambios se guardan de manera automática en el disco al expulsar el disco, así como en otras situaciones (no es necesario ningún proceso de guardado).

●●●●●●●●●●●●●●●●●●●●●●●●●●●●●●●●●●●●●●●●●●●●●●●●●●●●●●●●●●●●●●●●●●●●●●●●●●●●●●●●●●●●●●●●●●●●●●●●●●●●●

## **Los diferentes tipos de protección de canción**

También es posible proteger canciones (p. 72). Esta operación protege **la canción en el disco**, por lo que podrá seguir editando la información de canción cargada actualmente en el SP-808. (Esta información está en una forma que no puede sobrescribirse, por lo que la canción está protegida.) Por el contrario, con la protección de los bancos de pads (y sus muestras), puesto que no es necesario ningún proceso para guardarlos, el SP-808 no permite realizar cambios en ellos.

## **Reorganizar las muestras para evitar pads vacíos en el banco de pads (Renumber)**

Utilice la **función Renumber** para agrupar la muestras desperdigadas por los bancos de pads 1 – 64 y liberar números de pads para su utilización.

## **Un ejemplo**

Cuando las muestras A, b, C, ...X e Y se encuentran en los bancos de pads 01 – 04 tal como muestra la siguiente figura ("-" indica un pad vacío.)

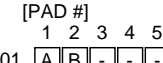

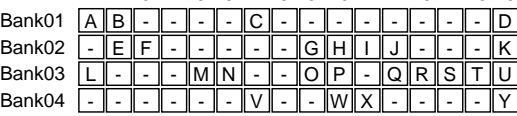

1 2 3 4 5 6 7 8 9 10 11 12 13 14 15 16

Por el contrario, si selecciona los bancos de pads 02 y 03 y a continuación ejecuta Renumber, el resultado será el siguiente.

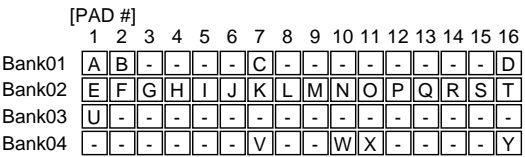

*Los bancos 01 y 04 no cambian. Los bancos 02 y 03 se* **MEMO** *reorganizan con las muestras contenidas en ellos.*

## **Reorganizar muestras (Renumber)**

- 1. Pulse [SAMPLE/BANK] y pulse [  $\rightarrow$  ] para seleccionar **"Renumber?"**
- **2. Pulse [ENTER/YES].**

La gama de bancos de pads que se reorganizará aparece indicada en la pantalla.

**3. Pulse**  $[ \n\blacktriangleright ]$  **o**  $[ \n\blacktriangle ]$  **y** gire el dial VALUE/TIME para **seleccionar la gama de bancos de pads cuyos números de pads deben cargarse con muestras desplazadas.**

Tomando el ejemplo anterior, ajuste "From" (el número de banco de pads inicial) a "02" y "To" (el número de banco de pads final) a "03."

**4. Pulse [ENTER/YES].**

La pantalla mostrará el mensaje de confirmación "ARE YOU SURE?".

- **5. Pulse [ENTER/YES] para ejecutar la operación.**
- **6. Pulse [PLAY] para volver a las pantallas básicas.**

## **Conectar y utilizar un conmutador de pedal**

Es posible conectar un conmutador de pedal al jack Foot Switch y utilizarlo para una de las siguientes funciones.

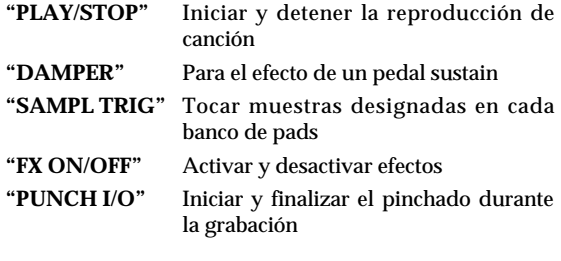

Siga los pasos que se indican a continuación para cambiar entre estas funciones.

### **Cambiar la función del conmutador de pedal**

- **1. Pulse [SYSTEM/DISK].**
- **2. Compruebe que haya seleccionado "Set System Param?", y pulse [ENTER/YES].**
- 3. Pulse [ <del>v</del> ] o [  $\triangle$  ] para seleccionar el parámetro **"FSW Func" (Función del conmutador de pedal).**
- **4. Gire el dial VALUE/TIME para seleccionar entre "PLAY/STOP," "DAMPER," "SAMPL TRIG," "FX ON/OFF" y "PUNCH I/O."**
- **5. Pulse [PLAY] para volver a las pantallas básicas.** Estos cambios se guardan de manera automática en el disco al expulsar el disco, así como en otras situaciones (no es necesario ningún proceso de guardado).
- *Éstos son parámetros comunes del sistema, por lo que sólo es* **MEMO** *posible un ajuste a la vez, sea cual sea la canción o el disco.*

## **Iniciar y detener la reproducción de canción**

En el proceso anterior, cuando "FSW Func" está ajustado a "PLAY/STOP," el conmutador de pedal actúa de la misma manera que el botón [ ▶ ] del panel frontal. Con este ajuste podrá utilizar el conmutador de pedal para iniciar y detener la reproducción.

- Al pulsar el conmutador de pedal se iniciará la reproducción a partir de la posición de canción actual indicada en la pantalla.
- Pulse el conmutador de pedal durante la reproducción para detenerla. Pulse el conmutador de pedal de nuevo para iniciar la reproducción a partir del punto en que la ha parado.
- El conmutador de pedal no puede utilizarse para pasar al principio o para desplazar la posición dentro de la canción. Para ello utilice los botones y el dial VALUE/TIME del SP-808.

## **Obtener el efecto de un pedal sustain**

- En el proceso anterior, cuando "Pad Play" (p. 36) está ajustado a "GATE," los pads actúan como las teclas de un instrumento de teclado: **púlselos para tocar, suéltelos para parar el sonido**. En este momento, si "FSW Func" está ajustado a "DAMPER" (p. 140), podrá utilizar el conmutador de pedal para obtener el mismo efecto que con el pedal sustain de un piano.
- Mientras el conmutador de pedal está pulsado, el sonido no deja de oírse, aunque suelte el pad.
- Al soltar el conmutador de pedal, el sonido que se oía se detiene (si sigue pulsando el pad, el sonido del pad seguirá oyéndose.)
- **Para la reproducción de los sonidos de los pads, el** NOTA **efecto de pedal sustain del conmutador de pedal difiere del efecto de [HOLD] del panel.** *Al soltar el conmutador de pedal, el sonido deja de oírse. Cuando [HOLD] está activado, el sonido continúa oyéndose aunque suelte el pad. Si pulsa [HOLD] mientras pulsa otro pad, este sonido se añadirá al sonido que ya se oye. El sonido que sigue sonando sólo deja de oírse si pulsa [HOLD].*

## **Tocar muestras designadas en cada banco de pads**

En el proceso anterior, cuando "FSW Func" está ajustado a "SAMPL TRIG" es posible utilizar el conmutador de pedal para tocar muestras predeterminadas en cada banco de pads.

## **Designar las muestras que se tocarán en cada banco de pads con el conmutador de pedal**

- **1. Cargue el banco de pads deseado.**
- **2. Pulse [SAMPLE/BANK].**
- **3. Pulse**  $\left[ \ \bullet \ \right]$  **o**  $\left[ \ \bullet \ \right]$  **para seleccionar** "Set Bank **Param?" y pulse [ENTER/YES].**
- **4.** Pulse [  $\blacktriangleright$  ] o [  $\blacktriangle$  ] para seleccionar el parámetro **"FootSwAssign".**
- **5. Gire el dial VALUE/TIME para seleccionar los números de pads (1 – 16).**
- **6. Pulse [PLAY] para volver a las pantallas básicas.** Estos cambios se guardan de manera automática en el disco al expulsar el disco, así como en otras situaciones (no es necesario ningún proceso de guardado).
- <u>MEMO</u>) La manera en que se reproducirán las muestras (bucle  $\qquad$   $\overline{\text{NOTA}}$ *activado o desactivado, parar la reproducción al soltar el pedal, seguir sonando hasta volver a pulsar el pedal, etc. ) depende del ajuste del parámetro de muestra.*

## **Activar y desactivar los efectos**

- En el proceso de la p. 140, cuando "FSW Func" está ajustado a "FX ON/OFF," el conmutador de pedal tiene la misma función que el botón REALTIME EFFECTS [ON/OFF] del panel frontal. Con este ajuste podrá utilizar el conmutador de pedal para activar y desactivar efectos.
- Es posible activar y desactivar los efectos en cualquier momento, sea cual sea la posición de los efectos.
- Cuando los efectos están activados, REALTIME EFFECTS [ON/OFF] está iluminado; cuando están desactivados, este botón está apagado.

## **Iniciar y finalizar el pinchado durante la grabación**

En el proceso de la p. 140, cuando "FSW Func" está ajustado a "PUNCH I/O," el conmutador de pedal puede utilizarse para controlar el inicio y el final del pinchado al grabar en las pistas. Si desea información más detallada, consulte el proceso descrito en "Utilizar el conmutador de pedal para iniciar y finalizar el pinchado" de "Volver a grabar sólo un segmento especificado (Inicio y final de pinchado)." (p. 65, 76)

## **Cambiar la entrada del conmutador de pedal (DP-2/GPI)**

El Roland DP-2 (conmutador de pedal) o el BOSS FS-5U pueden conectarse al jack Foot Switch. Además, si sigue el proceso descrito a continuación para cambiar los ajustes, podrá utilizar este jack también como un GPI (Interface de Propósito General).

## **Utilizar el jack Foot Switch como jack GPI**

- **1. Pulse [SYSTEM/DISK].**
- **2. Compruebe que haya seleccionado "Set System Param?", y pulse [ENTER/YES].**
- **3. Pulse [ ] o [ ] para seleccionar el parámetro "FSW Type".**
- **4. Gire el dial VALUE/TIME para cambiar "DP-2" a "GPI."**
- **5. Pulse [PLAY] para volver a las pantallas básicas.**
- **6. Extraiga el disco, apague el equipo y vuelva a ponerlo en marcha.**
- *Este ajuste no es efectivo hasta que no apaga el equipo y vuelve a ponerlo en marcha.*
- *Éstos son parámetros comunes del sistema, por lo que sólo* NOTA *puede definirse un ajuste a la vez, sea cual sea la canción o el disco.*

#### **El GPI**

GPI (Interface de Propósito General) se refiere a un jack de control que se encuentra en los equipos periféricos de vídeo profesionales / domésticos, como los equipos de edición y de rotulación. Si conecta un equipo que acepta el GPI al SP-808, las mismas funciones que puede ejecutar con un conmutador de pedal (reproducir muestras e iniciar y parar la reproducción de canciones) podrán controlarse desde el equipo externo.

●●●●●●●●●●●●●●●●●●●●●●●●●●●●●●●●●●●●●●●●●●●●●●●●●●●●●●●●●●●●●●●●●●●●●●●●●●●●●●●●●●●●●●●●●●●●●●●●●●●●●

●●●●●●●●●●●●●●●●●●●●●●●●●●●●●●●●●●●●●●●●●●●●●●●●●●●●●●●●●●●●●●●●●●●●●●●●●●●●●●●●●●●●●●●●●●●●●●●●●●●●●

## **Ajustar la función de [SHIFT] como "Pulsar para activar / Pulsar de nuevo para desactivar"**

Mientras mantiene pulsado el botón [SHIFT], todo el sistema pasa a la **condición Shift**. En la condición Shift, las funciones de muchos botones cambian. (p.ej., → En la condición Shift, LOCATOR [CLEAR] cambia a [MIXER VIEW], que accede a la pantalla del mezclador.

El funcionamiento de [SHIFT] puede seleccionarse entre las siguientes opciones del parámetro "ShiftLock".

#### **"OFF"**

La condición Shift sólo está activada mientras el botón [SHIFT] está pulsado. Al soltar el botón se vuelve a las condiciones normales. (Ajuste original)

### **"ONCE"**

Al pulsar [SHIFT] una vez se activa la condición Shift. Al pulsar cualquier otro botón se ejecuta su función en el modo Shift una vez, y seguidamente se vuelve a las condiciones normales. Aunque vuelva a pulsar [SHIFT], la condición Shift se desactivará de todas maneras.

## **"ON"**

Al pulsar [SHIFT] se activa la condición Shift. Seguidamente, esta condición Shift no se desactivará al pulsar botones, y éstos ejecutarán su función en el modo Shift. Pulse [SHIFT] de nuevo para desactivar la condición Shift y volver a las condiciones normales.

## **Seleccionar la función para [SHIFT]**

- **1. Pulse [SYSTEM/DISK] para pasar a la pantalla "System Edit Menu".**
- **2. Compruebe que haya seleccionado "Set System Param?". Pulse [ENTER/YES].**
- 3. Pulse [ <del>v</del> ] o [  $\triangle$  ] para seleccionar el parámetro **"ShiftLock".**
- **4. Gire el dial VALUE/TIME para seleccionar entre "OFF," "ONCE," y "ON."**
- **5. Pulse [PLAY] para volver a las pantallas básicas.**

Estos cambios se guardan de manera automática en el disco al expulsar el disco, así como en otras situaciones (no es necesario ningún proceso de guardado).

*Éstos son parámetros comunes del sistema, por lo que sólo* **MEMO** *puede definirse un ajuste a la vez, sea cual sea la canción o el disco.*

## **Aumentar la memoria restante en el sistema (Cleanup Disk)**

En el SP-808, al borrar parte de una canción o de una muestra de un pad, el espacio de disco (el tiempo de grabación restante) no aumenta automáticamente. Para aumentar el tiempo de grabación restante debe ejecutar la **función Cleanup Disk**. La función Cleanup Disk elimina completamente la información de formas de onda no necesaria del disco.

**Eliminar información de formas de onda no necesaria del disco para aumentar el tiempo de grabación restante**

- 1. Pulse [SYSTEM/DISK], y pulse [  $\blacktriangledown$  ] o [  $\blacktriangle$  ] para **seleccionar "Cleanup Disk?"**
- **2. Pulse [ENTER/YES].**
- **3. Gire el dial VALUE/TIME para ajustar "Type" a "QUICK" o "STANDARD"**
	- **QUICK:** Elimina las formas de onda que no se utilizan para la reproducción.
	- **STANDARD:** Además de toda la información que se elimina con "QUICK," esta opción elimina la información de formas de onda que no se utiliza para la reproducción al principio o al final de cada una de las frases utilizadas.
- **4. Pulse [ENTER/YES]; la pantalla mostrará el mensaje "You Can NOT Undo. ARE YOU SURE?".**
- **5. Pulse [ENTER/YES] para ejecutar Cleanup Disk.**
- *El progreso de la operación aparece indicado por una gráfica* **MEMO** *de barra en la pantalla. Si especifica "QUICK" en el Paso 3, aunque el número de formas de onda que se eliminan es limitado, el proceso termina en mucho menos tiempo.*

## **Desactivar el mensaje de confirmación del guardado al expulsar el disco y al cambiar entre canciones**

Normalmente, al pulsar el botón de expulsión, la pantalla muestra el mensaje de confirmación "Save Current Song?". Si pulsa [ENTER/YES] como respuesta, el disco se expulsará después de guardar la nueva información de canción sobre el material antiguo.

No obstante, en situaciones como una actuación en directo es posible que desee cambiar los discos rápidamente, igual que en un reproductor de CDs. En estos casos podrá pulsar el botón de expulsión del disco para retirarlo directamente. (Al expulsar el disco, igual que al seleccionar canciones, no aparecerá el mensaje de confirmación.)

## **Expulsar un disco al momento después de pulsar el botón de espulsión del disco**

- **1. Pulse [SYSTEM/DISK].**
- **2. Compruebe que haya seleccionado "Set System Param?", y pulse [ENTER/YES].**
- 3. Pulse [ <del>v</del> ] o [  $\triangle$  ] para seleccionar el parámetro **"SongSave Confirm".**
- **4. Gire el dial VALUE/TIME para ajustarlo a "OFF."**
- **5. Pulse [PLAY] para volver a las pantallas básicas.**

Estos cambios se guardan de manera automática en el disco al expulsar el disco, así como en otras situaciones (no es necesario ningún proceso de guardado).

*Éstos son parámetros comunes del sistema, por lo que sólo* **MEMO** *puede definirse un ajuste a la vez, sea cual sea la canción o el disco.*

## **Copiar patches de efectos en otros discos**

Algunas veces es posible que desee utilizar un patch de efecto de usuario del disco en otra canción o muestra de otro disco. En estos casos, la **función Copiar sólo efectos** copia el patch en otro disco. Esta función permite copiar un único patch y asignarlo a un número seleccionado del otro disco. Además, también es posible copiar todos los 99 patches de efectos de usuario para crear un duplicado exacto del disco.

- *Tenga en cuenta que, al ejecutar esta función, la información* NOTA *de patches del número destino de la copia (o de todos los patches) del disco destino de la copia se perderá.*
- **1. Inserte el disco con el patch origen de la copia en la unidad Zip del SP-808.**
- **2. Pulse [SYSTEM/DISK].**
- 3. **Pulse [**  $\blacktriangledown$  **] o [**  $\blacktriangle$  **] para seleccionar "Copy FX Only?," y pulse [ENTER/YES].**

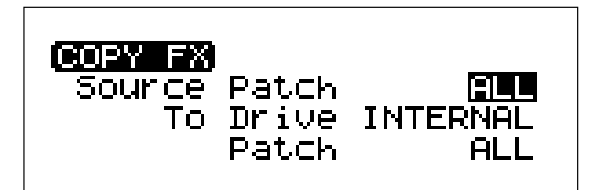

- **4. Pulse [ ] para seleccionar "Source Patch" (el patch que se copiará).**
- **5. Gire el dial VALUE/TIME para ajustar el número (ALL, U01–U99). Para copiar todos los patches en otro disco, seleccione "ALL."**
- **6. Pulse [ ] para seleccionar "(To) Patch" (el patch destino de la copia).**
- **7. Gire el dial VALUE/TIME para ajustar el número (ALL, U01–U99). si ha seleccionado "ALL" en el Paso 4, aquí también se selecciona ALL de manera automática (en cualquier otro caso no es posible seleccionar "ALL").**
- **8. Pulse [ENTER/YES], y la pantalla mostrará el mensaje "Save Current Song? (Overwrite Only.)".**
- **9. Antes de expulsar el disco origen de la copia, si no desea guardar los cambios en la canción actual, pulse [EXIT/NO]; si desea guardarlos, pulse [ENTER/YES].**

Si pulsa [EXIT/NO], las cosas quedarán tal cual. Si pulsa [ENTER/YES], el disco se expulsará después de sobreescribir y guardar. La pantalla mostrará el mensaje "Insert Destination Disk".

#### **10. Inserte el disco destino de la copia.**

La pantalla mostrará el mensaje "Copy FX Patches. ARE YOU SURE?".

#### **11. Pulse [ENTER/YES].**

El patch de efectos del disco origen de la copia (expulsado en el Paso 9) se copiará en el número de patch especificado en el disco insertado en el Paso 10.

*Si pulsa [EXIT/NO] en el Paso 11, la pantalla mostrará el* **MEMO** *mensaje "COPY FX Canceled." durante unos segundos y el proceso se cancelará. El SP-808 volverá al status en que se encuentra después de ponerlo en marcha (sin ningún disco).*

Con la OP808-01 (Multi I/O Expansion) opcional instalada y una unidad Zip externa conectada, también es posible especificar la unidad externa como "To Drive" en el Paso 3. (Aparece "EXT.ID5" y toda la demás información.) Sin la OP808-01, sólo es posible especificar la unidad de discos interna (INTERNAL). El origen de la copia debe ser siempre la unidad de discos interna.

## **Si especifica una unidad Zip externa como unidad de discos destino**

Continúe a partir del Paso 7 anterior:

#### **8. Pulse [ENTER/YES].**

La pantalla mostrará automáticamente el mensaje "Copy FX Patches. ARE YOU SURE?".

## **9. Pulse [ENTER/YES].**

Los patches designados del disco del SP-808 se copiarán en los números de patch especificados del disco de la unidad externa. (Si no hay ningún disco en la unidad de discos externa, la pantalla muestra el mensaje "Can't Execute.(No Disk.)", y no es posible ejecutar la copia.

## **Crear una copia de seguridad utilizando sólo la unidad de discos interna**

Es necesario crear duplicados exactos de los discos para disponer de copias de seguridad de todas las canciones y muestras importantes por si éstas se pierden o corrompen. Básicamente, para crear un disco con una copia de seguridad debe utilizar la Multi I/O Expansion (SP-808-OP1) y la unidad Zip externa.

No obstante, si no dispone de estos equipos, también es posible crear un disco con una copia de seguridad utilizando sólo la unidad de discos y la memoria internas. En este caso, ya le advertimos ahora de que deberá disponer del tiempo y de la paciencia necesarios para insertar y expulsar repetidamente un disco origen de la copia y un disco destino de la copia 64 veces.

**Lea "Crear duplicados de discos con la función Copy Disk All" en la p. 148, donde encontrará los pasos detallados.** En esta sección se explica la manera de crear un disco con una copia de seguridad a partir de "Si selecciona [INTERMAL] (unidad de discos interna) en el Paso 4 ... ".

## **Confirmar o especificar el tempo por el intervalo con que golpea el botón**

- Si mantiene pulsado el botón [SHIFT] y golpea el botón [HOLD] repetidamente con la frecuencia (tempo) deseada, este tempo aparecerá en la pantalla indicado en BPMs.
- Ésto es útil para conocer el valor en BPMs del tempo que va a crear.
- En las siguientes situaciones es posible ajustar el tempo utilizando este procedimiento en lugar de utilizar el dial VALUE/TIME dial.
- Al seleccionar el valor "Tempo" en la pantalla de mapa de tempo (p. 71).
- Al seleccionar el valor "NewBPM" en la pantalla Time Stretch (p. 52).
# **Capítulo 13 Funciones posibles con la Multi I/O Expansion**

La **Multi I/O Expansion SP808-OP1** opcional puede instalarse en el panel posterior del SP-808. La SP808-OP1 es un kit de ampliación que añade funciones que permiten conectar equipos digitales externos al SP-808 y conseguir una salida directa procedente de las pistas.

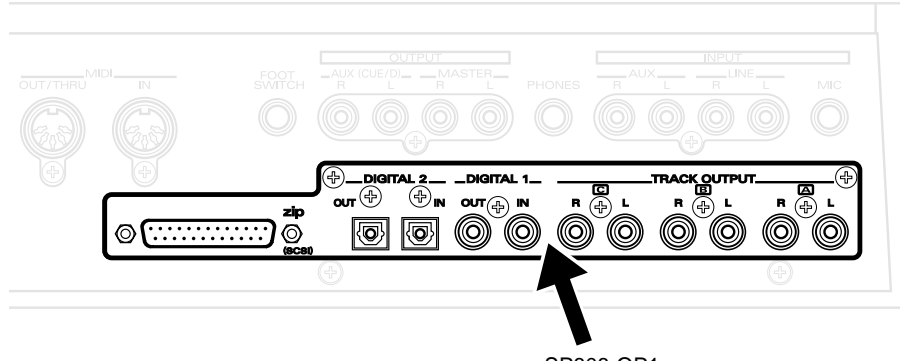

SP808-OP1 Multi I/O Expansion

### **Instalar la SP808-OP1 Multi I/O Expansion**

- *Si desea más información acerca de la instalación de la* **MEMO** *SP808-OP1, póngase en contacto con su distribuidor o con el centro Roland más próximo.*
- *Cuando la SP808-OP1 está instalada, son necesarios unos* NOTA *momentos para comprobar las conexiones SCSI antes de que el equipo se ponga realmente en marcha.*

### **Qué puede hacer con la SP808- OP1 Multi I/O Expansion**

Con la SP808-OP1 instalada podrá disfrutar de las siguientes funciones.

- Realizar conexiones digitales (S/P DIF) con equipos de audio digitales (reproductores de CDs, reproductores MD y grabadores DAT). Podrá muestrear y mezclar dentro del dominio digital sin ninguna pérdida en la calidad del sonido.
- Conectar una unidad ZIP tipo SCSI y crear discos de copia de seguridad (duplicados de los discos en la unidad de discos interna) de manera más sencilla y rápida.
- Seleccionar canciones y muestras de discos Zip externos y cargarlas en la unidad interna del SP-808.
- Enviar los sonidos de cada pista por separado. Ésto es útil si desea utilizar el SP-808 junto con un mezclador de audio externo.
- **Las siguientes funciones no están disponibles,** NOTA **aunque haya instalado la SP808-OP1 Multi I/O Expansion.**

#### **Ejemplos de lo que no puede hacer**

- Utilizar entradas analógicas (MIC/LINE IN) y entradas digitales (DIGITAL IN1, DIGITAL IN2) de manera simultánea (las salidas sí pueden utilizarse de manera simultánea).
- Utilizar a la vez DIGITAL IN 1 (conector coaxial) y DIGITAL IN 2 (conector óptical). (Las salidas sí pueden utilizarse de manera simultánea).
- Enviar algo que no sea MASTER OUT (AUX OUT o la salida directa de las pistas) desde las salidas digitales (DIGITAL OUT 1, DIGITAL OUT 2).
- Realizar **copias de seguridad de la información** del SP-808 a través de una conexión digital en un grabador DAT o en un equipo similar.
- Utilizar la función Vari-Pitch mientras utiliza uno de los conectores DIGITAL IN.
- Utilizar DIGITAL IN/OUT mientras convierte la frecuencia de muestreo.
- Conectar a algún equipo (como discos duros, unidades CD-R, ordenadores personales y otros SP-808s) que no sea una unidad Zip externa tipo SCSI.
- Insertar discos utilizados para otros fines (como discos para otros samplers o para ordenadores personales) en la unidad Zip externa y cargar información de sonido en la unidad de discos interna.
- Grabar (o muestrear) directamente en un disco de una unidad Zip externa.
- Reproducir canciones o muestras directamente desde un disco en la unidad Zip externa.

### **Utilizar los conectores DIGITAL IN y OUT**

●●●●●●●●●●●●●●●●●●●●●●●●●●●●●●●●●●●●●●●●●●●●●●●●●●●●●●●●●●●●●●●●●●●●●●●●●●●●●●●●●●●●●●●●●●●●●●●●●●●●●

Al instalar la SP808-OP1 dispondrá de más conectores DIGITAL IN y OUT de tipo coaxial (DIGITAL 1) y de tipo óptico (DIGITAL 2).

A los conectores DIGITAL IN y OUT sólo es posible conectar equipos que cumplan con las especificaciones S/P DIF (formato de Interface Digital Sony/Philips). (Muchos equipos de audio digitales con conectores de entrada y salida estéreo digitales de la misma forma que los de la SP808-OP1 cumplen con las especificaciones S/P DIF. No obstante, tenga en cuenta que algunos grabadores multipistas, aunque disponen de conectores del mismo tipo, utilizan un formato de transmisión diferente.)

### **Utilizar el conector DIGITAL IN**

●●●●●●●●●●●●●●●●●●●●●●●●●●●●●●●●●●●●●●●●●●●●●●●●●●●●●●●●●●●●●●●●●●●●●●●●●●●●●●●●●●●●●●●●●●●●●●●●●●●●●

**Las entradas LINE IN (o MIC IN) y los conectores DIGITAL 1 (coaxial) y DIGITAL 2 (óptico) no pueden utilizarse a la vez.** Para recibir señales de audio digitales desde los conectores DIGITAL IN, cambie los conectores siguiendo los pasos que se indican a continuación.

- *AUX IN y DIGITAL IN pueden utilizarse a la vez.* **MEMO**
- *Antes de seguir el proceso para cambiar los conectores, en* **MEMO** *primer lugar conecte el conector DIGITAL IN del SP-808 al conector DIGITAL OUT del equipo externo utilizando un cable de audio coaxial o un cable óptico para señales de audio digitales disponible en el mercado.*

#### **Seleccionar la fuente de entrada**

- **1. Pulse [SYSTEM/DISK].**
- **2. Compruebe que haya seleccionado "Set System Param?", y pulse [ENTER/YES].**
- **3. Compruebe que haya seleccionado "InputSource".**
- **4. Gire el dial VALUE/TIME para seleccionar "MIC/LINE" (analógico), "DIGITAL1" (coaxial), o "DIGITAL2" (óptico).**
- **5. Pulse [PLAY] para volver a las pantallas básicas.** Estos cambios se guardan de manera automática en el disco al expulsar el disco, así como en otras situaciones (no es necesario ningún proceso de guardado).

Si no se recibe ninguna señal de los conectores DIGITAL IN, espere unos segundos en el Paso 4 a quela pantalla muestre el mensaje "D.In Unlock. Use Analog In?". (Este mensaje aparece, por ejemplo, cuando las conexiones no son correctas, o cuando el equipo conectado está apagado.) Pulse [ENTER/YES], cambie a las entradas digitales (MIC/LINE) y vuelva a la pantalla del Paso 3.

Si no pulsa [ENTER/YES], el mensaje permanece en pantalla mientras el SP-808 espera a recibir correctamente la señal de audio digital. Al recibirla señal, la pantalla muestra el mensaje "D.In Locked", indicando que la conexión es correcta.

Si no es posible enviar correctamente las señales a los conectores mientras utiliza DIGITAL IN, la pantalla volverá a mostar el mensaje "D.In Unlock. Use Analog In?". En este momento, la operación actual, ya sea la reproducción, grabación u otra, se cancelará o detendrá.

- *Si no hay ninguna SP808-OP1 instalada, no será posible* NOTA *seleccionar DIGITAL 1 y DIGITAL 2.*
- *Éstos son parámetros comunes del sistema, por lo que sólo es* **MEMO** *posible definir un ajuste a la vez, sea cual sea el disco o la canción. Estos ajustes se guardan de manera automática al expulsar el disco, y también en otras situaciones.*
- **Sólo pueden aceptarse las señales digitales con la** NOTA **misma frecuencia de muestreo que la especificada en el formato del disco Zip que utilice.** *Por ejemplo, al recibir señales de audio digitales de un reproductor de CDs (con una frecuencia de muestreo de 44.1 kHz), si el disco Zip del SP-808 está formateado a 32 kHz, la pantalla mostrará el mensaje "Wrong Sample Rate." en el Paso 4, y el SP-808 se cambiará a las entradas analógicas (MIC/LINE).*
- *Al recibir señales de audio digitales de equipos que utilicen* NOTA *la función Vari-Pitch (como los grabadores de disco duro de la serie VS de Roland), desactive la función Vari-Pitch del equipo emisor. Si debido al ajuste de Vari-Pitch actual la frecuencia de muestreo excede los 44.1 kHz, el SP-808 receptor puede presentar problemas de funcionamiento, y el ruido resultante puede provocar lesiones en los oídos o dañar el equipo de reproducción.*

### **Utilizar el conector DIGITAL OUT**

Los conectores DIGITAL OUT 1 y DIGITAL OUT 2 de la ampliación opcional envían las mismas señales que el conector analógico MASTER OUT, pero en formato digital. Todas las salidas (incluyendo la salida analógica) pueden utilizarse de manera simultánea. Conecte DIGITAL IN de un grabador DAT o MD con un cable coaxial u óptico disponible en el mercado para señales de audio digitales.

### **Evitar la copia digital de los trabajos acabados**

Al grabar en grabadores DAT o MD utilizando la conexión digital (por ejemplo al mezclar), puede evitar la copia digital del producto terminado (cintas o MDs). Esta función se conoce como **Protección contra copia digital**. Puede hacer que los DATs o MDs grabados a través de una conexión digital con el SP-808 actúen igual que las copias digitales en MDs grabadas desde reproductores de CDs.

*Con los CDs de audio comerciales sólo es posible la copia* NOTA *digital de primera generación en cintas DAT o MDs (hijo/hija) desde CDs (padre/madre). El reproducir este sonido grabado digitalmente no es posible volver a grabar con una conexión digital (crear otros MDs (nieto/nieta) a partir de los MDs (hijo/hija) ).*

#### **Aplicar la protección contra la copia digital**

- **1. Pulse [SYSTEM/DISK].**
- **2. Compruebe que haya seleccionado "Set System Param?", y pulse [ENTER/YES].**
- **3. Pulse [ ] para seleccionar el parámetro "D.CopyProtect."**
- **4. Gire el dial VALUE/TIME para ajustarlo a "ON."** Con ello se evitará la copia digital de DATs y MDs grabados a través de conexiones digitales.
- **5. Pulse [PLAY] para volver a las pantallas básicas.**

Este ajuste se guarda de manera automática al expulsar el disco, así como en otras situaciones, por lo que no es necesario ningún proceso de guardado.

Con este proceso evitará que las cintas master copiadas digitalmente puedan volverse a copiar en otro DAT o MD.

*Las grabadores DAT más antiguos pueden no ser capaces de* NOTA *grabar las señales de audio digitales procedentes de DIGITAL OUT del SP-808's si la protección contra la copia digital está activada. Éstos son grabadores que no son compatibles con SCMS (un sistema de protección del copyright muy popular actualmente). En estos casos, grabe con la protección contra la copia digital desactivada. Además, aunque la protección contra la copia digital esté desactivada, no será posible realizar grabaciones digitales en grabadores con frecuencias de muestreo incosistentes (44.1 kHz o 32 kHz en el SP-808).*

### **Funciones utilizando la unidad Zip externa (Conexión SCSI)**

Es posible conectar una unidad Zip externa al conector SCSI de la SP808-OP1. Con ello podrá copiar muestras y canciones de un disco a otro. Además, ésto permite la creación de discos con copias de seguridad de manera más rápida y sencilla para protegerse contra la pérdida de información debido a discos dañados o antiguos.

*Las unidades Zip son unidades de precisión. Una conexión o* NOTA *un uso inapropiados pueden provocar problemas de funcionamiento, pueden corromper la información e incluso pueden dañar la unidad. Lea con atención el manual del usuario de la unidad Zip.*

### **Conectar la unidad Zip**

Después de apagar todos los equipos, conecte la SP-808 y la unidad Zip tal como muestra la siguiente figura, procurando asegurar los conectores con los tornillos. No conecte ni desconecte el cable SCSI mientras el equipo está en marcha.

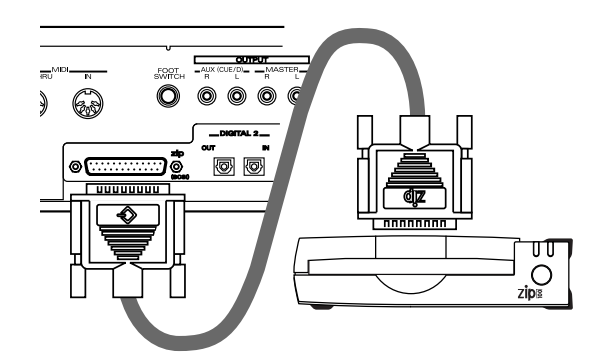

Al terminar de realizar conexiones y de comprobar el número ID SCSI y los ajustes del terminador de la unidad Zip (se explican más adelante), ponga en marcha el equipo.

**Al poner en marcha el equipo, ponga siempre en** NOTA **marcha la unidad Zip antes que el SP-808.**

- *Al conectar la unidad Zip, utilice un cable SCSI apropiado* NOTA *(como el cable original que le hayan entregado con la unidad Zip) que cumpla con las siguientes condiciones.*
- Los conectores a ambos extremos del cable SCSI debe ser del tipo DB-25 (no es posible utilizar cables de interface serie, que tienen un aspecto similar).
- El cable debe ser lo más corto posible.
- Debe tener la impedancia correcta (110 ohms ±10%) y debe estar completamente blindado.

**13**

#### **Número de equipos SCSI que pueden conectarse**

Por lo general, es posible conectar un máximo de ocho equipos SCSI en una serie (cadena SCSI). No obstante, con el SP-808 este número está limitado a tres, el SP-808 en si y dos unidades Zip. Las unidades Zip son el único equipo SCSI que puede conectarse al SP-808. Además, "5" y "6" son los únicos números ID SCSI (consulte la siguiente sección) que pueden asignarse a estas unidades Zip (a febrero de 1998).

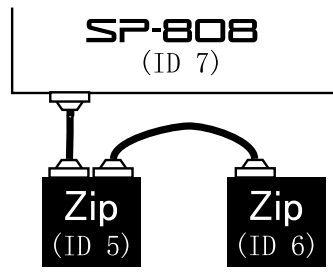

Terminador: Terminador:

#### **Ajustar el número ID SCSI**

Los equipos conectados con conexiones SCSI se distinguen por lo que se conoce como los números **ID SCSI** (0–7). Para que cada equipo SCSI funcione correctamente, es necesario definir un número ID SCSI para cada equipo SCSI conectado **de manera que no haya dos equipos con el mismo número ID SCSI**.

**El número ID SCSI del SP-808 es "7."** Ajuste los números ID SCSI de cualquier unidad Zip conectada de manera que no coincida con el de ningún otro equipo conectado. (Para las instrucciones de ajuste de los números ID SCSI de las unidades Zip conectadas, consulte el manual del usuario de la unidad Zip.)

#### **Terminadores SCSI**

Por norma general, para que los equipos conectados con conexiones SCSI funcionen correctamente es necesario definir un **terminador** en el último equipo de una cadena SCSI. El SP-808 y la unidad Zip disponen de terminadores integrados.

Puesto que el SP-808 es siempre uno de los extremos de la cadena SCSI, su terminado está siempre activado. Al conectar sólo una unidad Zip, active también el terminador de esta unidad Zip. Si conecta dos unidades Zip, active sólo el terminador de la unidad Zip del otro extremo de la cadena SCSI (la unidad conectada con un único cable).

- *Consulte en el manual del usuario de la unidad Zip las* NOTA *instrucciones para activar y desactivar los terminadores de las unidades Zip.*
- *No duplique los terminadores (por ejemplo, no instale un* NOTA *terminado extreno en una unidad Zip cuando su terminado interno ya esté activado).*

### **Crear un disco de copia de seguridad**

- **Un disco Zip es un consumible, por lo que se período de utilización no es ilimitado.** Antes de perder canciones o muestras importantes, o antes de que se corrompa la información, utilice una unidad Zip externa parea crear duplicados exactos de los discos y disponer así de copias de seguridad.
- *El proceso de copia de seguridad elimina toda la información* NOTA *previa del disco destino. Para este proceso es posible utilizar discos Zip no formateados para su utilización en el SP-808.* **Compruebe que, por error, no utiliza discos con información importante que desea conservar.**

#### **Crear duplicados de discos con la función Copy Disk All**

- **1. Inserte el disco origen de la copia en la unidad de discos interna.**
- 2. Pulse [SYSTEM/DISK], y a continuación pulse [ <del>▼</del> ] o **[ ] para seleccionar "Copy Disk All?"**
- **3. Pulse [ENTER/YES].**
- **4. Gire el dial VALUE/TIME para especificar la unidad de discos destino de la copia (To Drive).** El número ID SCS, como por ejemplo "EXT.ID5," aparece en la pantalla.
- 5. **Pulse** [  $\div$  ] para pasar al parámetro "Verify".
- **6. Gire el dial VALUE/TIME para seleccionar "ON" u "OFF."**
	- **ON:** Confirma que la copia se ha realizado de manera correcta durante el proceso. Con ello garantizará que las copias son duplicados exactos.
	- **OFF:** La copia no se comprueba. Al seleccionar esta opción la copia es más rápida.
- **7. Inserte el disco destino de la copia en la unidad Zip externa.**

#### **8. Pulse [ENTER/YES] dos veces.**

Todo el contenido de la unidad de discos interna se copia en el disco de la unidad Zip externa.

Con Verify desactivado, la copia tarda unos cuatro minutos y medio; con Verify activado son necesarios unos siete minutos.

- *Cuando Verify está activado, si se detecta un error la* NOTA *pantalla muestra el mensaje "Verify Error", y se cancela el proceso de copia. Si intenta de nuevo la copia y vuelve a aparecer el mismo problema, es posible que el disco esté dañado (o que sea demasiado viejo). Este problema también puede aparecer si las conexiones SCSI (selección de cables y ajustes de terminador) no son correctas.*
- **Si selecciona INTERNAL (unidad de discos interna) MEMO en el Paso 4, podrá crear una copia de seguridad utilizando sólo la unidad de discos interna.** *No deberá conectar ninguna unidad de discos externa. El proceso cambia a partir del Paso 9 tal como se describe a continuación. (En este caso, la función Verify se desactiva.)*

#### **Funciones posibles con la Multi I/O Expansion**

- **9. Pulse [ENTER/YES] para iniciar el proceso de copia del disco. Al cabo de unos segundos se expulsará el disco y la pantalla mostrará el mensaje "Insert Destination Disk.".**
- **10. Inserte el disco destino y pulse [ENTER/YES].**

Al cabo de unos segundos se expulsará el disco y la pantalla mostrará el mensaje "Insert Source Disk."

- **11. Vuelva a insertar el disco destino, y volverá a aparecer el mensaje del Paso 9.**
- **12. Siga las indicaciones que aparezcan en pantalla y repita la inserción y expulsión del disco 64 veces.**
- **13. Aparecerá el mensaje "Disk Copy Completed" y volverá a las condiciones iniciales (antes del proceso).**
- *Finalice el proceso de guardado antes de iniciar el proceso de* NOTA *copia si ha cambiado la canción o los patches de efectos.*

### **Cargar muestras desde una unidad Zip externa**

Es posible cargar muestras y bancos de pads desde un disco de la unidad Zip externa en un disco de la unidad interna. Este proceso se conoce como **Cargar muestras externas**.

*Esta función* **siempre carga información desde la** NOTA **unidad externa en la unidad interna***. En los procesos Copy Disk All y Copy Effect, el flujo de datos es el opuesto.*

#### **El proceso de carga de muestras externas**

- **1. Inserte el disco con el banco de pads (o muestra) que desee cargar en la unidad Zip externa.**
- 2. Pulse [SYSTEM/DISK], y a continuación pulse [  $\rightarrow$  ] **para seleccionar "Load Ext. Sample?"**
- **3. Pulse [ENTER/YES].**
- **4. Si hay más de una unidad Zip conectada, gire el dial VALUE/TIME para especificar "From Drive" (la unidad origen).**

La pantalla mostrará el número ID SCSI, como por ejemplo "EXT.ID5".

- 5. **Pulse** [  $\blacktriangleright$  ] **o** [  $\blacktriangle$  ] para seleccionar "Source."
- **6. Gire el dial VALUE/TIME para especificar el banco de** pads o la muestra que desea cargar. Pulse  $\lceil -\rceil$  o  $\lceil -\rceil$ **para seleccionar el banco de pads o una muestra.** "\*\*" de "BANK\*\*- #" indica el número de banco de pads (01 – 64 o ALL) que se cargará; "#" se refiere a un número de muestra concreto (1 – 16 o ALL).
- **7.** Pulse [  $\div$  ] para seleccionar "To Int." (el banco de **pads o la muestra destino), y gire el dial VALUE/TIME para seleccionar el banco de pads o la muestra en la unidad de discos del SP-808.**

Si selecciona "ALL" en el Paso 6, también se seleccionará "ALL" de manera automática para el destino de la carga (en caso contrario, no es posible seleccionar "ALL").

**8. Pulse [ENTER/YES] para iniciar el proceso de carga.**

Si especifica "ALL" para el banco de pads o la muestra que se cargará, la pantalla mostrará el mensaje de confirmación "ARE YOU SURE?". Además, si al cargar una muestra en otra muestra esta última ya contiene información, el mensaje de confirmación para la sobreescritura también aparecerá. Pulse [ENTER/YES] para iniciar la carga.

- **9. Pulse [PLAY] para volver a las pantallas básicas.**
- *Si en el Paso 6 especifica sólo una muestra, no podrá* NOTA *designar un número para una muestra que no exista en el origen de la carga. (Puede especificar "ALL" sin tener en cuenta la presencia o ausencia de muestras concretas).*

**Si selecciona "ALL", incluso un disco en blanco se cargará tal cual.**

*Si en el Paso 6 selecciona "ALL" para los bancos de pads* NOTA *origen de la copia y a continuación ejecuta la carga, se cargarán todos los bancos de pads y todas las muestras en el disco de la unidad interna. Tenga en cuenta que se perderán todas las muestras que pueda haber en el disco de la unidad interna. (Los sonidos de las pistas no se ven afectados.)*

### **Cargar canciones desde una unidad Zip externa**

Es posible cargar canciones una a una en la unidad de discos interna desde discos de la unidad externa. Este proceso se conoce como **Cargar canción externa**. Al cargar una canción (las frases y los ajustes del mezclador), los sonidos (ondas) utilizados en las frases de la canción también se cargan en el disco de la unidad interna.

*Esta función* **siempre carga información desde la** NOTA **unidad externa en la unidad interna***. En los procesos Copy Disk All y Copy Effect, el flujo de la información va en el sentido contrario.*

#### **El proceso de carga de canciones externas**

- **1. Inserte en la unidad Zip externa el disco con la canción que desea cargar.**
- 2. Pulse [SYSTEM/DISK], y a continuación pulse [  $\rightarrow$  ] **para seleccionar "Load Ext. Song?"**
- **3. Pulse [ENTER/YES].**
- **4. Si hay más de una unidad Zip conectada, gire el dial VALUE/TIME para especificar "From Drive" (la unidad origen).**

La pantalla mostrará el número ID SCSI, como por ejemplo "EXT.ID5".

- 5. **Pulse** [  $\blacktriangleright$  ] **o** [  $\blacktriangle$  ] para seleccionar "Source."
- **6. Gire el dial VALUE/TIME para especificar la canción que se cargará (01 – 64 o ALL). Al seleccionar un número también aparece el nombre de la canción.**
- **7. Pulse [ENTER/YES] para iniciar el proceso de carga.**
- **8. Pulse [PLAY] para volver a las pantallas básicas.**
- *No es posible especificar el número destino de la canción. Se* NOTA *seleccionará automáticamente el número más bajo disponible. Por lo tanto, no seperderá ninguna las canciones ya presentes en la unidad de discos.*
- *Algunas veces pueden aparecer los mensajes "Disk Full." o* NOTA *"Can't Make New Wave." en la pantalla indicando que no hay suficiente memoria. En estos casos sólo podrá cargar la canción si antes elimina todo el material no necesario del disco de la unidad interna y a continuación ejecuta la función Cleanup Disk (p. 46). También es posible que no pueda cargar todas las canciones del disco, en cuyo caso aparecerá el mensaje "Over 64 Songs.". En este caso, cargue las canciones una a una hasta utilizar todos los números de canción disponibles.*

### **Enviar el sonido de cada pista por separado**

- Al instalar la SP808-OP1 pasan a estar disponibles jacks de salida directa estéreo para las pistas A, B y C ("TRACK OUTPUT" A-LR, B-LR, C-LR). Esto es útil si desea utilizar el SP-808 junto con un mezclador de audio externo.
- Los sonidos de cada una de las tres pistas se envían con los niveles a los que se han grabado.
- *Los deslizadores de canal se desactivan.* NOTA
- *Si la función de reserva de voces para pistas (p. 137) está* NOTA *activada, los sonidos se envían siempre, tanto si [STATUS] está iluminado en verde como si no.*
- *También se envía el sonido de monitorización grabado en el* **MEMO** *momento de la grabación.*
- *El jack de salida directa exclusivo para la pista D no está* **MEMO** *activado. Si es necesario, puede cambiar los ajustes de* **OutJackMode** *de manera que el jack AUX OUT se utilice como jack de salida para la pista D.*

#### **Cambiar elconector AUX OUT para que actúe como jack de salida directa para la pista D**

- **1. Mantenga pulsado [SHIFT] y pulse [MUTE] para pasar a la pantalla "MIX COMMON".**
- **2. Pulse [**  $\rightarrow$  **] repetidamente para seleccionar "OutJackMode" en "AUX In&Out," la tercera pantalla.**
- **3. Gire el dial VALUE/TIME para seleccionar "TRACK D."**
- **4. Pulse [PLAY] para volver a las pantallas básicas.**
- Estos cambios se guardan en el disco como parte de la información de canción.

# **Capítulo 14 Vínculos con otros equipos MIDI**

### **El MIDI**

MIDI, que es la abreviatura de Musical Instrument Digital Interface, es un estándar universal que permite intercambiar información de interpretación entre instrumentos musicales electrónicos y ordenadores. El SP-808, que cumple con las especificaciones del estándar MIDI, dispone de dos conectores MIDI, MIDI IN y MIDI OUT (también MIDI THRU). Utilice estos conectores para conectar otros equipos MIDI, con lo que serán posibles una gran variedad de aplicaciones.

#### **El Diagrama de Aplicación MIDI**

El diagrama de aplicación MIDI (p. 176) permite comprobar rápidamente los mensajes MIDI que el SP-808 puede enviar y recibir. Compare los diagramas de aplicación del SP-808 y de los demás equipos MIDI, y utilice los mensajes que puedan comunicarse entre ambos.

●●●●●●●●●●●●●●●●●●●●●●●●●●●●●●●●●●●●●●●●●●●●●●●●●●●●●●●●●●●●●●●●●●●●●●●●●●●●●●●●●●●●●●●●●●●●●●●●●●●●●

*Si desea información detallada acerca de las especificaciones* **MEMO** *MIDI del SP-808, consulte la "***Aplicación MIDI***."*

●●●●●●●●●●●●●●●●●●●●●●●●●●●●●●●●●●●●●●●●●●●●●●●●●●●●●●●●●●●●●●●●●●●●●●●●●●●●●●●●●●●●●●●●●●●●●●●●●●●●●

### **Cambiar el conector MIDI OUT/THRU**

Normalmente existen tres tipos de conectores MIDI.

#### **MIDI IN:**

Aquí se reciben los mensajes MIDI procedentes de otros equipos MIDI.

#### **MIDI OUT:**

Desde aquí se envían los mensajes MIDI del SP-808.

#### **MIDI THRU:**

Envía los mensajes MIDI recibidos en MIDI IN.

En el SP-808, MIDI OUT y MIDI THRU están combinados en único conector. Originalmente, la función de este conector es MIDI OUT, pero puede cambiarse si es necesario.

#### **Cambiar entre MIDI OUT y MIDI THRU**

- 1. Pulse [SYSTEM/DISK] y a continuación pulse [  $\rightarrow$  ] **para seleccionar the "Set MIDI Param?"**
- **2. Pulse [ENTER/YES] para pasar a la pantalla de ajustes MIDI.**
- **3. Pulse [ ] o [ ] para seleccionar "Out/Thru Select."**
- **4. Gire el dial VALUE/TIME para seleccionar "OUT" o "THRU."**
- **5. Pulse [PLAY] para volver a las pantallas básicas.** Este ajuste se guarda de manera automática al expulsar el disco, así como en otras situaciones.

### **Utilizar el MIDI para controlar el SP-808 desde otro equipo**

En el SP-808 son posibles las siguientes operaciones con los mensajes MIDI procedentes de otro equipo MIDI.

### **Tocar muestras**

Es posible tocar las 16 muestras diferentes del banco de pads seleccionado con Mensajes de Nota MIDI enviados al SP-808 desde un teclado, desde pads de percusión u otros equipos MIDI.

Para tocar las muestras del SP-808 debe seleccionar uno de los canales MIDI 1 – 10. (Los canales MIDI 11 – 16 se utilizan para el mezclador y para las partes.)

*En general, en el intercambio de mensajes MIDI, es* **MEMO** *necesario que coincidan los* **canales MIDI** *de los equipos emisor y receptor. Los canales MIDI 1 – 16 se utilizan para este fin.*

#### **Cambiar el canal MIDI utilizado para tocar muestras**

- 1. Pulse [SYSTEM/DISK] y a continuación pulse [  $\rightarrow$  ] **para seleccionar the "Set MIDI Param?"**
- **2. Pulse [ENTER/YES] para pasar a la pantalla de ajustes MIDI.**
- **3. Compruebe que haya seleccionado "Pads Rx Ch.".**
- **4. Gire el dial VALUE/TIME para seleccionar el canal (1 10).** Si está ajustado a "OFF" no se tocará ninguna muestra, sea cual sea el canal.
- **5. Pulse [PLAY] para volver a las pantallas básicas.** Este ajuste se guarda de manera automática al expulsar el disco, así como en otras situaciones.

*Los Mensajes de Nota MIDI no pueden enviarse golpeando* NOTA *los pads del SP-808.*

La siguiente figura muestra la correspondencia predefinida entre los pads y los Números de Nota MIDI (números que indican la posición de la tecla). Estos ajustes determinan el pad del SP-808 que sonará al tocar, por ejemplo, una tecla de un teclado conectado.

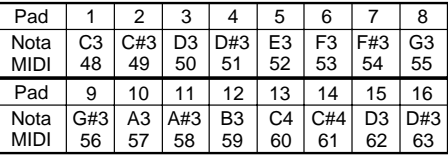

Los Números de Nota MIDI utilizan los 16 números de los pads de manera secuencial. La tecla asignada al primer pad (Pad [1]) puede seleccionarse libremente.

**14**

#### **Cambiar la correspondencia entre los pads y los números de nota**

- 1. Pulse [SYSTEM/DISK] y a continuación pulse [  $\blacktriangledown$  ] **para seleccionar the "Set MIDI Param?"**
- **2. Pulse [ENTER/YES].**
- **3. Seleccione "Rx Note (Pad1)" pulsando**  $[\triangle]$  **o**  $[\triangle]$ **.**
- **4. Gire el dial VALUE/TIME para seleccionar el número de nota.**
- **5. Pulse [PLAY] para volver a las pantallas básicas.**
- *Este ajuste se guarda de manera automática al expulsar el* NOTA *disco, así como en otras situaciones.*

### **Cambiar entre bancos de pads**

Con los Mensajes de Nota MIDI sólo pueden tocarse las 16 muestras del banco de pads seleccionado. Para cambiar el banco de pads, utilice **Mensajes de Cambio de Programa**.

Los números de programa 1 – 64 se envían al SP-808 para este fin. Estos números se utilizan de manera secuencial para seleccionar del banco de pads 1 al banco de pads 64. Los números de programa 65 – 128 se ignoran.

*El SP-808 precisa de un tiempo, una vez recibido un* NOTA *mensaje de cambio de programa, para cambiar de banco de pads.*

### **Cambiar entre patches de efectos**

Es posible cambiar entre patches de efectos en el SP-808 utilizando **Mensajes de Cambio de Control** y **Mensajes de Cambio de Programa** en el canal MIDI 11 procedentes de un equipo MIDI externo.

*El canal MIDI 11 es el canal que se utiliza para cambair* NOTA *entre patches de efectos. Este ajuste no puede cambiarse.*

#### **Seleccionar los patches predefinidos (P01 – P99)**

- **1. Envíe el Número de Controlador 0 con un valor de cambio de control de 0 al SP-808.**
- **2. Envíe un cambio de programa al SP-808 con el número de patch de efectos (1 – 99) como número de programa.**

#### **Seleccionar los patches de usuario (U01 – U99)**

- **1. Envíe el Número de Controlador 0 con un valor de cambio de control de 64 al SP-808.**
- **2. Envíe un cambio de programa al SP-808 con el número de patch de efectos (1 – 99) como número de programa.**

#### **Seleccionar Filter / Isolator**

- **1. Envíe el Número de Controlador 0 con un valor de cambio de control de 64 al SP-808.**
- **2. Envíe un cambio de programa al SP-808 con el número de programa 100.**
- *Al seleccionar patches predefinidos, los cambios de programa* NOTA *100 – 128 se ignoran. Al seleccionar patches de usuario, los cambios de programa 101 – 128 también se ignoran.*
- *Si envía sólo cambios de programa sin enviar el número de* **MEMO** *controlador 0, se tocarán los patches de efectos del grupo seleccionado actualmente, ya sean los predefindos o los de usuario.*

### **Tocar el sintetizador virtual de efectos interno**

Es posible enviar mensajes de nota MIDI desde un teclado o secuenciador para tocar el sintetizador virtual de efectos interno.

Seleccione un patch de efectos que utilice el Algoritmo 20 "VIRTUAL ANALOG SYNTH" (p.ej., P99 "20 AnlgSyn"). Ajuste "Trigger In" a "On" para que se toquen los sonidos del sintetizador. En estas condiciones, al recibirse **Mensajes de Nota MIDI en el canal MIDI 11**, se tocan los sonidos del sintetizador correspondientes a los números de nota recibidos.

- *El canal MIDI 11 se utiliza para esta función. Este ajuste no* NOTA *puede cambiarse.*
- *Si desea más información acerca de los mensajes MIDI* **MEMO** *diferentes de los mensajes de nota, consulte el Diagrama de Aplicación MIDI.*

### **Cambiar los ajustes del mezclador**

Es posible cambiar los ajustes de la sección del mezclador con mensajes de Cambio de Control MIDI enviados desde secuenciadores MIDI u otros equipos MIDI.

Los canales MIDI están asignados tal como se indica a continuación. Las funciones de los canales MIDI 11 – 16 está fijada y no puede cambiarse.

#### **Los canales MIDI 1 – 10 están seleccionados para su utilización con los pads (p. 151):** Banco de pads

**Canal 11:** MASTER OUT

**Canales 12 – 15:** Pistas A, B, C y D, por este orden

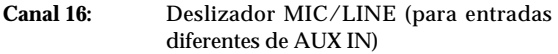

El volumen, el balance estéreo y los niveles de las señales enviadas a los efectos internos y a AUX OUT pueden definirse con Mensajes de Cambio de Control.

#### **La sección del mezclador no incluye las siguientes funciones**

●●●●●●●●●●●●●●●●●●●●●●●●●●●●●●●●●●●●●●●●●●●●●●●●●●●●●●●●●●●●●●●●●●●●●●●●●●●●●●●●●●●●●●●●●●●●●●●●●●●●●

- Enviar los sonidos de los pads a AUX OUT
- Enviar desde MASTER OUT a AUX OUT
- Enviar desde MASTER OUT a los efectos en la posición de Envío / Retorno

●●●●●●●●●●●●●●●●●●●●●●●●●●●●●●●●●●●●●●●●●●●●●●●●●●●●●●●●●●●●●●●●●●●●●●●●●●●●●●●●●●●●●●●●●●●●●●●●●●●●●

*Excepto cuando está ajustado a MASTER OUT, el canal* **MEMO** *MIDI 11 también puede utilizarse para cambir entre patches de efectos. (p. 152)*

Los siguientes Números de Controlador se utilizan para controlar el mezclador.

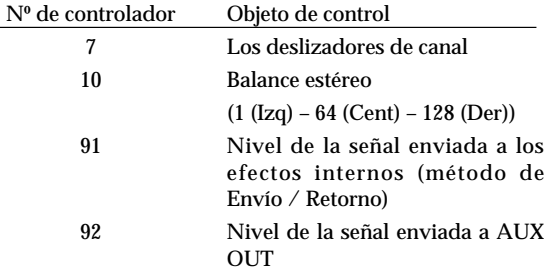

Por ejemplo, si el SP-808 recibe un Mensaje de Cambio de Control con el Número de Control 91 y un valor 0 a través del canal MIDI 13, el nivel de la señal enviada a los efectos del canal de la pista B pasa a ser 0 de manera instantánea.

*Al cambiar estos ajustes del mezclador en el SP-808, se* **MEMO** *envían Mensajes de Cambio de Control similares desde MIDI OUT. (Puede desactivar esta función si no es necesaria. Desde [SYSTEM/DISK] seleccione "Set MIDI Param?" para acceder a la pantalla del MIDI, y ajuste el parámetro "***Mixer,D-Beam***" a "STOP.")*

### **Sincronización con un secuenciador o una unidad de ritmo**

Al sincronizar el tempo de la canción con un secuenciador MIDI u otro equipo MIDI, es posible añadir las frases de audio del SP-808 a las interpretaciones MIDI. Además, también es posible sincronizar el SP-808 con equipos de vídeo y con grabadores multipistas compatibles con MTC.

### **Tipos de sincronización (MTC / Reloj MIDI)**

Es posible reproducir y grabar las canciones del SP-808 mientras éste está sincronizado con un secuenciador MIDI u otro equipo MIDI. Existen dos maneras de conseguir la sincronización.

- Utilizar el **MTC** (Código Temporal MIDI) (p. 154, 155)
- Utilizar el **Reloj MIDI** (p. 154)

Con el SP-808 como esclavo y otro equipo como maestro, sólo es posible la sincronización MTC.

*El equipo que controla la sincronización (el equipo que envía* **MEMO** *los mensajes MIDI para controlar el tiempo o el tempo) se conoce como* **maestro***, y el equipo que recibe y sigue estos mensajes se conoce como* **esclavo***.*

●●●●●●●●●●●●●●●●●●●●●●●●●●●●●●●●●●●●●●●●●●●●●●●●●●●●●●●●●●●●●●●●●●●●●●●●●●●●●●●●●●●●●●●●●●●●●●●●●●●●●

#### **¿Qué es el MTC?**

El MTC (Código Temporal MIDI) son los mensajes MIDI preparados para la sincronización precisa de equipos MIDI con otros equipos como grabadores de cinta profesionales y equipos de vídeo. El maestro envía tiempos absolutos (Horas / Minutos / Segundos / Cuadros desde el principio), y el esclavo cambia su tiempo para coincidir con el recibido. Para utilizar el MTC, el otro equipo también debe ser compatible con la sincronización MTC.

Debido a que el equipo esclavo (y ésto puede significar un secuenciador MIDI) funciona según supropia gestión interna del tempo, el compás y el tiempo reales pueden no coincidir con los que aparecen en pantalla.

●●●●●●●●●●●●●●●●●●●●●●●●●●●●●●●●●●●●●●●●●●●●●●●●●●●●●●●●●●●●●●●●●●●●●●●●●●●●●●●●●●●●●●●●●●●●●●●●●●●●● ●●●●●●●●●●●●●●●●●●●●●●●●●●●●●●●●●●●●●●●●●●●●●●●●●●●●●●●●●●●●●●●●●●●●●●●●●●●●●●●●●●●●●●●●●●●●●●●●●●●●●

#### **¿Qué es el Reloj MIDI?**

El Reloj MIDI es información MIDI preparada básicamente con el fin de sincronizar interpretaciones de secuenciadores MIDI o unidades de ritmo. El equipo maestro envía mensajes de reloj a intervalos concretos según su propio tempo, y el esclavo actúa según estos mensajes. (Imagine el maestro dando palmadas y el esclavo siguiendo el ritmo marcado.) El SP-808, basado en compases, también envía información de Reloj MIDI que refleja los cambios de tempo resultantes de la utilización de la función Vari-Pitch. Al sincronizarse con una unidad de ritmo como esclavo, el tempo de la unidad de ritmo sigue las indicaciones de la función Vari-Pitch del SP-808.

●●●●●●●●●●●●●●●●●●●●●●●●●●●●●●●●●●●●●●●●●●●●●●●●●●●●●●●●●●●●●●●●●●●●●●●●●●●●●●●●●●●●●●●●●●●●●●●●●●●●●

Al sincronizarse con el MTC, el SP-808 puede actuar como maestro o como esclavo. Además, para que los compases del SP-808 y del otro equipo MIDI coincidan, las líneas de compás de ambos equipos deben ser coincidentes. El progreso real de los compases del SP-808 está determinado por los parámetros del Mapa de Tempo (p. 71), BPM Tune (p. 70) y Vari-Pitch (p. 39). Al alinear la visualización de las líneas de compás, en primer lugar haga coincidir estos ajustes con los del equipo con el que se sincroniza.

*Los ajustes de sincronización se guardan como parte de la* **MEMO** *información de canción, y vuelven a cargarse al seleccionar de nuevo la canción.*

### **Sincronizar otro equipo MIDI con el SP-808 (MTC, Reloj MIDI)**

#### **Utilizar el MTC para sincronizar otro equipo con el SP-808 como maestro**

- **1. Compruebe que el conector MIDI OUT/THRU esté ajustado a MIDI OUT (p. 151).**
- **2. Conecte MIDI OUT del SP-808 al conector MIDI IN del otro equipo (como un secuenciador MIDI) utilizando un cable MIDI.**
- **3. Defina los parámetros relacionados con el MIDI del SP-808 (incluyendo SyncSource y MTC Type, consulte los detalles en la siguiente sección).**
- **4. Defina el otro equipo como esclavo para la sincronización MTC (consulte el manual del usuario del otro equipo).**
- **5. Ponga el otro equipo en espera para que esté preparado para la acción sincronizada (consulte el manual del usuario del otro equipo).**
- **6. Inicie la reproducción de una canción en el SP-808.** La canción del otro equipo empieza a sonar de manera sincronizada con el SP-808.

#### **Ajustar los parámetros del SP-808 relacionados con la sincronización MIDI**

- 1. Pulse [SONG/TRACK], y a continuación pulse  $[\n\blacktriangleright]$ **para seleccionar "Set Song Param?"**
- **2. Pulse [ENTER/YES].**
- 3. Pulse [ <del>v</del> ] o [  $\triangle$  ] para seleccionar el parámetro **"SyncSource", y gire el dial VALUE/TIME hasta que aparezca "INTERNAL".**

**INTERNAL:** El SP-808 actúa como maestro. El SP-808 sigue su propia gestión del tiempo.

**EXT.MTC:** El SP-808 actúa como esclavo. Funciona según el MTC recibido del otro equipo.

**4. Pulse** [  $\div$  ] para seleccionar "(Sync) Out" y gire el dial **VALUE/TIME hasta que aparezca "MTC".**

"(Sync) Out" ajusta el tipo de señal de sincronización enviada desde el conector MIDI OUT.

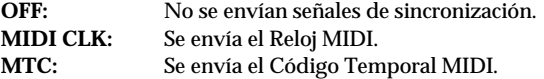

- **5. Pulse**  $\left[$   $\star$  **]** para seleccionar "MTC Type" y gire el dial **VALUE/TIME para seleccionar el tipo de MTC que coincida con el formato del otro equipo.**
	- **30:** 30 cuadros por segundo Equipos de audio profesionales, equipos de vídeo en B/N en formato NTSC (EEUU y Japón), etc.
	- **29.97N:** 29.97 cuadros por segundo, formato non-drop Equipos de vídeo en color en formato NTSC y otros equipos
	- **29.97D:** 29.97 cuadros por segundo, formato drop Equipos de vídeo en color en formato NTSC para la emisión y otros equipos
	- **25:** 25 cuadros por segundo Vídeo en formato SECOM/PAL (Europa y resto del mundo), equipos de audio, películas, etc.
	- **24:** 24 cuadros por segundo Películas de EEUU y otras aplicaciones

#### **6. Pulse [PLAY] para volver a las pantallas básicas.**

Para guardar estos ajustes, mantenga pulsado [SHIFT] y pulse [ENTER/YES] para pasar a la pantalla de guardado, y a continuación **guarde la canción** (p. 72).

- *Seleccione el mismo tipo de MTC para ambos equipos.* NOTA
- *El MTC enviado por el SP-808 tiene 0h/0m/0s/0f al principio* **MEMO** *de la canción. Al seleccionar MTC Offset (p. 156), este tiempo seguirá el ajuste de MTC Offset.*

#### **Utilizar el Reloj MIDI para sincronizar otro equipo con el SP-808 actuando como maestro**

- **1. Compruebe que el conector MIDI OUT/THRU esté ajustado a MIDI OUT (p. 151).**
- **2. Conecte MIDI OUT del SP-808 al conector MIDI IN del otro equipo (como un secuenciador MIDI) utilizando un cable MIDI.**
- **3.** Pulse [SONG/TRACK], y a continuación pulse [  $\rightarrow$  ] **para seleccionar "Set Song Param?"**
- **4. Pulse [ENTER/YES].**
- 5. Pulse [ <del>v</del> ] o [ **△** ] para seleccionar el parámetro **"SyncSource", y gire el dial VALUE/TIME hasta que aparezca "INTERNAL".**
	- **INTERNAL:** El SP-808 actúa como maestro. Las acciones ocurren tomando como referencia el tiempo del SP-808.
	- **EXT.MTC:** El SP-808 actúa como esclavo. Funciona según el MTC recibido del otro equipo.

**6. Pulse** [  $\div$  ] para seleccionar "(Sync) Out" y gire el dial **VALUE/TIME hasta que aparezca "MIDI CLK".**

"(Sync) Out" ajusta el tipo de señal de sincronización enviada desde el conector MIDI OUT.

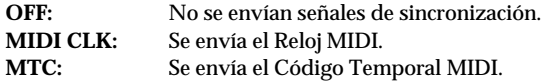

- **7. Pulse [PLAY] para volver a las pantallas básicas.**
- **8. Defina el otro equipo como esclavo para la sincronización MTC (consulte el manual del usuario del otro equipo).**
- **9. Ponga el otro equipo en espera para que esté preparado para la acción sincronizada (consulte el manual del usuario del otro equipo).**
- **10. Inicie la reproducción de una canción en el SP-808.** La reproducción de la canción se sincroniza con el otro equipo.

Para guardar estos ajustes, mantenga pulsado [SHIFT] y pulse [ENTER/YES] para pasar a la pantalla de guardado, y a continuación **guarde la canción** (p. 72).

*El reloj MIDI del SP-808 se envía según el progreso de los* **MEMO** *compases determinado por los parámetro de Mapa de Tempo (p. 71), BPM Tune (p. 70), y Vari-Pitch (p. 39). En primer lugar defina estos ajustes para que coincidan con los de las frases de las pistas.*

### **Sincronizar el SP-808 a otro equipo MIDI (MTC)**

*Algunas veces, los mensajes MTC enviados por un* NOTA *programa de secuenciación MIDI informático o similar pueden ser inestables. Siempre que sea posible, defina la sincronización con el SP-808 como maestro.*

#### **Utilizar el MTC para sincronizar el SP-808 con otro equipo actuando como maestro**

- **1. Conecte MIDI IN del SP-808 a MIDI OUT del otro equipo (como un secuenciador MIDI) utilizando un cable MIDI.**
- **2. Ajuste los parámetros del SP-808 relacionados con el MTC (incluyendo SyncSource y MTC Type).**
- **3. Ponga el otro equipo en modo de espera para enviar el MTC (consulte el manual del usuario del otro equipo).**
- **4. Pulse [ ] (PLAYBACK) en el SP-808.** El botón parpadea, y el SP-808 pasa al modo de espera para la sincronización.
- **5. Reproduzca la canción en el otro equipo.** El SP-808 inicia tambiénla reproducción de manera sincronizada.

#### **Ajustar los parámetros del SP-808 relacionados con el MTC**

- 1. Pulse [SONG/TRACK], y a continuación pulse [  $\rightarrow$  ] **para seleccionar "Set Song Param?"**
- **2. Pulse [ENTER/YES].**
- **3. Pulse [ ] para seleccionar el parámetro "SyncSource", y gire el dial VALUE/TIME hasta que aparezca "EXT.MTC".**
	- **INTERNAL:** El SP-808 actúa como maestro. Las acciones ocurren tomando como referencia el tiempo del SP-808.
	- **EXT.MTC:** El SP-808 actúa como esclavo. Funciona según el MTC recibido del otro equipo.
- **4.** Pulse [  $\div$  ] para seleccionar "MTC Type" y gire el dial **VALUE/TIME para seleccionar el tipo de MTC que coincida con el del otro equipo.**
	- **30:** 30 cuadros por segundo Equipos de audio profesionales, equipos de vídeo en B/N en formato NTSC (EEUU y Japón), etc.
	- **29.97N:** 29.97 cuadros por segundo, formato non-drop Equipos de vídeo en color en formato NTSC y otros equipos
	- **29.97D:** 29.97 cuadros por segundo, formato drop Equipos de vídeo en color en formato NTSC para la emisión y otros equipos
	- **25:** 25 cuadros por segundo Vídeo en formato SECOM/PAL (Europa y resto del mundo), equipos de audio, películas, etc.
	- **24:** 24 cuadros por segundo Películas de EEUU y otras aplicaciones
- **5. Pulse [PLAY] para volver a las pantallas básicas.**

Para guardar estos ajustes, mantenga pulsado [SHIFT] y pulse [ENTER/YES] para pasar a la pantalla de guardado, y a continuación **guarde la canción** (p. 72).

*Defina el mismo tipo de MTC para ambos equipos.* NOTA

●●●●●●●●●●●●●●●●●●●●●●●●●●●●●●●●●●●●●●●●●●●●●●●●●●●●●●●●●●●●●●●●●●●●●●●●●●●●●●●●●●●●●●●●●●●●●●●●●●●●●

#### **"Err Level" (nivel de error del MTC)**

Con el SP-808 como esclavo durante la sincronización, el SP-808 comprueba si el MTC se envía de manera correcta o no en todo momento. Si el MTC no se envía de manera continua, el SP-808 considera que hay un problema con la sincronización del MTC e interrumpe la reproducción de la canción. **El nivel de error del MTC** define la base para esta determinación.

●●●●●●●●●●●●●●●●●●●●●●●●●●●●●●●●●●●●●●●●●●●●●●●●●●●●●●●●●●●●●●●●●●●●●●●●●●●●●●●●●●●●●●●●●●●●●●●●●●●●●

#### **Ajustar "Err Level" (nivel de error del MTC)**

Después de los Pasos 1 – 4 anteriores:

**5. Pulse** [  $\blacktriangledown$  ] para seleccionar "(MTC) Err Level" y gire **el dial VALUE/TIME para ajustar el valor (1–10).**

Cuanto más alto sea el valor, mayor será el grado de permisibilidad para los errores, por lo que si hay algún problema con la recepción del MTC, la reproducción en el equipo esclavo podrá continuar.

### **Desplazar la sincronización según un intervalo constante (MTC Offset)**

El MTC enviado y recibido por el SP-808 ajusta normalmente el principio de una canción a Hora 0, Minuto 0, Segundo 0, Cuadro 00. No obstante, si ajusta **MTC Offset** siguiendo los pasos que se indican a continuación, es posible desplazar el tiempo inicial de la canción. Ésto es útil si desea que el SP-808 inicie la reproducción de la canción en un punto concreto, por ejemplo al sincronizar el SP-808 con imágenes en movimiento.

#### **Ajustar el desplazamiento del MTC**

- 1. Pulse [SONG/TRACK], y a continuación pulse  $[\n\blacktriangleright]$ **para seleccionar "Set Song Param?"**
- **2. Pulse [ENTER/YES].**
- 3. Pulse [  $\blacktriangleright$  ] o [  $\blacktriangle$  ] para seleccionar el parámetro **"(MTC) Offset."**
- **4.** Pulse [ → ] o [  $\rightarrow$  ] para desplazar cada parte de **"00:00:00:00" (Hora / Minuto / Segundo / cuadro), y gire el dial VALUE/TIME para ajustar la posición temporal para el inicio de la canción (Compás 1, Tiempo 1, Pulsación 0).**
- **5. Pulse [PLAY] para volver a las pantallas básicas.**
	- Para guardar estos ajustes, mantenga pulsado [SHIFT] y pulse [ENTER/YES] para pasar a la pantalla de guardado, y a continuación **guarde la canción** (p. 72).

●●●●●●●●●●●●●●●●●●●●●●●●●●●●●●●●●●●●●●●●●●●●●●●●●●●●●●●●●●●●●●●●●●●●●●●●●●●●●●●●●●●●●●●●●●●●●●●●●●●●●

#### **Si ajusta MTC Offset a:**

- **Slave Time:** El SP-808 inicia la reproducción al llegar al punto indicado con referencia al tiempo de desplazamiento ajustado en el MTC enviado desde el otro equipo.
- **Master Time:** Cuando el SP-808 inicia la reproducción de la canción, el MTC se envía con el tiempo de desplazamiento añadido.
- *La posición temporal indicada en la pantalla del SP-808* **MEMO** *también incluye el tiempo de desplazamiento.*

●●●●●●●●●●●●●●●●●●●●●●●●●●●●●●●●●●●●●●●●●●●●●●●●●●●●●●●●●●●●●●●●●●●●●●●●●●●●●●●●●●●●●●●●●●●●●●●●●●●●●

### **Controlar todos los equipos sincronizados desde un equipo concreto (MMC)**

El SP-808 es compatible con **MMC (MIDI Machine Control)**. MMC es un tipo de mensaje exclusivo del sistema MIDI (p. 159) que permite controlar múltiples equipos con la operaciones relazadas en uno de ellos.

Si lo utiliza en combinación con secuenciadores MIDI compatibles con MMC y grabadores de disco duro, podrá reproducir, parar y avanzar canciones mediante las operaciones de un único equipo.

- *Los detalles relacionados con la compatibilidad con MMC* NOTA *varían según cada equipo. La compatibilidad con MMC del SP-808 se explica en el Diagrama de Aplicación MIDI incluido.*
- *No existe ninguna correspondencia entre el maestro (el* NOTA *equipo que controla la operaciones, o equipo emisor) y el esclavo (equipo receptor) en MMC y el maestro (equipo que coordina el tiempo) y el esclavo de la sincronización.*

#### **Prepararse para el MMC**

- **1. Prepare cada equipo para la sincronización con el MTC (p. 154, 155).**
- **2. Si el equipo esclavo del MTC debe ser el equipo maestro del MMC, conecte MIDI OUT de este equipo a MIDI IN de los otros equipos (para la transmisión del MMC).**
- **3. Ajuste cada equipo para que actúa como maestro o como esclavo en la sincronización MMC. Para los ajustes del SP-808, consulte "Ajustes maestro y esclavo del MMC."**

Al poner en marcha el equipo maestro del MMC, la operación de los equipos esclavos del MMC procede según el equipo maestro.

#### **Ajustes maestro y esclavo del MMC**

- 1. Pulse [SONG/TRACK], y a continuación pulse [  $\rightarrow$  ] **para seleccionar "Set Song Param?"**
- **2. Pulse [ENTER/YES].**
- **3.** Pulse [  $\div$  ] para seleccionar the "MMC Mode."
- **4. Gire el dial VALUE/TIME para seleccionar el maestro y el esclavo en la sincronización MMC.**

**OFF:** La información MMC no se intercambia. **MASTER:** Ajusta el SP-808 como maestro del MMC. **SLAVE:** Ajusta el SP-808 como esclavo del MMC.

**5. Pulse [PLAY] para volver a las pantallas básicas.** Para guardar estos ajustes, mantenga pulsado [SHIFT] y pulse [ENTER/YES] para pasar a la pantalla de guardado, y a continuación **guarde la canción** (p. 72).

- *Al establecer conexiones MIDI entre dos SP-808s, si mueve* NOTA *los deslizadores o gira los mandos en el SP-808 emisor se enviarán Mensajes de Cambio de Control, con lo que es posible que el SP-808 del extremo receptor no pueda realizar algunos ajustes independientes. En estos casos, no envíe Mensajes de Cambio de Control desde el SP-808 emisor.*
- **1. Pulse [SYSTEM/DISK] en el SP-808 emisor, y pulse [ ] para seleccionar "Set MIDI Param?"**
- **2. Pulse [ENTER/YES] para pasar a la pantalla de ajustes MIDI.**
- **3. Pulse [ ] para seleccionar "Mixer, D-Beam" y gire el dial VALUE/TIME hasta que aparezca "STOP".**
- **4. Pulse [PLAY] para volver a las pantallas básicas.** Este ajuste se guarda de manera automática al expulsar el disco, así como en otras situaciones.
- *Al utilizar el SP-808 junto con otros equipos es posible que* NOTA *aparezca el mismo tipo de problema debido a la solapación de los canales MIDI. Por lo tanto, en este caso también deberá interrumpir la transmisión de información de deslizadores o mandos.*
- *Al sincronizarse con el Reloj MIDI (y si el SP-808 actúa* **MEMO** *como maestro), excepto por el MMC, la información de reproducción, parada y de otros tipos de los mensajes a tiempo real del sistema MIDI también se envía.*

### **Sincronizar con grabadores multipistas y equipos de vídeo**

Al sincronizarse con grabadores digitales multipistas que no pueden enviar ni recibir el MTC, es necesario un equipo específico para la sincronización. Estos equipos están disponibles en el mercado de todos los fabricantes de grabadores multipistas y también de otros fabricantes.

Para conseguir la sincronización con equipos de vídeoprofesionales y con otros equipos que utilicen el código temporal SMPTE, utilice un convertidor de "código temporal SMPTE  $\leftrightarrow$  MTC" disponible en el mercado.

Con la instalación de algunos accesorios muy simples, algunos equipos de vídeo domésticos (como las pletinas de vídeo digitales) también pueden sincronizarse con el SP-808.

Si desea más información acerca de estos equipos para la sincronización, póngase en contacto con el distribuidor al que haya adquirido el SP-808.

### **Utilizar un secuenciador MIDI para grabar y reproducir las operaciones en el mezclador**

Al sincronizarse con un secuenciador es posible enviar información relacionada con los movimientos de los deslizadores y otras operaciones durante la canción en forma de mensajes MIDI. Si graba estos mensajes con el secuenciador será posible reproducir operaciones como los movimientos de los deslizadores durante la reproducción sincronizada. Ésto permite realizar una mezcla automática (Compu Mix).

- *Los mensajes MIDI que se envían (Canal MIDI y* **MEMO** *asignaciones de Número de Controlador) son los mismos que los mensajes recibidos que se mencionan en "Cambiar los ajustes del mezclador" (p. 152).*
- *Los movimientos de los mandos Realtime Effects y la* NOTA *operaciones con el modulador por pasos no se envían ni reciben en forma de mensajes MIDI, por lo que no pueden utilizarse en la mezcla automática. Además, la información de D Beam Controller tampoco puede utilizarse (ya que esta información sólo se envía, no se recibe).*

#### **Prepararse para la mezcla automática**

**1. Realice las conexiones de la siguiente figura.**

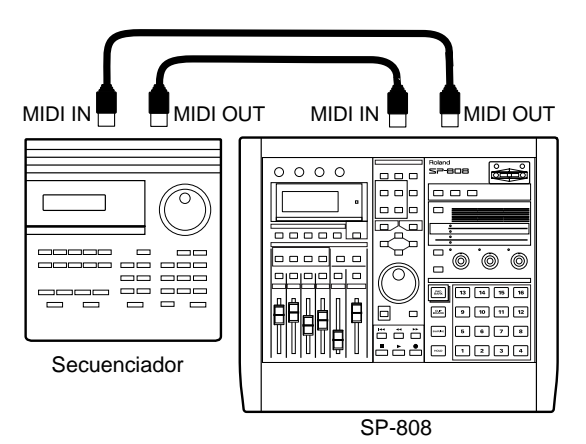

- 2. Pulse [SYSTEM/DISK] y pulse [  $\blacktriangledown$  ] para seleccionar **"Set MIDI Param?"**
- **3. Pulse [ENTER/YES] para pasar a la pantalla de ajustes MIDI.**
- **4. Pulse [ ] para seleccionar "Mixer,D-Beam," y si está ajustado a "STOP," gire el dial VALUE/TIME para seleccionar "SEND."**
- **5.** Mantenga pulsado [  $\blacktriangledown$  ] para seleccionar "Out/Thru **Select," y, igual que antes, gire el dial VALUE/TIME, esta vez para seleccionar "OUT."**
- **6. Mantenga pulsado [SHIFT] y pulse LOCATOR [CLEAR] para pasar a la pantalla del mezclador.**

Una vez haya realizado todas estas preparaciones, coloque el secuenciador MIDI en el modo de espera para la grabación a tiempo real y sincronice las operaciones de ambos equipos. Cuando mueva los deslizadores y realice otras operaciones en el SP-808, la información se grabará en el secuenciador MIDI.

Cuando llegue el momento de comprobar los resultados, podrá sincronizar la reproducción del segmento grabado en la pantalla del mezclador.

●●●●●●●●●●●●●●●●●●●●●●●●●●●●●●●●●●●●●●●●●●●●●●●●●●●●●●●●●●●●●●●●●●●●●●●●●●●●●●●●●●●●●●●●●●●●●●●●●●●●●

#### **El Control Local MIDI**

Por norma general, en los equipos utilizados para grabar interpretaciones o para enviar información del panel a secuenciadores MIDI, el Contro Local MIDI se define activando o desactivando la conexión entre el generador de sonidos y el controlador (teclado o mandos y otros controles). Ésto es para evitar que la información del controlador y de MIDI IN se reciba al mismo tiempo, lo cual puede ocurrir si hay una conexión MIDI en bucle del secuenciador (IN  $\rightarrow$  OUT, OUT  $\rightarrow$  IN). No obstante, **el SP-808 no incluye ningún ajuste de Control Local**. Ésto es debido a que no hay ninguna función para grabar las operaciones con los pads en secuenciadores MIDI (ya que éstos pueden grabarse en las propias pistas internas del SP-808), además de que la información solapada del mezclador no tiene ningún efecto sobre las operaciones. Por lo tanto, el ajuste de Control Local MIDI no es necesario para la mezcla automática.

●●●●●●●●●●●●●●●●●●●●●●●●●●●●●●●●●●●●●●●●●●●●●●●●●●●●●●●●●●●●●●●●●●●●●●●●●●●●●●●●●●●●●●●●●●●●●●●●●●●●●

### **Controlar otros equipos MIDI con el D Beam Controller**

El D Beam Controller permite transmitir los movimientos de la mano o de otros objetos en forma de información MIDI. Para ello se utilizan los siguientes mensajes.

#### **Canal MIDI:**

11 (Canal para MASTER OUT) (Fijo)

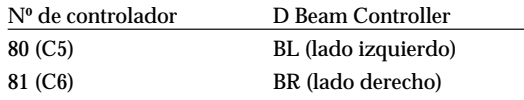

Al controlar otros equipos MIDI con el D Beam Controller, ajuste el Canal MIDI del extremo receptor (el otro equipo) a 11 para que así pueda responder correctamente a los Mensajes de Cambio de Control. (El Número de Controlador no puede cambiarse.)

- *Si el parámetro "Mixer, D-Beam" de los ajustes de sistema* NOTA *(MIDI) está ajustado a "STOP," los mensajes MIDI no se enviarán. En este caso, utilice el siguiente proceso para cambiar este ajuste a "SEND."*
- 1. Pulse [SYSTEM/DISK] y pulse [  $\blacktriangledown$  ] para seleccionar **"Set MIDI Param?"**
- **2. Pulse [ENTER/YES] para pasar a la pantalla de ajustes MIDI.**
- **3. Pulse** [  $\div$  ] para seleccionar "Mixer, D-Beam" y gire el **dial VALUE/TIME para seleccionar "SEND."**
- **4. Pulse [PLAY] para volver a las pantallas básicas.**

Este ajuste se guarda de manera automática al expulsar el disco, así como en otras situaciones.

*Si selecciona "STOP" en el Paso 3 anterior, la transmisión* **MEMO** *de los Mensajes de Cambio de Control del D Beam Controller se detendrá.*

### **Utilizar el metrónomo para hacer sonar un módulo de sonido MIDI externo**

- Aunque es posible oír el metrónomo del SP-808 durante la grabación y en cualquier momento (p. 67), también puede hacer que un módulo de sonido MIDI externo suene siguiendo el metrónomo.
- *En primer lugar, conecte MIDI OUT del SP-808 a MIDI IN* NOTA *del módulo de sonido MIDI externo.*

#### **Hacer sonar el metrónomo con un módulo de sonido MIDI externo**

- 1. Pulse [SYSTEM/DISK] y pulse [  $\blacktriangledown$  ] para seleccionar **"Set System Param?"**
- **2. Pulse [ENTER/YES] para pasar a la pantalla de ajustes del sistema.**
- **3. Pulse [ ] o [ ] para seleccionar "Metro. Sound" y gire el dial VALUE/TIME para seleccionar "MIDI (REC)" o "MIDI (ALWAYS)."**
- 4. Pulse [SYSTEM/DISK], y a continuación pulse [  $\rightarrow$  ] **para seleccionar "Set MIDI Param?" y pulse [ENTER/YES].**
- 5. **Pulse [**  $\div$  **] o [**  $\angle$  **] para seleccionar "Metronome Ch." (el Canal MIDI del metrónomo) y gire el dial VALUE/TIME para seleccionar el canal MIDI (1 – 16) coincidente con el del módulo de sonido MIDI conectado.**
- **6. Pulse [ ] para seleccionar "Accent Note" y gire el dial VALUE/TIME para ajustar la nota para el sonido acentuado.**
- **7.** Pulse  $\lceil$  <del>▼</del> **1** para seleccionar "Velocity" (Velocidad **Acentuada) y gire el dial VALUE/TIME para ajustar la fuerza del sonido acentuado (valor de velocidad MIDI).**
- 8. Pulse  $\lceil \vee \rceil$  para seleccionar "Normal Note" y gire el **dial VALUE/TIME para ajustar la nota para los sonidos no acentuados.**
- 9. Pulse [  $\rightarrow$  ] para seleccionar "Velocity" (velocidad **normal) y gire el dial VALUE/TIME para ajustar la fuerza de los sonidos no acentuados (valor de velocidad MIDI).**
- **10. Pulse [PLAY] para volver a las pantallas básicas.**
	- Estos ajustes se guardan de manera automática al expulsar el disco, así como en otras situaciones.
- *Si selecciona "MIDI (REC)" o "MIDI (ALWAYS)" en el Paso 3,* **MEMO** *el ajuste "Metro.Level" (volumen del metrónomo) se desactivará. En este caso, utilice el control de volumen del módulo de sonido externo para ajustar el volumen del metrónomo.*
- *Si el sonido del metrónomo del equipo MIDI no suena con* **MEMO** *los ajustes de nota y velocidad seleccionados, compruebe el ajuste de canal MIDI (Paso 5) y las conexiones entre el equipo de sonido MIDI y el equipo de audio.*

### **Otros asuntos MIDI**

### **Mensajes MIDI exclusivos del sistema**

Los mensajes MIDI exclusivos del sistema son mensajes utilizados para enviar y recibir información particular de un tipo de equipo concreto.

**En el SP-808, los mensajes MIDI exclusivos del sistema se utilizan para enviar y recibir el MMC (MIDI Machine Control** → **p. 156) y el MTC.** No se utilizan para ninguna otra función.

- *El MIDI no puede utilizarse para intercambiar información* NOTA *entre SP-808s. Ésto se realiza intercambiando discos Zip.*
- *Los ajustes que no pueden cambiarse con mensajes de* NOTA *Cambio de Control y de Cambio de Programa no pueden cambiarse externamente con el MIDI.*

# **Capítulo 15 Apéndices**

### **Solucionar problemas**

Si se encuentra con problemas con el funcionamiento del SP-808, compruebe en primer lugar los siguientes puntos. Si después de ello el problema sigue sin resolverse, póngase en contacto con el centro Roland más próximo o con un distribuidor autorizado. Si tiene problemas para comprender un mensaje que aparece en pantalla, consulte la Lista de Mensajes (p. 166).

### **No se oye ningún sonido**

#### **No hay ningún sonido**

- ¿Ha puesto en marcha el SP-808 y todos lo sequipos conectados?
- ¿Son correctas todas las condiciones? (p. 19)
- ¿Hay algún cable de conexión dañado?
- ¿Ha subido el volumen del amplificador o del mezclador?
- ¿Ha subido el deslizador Master?
- ¿El indicador [MUTE] está iluminado en rojo?
	- → Pulse [MUTE] para apagar el indicador del botón.

#### **No se oye nada a través de los auriculares**

• ¿Ha subido el volumen con el mando (PHONES)?

#### **Los sonidos recibidos de fuentes externas no se envían**

- ¿Ha subido los mandos de sensibilidad a la entrada (INPUT LINE y INPUT MIC)?
- ¿Ha subido el deslizador MIC/LINE?
	- Mantenga pulsado [SHIFT] y pulse [SCRUB] para que el indicador (PAD) se apague, y a continuación ajuste el deslizador MIC/LINE.
- ¿Ha conectado correctamente los cables?

#### **No se oye el sonido de los pads (muestras)**

- ¿Ha pulsado un pad con una muestra asignada (el pad debe estar iluminado)?
- ¿Ha muestreado el sonido sin ninguna señal?
- ¿Ha subido el volumen del pad (PadsLevel) en el mezclador?
	- Mantenga pulsado [SHIFT] y pulse [SCRUB] para que se ilumine el indicador (PAD), y a continuación ajuste el deslizador MIC/LINE.
- ¿Ha subido el ajuste de volumen (Volume) para las muestras individuales?
	- Pulse [LEVEL] de Quick Edit y ajuste el nivel del volumen.
- Incluyendo las pistas, ¿hay cuatro sonidos estéreo sonando a la vez?

*Si todos los botones [STATUS] de pista están iluminados en verde (PLAY), pulse [STATUS] de cualquier pista que no necesite.*

*Si la reserva de voces para pistas (p. 137) está activada y todos los botones [STATUS] de pista están iluminados en verde (PLAY), no sonará ningún pad aunque la canción esté parada.*

→ *Pulse [SONG/TRACK] y seleccione "Set Song Param?," y desactive la reserva de voces para pistas.*

*Las muestras de un mismo grupo de enmudecimienbto (p. 37) no pueden sonar a la vez.*

#### **No se oye ningún sonido de la canción (pistas)**

- ¿Ha subido los deslizadores de pista?
- ¿Algún botón [STATUS] de pista está iluminado en verde (PLAY)?
- ¿Las pistas están vacías o grabadas sin ninguna señal?

*Si crea frases son muy cortas (duración inferior a los 0,3 segundos) con la grabación de eventos a tiempo real, es posible que alguna parte de las frases previa y siguiente no se reproduzcan (según la colocación de las frases). (p. 65)*

#### **No se oye ningún sonido al utilizar los efectos**

- ¿Ha insertado algún patch de efectos que corte totalmente el sonido?
	- Pulse REALTIME EFFECTS [ON/OFF] para desactivar los efectos a tiempo real.
- ¿Ha subido el volumen de salida del patch de efectos insertado?
	- Mantenga pulsado [SHIFT] y pulse [FX INFO], y a continuación pulse [ENTER/YES] para pasar a la pantalla de volumen; suba el volumen de salida del patch de efectos.

#### **Algunas veces el sonido no se oye al momento**

• El disco pasa al modo de reposo (deja de girar) si no se ejecuta ninguna operación de lectura o escritura en él durante 30 minutos. Después del modo de reposo son necesarios algunos segundos para producir sonido.

#### **Se añaden efectos no deseados al sonido**

- ¿Están activados los efectos internos?
	- Pulse REALTIME EFFECTS [ON/OFF] para desactivar los efectos.

### **Reproducción de canciones y muestras (Pads)**

#### **El sonido del pad no deja de sonar**

- ¿El ajuste PlayMode de la muestra está ajustado a "DRUM?"
	- Debido a que el sonido se toca hasta el punto final, con muestras largas puede parecer que el sonido no se detiene.

*Si el ajuste de bucle de la muestra (p. 36) es "OFF," el sonido deja de oírse al llegar al punto final, sea cual sea el ajuste de "PlayMode".*

#### **Los sonidos de los pads empiezan a oírse de golpe, incluso sin pulsar los pads**

- ¿Está iluminado el botón D Beam Controller [PAD TRIG]?
	- → Pulse [PAD TRIG] para que su indicador se apague.

#### **La canción no suena con la afinación correcta**

- ¿Está activada la función Vari-Pitch (p. 39)?
	- Pulse [VARI PITCH] para que su indicador se apague.
- ¿Está iluminado el botón D Beam Controller [PITCH]?
	- → Pulse [PITCH] para que su indicador se apague.
- ¿Ha añadido algún efecto que defina cambios en la afinación (como Stereo Pitch Shifter)?
	- Pulse REALTIME EFFECTS [ON/OFF] para que su indicador se apague.

**Durante la reproducción, el sonido no se produce de manera inmediata, incluso cuando [STATUS] está iluminado en verde (PLAY)**

- ¿Está desactivada la función de reserva de voces para pistas(p. 137)?
	- Pulse [SONG/TRACK] y seleccione "Set Song Param?" para activar la función de reserva de voces para pistas.

#### **La canción no se reproduce, incluso al pulsar [ ] (PLAYBACK) ([ ] parpadea)**

- ¿El ajuste "SyncSource" de la canción (p. 154) es "MTC?"
	- Cambie el ajuste "SyncSource" de la canción a "INTERNAL" (mantenga pulsado [SHIFT] y pulse [SONG/TRACK]).

### **La grabación y muestreo de audio en pistas**

#### **Los indicadores de nivel se mueven según el**

**de la fuente externa recibida, pero este sonido no puede grabarse**

- ¿Ha seleccionado la grabación de eventos a tiempo real?
	- $\rightarrow$  Al grabar los sonidos recibidos, mantenga pulsado [SHIFT] y pulse [ ] para seleccionar la grabación de audio en pistas.

#### **No se inicia el muestreo, incluso al pulsar [SAMPLING]**

¿Ha seleccionado el ajuste apropiado para "Start/w" (p. 43, 44)?

#### **Los sonidos de los efectos no pueden grabarse ni muestrearse**

- ¿No ha insertado los efectos en MASTER OUT?
	- Para añadir efectos a todo el sonido al grabar o muestrear, ajuste la posición de los efectos a "INS RECORD."
- ¿El ajuste "Return" de la pantalla MIX COMMON es "PLAY-ONLY" (cuando utilice el método de envío / retorno)?
	- Si debe grabar los sonidos de los efectos, seleccione "REC(orPLAY)." (Mantenga pulsado [SHIFT] y pulse [MUTE] para pasar a la pantalla MIX COMMON, y en los ajustes de la segunda pantalla "Return" seleccione "REC(orPLAY)").

#### **No es posible grabar el sonido de AUX IN**

- ¿Ha seleccionado "THRU(→LINE)" para el ajuste "AUX In&Out" del mezclador?"
	- Mantenga pulsado [SHIFT] y pulse [MUTE] para pasar a la pantalla MIX COMMON, y en los ajustes "AUX In&Out" de la tercera pantalla, seleccione "REC(orPLAY)" para el parámetro "In".

#### **El sonido grabado antes y después del inicio y del final del pinchado no puede monitorizarse**

- ¿El ajuste "PrePunch" está ajustado a "TRACK" (p. 66)?
	- Mantenga pulsado [SHIFT] y pulse [SYSTEM/DISK], y seleccione "SOURCE" para el ajuste "PrePunch".

#### **El sonido grabado o muestreado suena muy distorsionado o con mucho ruido**

- ¿Ha ajustado un nivel de entrada apropiado?
	- Ajuste correctamente los niveles en la pantalla de indicadores de nivel y en la pantalla de muestreo.
- ¿La distorsión es consecuencia de mezclar múltiples canales o pads?

*Al combinar pistas, y en otras situaciones, la distorsión puede ser consecuencia de un nivel excesivo provocado por la suma de los sonidos de múltiples canales durante la mezcla.*

- → Baje los deslizadores o ajuste el atenuador de grabación (p. 81).
- ¿Está aplicando un efecto de distorsión al sonido?
- ¿La distorsión está provocada por la ecualización?
	- Mantenga pulsado [SHIFT] y pulse [EFFECTS], a continuación pulse [ ] hasta acceder a la pantalla del ecualizador, y desactive el ecualizador.

*Según los ajustes del ecualizador, el sonido puede oírse distorsionado incluso cuando los niveles no son excesivamente altos.*

- ¿Ha subido algún mando de sensibilidad de entrada que no esté utilizando?
	- → Para evitar ruidos adicionales, baje completamente todos los mandos de sensibilidad de la entrada que no utilice.

#### **La grabación se oye en mono**

- ¿El ajuste "Type" de muestreo o de grabación es "MONO" (p. 44, 75)?
- ¿Ha activado el ajuste "Merge-L&R" del mezclador? (p. 92)
- ¿El patch de efectos que utiliza define una salida en mono?

#### **Al muestrear, falta el principio del sonido**

¿El valor "Lev.1–8" del ajuste "Start/w" (p. 44) está ajustado a un valor demasiado alto?

### **Al utilizar los efectos internos**

#### **No es posible aplicar los efectos**

- Está iluminado el botón REALTIME EFFECTS [ON/OFF]?
- ¿Ha definido correctamente el ajuste "FXLoc." (que determina la organización de los efectos en el mezclador?
	- Mantenga pulsado [SHIFT] y pulse [MUTE] para pasar a la pantalla MIX COMMON, y cambie el ajuste "FXLoc.".

#### **No es posible aplicar los efectos que utilizan el método de envío / retorno**

- ¿Está iluminado algún botón [EFFECTS] de canal?
	- → Pulse [EFFECTS] de la pista para activarlos.

*Tenga en cuenta que "PAD" y "MIC/LINE" [EFFECTS] pueden activarse y desactivarse de manera independiente.*

- ¿Ha ajustado el nivel de envío a los efectos de cada canal a 0?
	- Mantenga pulsado [SHIFT] y pulse Locator [CLEAR] para seleccionar la pantalla del mezclador, y gire el dial VALUE/TIME para aumentar el valor de cada uno de los ajustes "FX".

#### **El período de los efectos no está correctamente sincronizado con el tempo de la canción**

- ¿Aparece "?" a la izquierda de los ajustes "Tempo Sync" para cada uno de los efectos?
	- No es posible conseguir una sincronización correcta si el tempo está ajustado más allá de la gama de tempos que pueden sincronizarse.

*El tempo no puede sincronizarse directamente con las muestras de los pads. Haga coincidir el tempo de la canción con el de la muestra, y a continuación sincronice los efectos con el tempo.*

#### **Los parámetros de efectos no pueden controlarse con los mandos Realtime Effects**

- ¿El parámetro que intenta ajustar está asignado a los mandos Realtime Effects? (p. 99)
- ¿Está correctamente ajustada la gama de cambio de cambio del parámetro? (p. 128)

*Si el ajuste de sistema "Knob Control" (p. 129) está ajustado a "NULL," el valor de los ajustes no cambia hasta que la posición del mando Realtime Effects no es la correspondiente al valor actual.*

→ Si es necesario, cambie el ajuste a "JUMP."

• ¿Está iluminado el botón D Beam Controller [EFFECTS]?

*Los parámetros asignados a los mandos C5 y C6 se ven afectados por las operaciones del D Beam Controller.*

### **Discos y memoria**

#### **Incluso al borrar sonidos de pistas y pads, el tiempo de grabación restante no aumenta**

• ¿Ha ejecutado la operación Cleanup Disk (p. 46)?

*Cuando las formas de onda del disco están compartidas por muestras creadas copiando, dividiendo o con otras operaciones, es posible que incluso después de ejecutar la operación Cleanup Disk no aumente el tiempo de grabación restante.*

### **Al utilizar el modulador por pasos**

**El modulador por pasos no funciona de la manera esperada, incluso al pulsar [STEP MOD]** 

- ¿Ha seleccionado los ajustes apropiados, como el ajuste de "Trig", en la pantalla de configuración (p. 132)?
- ¿Ha definido correctamente los ajustes de asignación y gama del patch de efectos (p. 99)?

**Con patches de sintetizador analógico, la afinación de la nota tocada difiere de la nota ajustada**

- ?Ha ajustado correctamente las afinaciones de los osciladores?
	- Utilice "Coarse" y "Fine" para ajustar correctamente la afinación para cada oscilador (p. 124).
- ¿Ha desactivado "Pt. KF"?
	- → Cambie el ajuste de "Pt. KF" a "On." (p. 124)
- Es posible que se oigan afinaciones no deseadas producidas por los cambios graduales de la afinación que se generan cuando Portamento (p. 123) está activado.

### **Al utilizar el D Beam Controller**

#### **El indicador de color rojo del sensor queda iluminado**

- ¿Hay algo cerca del sensor que bloquee el haz?
- ¿Ha ajustado correctamente la sensibilidad del D Beam Controller (p. 31)?
	- Si mantiene pulsado [SHIFT] y pulsa el botón D BEAM CONTROLLER [EFFECTS], y a continuación pulsa [ENTER/YES] sin colocar la mano dentro del campo del sensor, el ajuste de sensibilidad del D Beam Controller se definirá de manera automática según estas condiciones.

#### **El efecto de la derecha del D Beam Controller no se oye al utilizar múltiples SP-808s a la vez**

- ¿Hay más de un SP-808 con el mismo ID para el haz?
	- Mantenga pulsado [SHIFT] y pulse D BEAM CONTROLLER [PAD TRIG], y a continuación seleccione el ajuste "Beam ID". Defina estos ajustes de manera que no haya dos o más equipos con el mismo número ID.

### **El metrónomo**

#### **El metrónomo interno no suena**

- ¿Está desactivado el metrónomo?
	- Mantenga pulsado [SHIFT] y pulse [ ] para activar el metrónomo.
- ¿El nivel del metrónomo está ajustado a 0?
	- Después de pulsar [SYSTEM/DISK] y [ENTER/YES] por este orden, suba el valor del parámetro "Metro.level."
- ¿El metrónomo está ajustado para sonar según un equipo de sonido externo?
	- Después de pulsar [SYSTEM/DISK] y [ENTER/YES] por este orden, ajuste "Metro." a "INT."

#### **El metrónomo no suena según el equipo MIDI externo conectado**

- ¿Ha bajado el volumen del equipo MIDI externo conectado?
- ¿Ha conectado MIDI OUT del SP-808 a MIDI IN del equipo de sonido externo?
- ¿Coinciden los canales MIDI utilizados para el metrónomo? (p. 159)

### **Al utilizar el SP-808 con otros equipos MIDI**

#### **La interpretación MIDI general es pobre**

- ¿Ha conectado correctamente los cables MIDI?
- ¿Hay algún cable MIDI dañado?
- ¿Es correcto el ajuste "Out/Thru Select" (p. 151)?

*Si está ajustado a "THRU," el conector MIDI OUT/THRU actúa como conector Thru.*

#### **Los sonidos de los pads no reflejan los mensajes de nota recibidos desde el equipo externo**

- ¿Coincide el canal de recepción del pad con el canal de envío del equipo MIDI externo que envía las señales?
	- Pulse [SYSTEM/DISK], seleccione "Set MIDI Param?" y ajuste el parámetro "Pads RX Ch." de manera que coincida con el del equipo MIDI externo.

### **Ha conectado pads de percusión MIDI (como el SPD-20), pero el sonido se corta después de tocarlo, o bien no es posible tocar sonidos repetidos**

• ¿Está el parámetro de muestra "PadPlay" ajustado a "DRUM" (p. 36)?

#### **El SP-808 y el equipo MIDI externo conectado no están bien sincronizados**

• ¿Ha ajustado correctamente los parámetros relacionados con la sincronización (p. 153 – 155)?

> *Ajuste el equipo esclavo de manera que reciba los mensajes de sincronización, y el equipo maestro de manera que envíe mensajes de sincronización mientras reproduce la canción.*

### **Al ampliar el SP-808 con la SP808-OP1**

#### **La señal de entrada de DIGITAL IN no es audible**

- ¿Es correcto el ajuste de sistema "Input Source"?
	- Pulse [SYSTEM/DISK] y [ENTER/YES] por este orden, y a continuación ajuste "Input Source" a "DIGITAL1" o "DIGITAL2" (según el que vaya a utilizar).

*Los conectores DIGITAL IN y MIC/LINE IN no pueden utilizarse al mismo tiempo. Si desea disponer de entradas analógicas y digitales al mismo tiempo, utilice AUX IN.*

- ¿Se envían señales digitales desde el equipo externo?
	- Algunos equipos de audio no envían señales digitales si no se encuentra en el modo Play. En estos casos, después de poner en equipo de audio en el modo de espera (Pausa), ponga en SP-808 en el modo de grabación o en el status deseado.
- ¿Es compatible la frecuencia de muestreo?
	- Al recibir señales digitales de un reproductor de CDs o MDs, utilice un disco Zip formateado a 44.1 kHz.

*El SP-808 no puede recibir ni trabajar con señales a 48 kHz.*

- ¿Coinciden los formatos de las señales digitales?
	- → Utilice equipos de audio digitales que cumplan con las especificaciones del formato S/P DIF.

*Algunos grabadores multipistas utilizan formatos especiales, y no pueden conectarse al SP-808.*

#### **La función Vari-Pitch se desactiva al seleccionar la entrada digital**

La función Vari-Pitch no puede utilizarse al seleccionar la entrada digital.

#### **No se reconoce la unidad Zip externa**

- ¿Son correctas las conexiones y los ajustes de los terminadores SCSI? (p. 148)
- ¿Hay algún número ID SCSI que se utilice en más de un equipo? (p. 148)
- ¿Ha puesto en marcha la unidad Zip?

### **Otros problemas**

#### **El conmutador de pedal está conectado, pero no funciona de la manera esperada**

- ¿Ha definido corectamente el parámetro de sistema "FSW Type"?
	- Pulse [SYSTEM/DISK] y [ENTER/YES] por este orden, y defina el ajuste de "FSW Type". (p. 140)

### **La información previa no se guarda en el disco Zip (cuando el equipo está en marcha)**

Ejecute el proceso de guardado antes de apagar la unidad o antes de expulsar el disco. (p. 72, 100)

#### **La información del disco Zip está corrompida o dañada**

→ No es posible recuperar la información dañada o corrompida (debe realizar siempre una copia de seguridad de la información).

*En algunos casos, si selecciona "FULL" para el tipo de formateado del disco poodrá volver a utilizar el disco Zip como un disco en blanco. No obstante, puesto que estos discos pueden estar dañados, es aconsejable no guardar en ellos información importante.*

*La información puede dañarse por los siguientes motivos:*

- Los discos llegan al final de su vida útil
- Ha apagado la unidad mientras se estaba realizando alguna operación en el disco.
- Ha expuesto los discos a campos magnéticos, o han sufrido algún golpe.
- Ha utilizado los discos en un entorno operativo diferente del especificado en las "NOTAS IMPORTANTES" (p. 8) o en el material impreso que se entrega con el SP-808.

### **Es difícil leer la pantalla debido a que está**

**completamente en blanco (o es muy oscura)**

→ Ajuste el contraste.

*Es posible ajustar el contraste manteniendo pulsado el botón Locator [CLEAR] y girando el dial VALUE/TIME.*

### **Lista de mensajes (por orden alfabético)**

#### **ARE YOU SURE?**

¿Está seguro de eliminar o cambiar la información?

#### **Audio REC** → **Track**

La grabación de audio en pistas está preparada.

#### **Auto Setup Sens?**

Iniciar la configuración automática de la sensibilidad del D Beam Controller.

#### **Bank is Protected.**

No es posible ejecutar la operación porque el banco de pads está protegido.

#### **Canceled.**

El proceso se ha cancelado.

#### **Can't Execute.(Out of 50%–150%)**

La función Time Stretch no ha podido ejecutarse debido a que el ajuste está fuera de los límites (50% – 150%).

#### **Can't Make New Wave (New Song).**

No es posible ejecutar la operación debido a que el número total de formas de onda de audio (o de canciones) excede el límite permitido para un disco.

#### ↑ **Change? (YES/NO)**

¿Cambiar al patch de efectos visualizado?

#### **Creating phrase...**

Se está creando una frase nueva (para la grabación por pasos).

#### **D.In Locked.**

La entrada digital ha recibido correctamente la señal.

#### **D.In Unlock.Use Analog In?**

La entrada digital no recibe la señal. ¿Está utilizando una entrada analógica?

#### **diSc SLEEP... (at SONG POSITION display)**

La unidad de discos ha pasado al modo de reposo (ha dejado de girar) debido a que no se ha ejecutado ninguna operación de lectura ni escritura durante 30 minutos.

#### **Disk Full.**

el proceso se ha interrumpido debido a que la memoria del disco está totalmente ocupada.

#### **Disk is NOT Ready.**

No ha insertado el disco en la unidad externa.

#### **Disk Medium Error.**

La lectura o escritura en el disco no ha terminado. Puede haber algún defecto en la superficie del disco.

#### **Drive Too Busy.**

No es posible la reproducción completa debido a que la frase es demasiado corta y la posición es demasiado próxima para la velocidad del disco. (p. 65)

#### **Eject Canceled.**

Se ha cancelado la expulsión del disco.

#### **Eject,(Not Saved) ARE YOU SURE?**

Se va a expulsar el disco sin guardar la canción. ¿Está seguro?

#### **Event REC (Realtime)**

La grabación de eventos a tiempo real en la pista está preparada.

#### **Finished. Check Result. OK?**

Ha terminado el muestreo. Compruebe el resultado. Pulse [ENTER/YES] si queda satisfecho.

#### **Hit ENTER to Divide**

Pulse [ENTER/YES] en el punto en que desee dividir la muestra (para la división manual de la muestra)

#### **Hit ENTER to Set**

Pulse [ENTER/YES] en el punto que desee ajustar (para definir el punto inicial, etc. de una muestra)

#### **Hit Pad to REC start.**

Pulse un pad de muestra para iniciar la grabación.

#### **KEEP POWER ON!**

Se está guardando información en la memoria interna. No apague el equipo.

#### **Memory Full.**

No es posible ejecutar la operación debido a la falta de memoria para eventos de canción.

#### **Metronome ON (OFF)**

El metrónomo está activado (desactivado).

#### **MTC Sync. master** → **SLAVE**

El SP-808 ha pasado a ser el esclavo de la sincronización MTC. No es posible reproducir la canción sin el equipo externo conectado.

#### **MTC Sync. slave** → **MASTER**

El SP-808 ha pasado a ser el maestro en la sincronización MTC.

#### **No Disk Space.**

No es posible ejecutar la operación debido a que el tiempo de grabación restante no es suficiente.

#### **No Disk Space for New Phrase.**

El tiempo de grabación restante no es suficiente para la nmueva frase (para la grabación por pasos).

#### **No Memory for UNDO. Continue?**

La memoria de eventos de canción no es suficiente y no será posible deshacer la operación ejecutada. ¿Desea continuar?

#### **Not SP-808 Disk.**

El disco de la unidad externa no está formateado para el SP-808.

#### **...NOT SP-808 disk. Format Now?**

Ha insertado un disco no formateado en el SP-808. ¿Desea formatearlo? Se eliminará toda la información del disco.

#### **Now Sampling...**

Se está muestreando. Pulse [SAMPLING] de nuevo para interrumpir la operación.

#### **Overwrite?**

#### **Overwrite OK?**

Ya existe una muestra en el pad que ha seleccionado, y ésta se perderá al sobreescribirla. ¿Está seguro? (para muestrear y editar muestras)

#### **Over 64 Songs.**

El número de canciones excede el límite (64 canciones), por lo que la operación no puede ejecutarse.

#### **Pre-Punch Monitor source** → **TRACK**

La fuente de monitorización de la grabación (p. 66) está ajustada a "TRACK."

#### **Pre-Punch Monitor track** → **SOURCE**

La fuente de monitorización de la grabación (p. 66) está ajustada a "SOURCE."

#### **Preset FX Patch used. Overwrite SONG only, ARE YOU SURE?**

Se utiliza un patch de efectos predefinido en la canción, y sólo se sobreescribirá la información de canción, no la de efectos. ¿Está seguro?

#### **Save Current Song? (Overwrite Only.)**

Desea guardar la canción actual antes de ejecutar la operación?

#### **SCSI Checking...**

Se está comprobando la conexión del equipo SCSI (unidad de discos externa).

#### **Select One.**

Se han seleccionado múltiples frases y no es posible ejecutar la operación. Marque sólo una frase.

#### **Song is Protected.**

La canción está protegida y no es posible ejecutar la operación.

#### **Song Protected. Can't Save! EJECT?**

La canción está protegida y no puede sobreescribirse ni guardarse. ¿Desea expulsar el disco sin guardar la canción?

#### **Song Protected. Can't Save! SELECT?**

La canción está protegida y no puede sobreescribirse ni guardarse. ¿Desea seleccionar otra canción sin guardar la canción actual?

#### **Verify Error.**

Se ha encontrado un error al verificar el duplicado del disco.

#### **Wrong Disk.**

Ha insertado un disco equivocado. Inserte el disco correcto (para crear discos con copias de seguridad).

#### **Wrong Sample Rate.**

La frecuencia de muestreo del disco de la unidad externa es diferente de la del disco interno.

### **Lista de parámetros**

### **PARÁMETROS DE MUESTRA**

#### **([SAMPLE/BANK] "Set Sample Param?")**

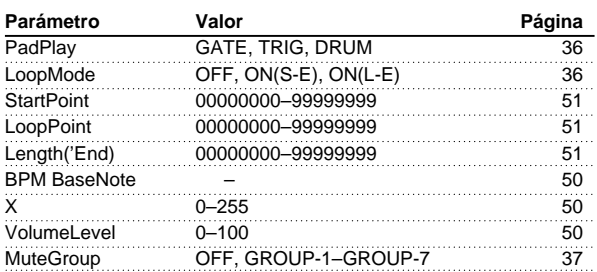

### **PARÁMETROS DE BANCO**

#### **([SAMPLE/BANK] "Set Bank Param?")**

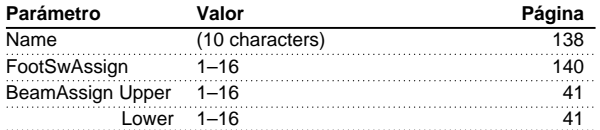

### **PARÁMETROS DEL SISTEMA**

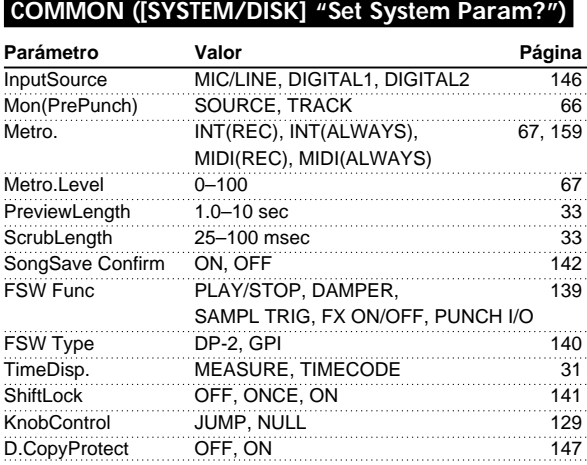

### **MIDI ([SYSTEM/DISK] "Set MIDI Param?")**

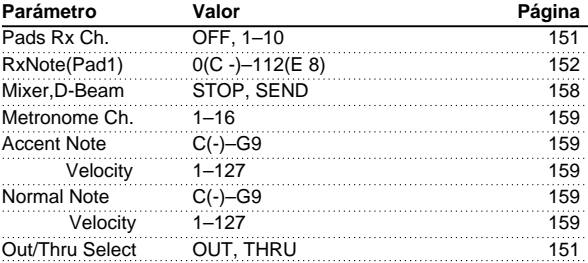

### **D-BEAM SETUP ([SHIFT] + D BEAM [PAD TRIG])**

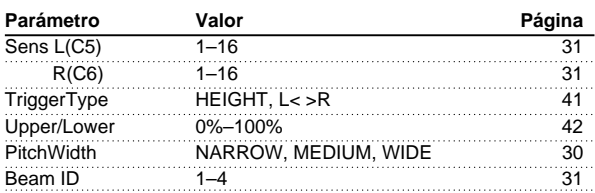

### **DISPLAY CONTRAST ([SHIFT] + [PLAY])**

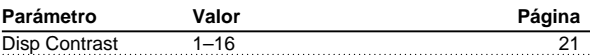

### **PARÁMETROS DE CANCIÓN**

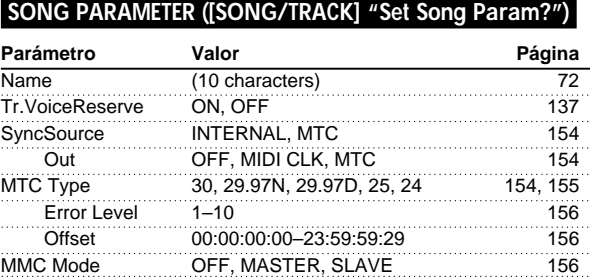

### **BPM TUNE ([SHIFT] + [VARI PITCH])**

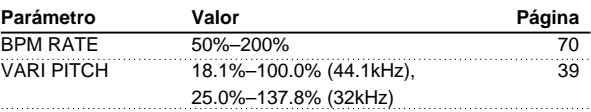

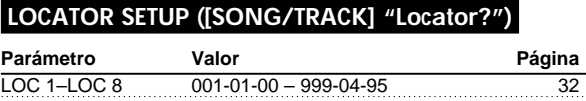

### **MIXER COMMON SETUP ([SHIFT] + [MUTE])**

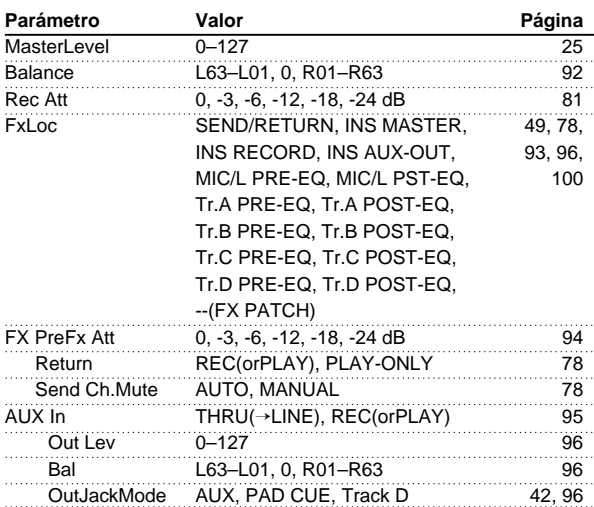

#### **MIXER TRACK (A–D) SETUP ([SHIFT] + A–D [EFFECTS])**

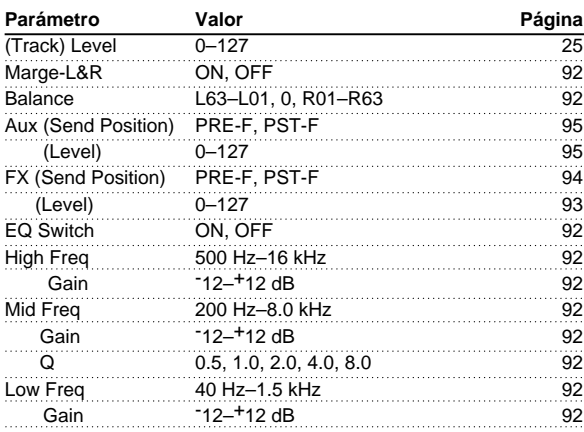

#### **MIXER MIC/LINE & PAD SETUP ([SHIFT] + MIC/LINE [EFFECTS])**

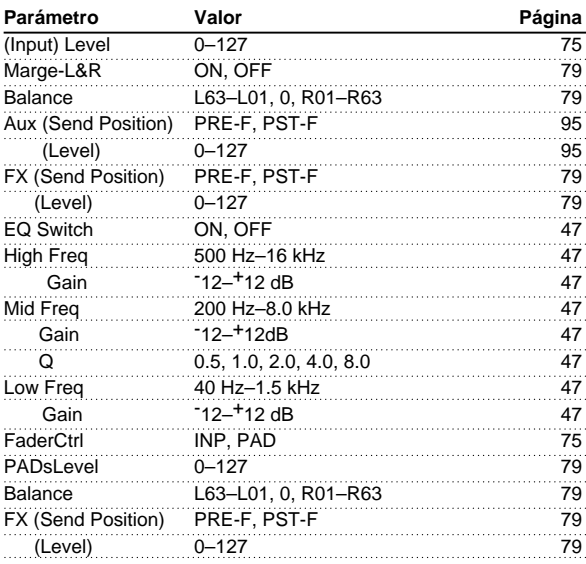

*Todos los parámetros de MUESTRA, BANCO y SISTEMA se escriben (guardan) en el disco (los de SISTEMA se escriben en la memoria flash interna) al expulsar el disco y también en otras situaciones y procesos. No es necesario ejecutar el proceso de guardado igual que los parámetros de CANCIÓN (o los patches de efectos).*

*Además de los PARÁMETROS DE SISTEMA descritos anteriormente, la memoria flash interna también puede memorizar los ajustes de REALTIME EFFECTS (b) FILTER/ISOLATOR. (p. 29)*

*Además de los PARÁMETROS DE CANCIÓN descritos anteriormente, los siguientes también se guardan en el disco como parte de la información de canción.*

*Los ajustes de STATUS de cada pista, la asignación de frases en las pistas (p. 87), el mapa de tempo (p. 71), el enmudecimiento de Master (p. 26), los efectos activados o desactivados y la selección de Patches, etc.*

*Para los PARÁMETROS DE PATCHES DE EFECTOS, consulte la sección correspondiente a cada algoritmo (p. 101 – 128) y MODULADOR POR PASOS (p. 131).*

### **Aplicación MIDI**

**Modelo SP-808 Versión 1.00**

**Mar. 25 1998**

#### **1. RECOGNIZED RECEIVE DATA**

#### ■ **Channel Voice Message**

#### ● **Note On/Off**

Receive the note number which is designated with "RxNote", in the MIDI channel number which is designated with "Pads Rx Ch." in the system parameter "2. Set MIDI Param?". Receive only when the effect patch including VIRTUAL ANALOG SYNTH (algorithm 20) is selected.

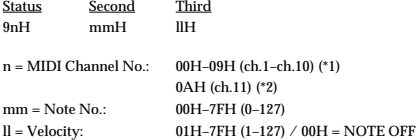

\*1 Only receive pads.

\*2 Only when the effect patch including VIRTUAL ANALOG SYNTH (algorithm 20) is selected.

#### ● **Control Change**

Parameters on the Mixer section can be received and by the control change messages when "Mixer,D-Beam" in the SYSTEM parameter ("2.Set MIDI Param?") is set to "SEND."

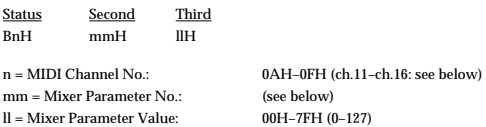

#### **Mixer Parameter and MIDI Channel/Control Change No.**

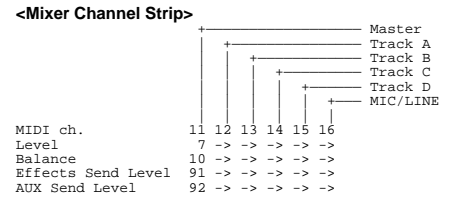

#### ❍ **Bank select (MSB/LSB)**

Switches the effect bank of Preset/User.

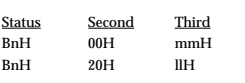

n = MIDI Channel No.: 0AH (ch.11) mm = upper byte of bank number:  $00H$ <br> $ll =$  lower byte of bank number:  $00H$ ,  $40H$  (0, 64)  $ll =$  lower byte of bank number:

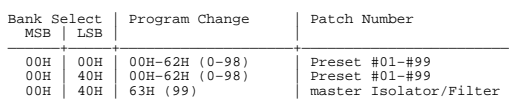

#### ● **Program Change**

Works as bank switch when MIDI channel number is set for playing the sample. Works as Effects patches switch when channel number is set to 0AH.

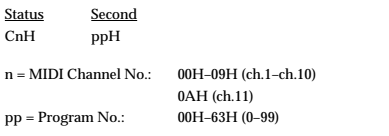

#### ■ System Common Messages

#### ● **MIDI Time Code Quarter Frame Messages**

The transmitted time counts are summed to "MTC Offset Time" as the song top is "00:00:00:00". The SP-808 synchronizes with the time counts which are summed to "MTC Offset Time" as the song top is "00:00:00:00" if the SONG parameter "Sync Source" is "MTC".

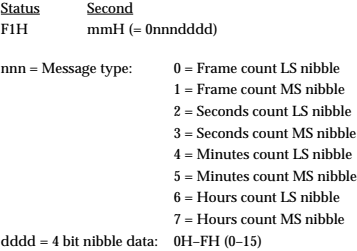

If the upper and lower 4 bits of the count are combined, these bit fields are assigned as follows.

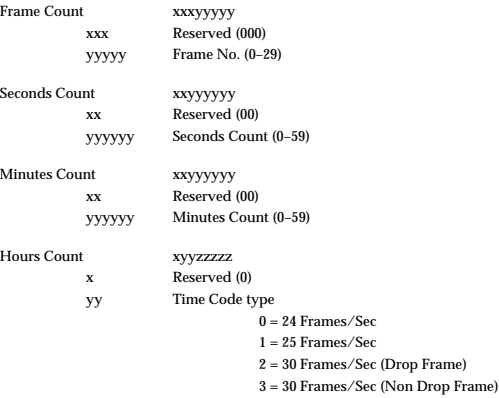

zzzzz Hours

#### ■ System Realtime Message

#### ● **Start** <u>Status</u>

FAH

#### ● **Continue**

**Status** FBH

#### ● **Stop**

Status **FCH** 

#### ■ System Exclusive Message

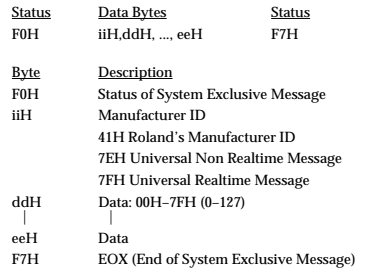

#### ❍ **About Model ID**

For Data Request (RQ1) and Data Set (DT1), SP-808 uses 00H 0FH as a Model ID.

#### ● **Universal System Exclusive Message**

#### ❍ **INQUIRY MESSAGE**

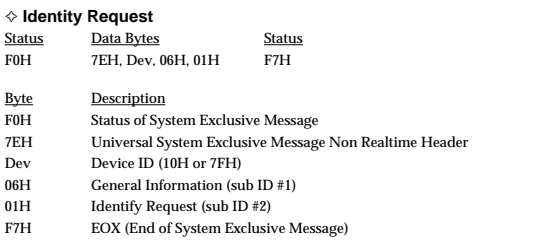

The message is used to request the particular information of the SP-808. The SP-808 does not transmit the message.

If the SP-808 received the message and the device ID of the message is same as 10H or 7FH, the SP-808 transmits the following Identity Reply message.

#### ✧ **MIDI Machine Control Commands**

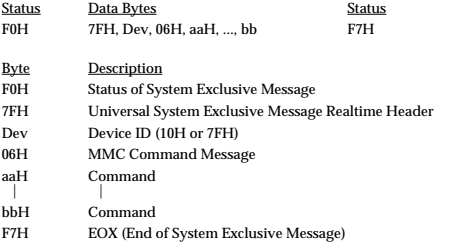

\* See "2. MIDI Machine Control" section.

#### ✧ **MIDI Machine Control Responses**

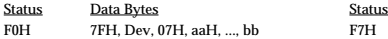

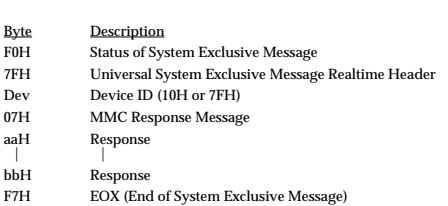

\* See "2. MIDI Machine Control" section.

#### ● **Data Transfer (RQ1, DT1)**

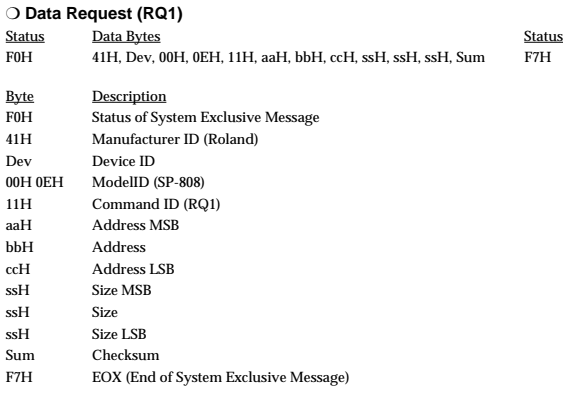

The message is used to request data to the SP-808.

The SP-808 does not transmit this message.

The SP-808 transmits the requested data using Data Set(DT1) under following condition when it received the message.

1. The requested address correspond to the specified parameter base address of the SP-808. 2. The requested size is over 1 byte.

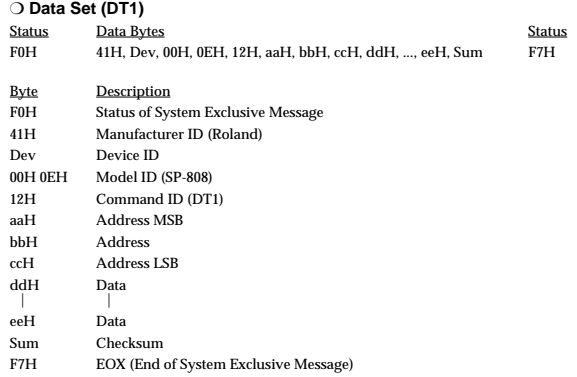

#### ✧ **The message is received under the following condition**

If the device ID on the message is same as that of the receive device, and the address on the message correspond to the specified parameter base address, the received data are stored from the specified parameter base address.

If the interval of received messages is shorter than 25 msec, the SP-808 can not work the receive message procedure correctly.

#### ✧ **The message is transmitted under the following condition**

When the SP-808 transmit the data on the requested parameter after receiving the Data Request message (RQ1).

\* See "2. Data Transfer Address Map" for more details of the transfer parameters.

#### **2. MIDI Machine Control**

#### ■ **MIDI Machine Control Details**

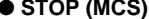

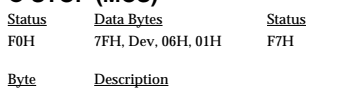

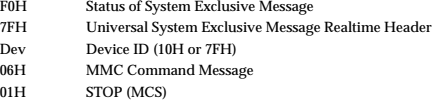

F7H EOX (End of System Exclusive Message)

If the device ID on the message was as same as that of the receiving 10H or 7FH, the SP-808 stops immediately.

#### ● **PLAY (MCS)**

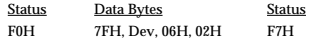

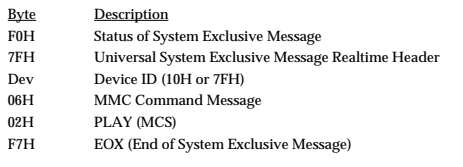

If the device ID on the message was as same as that of the receiving 10H or 7FH, the SP-808 goes into the playback condition.

#### ● **DEFERRED PLAY (MCS)**

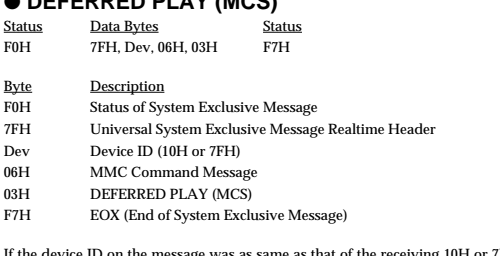

e as that of the receiving 10H or 7FH, the SP-808 goes into the playback condition after the locate operation.

**15**

#### ● **FAST FORWARD (MCS)**

Status Data Bytes Status<br>FOH 7FH, Dev, 06H, 03H F7H 7FH, Dev, 06H, 03H

- Byte Description<br>F0H Status of Sys FOH Status of System Exclusive Message<br>
TFH Universal System Exclusive Message
- 7FH Universal System Exclusive Message Realtime Header
- Device ID (10H or 7FH) 06H MMC Command Message
- 
- 03H DEFERRED PLAY (MCS)<br>F7H EOX (End of System Exclu EOX (End of System Exclusive Message)

If the device ID on the message was as same as that of the receiving 10H or 7FH, the SP-808 goes into the fast forward condition.

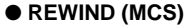

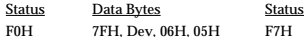

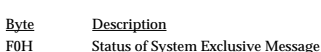

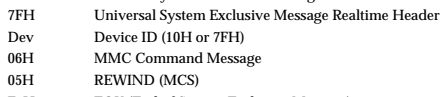

F7H EOX (End of System Exclusive Message)

If the device ID on the message was as same as that of the receiving 10H or 7FH, the SP-808 goes into the rewind condition.

#### ● **RECORD STROBE**<br>Status Data Bytes Status Data Bytes Status

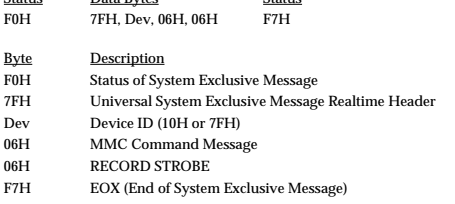

If the transport switch [REC] was pressed out of the recording condition, the SP-808 transmits as the device ID 7FH.

#### ● **RECORD EXIT**

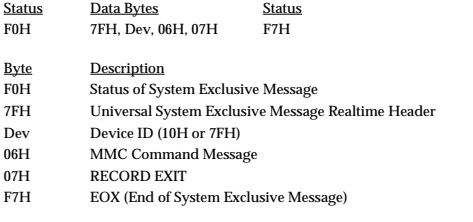

If the device ID on the message was as same as that of the receiving 10H or 7FH, the SP-808 exits from the record condition.

#### ● **MMC RESET**

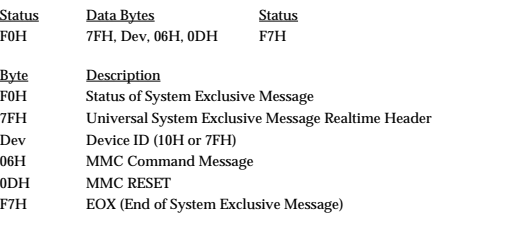

If the device ID on the message was as same as that of the receiving 10H or 7FH, the SP-808 resets all communication channels related with MMC.

#### ● **WRITE**

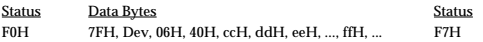

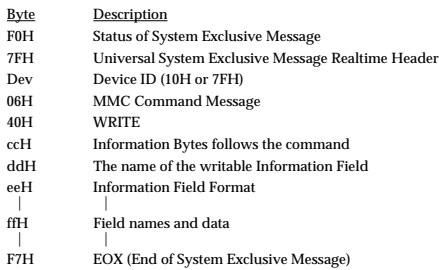

If the device ID on the message was as same as that of the receiving 10H or 7FH, the SP-808 writes the data to the specified information field.

#### ● **MASKED WRITE**

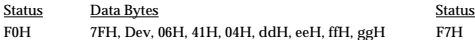

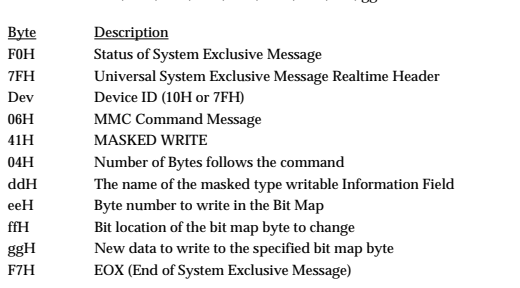

If the device ID on the message was as same as that of the receiving 10H or 7FH, the SP-808 writes the data to the specified bit map byte.

#### ● **LOCATE (MCP)**

#### ❍ **Format 1—LOCATE [I/F]**

- Status Data Bytes Status FOH 7FH, Dev, 06H, 44H, 02H, 00H, nnH F7H
- Byte Description
- F0H Status of System Exclusive Message
- 7FH Universal System Exclusive Message Realtime Header
- Dev Device ID (10H or 7FH)<br>06H MMC Command Messa
- 06H MMC Command Message<br>44H LOCATE (MCP)
- 44H LOCATE (MCP)<br>02H Number of Bytes
- 02H Number of Bytes<br>00H "I/F" sub comma
- " $I/F$ " sub command
- nnH Information Field (08H, 09H, 0AH, 0BH, 0CH, 0DH, 0EH, 0FH)
- F7H EOX (End of System Exclusive Message)

If the device ID on the message was as same as that of the receiving 10H or 7FH, the SP-808 locates the selected time location stored to the specified information field.

#### ❍ **Format 2—LOCATE [TARGET]**

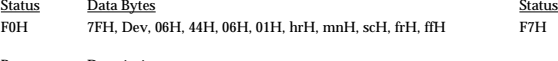

Byte Description<br>F0H Status of Sys

- FOH Status of System Exclusive Message<br>
TFH Universal System Exclusive Message Universal System Exclusive Message Realtime Header
- Dev Device ID (10H or 7FH)
- 06H MMC Command Message
- 44H LOCATE (MCP)
- 06H Number of Bytes
- 01H "TARGET" sub command hrH, mnH, scH, frH, ffH
- Standard Time with Sub Frame
- F7H EOX (End of System Exclusive Message)

If the device ID on the message was as same as that of the receiving 10H or 7FH, the SP-808 locates the specified time location received from the command.

#### ● **MOVE**

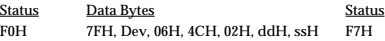

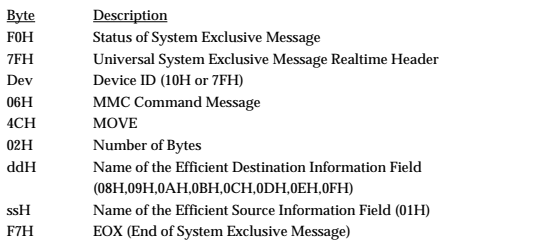

If the device ID on the message was as same as that of the receiving 10H or 7FH, the SP-808 transfers the data on the selected source information field to the destination Information Field, if the name of both information fields is efficient.

#### **3. TRANSMITTED DATA**

#### ■ **Channel Voice Message**

#### ● **Note On/Off**

When "Metro." in the SYSTEM parameters(1.Set System Param?) is "MIDI", MIDI note number/velocity of MIDI channel number which is assigned to the Metronome is transmitted.

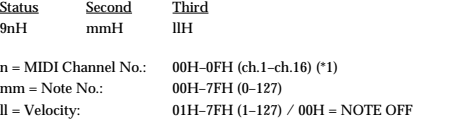

\*1 Only when transmitting Metronome.

#### ● **Control Change**

Status Second Third

Parameters on the Mixer section can be received and transmitted by the control change messages when "MIDI Mixer Control Type (\*1)" in the SYSTEM parameter is set to "C.C."

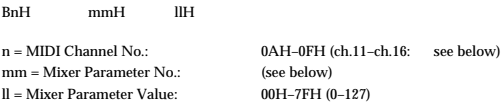

#### **Mixer Parameter and MIDI Channel/Control Change No. <Mixer Channel Strip>**

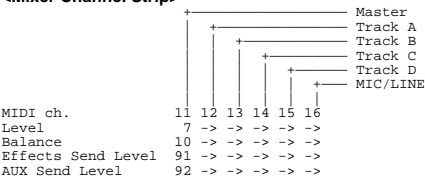

#### **<Master Block> MIDI ch. = 11**

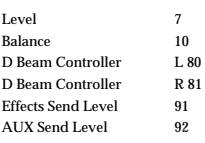

#### ■ **System Common Messages**

#### ● **MIDI Time Code Quarter Frame Messages**

MIDI Time Code Quarter Frame Messages can be transmitted while the SP-808 is running (Playing or Recording) if the SONG parameter "Sync Src" is "INTERNAL" and "Sync Out" is "MTC". The transmitted time counts are summed to "MTC Offset Time" as the song top is "00:00:00:00".

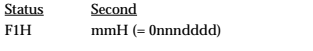

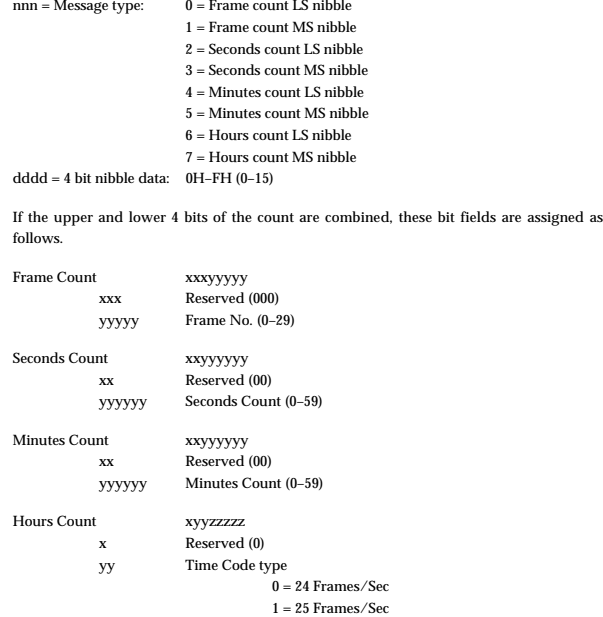

#### ● **Song Position Pointer**

zzzzz Hours

The current position is transmitted with the Song Position Pointer Message before the SP-808 starts to run or after the locate operation, when "Sync Src" is "INTERNAL" and "Sync Out" is "MIDI CLOCK".

2 = 30 Frames/Sec (Drop Frame) 3 = 30 Frames/Sec (Non Drop Frame

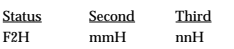

mm,nn = Song Position Point: 00H 00H–7FH 7FH

#### ■ **System Realtime Message**

Transmitted when "Sync Src" is "INTERNAL" and "Sync Out" is "MIDI CLOCK".

#### ● **Timing Clock**

**Status** F8H

#### ● **Start**

**Status** FAH

#### ● **Continue**

**Status** FBH

#### ● **Stop**

**Status** FCH

#### ■ **System Exclusive Message**

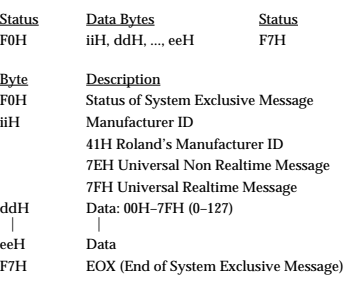

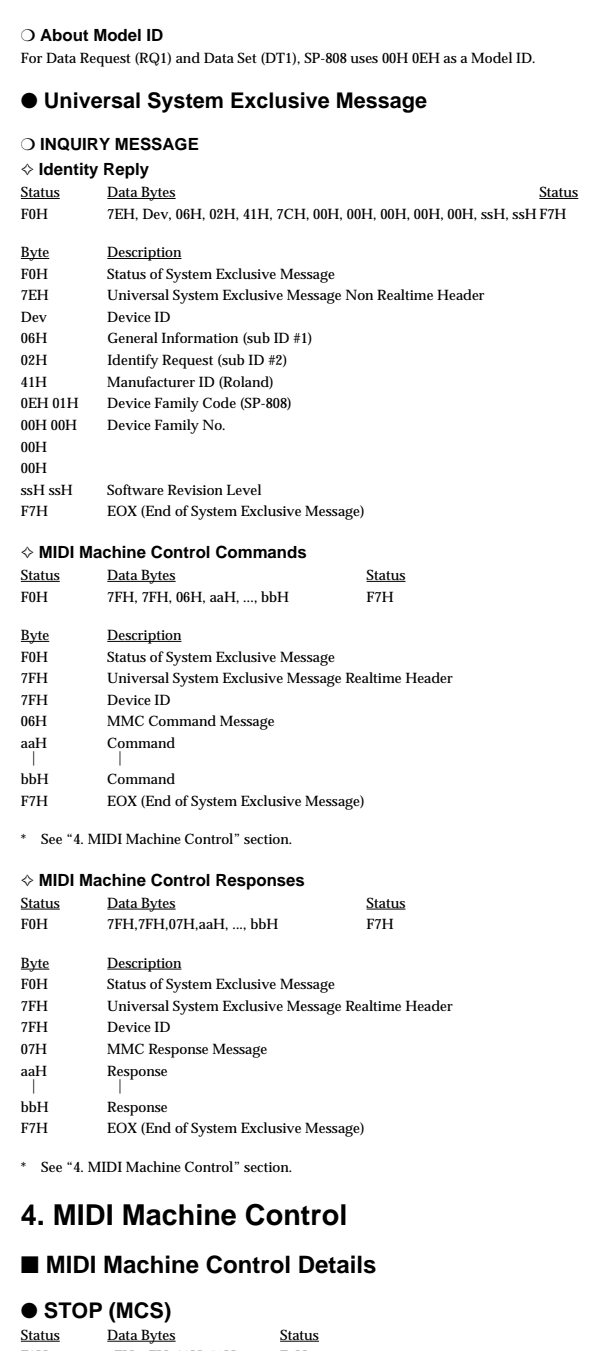

#### Byte Description

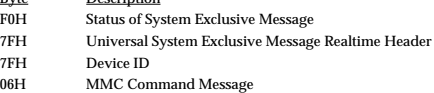

- 01H STOP (MCS)
- F7H EOX (End of System Exclusive Message)

If the transport switch [STOP] was pressed, the SP-808 transmits as the device ID 7FH.

#### ● **DEFERRED PLAY (MCS)**

F0H 7FH, 7FH, 06H, 01H F7H

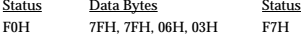

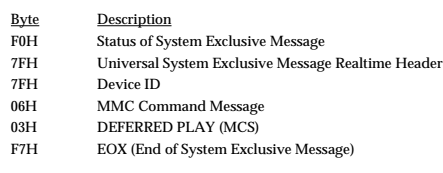

If the transport switch [PLAY] was pressed, the SP-808 transmits as the device ID 7FH.

#### ● **RECORD STROBE**

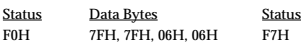

- Byte Description<br>F0H Status of Sys
- F0H Status of System Exclusive Message<br>TFH Universal System Exclusive Message
- Universal System Exclusive Message Realtime Header
- 7FH Device ID
- 06H MMC Command Message
- 06H RECORD STROBE<br>F7H EOX (End of System EOX (End of System Exclusive Message)

If the transport switch [REC] was pressed out of the recording condition, the SP-808 transmits as the device ID 7FH.

#### ● **RECORD EXIT**

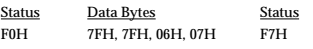

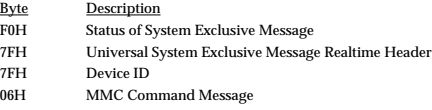

- 07H RECORD EXIT
- F7H EOX (End of System Exclusive Message)

If the transport switch [REC] was pressed while recording, the SP-808 transmits as the device ID 7FH.

#### ● **MMC RESET**

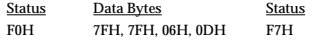

#### Byte Description F0H Status of System Exclusive Message

- 7FH Universal System Exclusive Message Realtime Header
- 
- 7FH Device ID
- 06H MMC Command Message<br>0DH MMC RESET 0DH MMC RESET<br>F7H EOX (End of S
- EOX (End of System Exclusive Message)

When powered on and song loaded the SP-808 transmits as the device ID 7FH.

#### ● **LOCATE (MCP)**

#### ❍ **Format 2—LOCATE [TARGET]**

- Status Data Bytes Status Status Data Bytes Status Status Status Status Status Status Status Status Status Status Status Status Status Status Status Status Status Status Status Status Status Status Status Status Status Stat F0H 7FH, 7FH, 06H, 44H, 06H, 01H, hrH, mnH, scH, frH, ffH F7H Byte Description F0H Status of System Exclusive Message 7FH Universal System Exclusive Message Realtime Header 7FH Device ID<br>06H MMC Com 06H MMC Command Message<br>44H LOCATE (MCP) LOCATE (MCP)
- 06H Number of Bytes<br>01H "TARGET" sub c
- "TARGET" sub command
- hrH, mnH, scH, frH, ffH
- Standard Time with Sub Frame F7H EOX (End of System Exclusive Message)

If the efficient locate switch is pressed, the SP-808 transmits as the device ID 7FH.

#### ● **The efficient Information Field**

The followings are the efficient Information Field on the SP-808.

The name of the efficient destination Information Field:

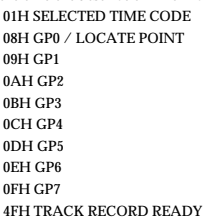

#### **5. Appendices**

#### ● **Decimal and Hexadecimal table**

(Hexadecimal number is shown with H.) In MIDI documentation, data values and addresses/sizes of system exclusive messages etc.

are expressed as hexadecimal values for each 7 bits. The following table shows how these correspond to decimal numbers.

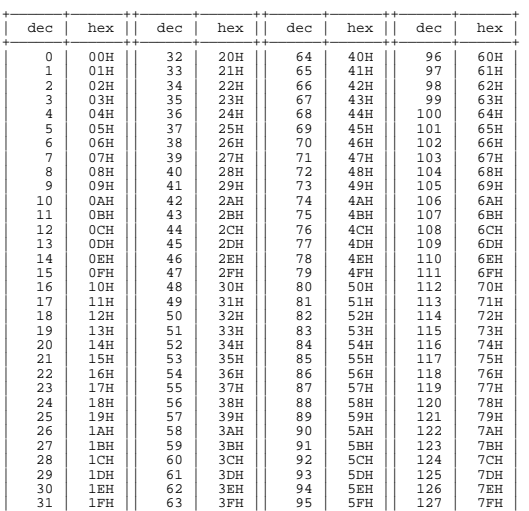

\* Decimal values such as MIDI channel, bank select, and program change are listed as one (1) greater than the values given in the above table.

+——————+——————++——————+——————++——————+——————++——————+——————+

- $^{\ast}$   $\,$  A 7-bit byte can express data in the range of 128 steps. For data where greater precision is required, we must use two or more bytes. For example, two hexadecimal numbers aa bbH expressing two 7-bit bytes would indicate a value of aa x 128 + bb.
- \* In the case of values which have a  $\pm$  sign, 00H = -64, 40H =  $\pm$ 0, and 7FH = +63, so that the decimal expression would be 64 less than the value given in the above chart. In the case of two types, 00 00H = -8192, 40 00H =  $\pm$ 0, and 7F 7FH = +8191.
- \* Data marked "nibbled" is expressed in hexadecimal in 4-bit units. A value expressed as a 2-byte nibble 0a 0bH has the value of a x 16 + b.

#### **<Ex.1> What is 5AH in decimal system**?

5AH = 90 according to the above table.

**<Ex.2> What in decimal system is 12034H in hexadecimal of every 7 bit**?  $12H = 18, 34H = 52$  according to the above table. So  $18 \times 128 + 52 = 2356$ .

#### **<Ex.3> What in decimal system is 0A 03 09 0D in nibble system**?  $0AH = 10, 03H = 3, 09H = 9, 0DH = 13 according to the table.$

So ((10 x 16 + 3) x 16 + 9) x 16 + 13 = 41885.

#### **<Ex. 4> What in nibble system is 1258 in decimal system**?

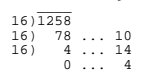

 $0 = 00$ H,  $4 = 04$ H,  $14 = 0$ EH,  $10 = 0$ AH According to the table. So it is 00 04 0E 0AH.

#### ● **Example of system exclusive message and Checksum calculation**

On Roland system exclusive message (DT1), checksum is added at the end of transmitted data (in front of F7) to check the message is received correctly. Value of checksum is defined by address and data (or size) of the system exclusive message to be transmitted.

#### ✧ **How to calculate checksum (Hexadecimal number is shown with H)** Checksum is a value which lower 7 bit of the sum of address, size and checksum itself turns to be 0.

If the address of the system exclusive message to be transmitted is aa bb ccH and data or size is dd ee ffH,

> $aa + bb + cc + dd + ee + ff = sum$ sum / 128 = quotient and odd When odd is  $\overline{0}$ ,  $\overline{0}$  = checksum When odd is other than 0, 128 - odd = checksum

**MIDI Machine Control (MMC) Command, Information Field / Response Reference**

#### ● **Commands Recognized**

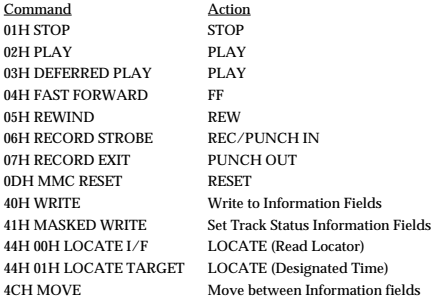

#### ● **Commands Transmitted**

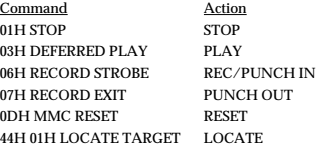

#### ● **Valid Information Fields / Response**

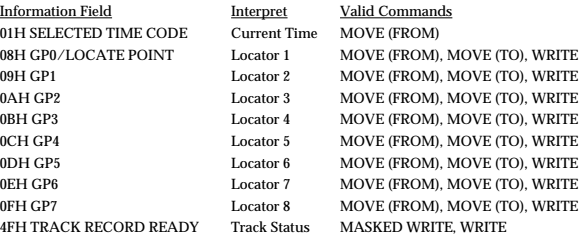

SP-808 transforms the Information Fields GP0-GP7 which are written by the MMC WRITE COMMAND (40H) to MEASURE/BEAT/TICK format data which accord with current tempo and time signature, and then registers them to the locators 1–8.

### **Especificaciones**

### **SP-808: Groove Sampler**

#### **Formato de la información de audio**

Formato original del SP-808 (R-DAC)

#### **Polifonía máxima**

Estéreo x 4 (Total)

#### **Número de pistas**

Pista estéreo x 4

#### **Pistas grabables simultáneamente**

Un par de pistas estéreo

#### **Frecuencia de muestreo**

44.1 kHz / 32.0 kHz (función Vari-Pitch desactivada.)

#### **Capacidad de la memoria de muestreo**

Disco Zip de 100 M Bytes

#### **Tiempo de muestreo (grabación)**

46 min. aprox. (Frecuencia de muestreo: 44.1 kHz, Mono) 64 min. aprox. (Frecuencia de muestreo: 32.0 kHz, Mono)

*\* Varía según el status de Vari-Pitch y otras condiciones.*

#### **Procesamiento de la señal**

Conversión AD: 20 bits, sobremuestreo de 64 veces Conversión DA: 20 bits, sobremuestreo de 128 veces Procesamiento interno: 24 bits (sección del mezclador digital)

#### **Memoria interna**

Configuración del sistema: 1

#### **Disco Zip**

Canciones: 64 Bancos de muestras: 64 Muestras: 1024 Patches de efectos: 99 predefinidos, 99 de usuario

#### **Método de grabación de pistas**

Grabación de eventos (a tiempo real, por pasos) Grabación de audio

#### **Memoria de eventos de frases**

Aprox. 2000 eventos de frase por canción

#### **Ecualizador de canal**

Paramétrico de 3 bandas x 5 (Pistas A – D, Entrada)

#### **Método de sincronización MIDI**

Maestro: Reloj MIDI, MTC y MMC Slave: MTC y MMC

#### **Respuesta de frecuencia**

44.1 kHz: 10 Hz – 21 kHz (+0 / -3 dB) 32.0 kHz: 10 Hz – 15 kHz (+0 / -3 dB)

#### **Nivel de entrada nominal**

Mic: -50 – -20 dBu Line In, AUX In: <sup>-10</sup> - <sup>+4</sup> dBu

#### **Impedancia de entrada**

Line, AUX In: 47 k ohms Mic: 100 k ohms

#### **Nivel de salida nominal**

AUX Send, Master Out: -10 dBu

#### **Impedancia de salida**

AUX Send, Master Out: 2 k ohms Auriculares: 10 ohms

#### **Impedancia de carga recomendada**

AUX Send, Master Out: 10 k ohms o superior Auriculares: 4 – 600 ohms

#### **Relación sonido / ruido**

AUX Send, Master Out: 92 dB (Line, A/D–D/A, IHF-A, typ.)

#### **Pantalla**

69,0 x 25,0 mm (LCD con iluminación posterior)

#### **Conectores**

Jack Mic Input (1/4 inch phone type) Jacks Line Input, L, R (tipo RCA) Jacks AUX Input, L, R (tipo RCA) Jacks Master Output, L, R (tipo RCA) Jacks AUX Output, L, R (tipo RCA) Jack para auriculares (Stereo 1/4 inch phone type) Jack para conmutador de pedal (1/4 inch phone type) Conectores MIDI (In, Out/Thru)

*\* Disponibles con la ampliación SP808-OP1 Multi I/O instalada.* Conector SCSI (25-pin D-SUB type) Conector coaxial Digital In Conector coaxial Digital Out Conector óptico Digital In Conector óptico Digital Out Conectores Track Output x 3, L, R (tipo RCA)

#### **Alimentación**

117 V CA, 230 V CA, 240 V CA

#### **Consumo**

21 W

#### **Dimensiones**

394 (ancho) x 343 (largo) x 99 (alto) mm 15-9/16 (ancho) x 13-9/16 (largo) x 3-15/16 (alto) pulgadas

#### **Peso**

4,3 kg (sin la SP808-OP1)

#### **Accesorios**

Cable de CA, Manual del Usuario, Lista de patches de efectos, adhesivos, folleto "Probaremos de...", disco Zip de demostración

#### **Opciones**

Ampliación Multi I/O SP808-OP1

(0 dBu = 0.775 V rms)

*En interrés de la mejora del producto, las especificaciones y el aspecto de esta unidad pueden cambiar sin previo aviso.*

## **Índice**

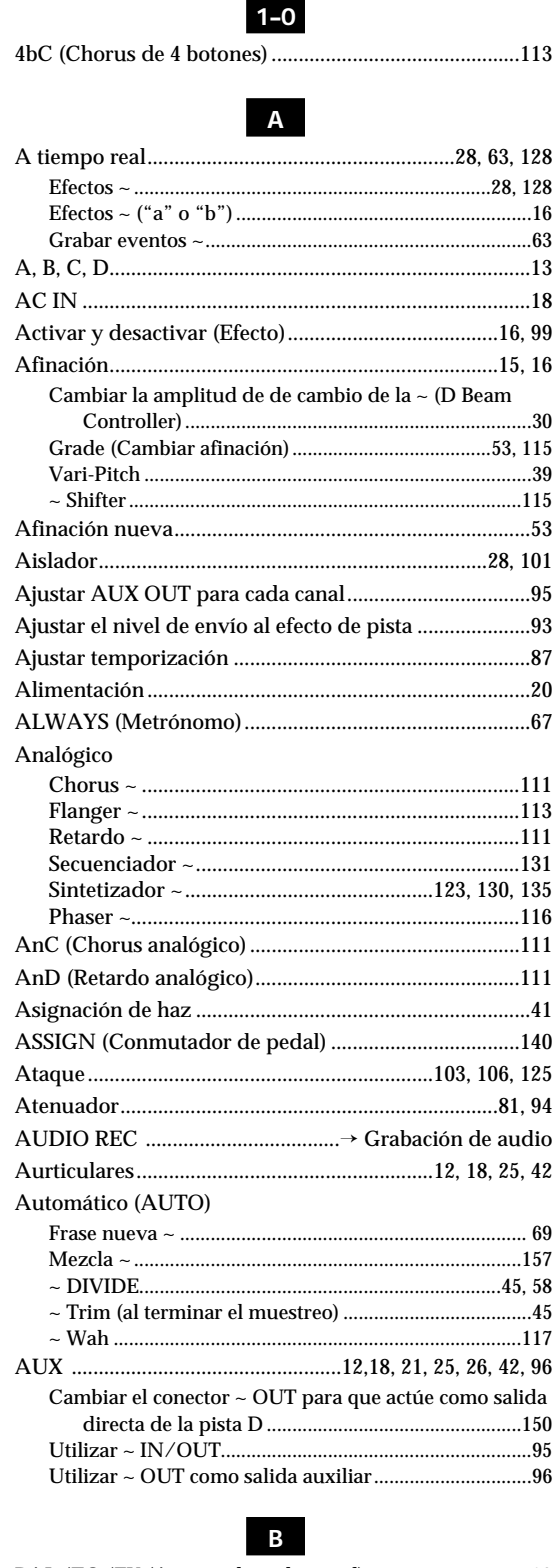

-

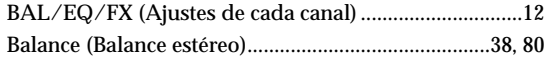

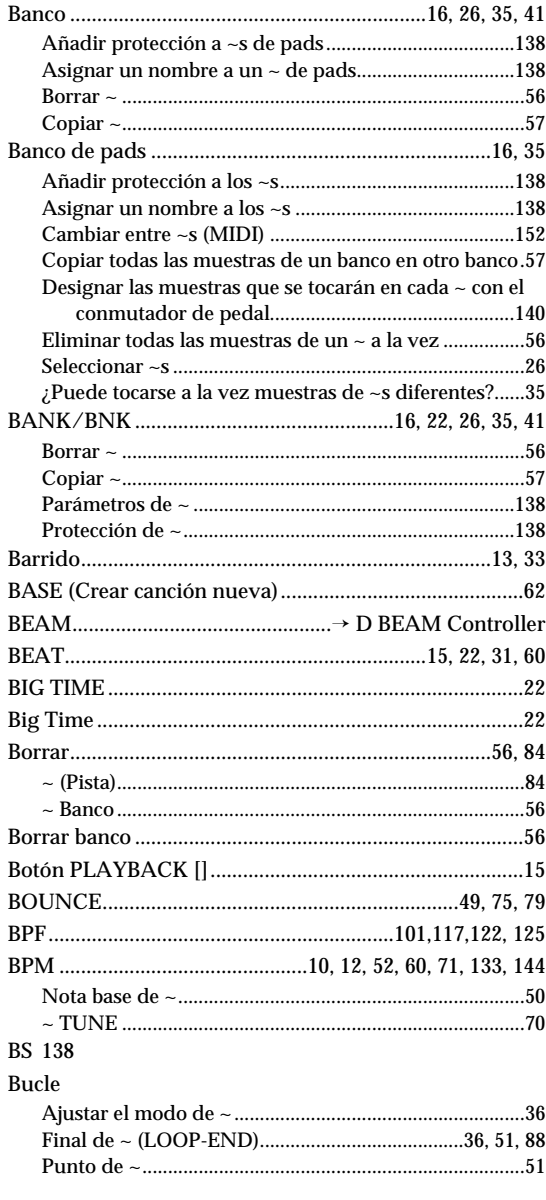

## $\mathbf{C}$

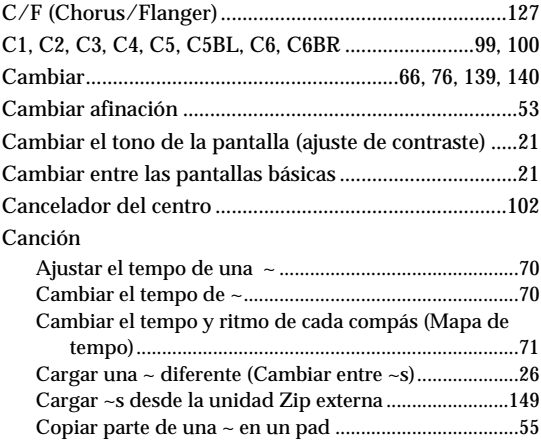

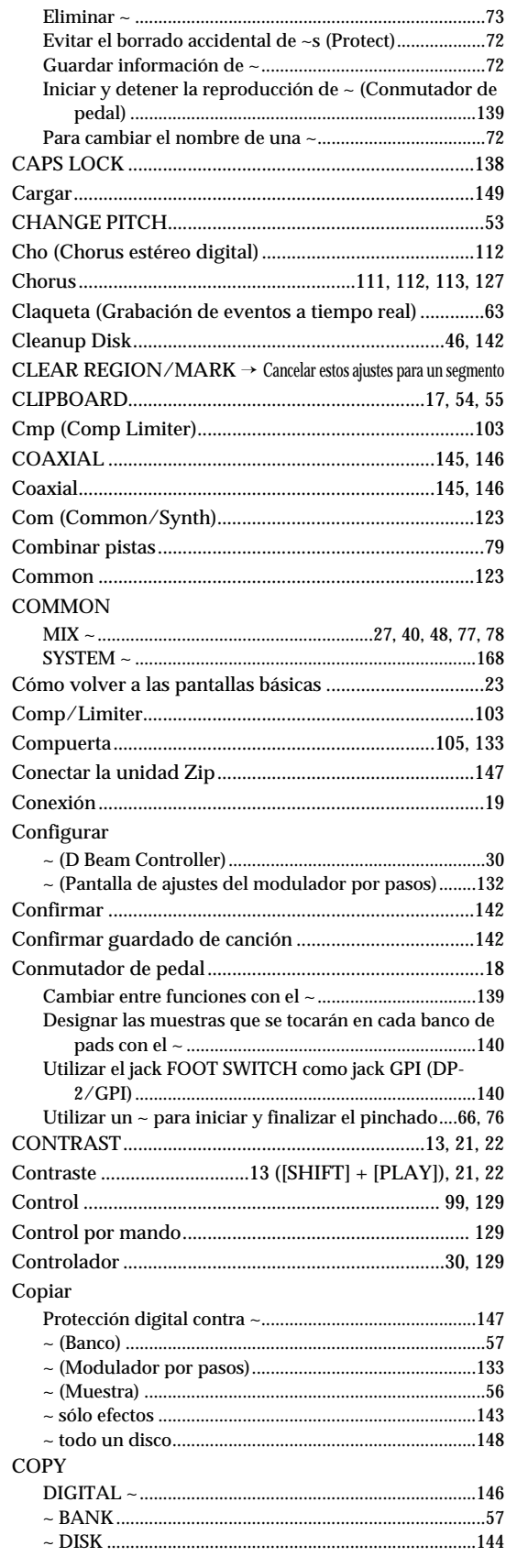

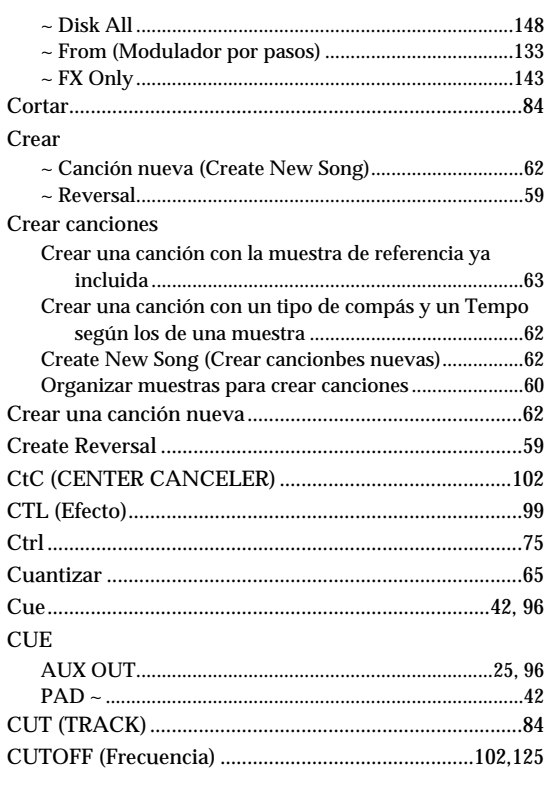

### $\mathbf{D}$

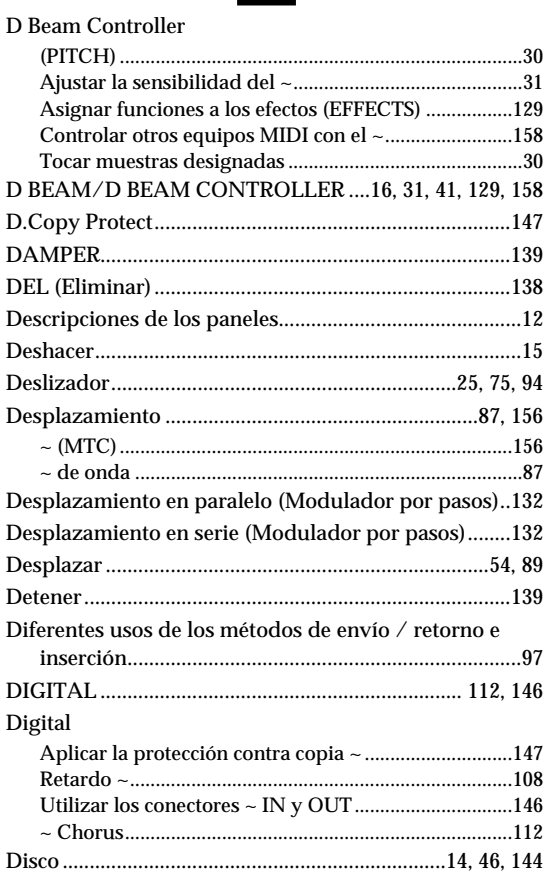

# 15

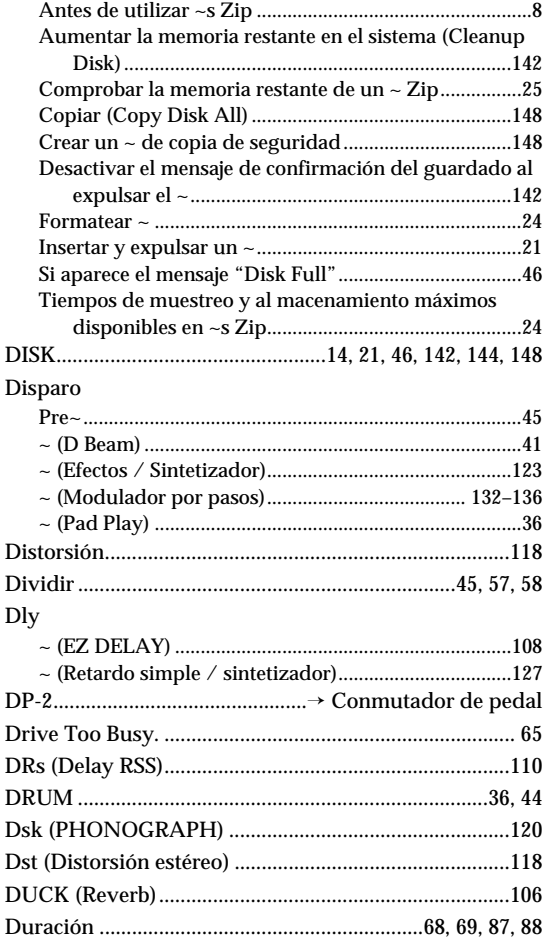

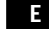

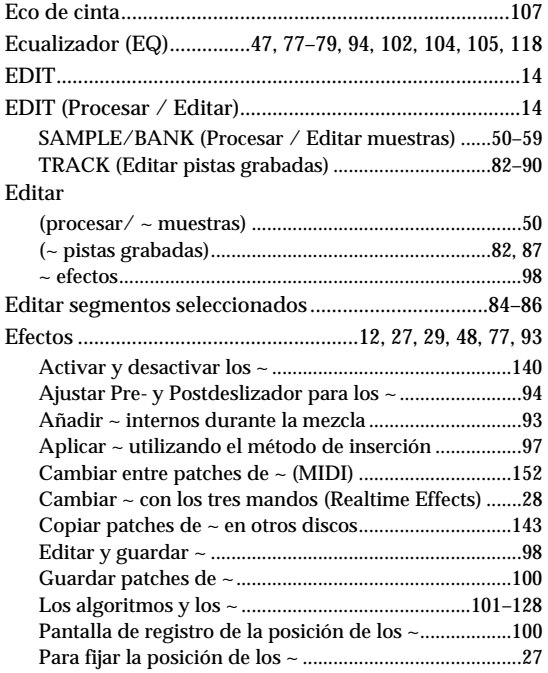

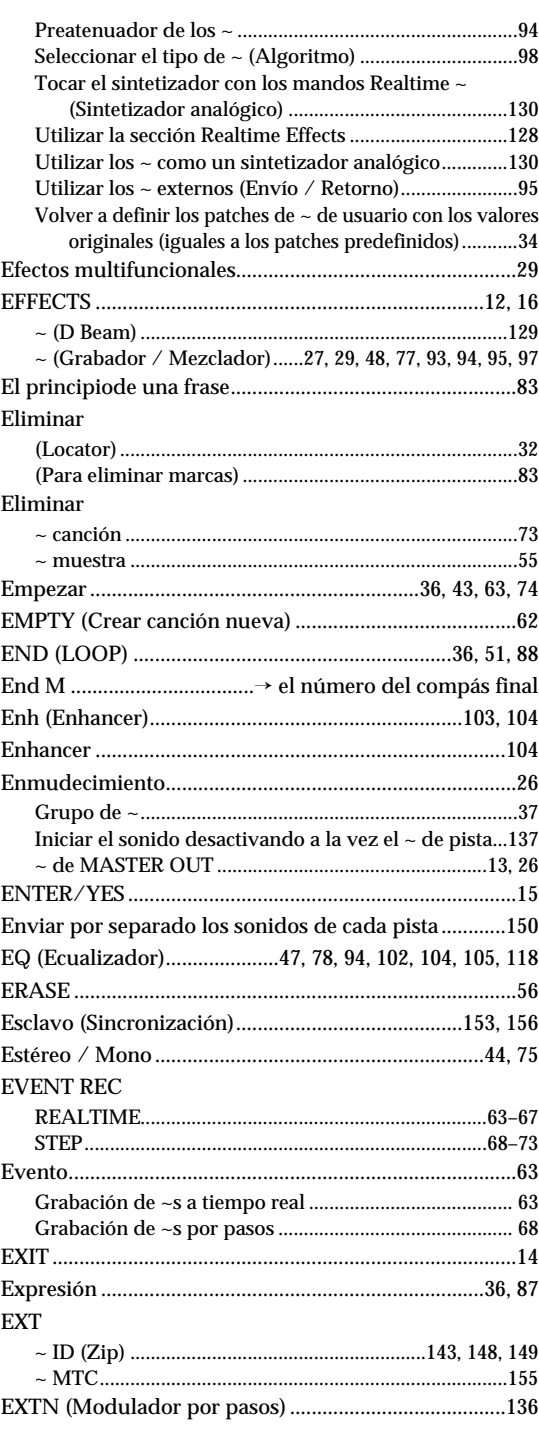

#### **F**

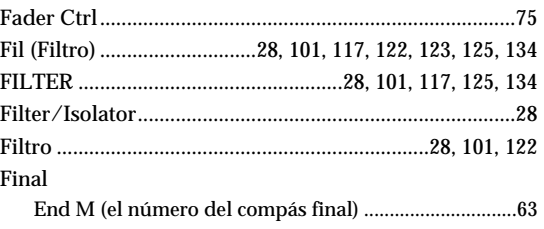
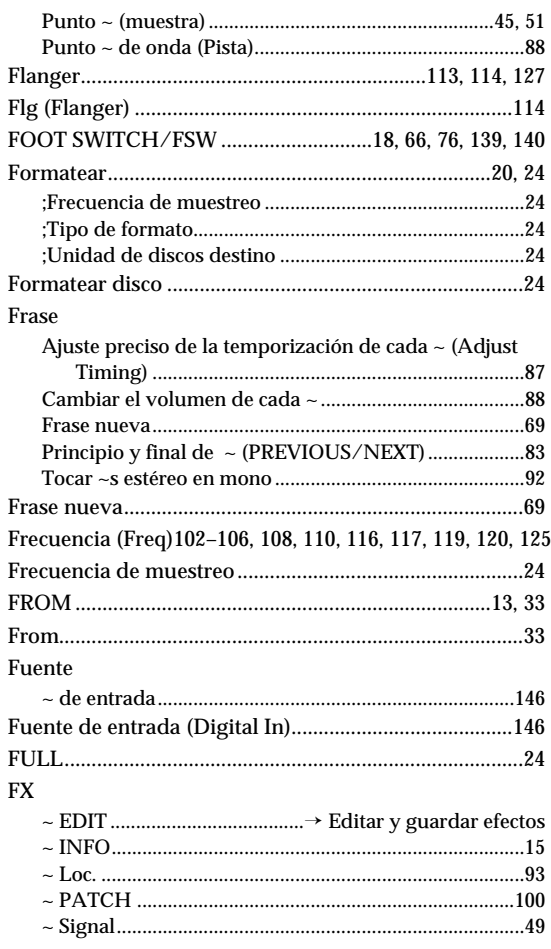

#### $\mathsf{G}$

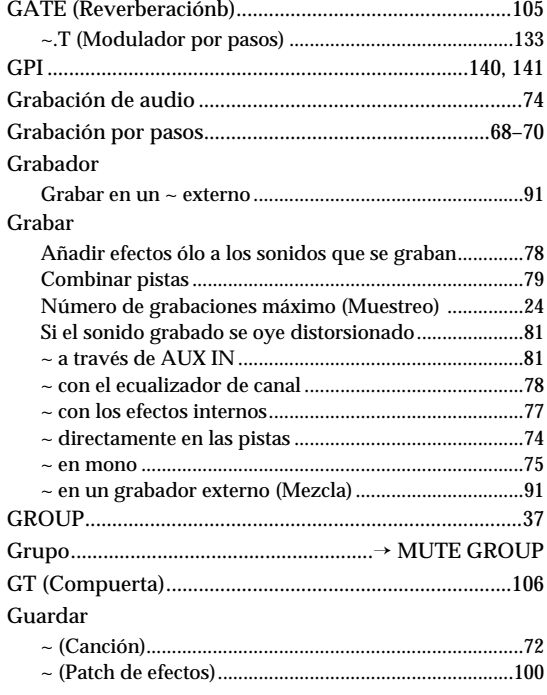

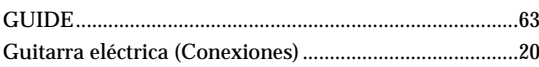

#### $\mathbb{R}^n$

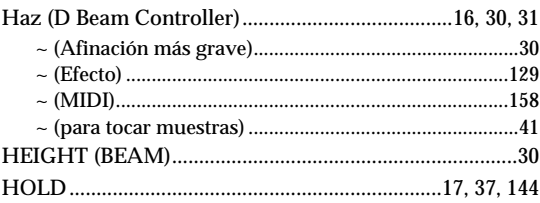

 $\mathbf{L}$ 

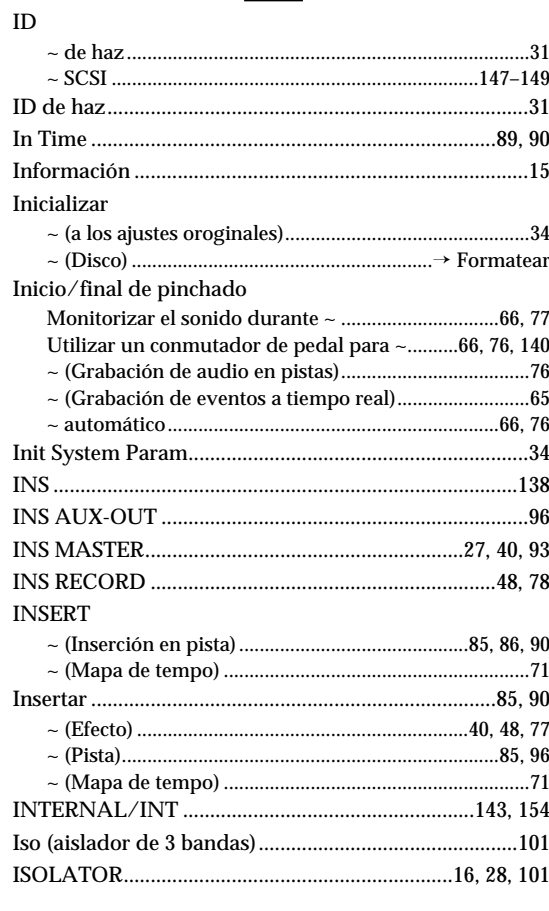

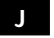

**JUMP** ............................... 

 $\mathbf{K}$ 

 $\rm Scrub/Preview\sim 33$  $\sim (\to \rm{End})\,........................\\$ 

#### **Apéndices**

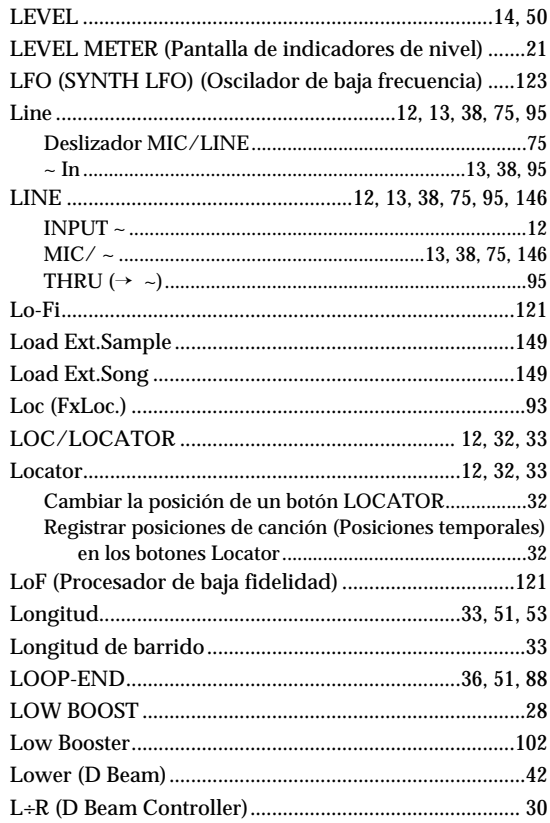

### $M$

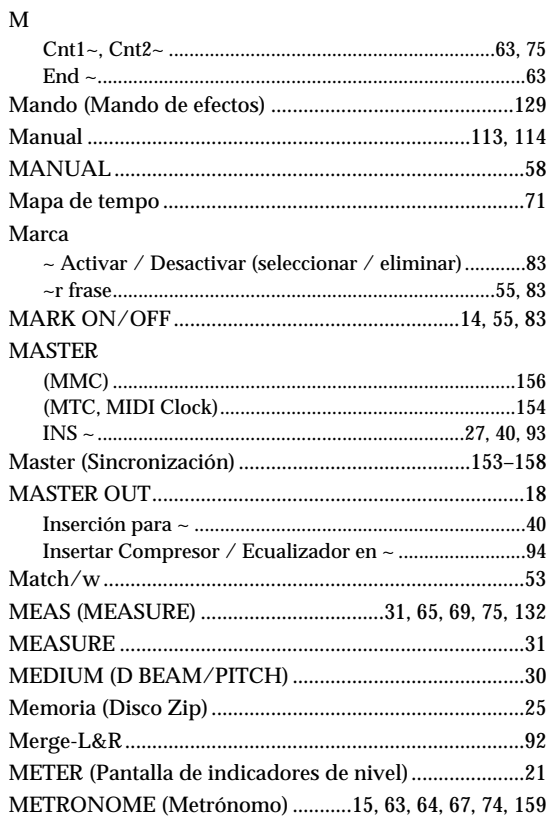

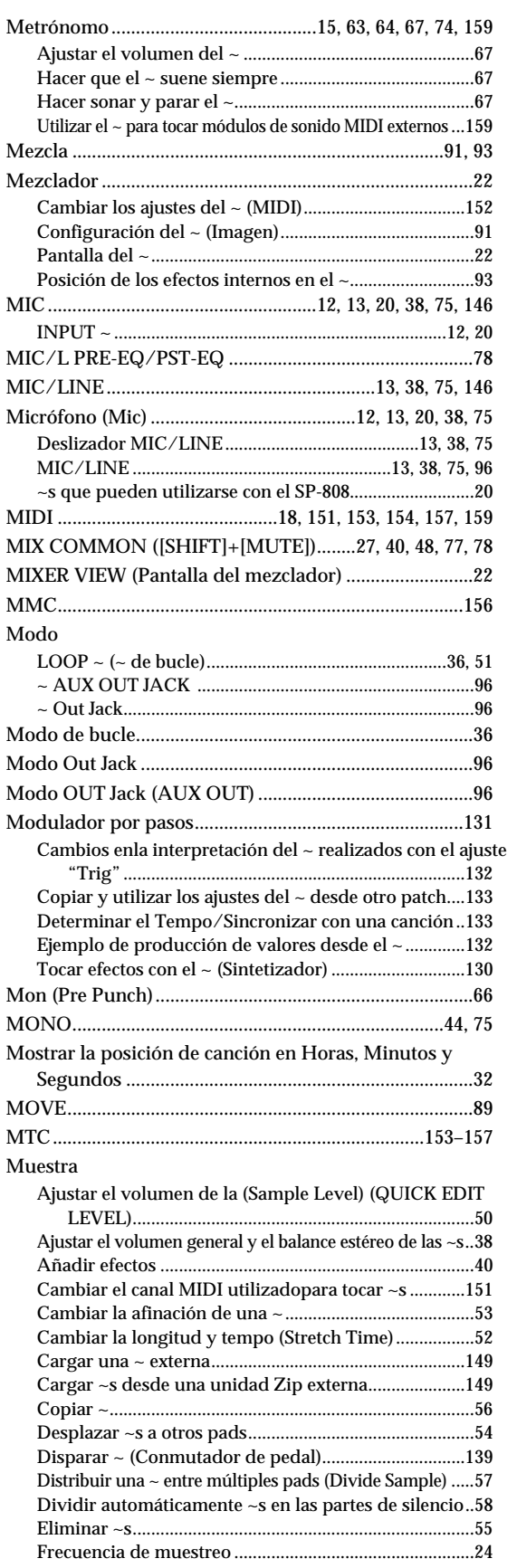

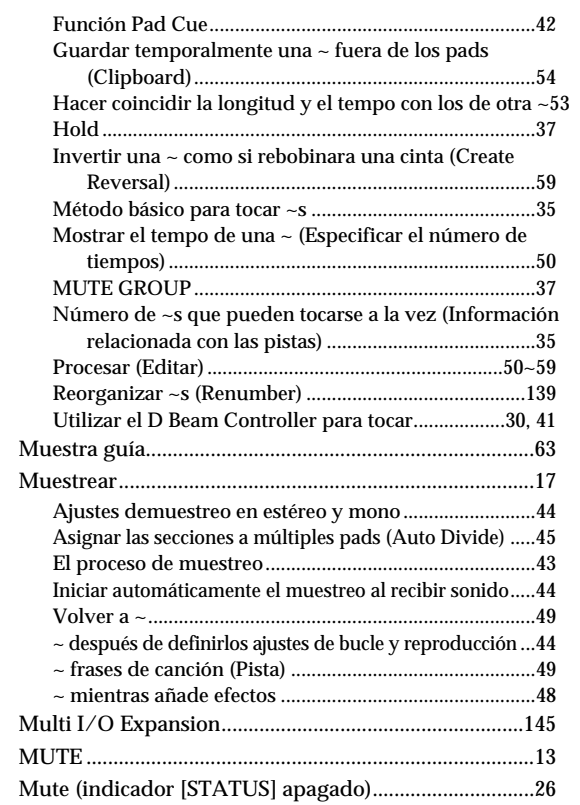

## $\blacksquare$

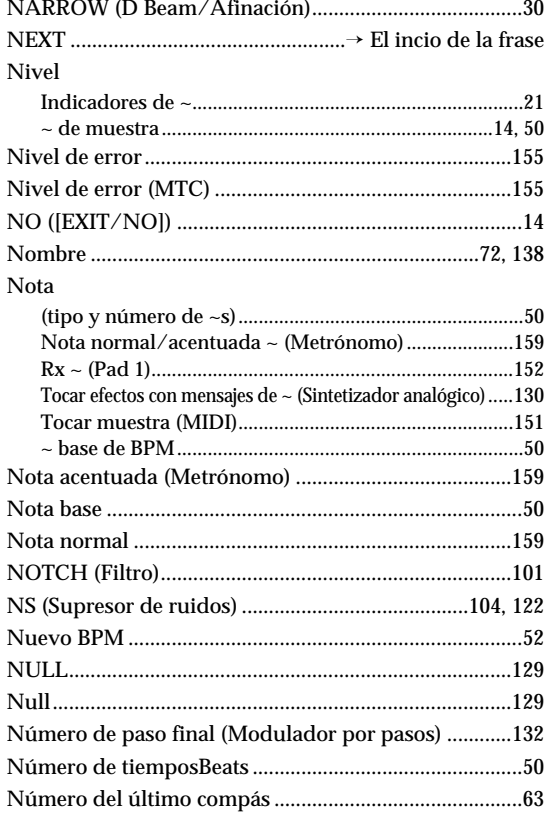

# $\bullet$

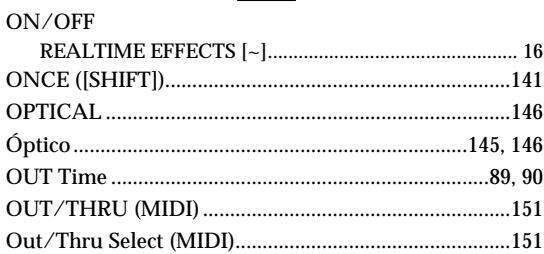

### $\mathbf{P}$

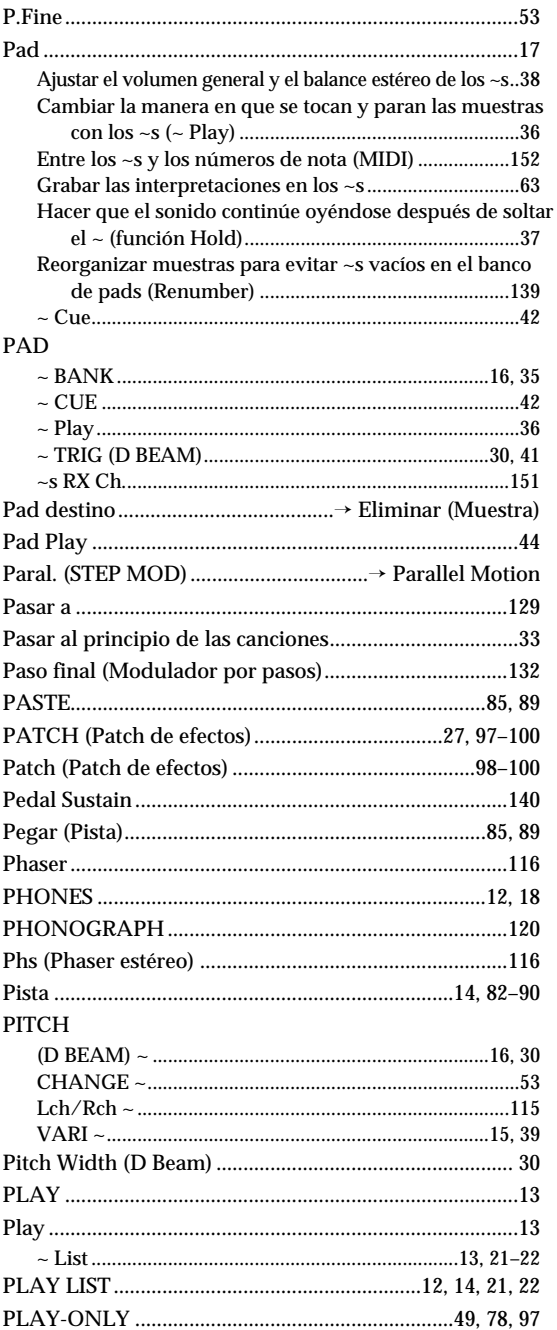

#### **Apéndices**

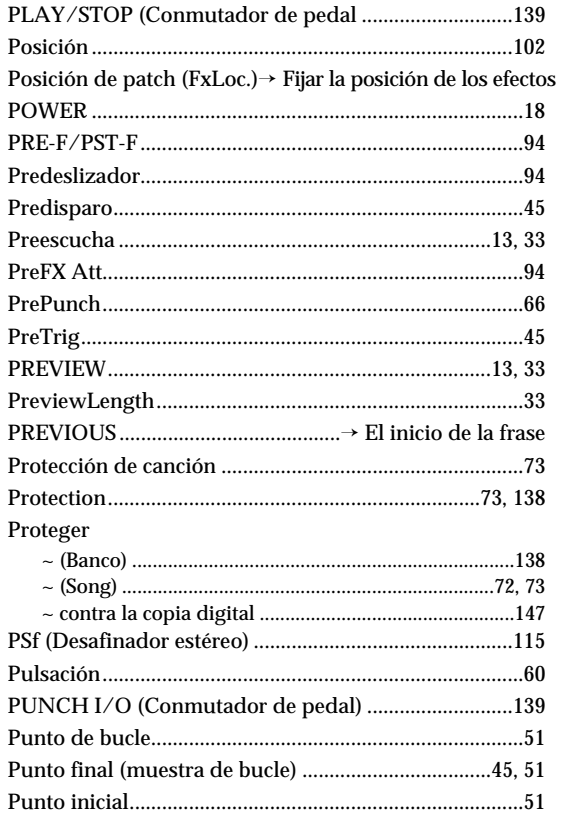

### $\overline{Q}$

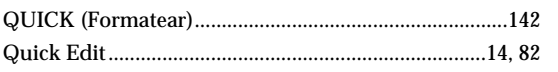

## $\overline{\mathbf{R}}$

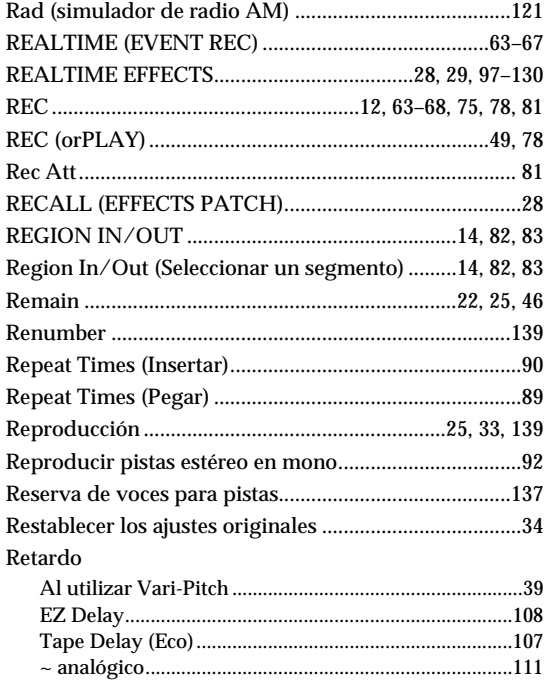

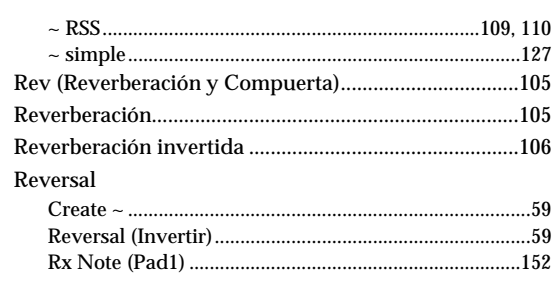

### $\sqrt{s}$

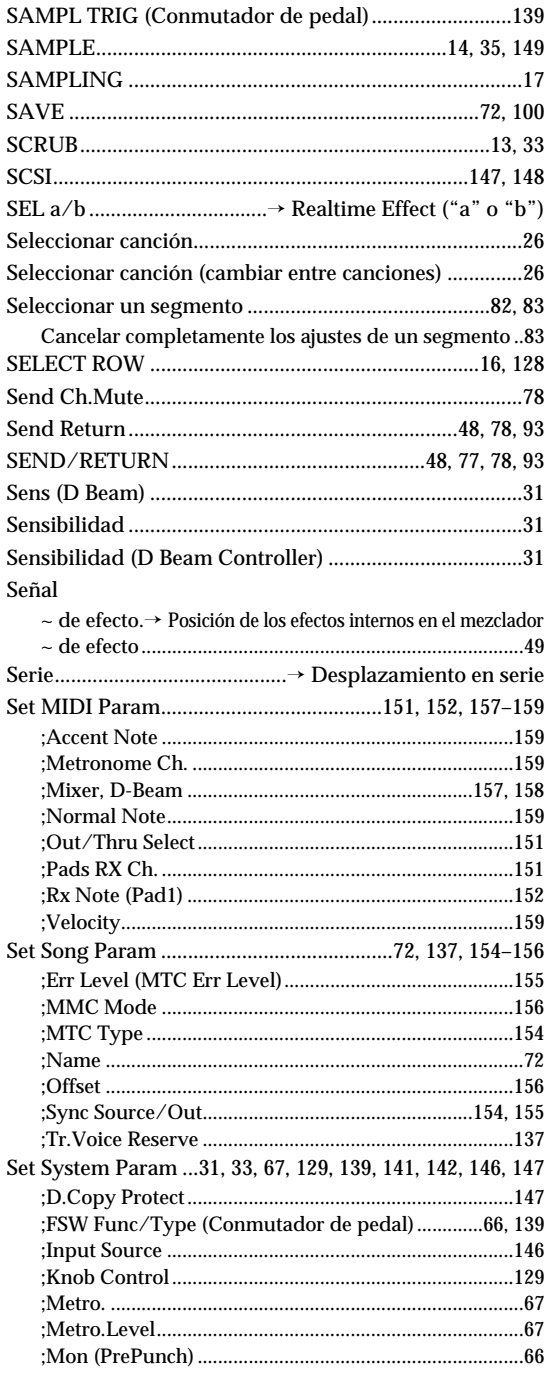

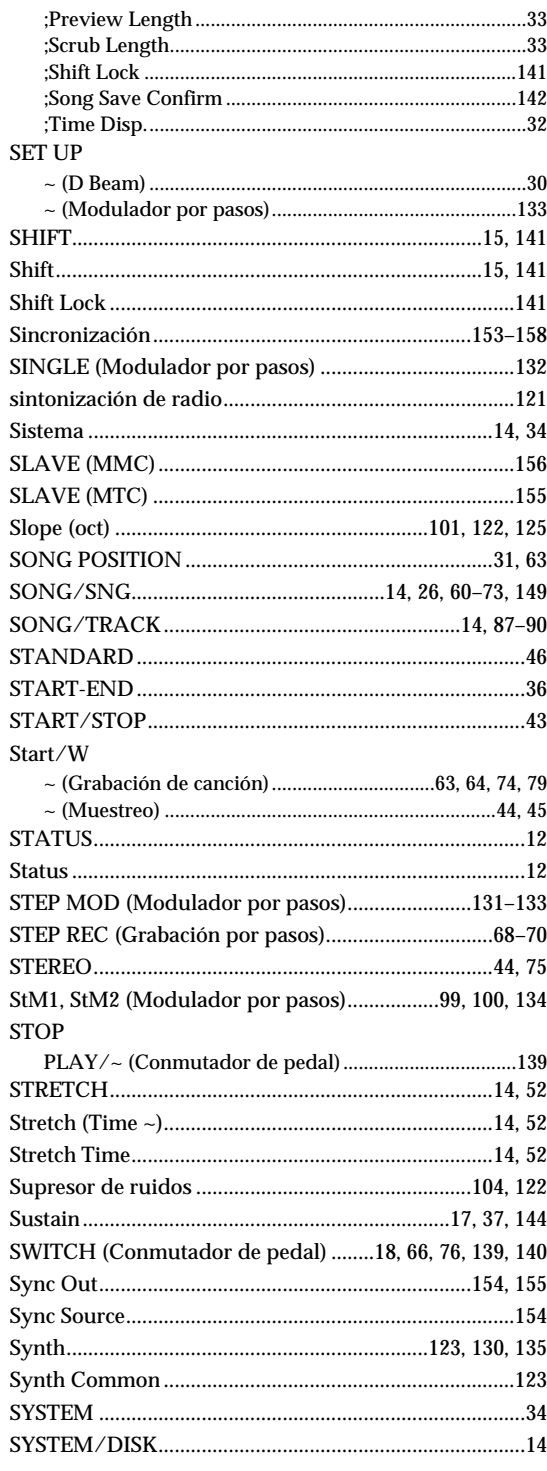

### $\mathbf{r}$

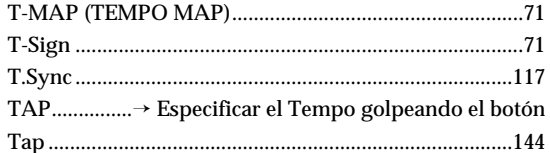

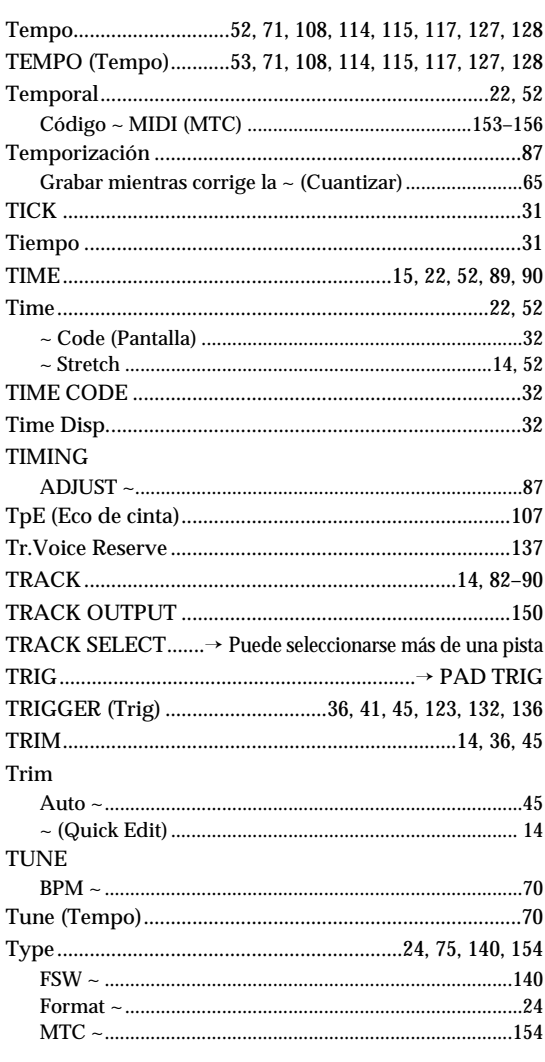

## $\overline{\mathbf{U}}$

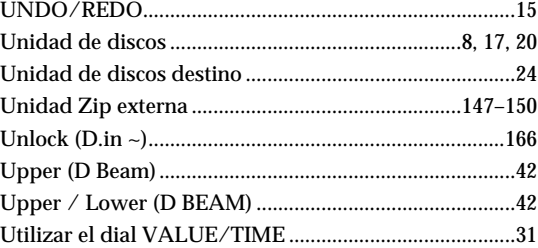

## $\mathbf{V}$

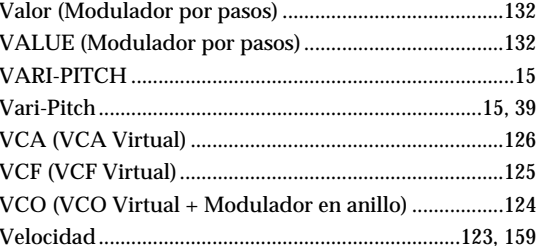

185

#### **Apéndices**

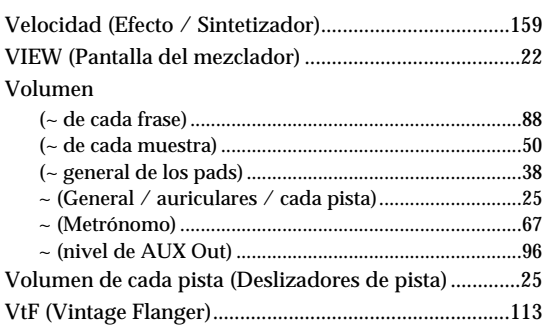

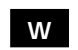

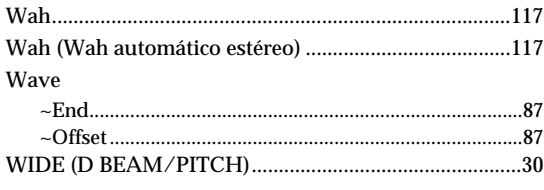

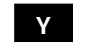

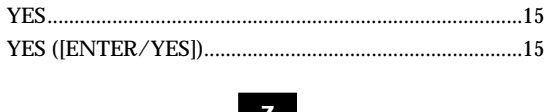

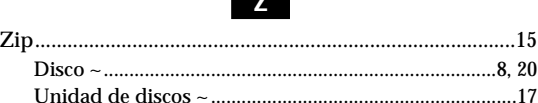

**For EU Countries**

This product complies with the requirements of European Directives EMC 89/336/EEC and LVD 73/23/EEC.

**For the USA**

#### **FEDERAL COMMUNICATIONS COMMISSION RADIO FREQUENCY INTERFERENCE STATEMENT**

This equipment has been tested and found to comply with the limits for a Class B digital device, pursuant to Part 15 of the<br>FCC Rules. These limits are designed to provide reasonable protection against harmful interference accordance with the instructions, may cause harmful interference to radio communications. However, there is no guarantee that interference will not occur in a particular installation. If this equipment does cause harmful interference to radio or<br>television reception, which can be determined by turning the equipment off and on, the user is en interference by one or more of the following measures:

- Reorient or relocate the receiving antenna.
- 
- Increase the separation between the equipment and receiver. Connect the equipment into an outlet on a circuit different from that to which the receiver is connected.
- Consult the dealer or an experienced radio/TV technician for help.

Unauthorized changes or modification to this system can void the users authority to operate this equipment. This equipment requires shielded interface cables in order to meet FCC class B Limit.

**For Canada**

#### **NOTICE**

This Class B digital apparatus meets all requirements of the Canadian Interference-Causing Equipment Regulations.

#### **AVIS**

Cet appareil numérique de la classe B respecte toutes les exigences du Règlement sur le matériel brouilleur du Canada.

#### **Información**

Si precisa del servicio de reparaciones, llame al Centro de Servicio Roland más próximo o al distribuidor Roland autorizado de su país, cuyas direcciones aparecen a continuación.

**ARGENTINA Instrumentos Musicales S.A.** Florida 638 (1005) Buenos Aires ARGENTINA TEL: (01) 394 4029

**BRAZIL**<br>Roland Brasil Ltda **Roland Brasil Ltda.** R. Coronel Octaviano da Silveira 203 05522-010 Sao Paulo BRAZIL TEL: (011) 843 9377

**CANADA Roland Canada Music Ltd. (Head Office)** 5480 Parkwood Way Richmond B. C., V6V 2M4 CANADA TEL: (0604) 270 6626

**Roland Canada Music Ltd. (Toronto Office)** Unit 2, 109 Woodbine Downs Blvd, Etobicoke, ON M9W 6Y1 CANADA TEL: (0416) 213 9707

**MEXICO Casa Veerkamp, s.a. de c.v.** Av. Toluca No. 323 Col. Olivar de los Padres 01780 Mexico D.F. **MEXICO** TEL: (525) 668 04 80

 **La Casa Wagner de Guadalajara s.a. de c.v.** Av. Corona No. 202 S.J. Guadalajara, Jalisco Mexico C.P.44100 MEXICO TEL: (03) 613 1414

**PANAMA Productos Superiores, S.A.**<br>Apartado 655 - Panama 1<br>REP. DE PANAMA<br>TEL: 26 3322

**U. S. A. Roland Corporation U.S.** 7200 Dominion Circle Los Angeles, CA. 90040-3696, U. S. A. TEL: (0213) 685 5141

**VENEZUELA Musicland Digital C.A.** Av. Francisco de Miranda, Centro Parque de Cristal, Nivel C2 Local 20 Caracas VENEZUELA TEL: (02) 285 9218

**AUSTRALIA Roland Corporation Australia Pty. Ltd.**  38 Campbell Avenue Dee Why West. NSW 2099 AUSTRALIA TEL: (02) 9982 8266

**NEW ZEALAND Roland Corporation (NZ) Ltd.** 97 Mt. Eden Road, Mt. Eden, Auckland 3, NEW ZEALAND TEL: (09) 3098 715

**CHINA Beijing Xinghai Musical Instruments Co., Ltd.** 6 Huangmuchang Chao Yang District, Beijing, CHINA TEL: (010) 6774 7491

**HONG KONG Tom Lee Music Co., Ltd. Service Division** 22-32 Pun Shan Street, Tsuen Wan, New Territories, HONG KONG TEL: 2415 0911

**INDIA Rivera Traders Pvt. Ltd.** 409, Nirman Kendra, off Dr. Edwin Moses Road, Munbai 400011, INDIA TEL: (022) 498 3079

**INDONESIA PT Galestra Inti**  Kompleks Perkantoran Duta Merlin Blok E No.6—7 Jl. Gajah Mada No.3—5, Jakarta 10130, INDONESIA TEL: (021) 6335416

**KOREA Cosmos Corporation Service Station** 261 2nd Floor Nak-Won Arcade Jong-Ro ku, Seoul, KOREA TEL: (02) 742 8844

**MALAYSIA Bentley Music SDN BHD** 140 & 142, Jalan Bukit Bintang 55100 Kuala Lumpur,MALAYSIA TEL: (03) 2443333

**PHILIPPINES G.A. Yupangco & Co. Inc.** 339 Gil J. Puyat Avenue Makati, Metro Manila 1200, PHILIPPINES TEL: (02) 899 9801

**SINGAPORE Swee Lee Company** BLOCK 231, Bain Street #03-23 Bras Basah Complex, SINGAPORE 180231 TEL: 3367886

**CRISTOFORI MUSIC PTE LTD** Blk 3014, Bedok Industrial Park E, #02-2148, SINGAPORE 489980 TEL: 243 9555

**TAIWAN ROLAND TAIWAN ENTERPRISE CO., LTD.** Room 5, 9fl. No. 112 Chung Shan N.Road Sec.2, Taipei, TAIWAN, R.O.C. TEL: (02) 2561 3339

**THAILAND Theera Music Co. , Ltd.** 330 Verng Nakorn Kasem, Soi 2, Bangkok 10100, THAILAND TEL: (02) 2248821

**VIETNAM Saigon music distributor** 160 Nguyen Dinh Chieu St. Dist 3 Ho chi minh City VIETNAM TEL: 88-242531

**BAHRAIN Moon Stores** Bab Al Bahrain Road, P.O.Box 20077 State of BAHRAIN TEL: 211 005

**ISRAEL Halilit P. Greenspoon & Sons Ltd.** 8 Retzif Fa'aliya Hashnya St. Tel-Aviv-Yaho ISRAEL TEL: (03) 682366

**JORDAN AMMAN Trading Agency**  Prince Mohammed St. P. O. Box 825 Amman 11118 JORDAN TEL: (06) 641200

**KUWAIT Easa Husain Al-Yousifi** P.O. Box 126 Safat 13002 KUWAIT TEL: 5719499

# **Roland Corporation**

**LEBANON A. Chahine & Fils** P.O. Box 16-5857 Gergi Zeidan St. Chahine Building, Achrafieh Beirut, LEBANON TEL: (01) 335799

**OMAN OHI Electronics & Trading Co. LLC** P. O. Box 889 Mus Sultanate of OMAN TEL: 959085

**QATAR Badie Studio & Stores** P.O.Box 62, DOHA QATAR DOMA QAH<br>TEL: 423554

**SAUDI ARABIA Abdul Latif S. Al-Ghamdi Trading Establishment** Middle East Commercial Center Al-Khobar Dharan Highway P.O. Box 3631 Al-Khober 31952 SAUDIARABIA TEL: (03) 898 2332

**aDawliah Universal Electronics APL** P.O.Box 2154 ALKHOBAR 31952, SAUDI ARABIA TEL: (03) 898 2081

**SYRIA Technical Light & Sound Center** Khaled Ibn Al Walid St. P.O.Box 13520 Damascus - SYRIA TEL: (011) 2235 384

**TURKEY Barkat Muzik aletleri ithalat ve ihracat limited ireketi** Siraselvier Cad. Guney Ishani No. 86/6 Taksim, Istanbul TURKEY TEL: (0212) 2499324

**U.A.E Zak Electronics & Musical Instruments Co.** Zabeel Road, Al Sherooq Bldg., No. 14, Grand Floor DUBAI U.A.E. P.O. Box 8050DUBAI, U.A.E TEL: (04) 360715

**EGYPT Al Fanny Trading Office** P.O.Box2904, El Horrieh Heliopolos, Cairo, EGYPT TEL: (02) 4171828 (02) 4185531

**KENYA Musik Land Limited** P.O Box 12183 Moi Avenue Nairobi Republic of KENYA TEL: (2) 338 346

**REUNION Maison FO - YAM Marcel** 25 Rue Jules MermanZL Chaudron - BP79 97491 St 19 91491<br>te Clotilde REUNION TEL: 28 29 16

**SOUTH AFRICA That Other Music Shop (PTY) Ltd.** 11 Melle Street (Cnr Melle and Juta Street) Braamfontein 2001 Republic of SOUTH AFRICA TEL: (011) 403 4105

 **Paul Bothner (PTY) Ltd.** 17 Werdmuller Centre Claremont 7700 Republic of SOUTH AFRICA

TEL: (021) 64 4030

**AUSTRIA E. Dematte &Co.** Neu-Rum Siemens-Strasse 4 6063 Innsbruck AUSTRIA TEL: (0512) 26 44 260

**BELGIUM/HOLLAND/ LUXEMBOURG Roland Benelux N. V.**

**BELORUSSIA** Houtstraat 3 B-2260 Oevel (Westerlo) BELGIUM TEL: (014) 575811

**TUSHE** UL. Rabkorovskaya 17 220001 MINSK TEL: (0172) 764-911

**CYPRUS Radex Sound Equipment Ltd.** 17 Diagorou St., P.O.Box 2046, Nicosia CYPRUS TEL: (02) 453 426

**DENMARK Roland Scandinavia A/S** Langebrogade 6 Post Box 1937 DK-1023 Copenhagen K. DENMARK TEL: 32 95 3111

**FRANCE Roland France SA** 4, Rue Paul Henri SPAAK Parc de l'Esplanade F 77 462 St. Thibault Lagny Cedex FRANCE TEL: 01 600 73 508

**FINLAND Roland Scandinavia As, Filial Finland** Lauttasaarentie 54 B Fin-00201 Helsinki, FINLAND TEL: (9) 682 4020

**GERMANY Roland Elektronische Musikinstrumente Handelsgesellschaft mbH.** Oststrasse 96, 22844 Norderstedt,

**V. Dimitriadis & Co. Ltd.** 20, Alexandras St. & Bouboulinas 54 St. 106 82 Athens, GREECE TEL: (01) 8232415

**Intermusica Ltd.** Warehouse Area 'DEPO' Pf.83 H-2046 Torokbalint, HUNGARY TEL: (23) 511011

**The Dublin Service Centre Audio Maintenance Limited** 11 Brunswick Place Dublin 2 Republic of IRELAND

**ITALY Roland Italy S. p. A.**  Viale delle Industrie, 8 20020 Arese Milano, ITALY TEL: (02) 937 781

**Roland Scandinavia Avd. Kontor Norge** Lilleakerveien 2 Postboks 95 Lilleaker N-0216 Oslo **NORWAY** TEL: 273 0074

A 25 de diciembre de 1997

**PORTUGAL Caius - Tecnologias Audio e Musica , Lda.** Rue de SANTA Catarina 131 4000 Porto, PORTUGAL TEL: (02) 38 4456

**RUSSIA Slami Music Company**<br>Sadojava-Triumfalnaja st., 16<br>103006 Moscow, RUSSIA TEL: 095 209 2193

**SPAIN Roland Electronics de España, S. A.**  Calle Bolivia 239 08020 Barcelona, SPAIN TEL: (93) 308 1000

**SWEDEN Roland Scandinavia A/S SWEDISH SALES OFFICE** Danvik Center 28, 2 tr. S-131 30 Nacka SWEDEN TEL: (08) 702 0020

**SWITZERLAND Roland (Switzerland) AG Musitronic AG**  Gerberstrasse 5, CH-4410 Liestal, SWITZERLAND TEL: (061) 921 1615

**UKRAINE TIC-TAC** Mira Str. 19/108 P.O.Box 180 295400 Munkachevo, UKRAINE TEL: (03131) 414-40

**UNITED KINGDOM Roland (U.K.) Ltd., Swansea Office** Atlantic Close, Swansea Enterprise Park SWANSEA West Glamorgan SA7 9FJ, UNITED KINGDOM TEL: (01792) 700139

GERMANY TEL: (040) 52 60090 **GREECE**

**HUNGARY**

**IRELAND**

TEL: (01) 677322

**NORWAY**

**POLAND P. P. H. Brzostowicz Marian** UL. Blokowa 32, 03624 Warszawa POLAND TEL: (022) 679 44 19